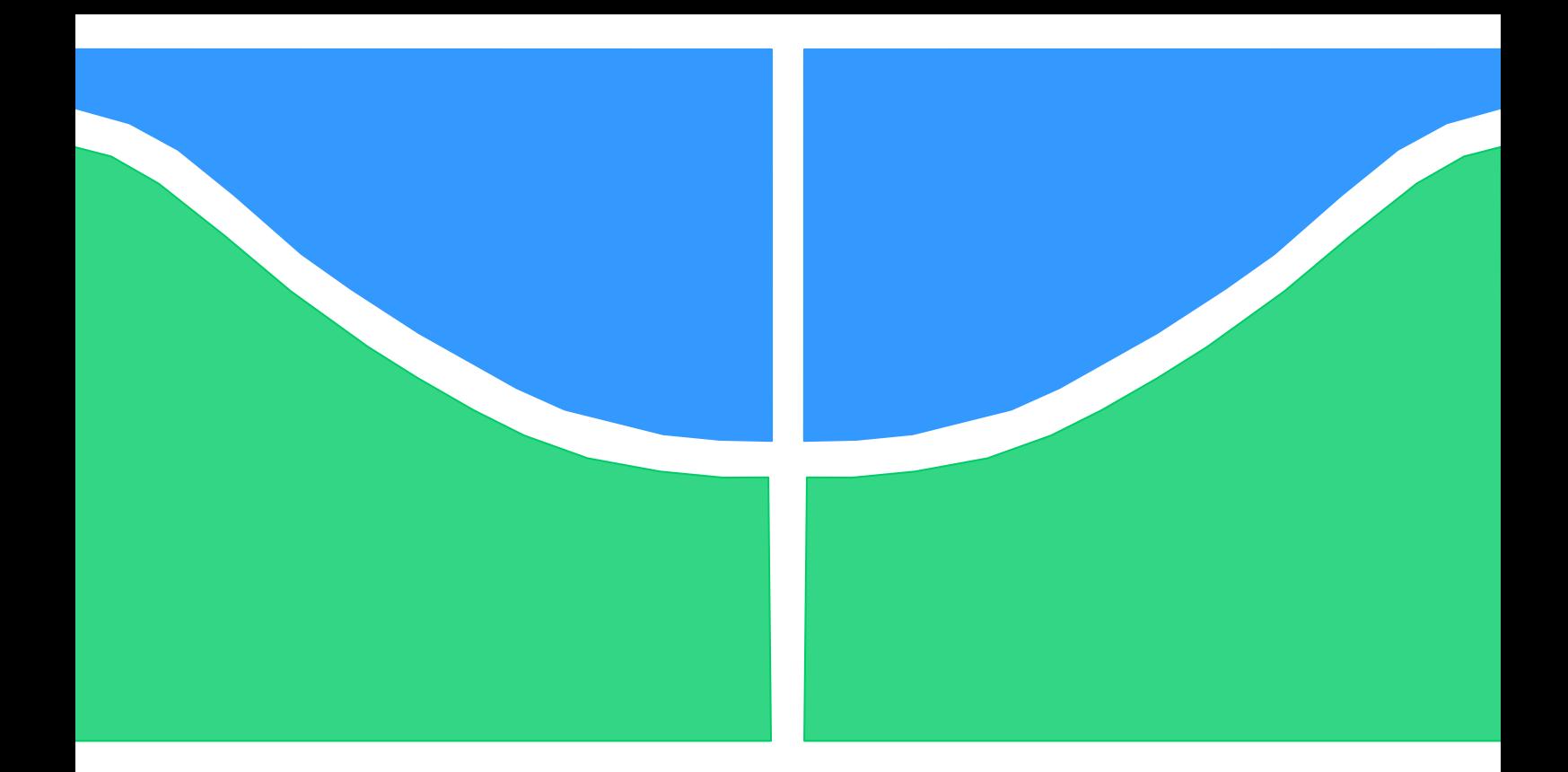

# **TRABALHO DE GRADUAÇÃO**

# **USO DO SOFTWARE CAPE NA AVALIAÇÃO DA PROTEÇÃO DE DISTÂNCIA DE LINHAS DE TRANSMISSÃO**

**Olaia Pinheiro Diniz**

**Brasília, 12 de Novembro de 2012.**

## **UNIVERSIDADE DE BRASILIA**

FACULDADE DE TECNOLOGIA DEPARTAMENTO DE ENGENHARIA ELÉTRICA

> UNIVERSIDADE DE BRASILIA Faculdade de Tecnologia Departamento de Engenharia Elétrica

# TRABALHO DE GRADUAÇÃO

# **USO DO SOFTWARE CAPE NA AVALIAÇÃO DA PROTEÇÃO DE DISTÂNCIA DE LINHAS DE TRANSMISSÃO**

**Olaia Pinheiro Diniz**

Trabalho final de graduação submetido ao Departamento de Engenharia Elétrica da Faculdade de Tecnologia da Universidade de Brasília como parte dos requisitos necessários para a obtenção do grau de Engenheiro Eletricista.

#### **Banca Examinadora**

Prof. Kleber Melo e Silva, ENE/UnB (Orientador)

Prof. Ivan Marques de Toledo Camargo, ENE/UnB (Examinador Interno)

Eng. Rui Fernandes Tatagiba, Eletrobrás/Eletronorte/OETA (Examinador Externo)

Brasília, 12 de Novembro de 2012.

## **FICHA CATALOGRÁFICA**

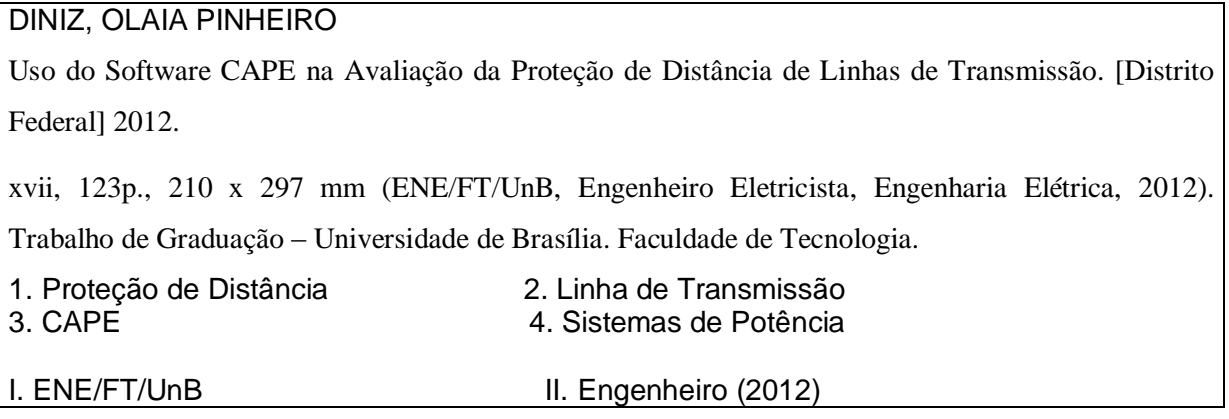

## **REFERÊNCIA BIBLIOGRÁFICA**

DINIZ, O. P. (2012). Uso do Software CAPE na Avaliação da Proteção de Distância de Linhas de Transmissão. Trabalho de Graduação em Engenharia Elétrica, Publicação FT. Faculdade de Tecnologia, Universidade de Brasília, Brasília, DF, 123p.

## **CESSÃO DE DIREITOS**

AUTORA: Olaia Pinheiro Diniz.

TÍTULO: USO DO SOFTWARE CAPE NA AVALIAÇÃO DA PROTEÇÃO DE DISTÂNCIA DE LINHAS DE TRANSMISSÃO.

GRAU: Engenheiro Eletricista ANO: 2012

É concedida à Universidade de Brasília permissão para reproduzir cópias deste trabalho de graduação e para emprestar ou vender tais cópias somente para propósitos acadêmicos e científicos. autor reserva outros direitos de publicação e nenhuma parte desse trabalho de graduação pode ser reproduzida sem autorização por escrito do autor.

Olaia Pinheiro Diniz Departamento de Engenharia Elétrica (ENE) – FT Universidade de Brasília (UnB) Campus Darcy Ribeiro CEP 70919-970 – Brasília – DF – Brasil.

\_\_\_\_\_\_\_\_\_\_\_\_\_\_\_\_\_\_\_\_\_\_\_\_\_\_\_\_\_\_\_\_\_\_\_\_\_\_\_\_\_

*À minha mãe, ao meu pai (in memorian), à minha avó, ao meu padrasto, aos meus padrinhos e a toda minha família, DEDICO.*

## **AGRADECIMENTOS**

Primeiramente, gostaria de agradecer aos meus pais que sempre fizeram de tudo para me criar como uma pessoa digna e que desse valor aos estudos. A criação que me deram foi fundamental para eu me tornar quem sou hoje. Agradeço imensamente à minha mãe, Lucinaide Pinheiro, que esteve sempre do meu lado, sempre me apoiando, mesmo que eu não pudesse entender como ela o fazia. Ela sempre foi meu exemplo de força, esperança e alegria, como eu costumo dizer, uma adulta que não se esqueceu de ser criança. Agradeço ao meu pai, Mangueira Diniz (*in memorian*), que infelizmente não está presente nesse grande momento da minha vida, mas que estaria fazendo a maior festa do mundo ao comemorar esse grande dia. Devo a vocês todo esse esforço conquistado, a minha vitória é por vocês.

Agradeço também ao meu padrasto, José Alberto, e a minha avó, Raimunda Pinheiro, que me ensinam a cada dia o que é ter sabedoria, perseverança e força de vontade.

Agradeço também a toda a minha família, que teve tamanha compreensão quanto às ausências aos eventos comemorativos em que tive que estudar. Em especial, gostaria de agradecer aos meus padrinhos, Múcio e Lucélia. Que vocês não esqueçam que a minha vitória também é de vocês. Mesmo que o Breno (*in memorian*), não esteja aqui também, ele continua a sua jornada sempre olhando por vocês. Tenho certeza. E o Lucas também trará essa vitória muito em breve, não é mesmo?

Claro que o agradecimento não seria completo, se eu não contemplasse todos os profissionais que me ajudaram a chegar aqui. Agradeço imensamente a todos os professores e colaboradores que contribuíram imensamente para o meu crescimento profissional e também pessoal. Aos professores Ricardo Zelenovsky (ENE/UnB), Antônio Martins (ENE/UnB) e Lineu Neto (MAT/UnB) pelo apoio no momento mais difícil da minha vida. Vocês não têm ideia da minha gratidão.

Agradeço principalmente ao professor Kleber Melo e Silva (ENE/UnB) pela orientação e compreensão durante todo este trabalho, pelos ensinamentos valiosos e pelas discussões enriquecedoras.

Ao professor Ivan Camargo (ENE/UnB) por aceitar o meu convite para participar da banca de avaliação deste trabalho e pela grande influência na minha formação acadêmica.

Ao engenheiro Rui Fernandes Tatagiba, por, primeiramente, contribuir imensamente para o acontecimento deste trabalho, e, claro, por também aceitar o convite para participar da banca de avaliação.

Agradeço também, aos demais colaboradores da UnB. Especialmente, à Carol, à Vera, ao Carlos e ao Cícero.

Agradeço também a todos os profissionais da área com os quais pude trabalhar. Em especial, ao Comandante Almeida do Programa Calha Norte do Ministério da Defesa; ao engenheiro Wesley Santos Filho, gerente na Gerência de Projetos de Proteção, Controle e Automação (EETP) da Eletronorte; e ao engenheiro Mário Lúcio Hamdan, gestor da unidade de Brasília da Linha de Produtos em Sistemas Elétricos (LPSE), LEME Engenharia.

Agradeço aos meus colegas de curso, pois sem eles esse percurso não teria a mesma graça. Em especial, agradeço aos que tanto me ajudaram na hora em que mais precisei. Aos meus amigos João, Lauris, Louise e Juliana. Também, agradeço aos meus amigos, Andressa e Daniel, que contribuíram em toda essa jornada.

O meu muito obrigada pelo apoio e carinho de todos vocês.

## **RESUMO**

No presente trabalho apresentam-se a modelagem de sistemas de potência, bem como a simulação da proteção de distância em linhas de transmissão e parametrização dos relés no software CAPE. Este software é utilizado no estudo de testes de curto-circuito em sistemas de potência. Inicialmente, faz-se uma revisão dos conceitos teóricos fundamentais da proteção de distância e apresentam-se técnicas e métodos, devidamente referenciados, que configuram e aprimoram a proteção de linhas de transmissão. Em seguida, são mostrados os passos para a construção de sistemas simples e mais complexos no software CAPE juntamente com a parametrização dos relés de distância utilizados em conjunto com a teleproteção. Finalmente, são apresentados os resultados obtidos, que consistem na análise do comportamento do sistema elétrico e do desempenho do relé de distância em condições de falta. Por fim, são apontadas as conclusões do estudo realizado e são feitas sugestões para trabalhos posteriores.

Palavras chave: Proteção de distância, linhas de transmissão, parametrização de relés no software CAPE, relé 21, sistemas de potência.

# **SUMÁRIO**

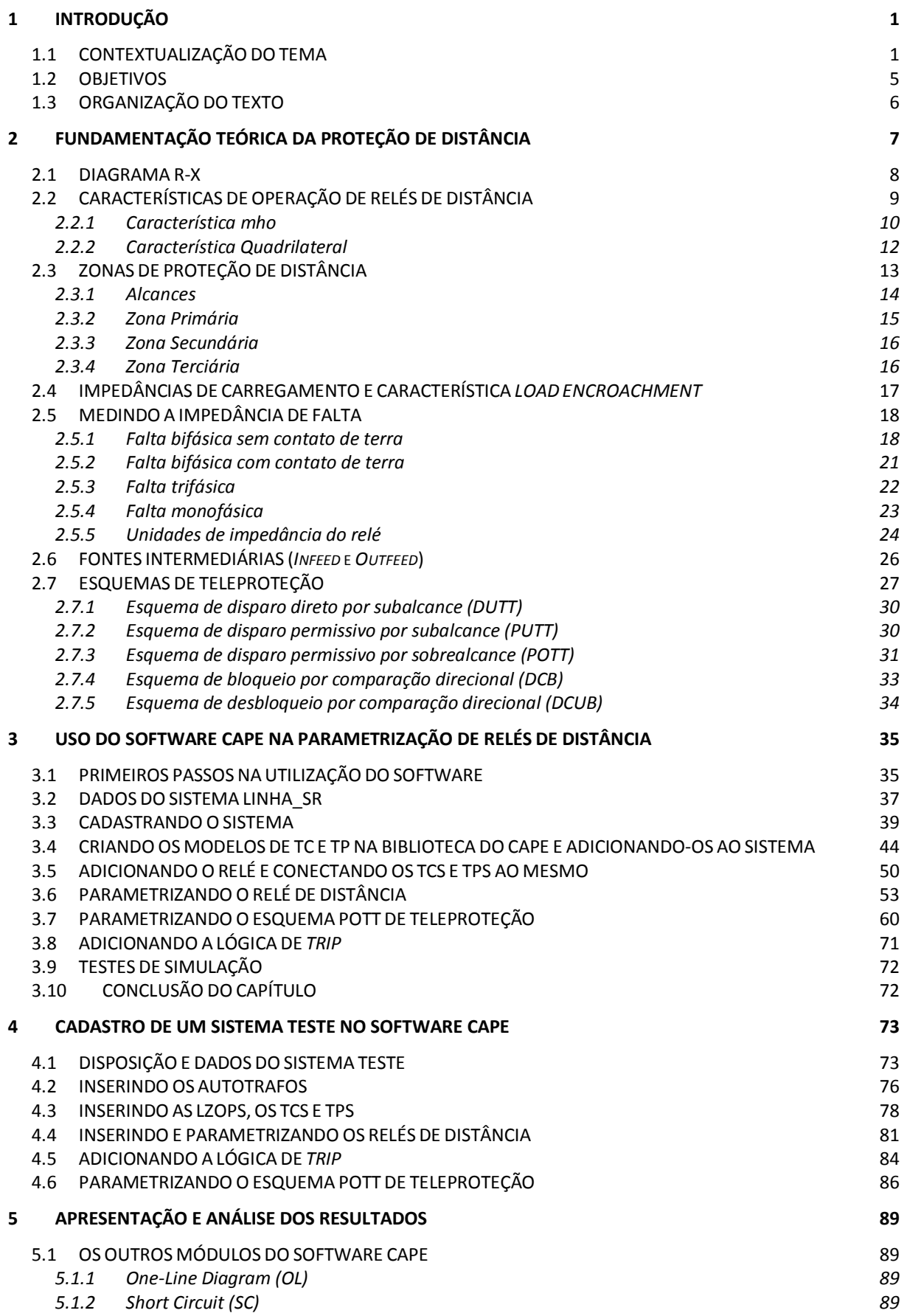

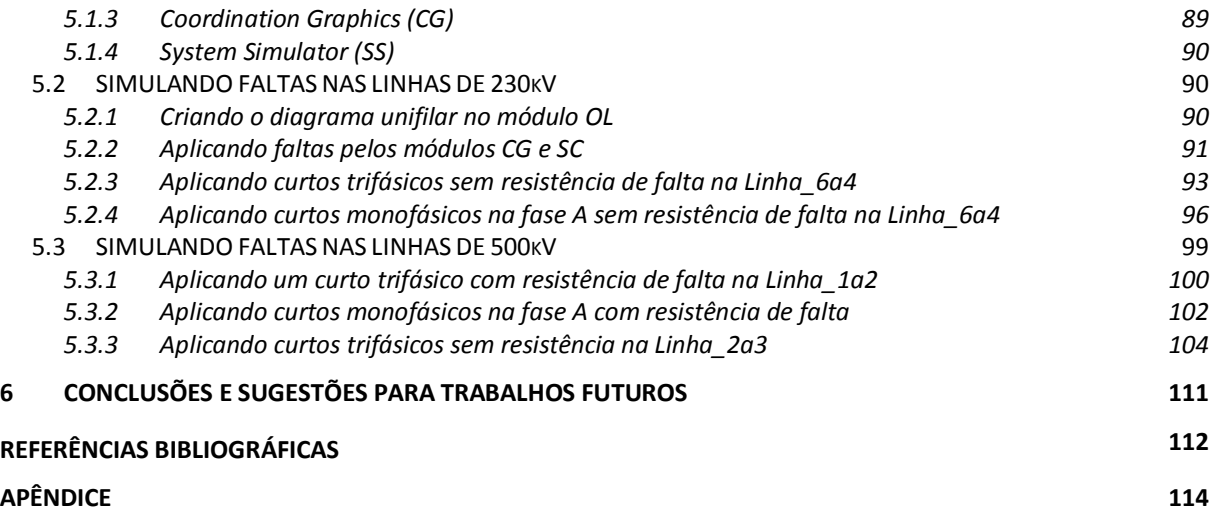

## **LISTA DE FIGURAS**

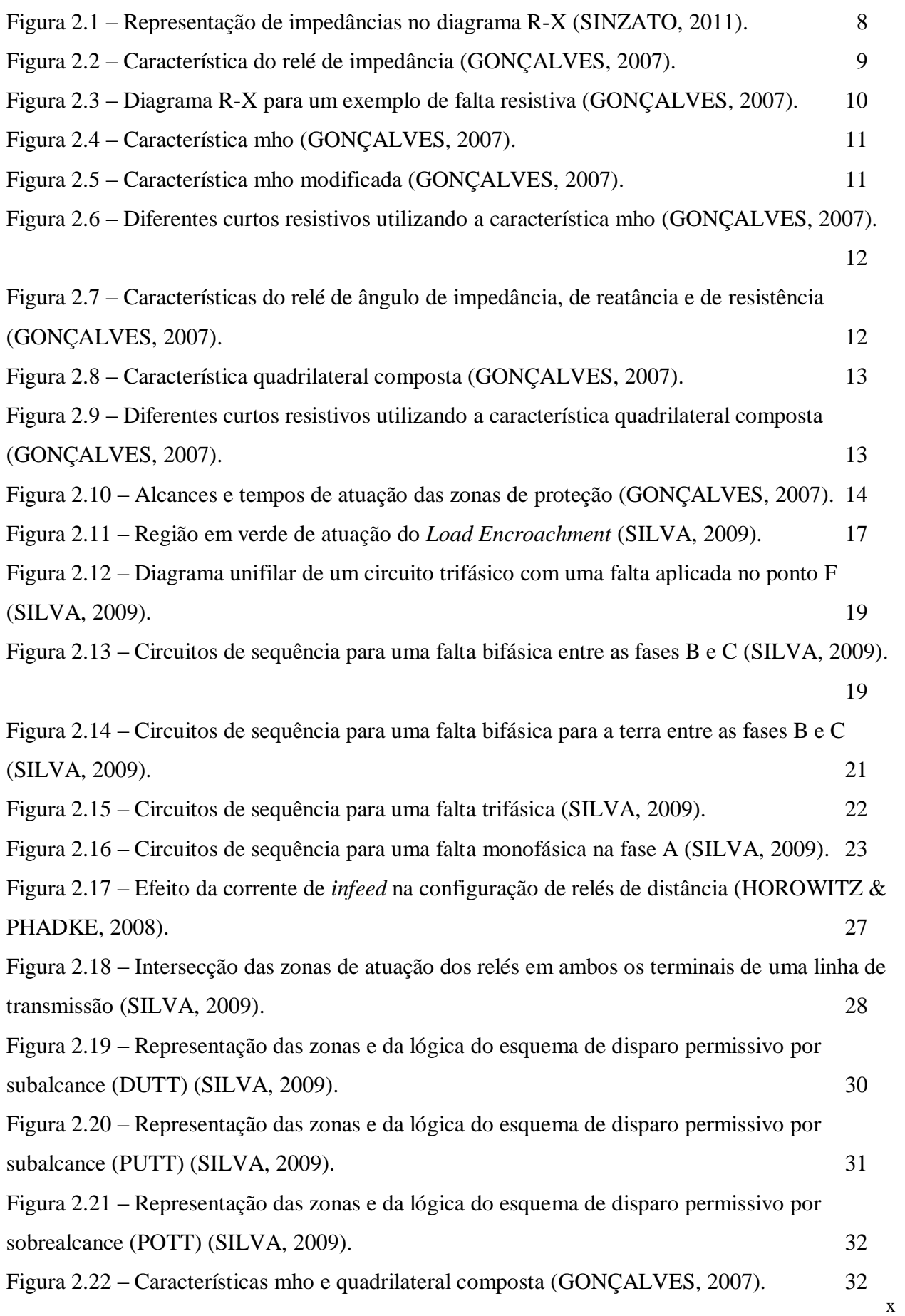

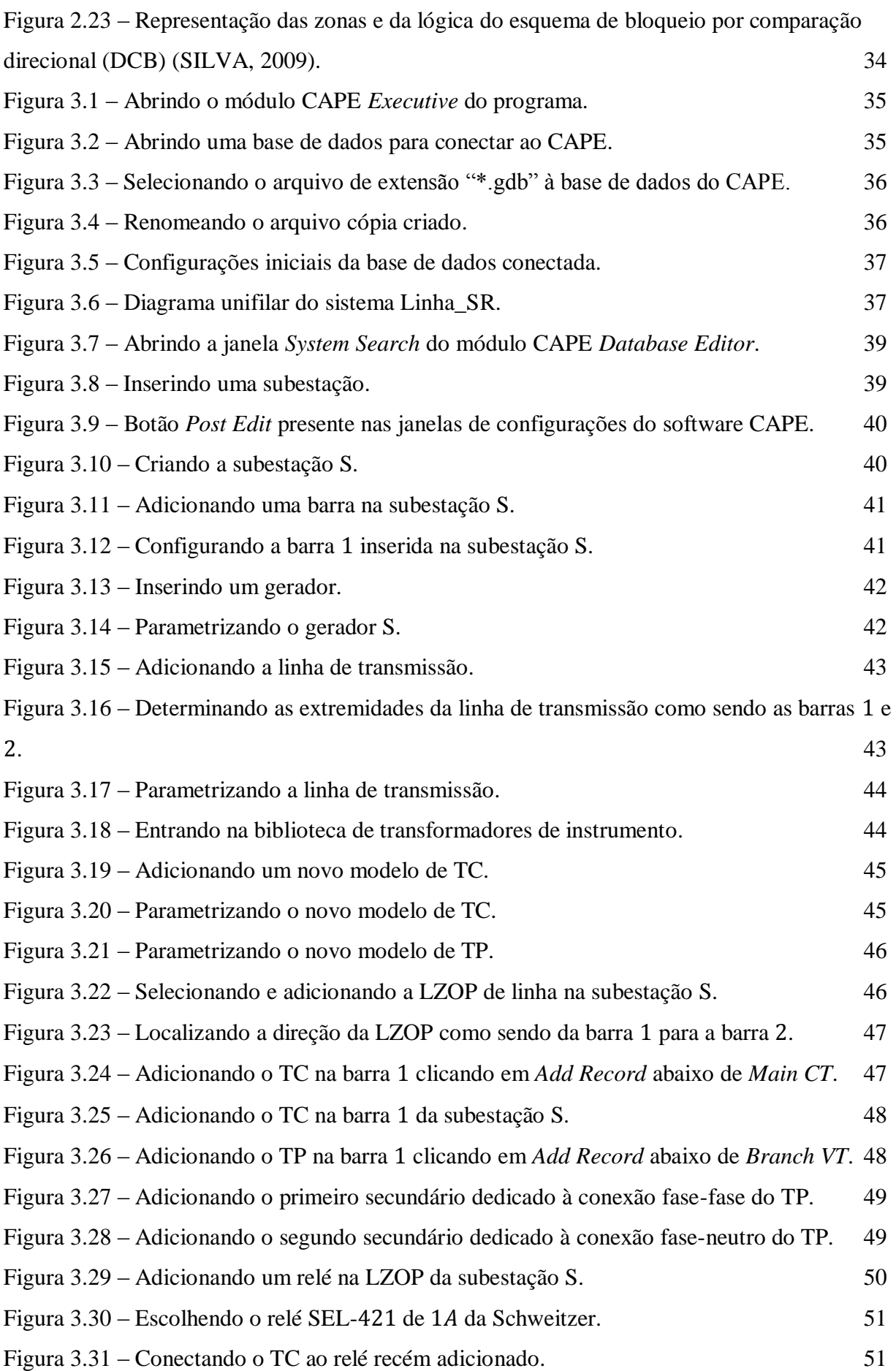

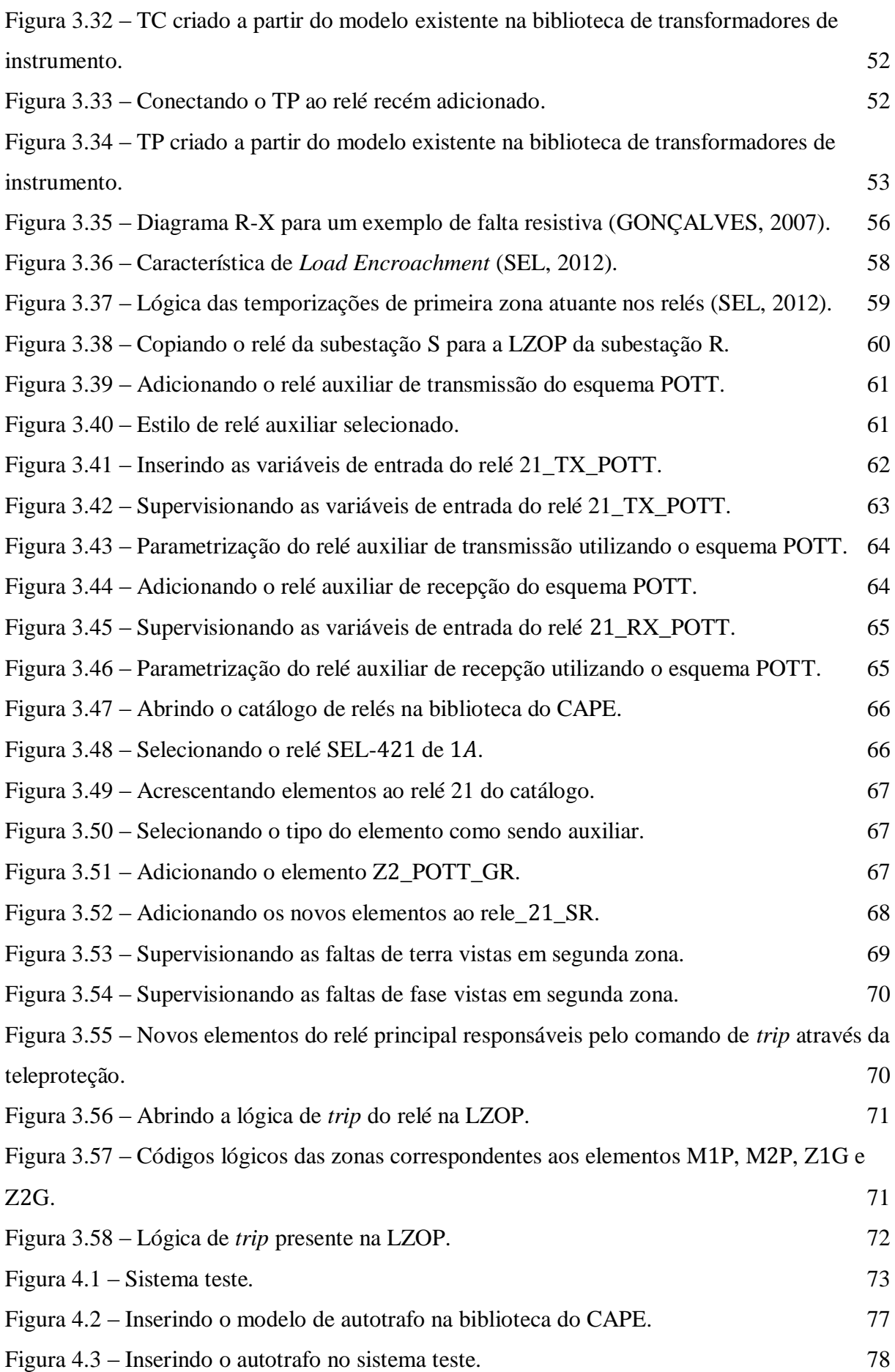

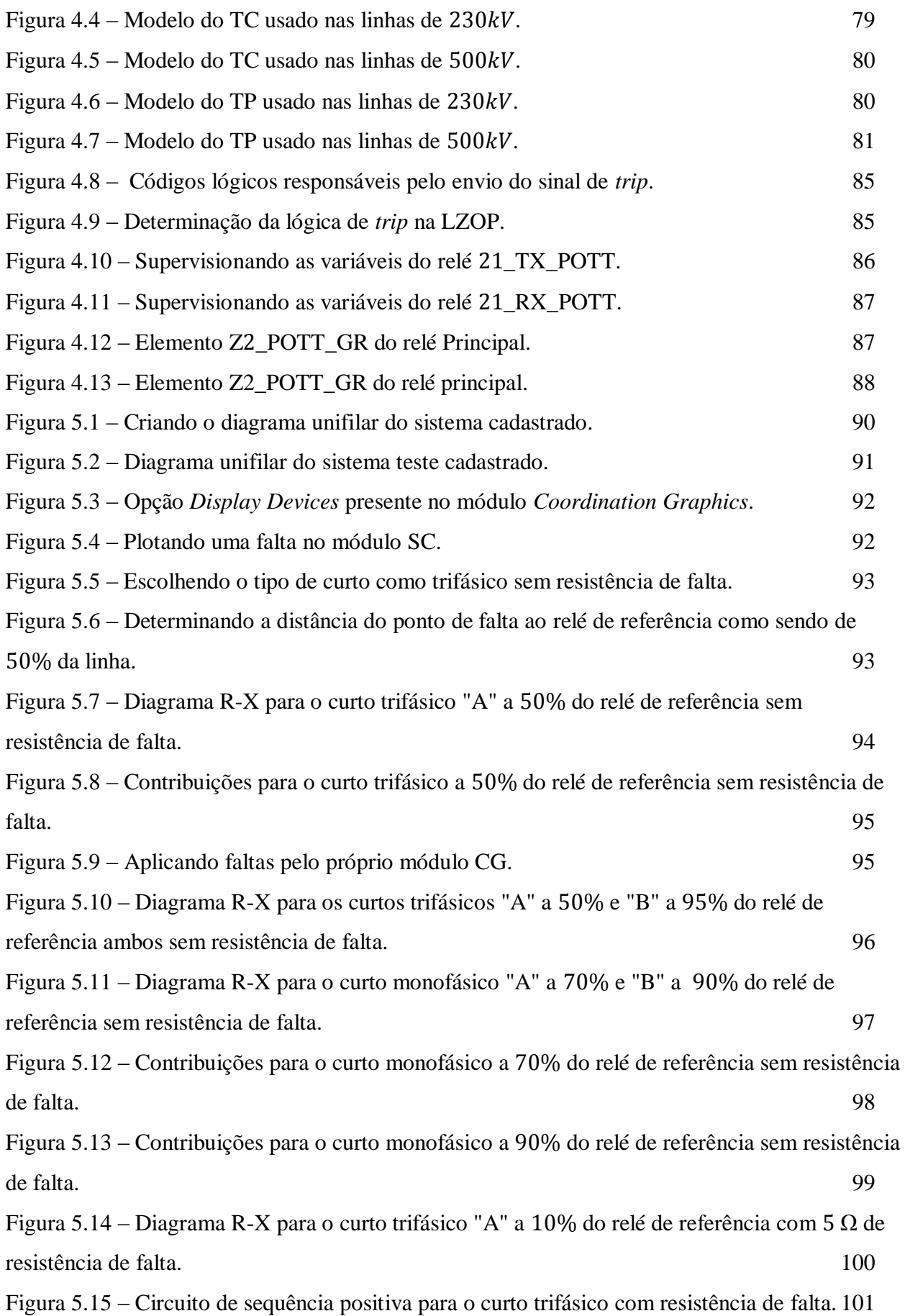

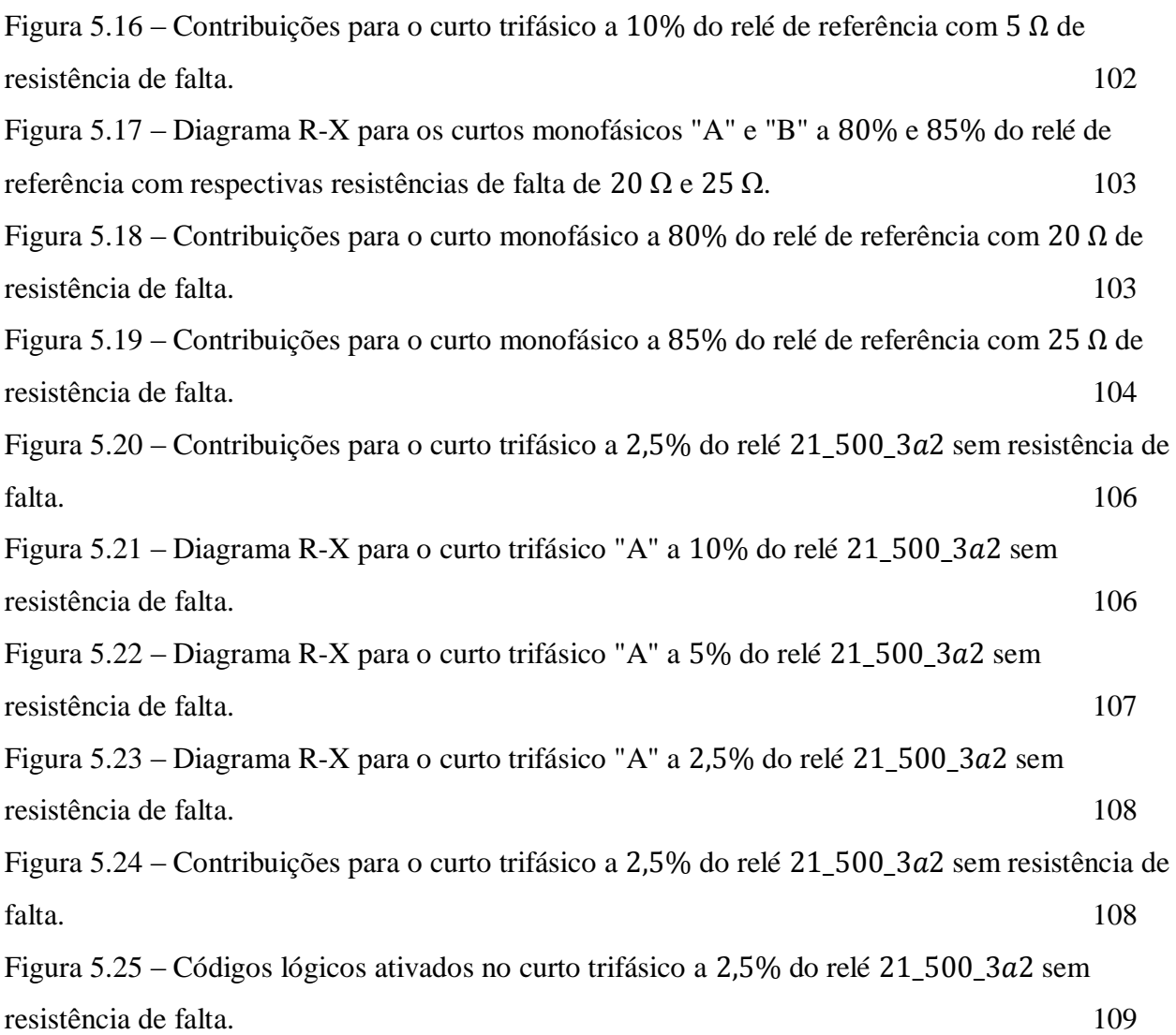

## **LISTA DE TABELAS**

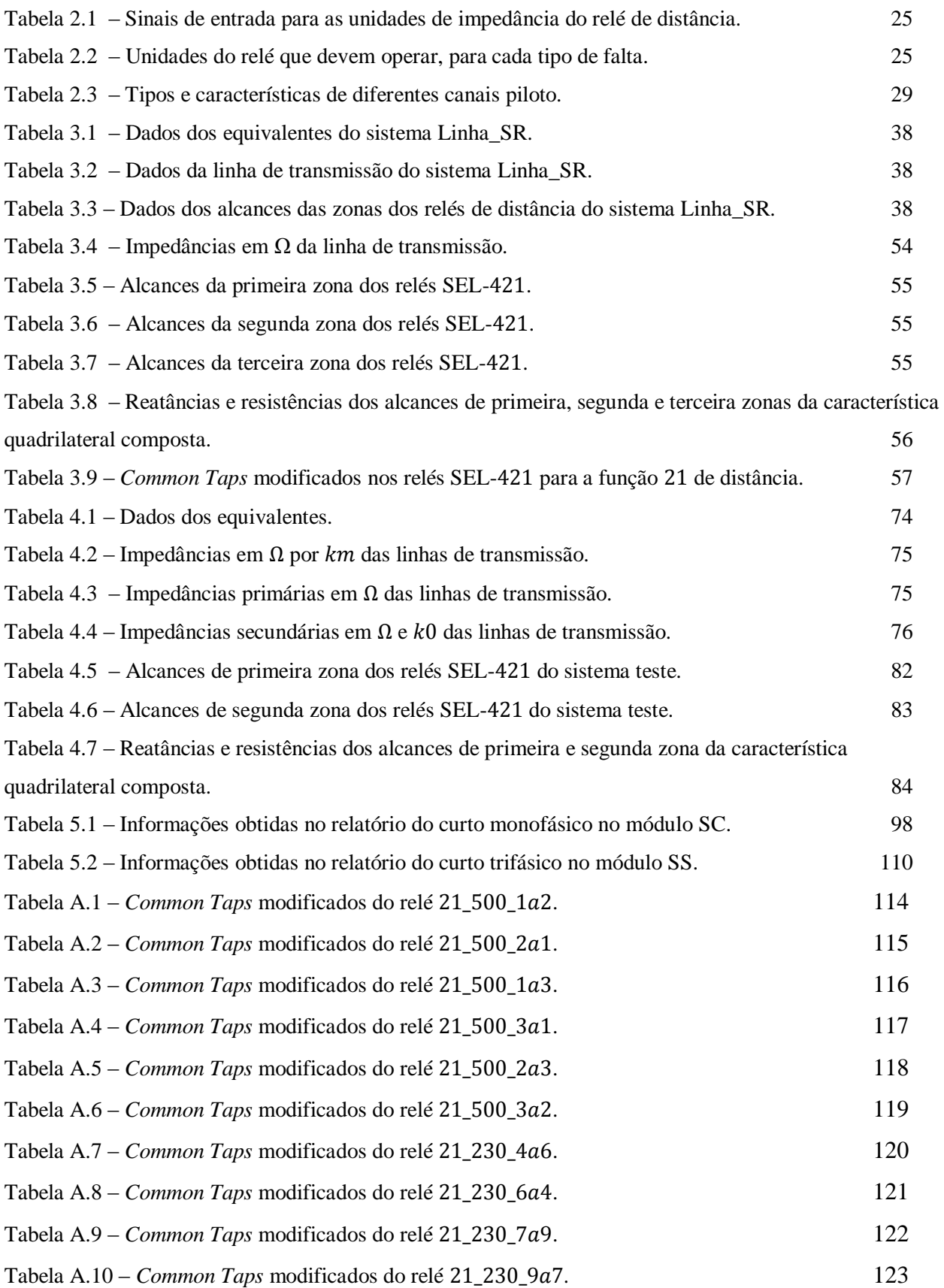

# **LISTA DE SÍMBOLOS**

## **Símbolos**

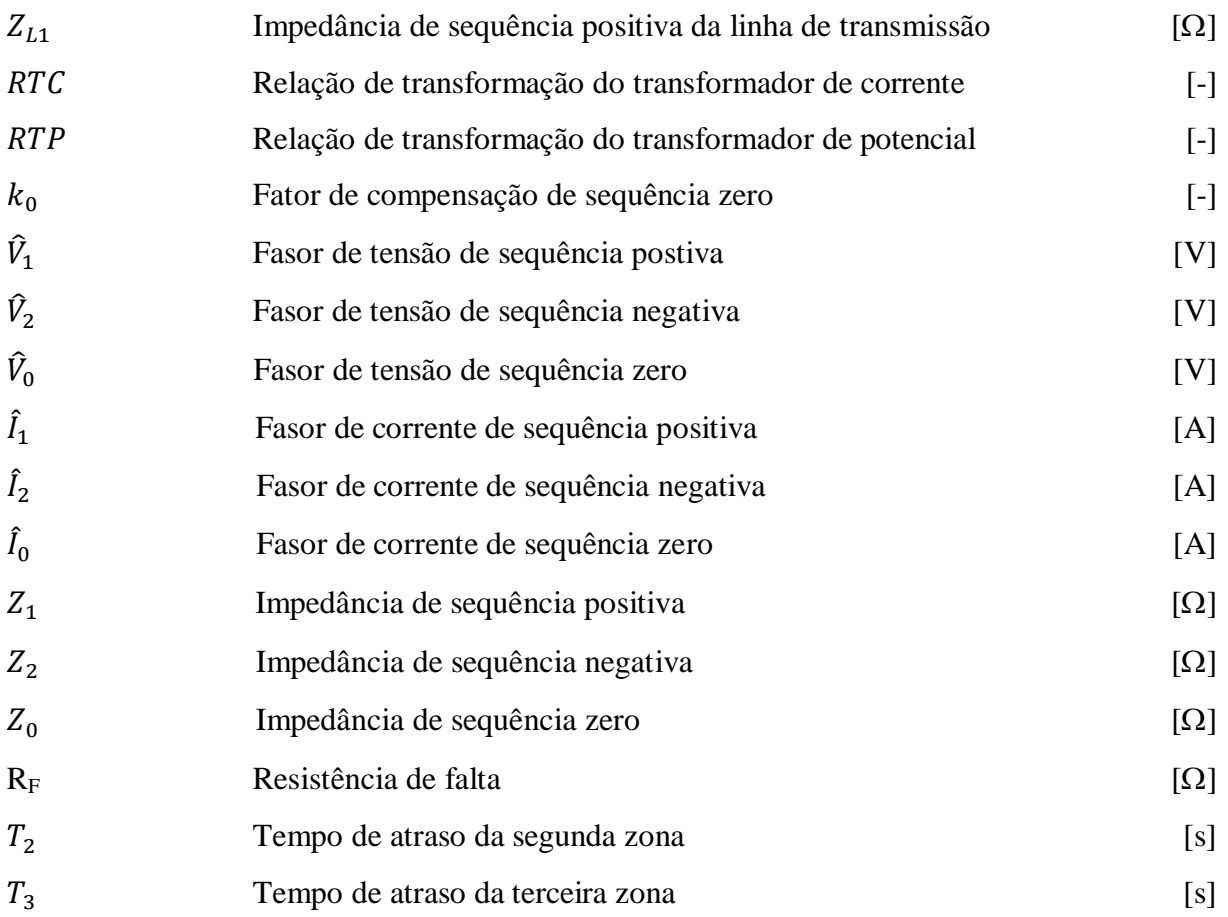

# **GLOSSÁRIO**

- ANEEL: Agência Nacional de Energia Elétrica;
- CAPE: *Computer-Aided Protection Engineering*;
- CHESF: Companhia Hidro Elétrica do São Francisco;
- DCB: *Directional Comparison Blocking*;
- DCUB: *Directional Comparison Unblocking*;
- DUTT: *Direct Underreaching Transfer Trip*;
- IED: *Intelligent Eletronic Device*;
- ONS: Operador Nacional do Sistema Elétrico;
- POTT: *Permissive Overreaching Transfer Trip*;
- PUTT: *Permissive Underreaching Transfer Trip*;
- SEL: *Schweitzer Engineering Laboratories*;
- TC: Transformador de corrente;
- TP: Tranformadore de potencial.

# **1 INTRODUÇÃO**

#### <span id="page-17-1"></span><span id="page-17-0"></span>**1.1 CONTEXTUALIZAÇÃO DO TEMA**

Um dos princípios da sustentabilidade econômica de um país é a sua capacidade de fornecer estrutura e energia para o desenvolvimento de sua produção, provendo segurança e condições competitivas e ambientalmente sustentáveis (TOLMASQUIM, 2012). Logo, a eletricidade é um recurso indispensável e estratégico para o desenvolvimento socioeconômico de muitos países e comunidades, e se tornou uma das formas mais versáteis e convenientes de energia (ANEEL, 2002).

O Brasil, notório pelo seu alto poderio em potência energética e ambiental, tornou-se referência internacional por meio das inúmeras fontes alternativas de produção de energia. O crescimento econômico brasileiro está intimamente ligado ao crescente suprimento de energia que vem ocorrendo nos últimos anos. As conquistas alcançadas no setor elétrico são fruto de melhorias regulatórias e institucionais, as quais propiciaram condições favoráveis de investimentos e um aumento na competitividade dentro do mercado da produção de energia eólica e hidrelétrica, a exemplo, os recentes leilões realizados, tais como os referentes à construção das usinas do Rio Madeira e de Belo Monte (TOLMASQUIM, 2012).

Um estudo realizado sobre as perspectivas do setor energético no Brasil aponta que a extensão do sistema de transmissão interligado, que em 2012 era da ordem de  $100.000km$ , irá evoluir em quase  $50\%$  da extensão atual, para cerca de  $142.000km$  em 2020, devido à expansão dos grandes troncos de transmissão associados às interligações entre as usinas da Região Norte com o restante do país. Dentre elas, estão as usinas de Manaus e Boa Vista, Jirau e Santo Antônio, Rio Madeira, e Belo Monte (TOLMASQUIM, 2012).

Para os principais sistemas já definidos no decênio 2012-2019, será realizada a integração entre as usinas do Rio Madeira, bem como o reforço a interligação dos estados do Acre e Rondônia. Para o complexo do hidrelétrico de Belo Monte, já licitado, o qual terá uma capacidade instalada de , foi indicada à conexão ao sistema elétrico via rede básica através de dois circuitos de 751km, em 750kV, para a subestação Colinas (ETT, et al., 2011).

Ainda no contexto brasileiro, o Sistema Interligado Nacional dispõe de uma rede de transmissão composta de linhas com diferentes níveis de tensão, o que proporciona a transmissão de grandes blocos de energia (ETT, et al., 2011). Com o crescimento do sistema interligado, torna-se extremamente necessário o aumento da potência disponível aos sistemas elétricos garantindo assim os interesses econômicos e o desenvolvimento progressivo. Porém, essa elevação na demanda de energia elétrica produzida e consumida e na complexidade do sistema também está diretamente relacionada

com uma maior cautela que se deve ter com a continuidade de serviço a ser garantida. Não é nada interessante aumentar a produção sem cuidar das condições nas quais essa energia é transmitida. A partir dessa ideia, desenvolveram-se várias técnicas de proteção e controle de sistemas elétricos objetivando a minimização de falhas ocorridas nesses sistemas.

As modernizações dessas técnicas visam, cada vez mais, à rápida e apropriada extinção de defeitos, procurando garantir o menor dano possível aos equipamentos e visando à otimização dos custos. Esse conjunto de características requeridas aos arranjos de proteção deu origem às seguintes denominações (SILVA, 2009):

- Confiabilidade: atuação correta quando requerida do sistema de proteção;
- Seletividade: máxima continuidade de serviço com o mínimo de desconexões possíveis na eliminação de uma falta;
- Coordenação: apropriada parametrização dos relés tendo em vista a seletividade do sistema de proteção;
- Sensibilidade e segurança: identificação precisa de faltas para qual o sistema foi projetado evitando operações desnecessárias;
- Velocidade: redução do tempo de duração da falta objetivando o menor dano possível ao conjunto de componentes formadores do sistema de proteção;
- Simplicidade: menor nível de complexidade possível na elaboração de projetos de sistema de proteção, bem como na quantidade de equipamentos necessários para construí-lo;
- Economia: máxima proteção com o menor custo executável;
- Mantenabilidade: manutenção rápida e precisa, isto é, a retirada mínima de equipamentos de operação para manutenção com o menor tempo praticável.

O sistema elétrico é constituído pela geração ou produção, linhas de interligação, rede de transmissão, subtransmissão e, finalmente, distribuição da energia elétrica (SINZATO, 2011). Os sistemas de proteção estão presentes em todo o sistema elétrico e são compostos pelo conjunto de relés, transformadores de instrumento (TCs e TPs), disjuntores, equipamentos de teleproteção, circuitos de alimentação, comando e sinalização. Tais sistemas de proteção possuem o objetivo primordial de promover a segurança dos componentes ou partes do sistema elétrico de potência contra possíveis defeitos (SILVA, 2009). Entende-se por defeito, ou curto-circuito, o contato direto

(metálico) ou indireto (através de arco voltaico) entre condutores sob potenciais diferentes (ALMEIDA & FREITAS, 1995).

A implementação da lógica de proteção é feita por meio dos relés. Esses equipamentos são responsáveis por detectar condições intoleráveis ou indesejáveis ao sistema elétrico por meio dos parâmetros de entradas medidos e por tomarem a decisão de abertura ou não dos disjuntores a ele associados garantindo o máximo possível de confiabilidade, seletividade, segurança e desempenho de atuação isolando a menor porção possível do sistema sob falta (SANTOS, 2007).

Nos últimos quarenta anos, houve uma ampla inovação tecnológica na concepção e estrutura dos relés. Eles tiveram seus tamanhos reduzidos e aumento em suas funcionalidades. Passaram a ser mais confiáveis e eficazes, visto que essas melhorias significativas provocaram a abrangência na aplicação destes dispositivos em relação à tecnologia de modelos anteriores (Areva T&D, 2002).

Os primeiros relés construídos e utilizados nos sistemas de proteção há praticamente cem anos atrás, chamados de eletromecânicos, foram assim nomeados, devido à força mecânica atuante em seus elementos móveis gerada em consequência à atração magnética exercida sobre os contatos do relé. Essa atração é causada pelo fluxo de corrente passante nos enrolamentos da bobina, envolta em um núcleo ferromagnético.

Os relés eletromecânicos possuem concepção simples e baixo custo de fabricação, e sua principal vantagem é a isolação galvânica entre as entradas e saídas do equipamento, isto é, seu circuito interno é separado de modo a evitar o surgimento de tensões e correntes parasitas, as quais podem ser elevadas. Porém, possuem várias desvantagens, tais como o desgaste mecânico devido à inércia de suas partes móveis, a incapacidade de parametrização de características que não sejam círculos ou retas, um maior tempo de atuação, ou seja, lento fechamento ou abertura de seus contatos, dentre outros. Por mais que sua tecnologia tenha sido ultrapassada, esses relés são ainda utilizados, principalmente na proteção de sistemas de distribuição, os quais podem não acompanhar o mesmo ritmo da inovação tecnológica dos sistemas de transmissão, visto a maior complexidade e espalhamento da energia elétrica distribuída e a difícil conciliação entre a colaboração do governo e da população com a deliberação das distribuidoras de energia (Areva T&D, 2002) (SILVA, 2009) (HOROWITZ & PHADKE, 2008).

A próxima geração de relés veio por volta dos anos 60 e seu uso se intensificou nas décadas de 70 e 80. Eles foram chamados de relés estáticos por não terem partes móveis responsáveis por compor a característica selecionada de operação. O *design* desses relés passou a utilizar, ao invés de núcleos e bobinas magnéticas, dispositivos eletrônicos tais como transistores e diodos em conjunto com resistores, indutores e capacitores. Mais tarde, com o avanço da eletrônica, foram fabricados relés estáticos a partir de circuitos integrados. Algumas desvantagens desses relés são a sensibilidade às

altas temperaturas, umidade, sobrecorrente e sobretensões, bem como às interferências elétricas e cargas estáticas. Uma desvantagem que persistiu desde os relés eletromecânicos foi a de que cada relé só poderia ser parametrizado para apenas uma função, deste modo, funções mais complexas requeriam um maior volume de hardware interconectado para a concepção de sua operação. Contudo, as facilidades na fabricação, calibração e manutenção alcançadas constituíram o grande avanço desses dispositivos (SILVA, 2009) (Areva T&D, 2002).

A partir dos anos 80, os circuitos analógicos foram sendo substituídos por microprocessadores e microcontroladores na implementação das características dos relés. Esses relés, denominados digitais, introduziram a conversão A/D, analógica/digital, no processamento das tensões e correntes de entrada medidas para a implementação do algoritmo de proteção. A capacidade de processamento e de memória desses relés é ainda pequena em comparação aos relés atuais, porém, já foi possível a realização de técnicas de amostragem no processamento dos sinais e a transferência de informações para um computador remoto através de um link de comunicação (Areva T&D, 2002).

Os relés numéricos apresentaram algumas evoluções em relação aos relés digitais associadas aos avanços tecnológicos obtidos em softwares e hardwares. Tais progressos permitiram o processamento digital de sinais em tempo real por meio de microprocessadores de alta potência, e principalmente, possibilitaram a redução do tamanho dos componentes dado que apenas um relé, uma peça de hardware, tornou-se capaz de programar sozinho várias funções de proteção ao invés de cada elemento ser responsável por cada esquema de proteção. Apesar dessa integração obtida em apenas um equipamento significar que na existência de falha do dispositivo perdem-se muito mais funções do que apenas uma, o desenvolvimento tecnológico compensou essa desvantagem garantindo uma maior estabilidade dos relés. Os componentes são fabricados objetivando uma maior robustez para assegurar uma maior confiabilidade e preservação dos equipamentos (Areva T&D, 2002).

Atualmente, foi designada aos relés a nomenclatura IED, do inglês *Intelligent Eletronic Device*. As maiores vantagens desses modelos mais modernos constituem maior flexibilidade na implementação dos algoritmos de proteção, ou seja, várias funções tais como de sobrecorrente, sobretensão, direcional e distância podem ser integradas em um mesmo relé; maior funcionalidade para os relés, tais como medição, monitoramento e controle; integração digital, possibilitando a comunicação dos relés a outros dispositivos e seu acesso remoto, bem como permitindo a utilização de esquemas de proteção mais elaborados; rotinas de auto-monitoramento da integridade dos componentes dos relés, hardware e software; aquisição e armazenamento de dados de oscilografia; e por fim, a implementação de rotinas de detecção, classificação e localização de faltas (SILVA, 2009).

A proteção de distância aplicada às linhas de transmissão é muito utilizada em sistemas elétricos de potência. A concepção de operação dos relés de distância baseia-se na medição da impedância de sequência positiva do trecho da linha entre a localização do relé e o ponto de falta com o intuito de se medir a distância até o local de falta (ZIEGLER, 2006). Dessa forma, este trabalho tem o propósito de apresentar os principais conceitos da proteção de distância, a sua aplicabilidade em um sistema construído a partir de dados reais, bem como a análise em regime permanente de testes de curto-circuito.

#### <span id="page-21-0"></span>**1.2 OBJETIVOS**

O principal objetivo do presente trabalho é avaliar a proteção de distância de linhas de transmissão a partir de simulações em regime permanente utilizando-se do programa CAPE, do inglês *Computer-Aided Protection Engineering*. O software CAPE foi construído para que engenheiros responsáveis pela proteção de sistemas de transmissão de energia elétrica em alta tensão e de distribuição pudessem modelá-los baseados nos parâmetros dos componentes constituintes a fim de serem analisados e estudados o desempenho e as falhas ocorridas em tais sistemas. Dessa maneira, busca-se a melhor performance e a melhor configuração para que a proteção seja garantida e atue corretamente.

No intuito de alcançar o objetivo essencial, as metas específicas deste trabalho são as seguintes:

- Apresentar a base teórica necessária para o devido entendimento do assunto e para que seja desenvolvida a capacidade de análise:
- Fornecer capacitação no uso do software CAPE, demonstrando passo a passo o cadastramento de um sistema elétrico, desde um mais simples a um mais complexo;
- A partir dos sistemas cadastrados, parametrizar os relés de proteção de distância e adicionar o esquema de teleproteção apropriado;
- Simular testes de curto-circuito trifásicos e monofásicos envolvendo a terra em regime permanente;
- Analisar os resultados obtidos nas simulações avaliando o desempenho do software em situações de operação comuns no sistema elétrico;
- Avaliar o desempenho da proteção de distância em conjunto com o esquema de teleproteção escolhido.

### <span id="page-22-0"></span>**1.3 ORGANIZAÇÃO DO TEXTO**

No capítulo [2,](#page-23-0) são abordados os conceitos mais importantes na fundamentação teórica da proteção de distância de linhas de transmissão. No capítulo, trata-se da importância da proteção de distância no sistema elétrico atual; é apresentada através do diagrama de impedâncias R-X a representação das impedâncias do sistema, linhas e pontos de falta; citam-se as principais características de operação selecionadas para relés de distância, bem como a configuração de suas zonas de alcance; demonstram-se os cálculos efetuados pelo relé durante as situações de medição e localização de faltas; e por último, apresentam-se as lógicas dos esquemas de teleproteção mais utilizados.

O capítulo [3](#page-51-0) descreve o cadastramento de um sistema hipotético simples com o objetivo principal de demonstrar minuciosamente todos os passos realizados através da interface do software CAPE na configuração e parametrização de relés de distância para qualquer sistema de transmissão de energia elétrica.

Já no capítulo [4,](#page-89-0) é explicado o cadastramento de um sistema com maior nível de complexidade construído com base nos dados de algumas linhas de transmissão controladas pela Companhia Hidro Elétrica do São Francisco (CHESF).

No capítulo [5,](#page-105-0) são apresentados os testes de curto-circuito realizados no sistema cadastrado do capítulo anterior, bem como a análise a partir dos resultados obtidos.

O capítulo [6](#page-127-0) apresenta as principais conclusões deste estudo, bem como indica propostas para trabalhos posteriores.

# <span id="page-23-0"></span>**2 FUNDAMENTAÇÃO TEÓRICA DA PROTEÇÃO DE DISTÂNCIA**

A proteção de distância surgiu dada a necessidade de um melhor desempenho quando comparado à proteção de sobrecorrente, antes amplamente utilizada nas linhas de transmissão. A grande vantagem nessa inovação recai no fato de que as zonas do relé utilizadas na proteção de distância são virtualmente independentes das variações de impedância das fontes que alimentam o sistema protegido. Essas zonas são responsáveis por delimitar o alcance da proteção, isto é, quanto da linha de transmissão o relé protege (GONÇALVES, 2007).

O nome "relé de distância" apareceu devido à estreita relação entre a impedância da linha de transmissão e o seu comprimento. Portanto, o relé realiza, constantemente, medições de certos parâmetros da linha, tais como sua impedância, admitância e/ou reatância, através de equipamentos auxiliares comumente conhecidos como transformadores de corrente (TCs) e transformadores de potencial (TPs) (GONÇALVES, 2007).

Considerando que o parâmetro medido a cada intervalo de tempo previamente estipulado seja a impedância da linha e sabendo que os alcances das zonas de proteção do relé possuem um valor fixo, o relé compara a medição realizada com esses alcances e atua caso sua medição mostre um valor inferior aos mesmos. Como esses alcances são valores de impedância estipulados constantes, eles correspondem cada qual à determinada porcentagem da extensão da linha protegida. Em suma, o relé atua em determinada zona se ele enxerga um valor de impedância medido inferior ao valor do alcance da mesma zona. Por exemplo, dada uma falta no meio de uma linha, aproximadamente 50%, o relé medirá um valor de impedância menor do que o mesmo mede para o alcance da primeira zona que geralmente é por volta de 80% da linha. Verifica-se, portanto, a proporcionalidade da distância entre o ponto de localização do relé e o ponto de falta com a impedância medida.

Outro detalhe importante é que a medição da impedância realizada pelo relé não se dá somente pela relação entre a tensão no ponto de falta e a contribuição de corrente que passa pelo relé, muitos outros fatores interferem nessa medição. Esses fatores são tais como: o tipo de falta, as fases envolvidas no curto-circuito, a existência ou não de resistência de falta, o acoplamento mútuo entre as linhas, a existência de fontes intermediárias e/ou de compensação série nas linhas de transmissão.

A referência (CLARK, 1983) foi também consultada como complementação do estudo teórico deste trabalho.

#### <span id="page-24-0"></span>**2.1 DIAGRAMA R-X**

A impedância medida pelo relé é representada no diagrama de impedâncias nomeado diagrama R-X mostrado na [Figura 2.1.](#page-24-1) O eixo das abscissas desse diagrama representa os valores da resistência R, ou seja, a componente real do fasor de impedância Z, enquanto o eixo das ordenadas indica os valores da reatância X, a componente imaginária.

A representação da impedância pelo plano complexo do diagrama R-X é também uma representação polar. O módulo da impedância é representado pelo vetor que liga a origem ao ponto (R, X) correspondente, obtido na medição realizada pelo relé. O ângulo também é informado no diagrama pelo ângulo formado entre o eixo positivo das resistências e o vetor da magnitude no sentido antihorário.

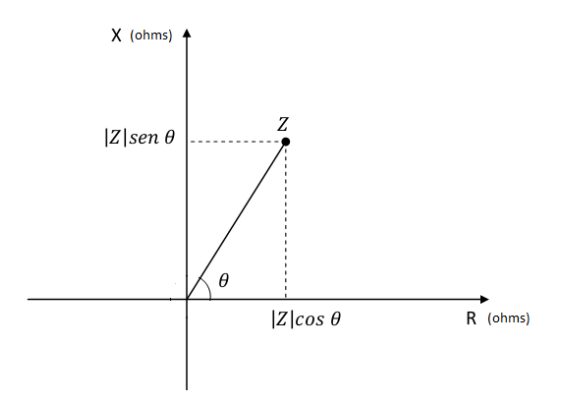

Figura 2.1 – Representação de impedâncias no diagrama R-X (SINZATO, 2011).

<span id="page-24-1"></span>A visualização da impedância no diagrama R-X é interessante por ser uma representação gráfica também do alcance do relé dada sua característica de operação. Essa característica geralmente é representada por uma figura geométrica no diagrama e atende a certos requisitos de operação. A escolha da característica depende do estudo do comportamento do sistema a ser protegido e das características disponíveis nos relés selecionados. Tais fatores como o carregamento pré-falta e a acomodação de resistências de falta são fundamentais nessa escolha (GONÇALVES, 2007).

Selecionada a característica de operação apropriada, quando a medição do relé indica um valor de impedância posicionado dentro da região de cobertura da característica, o sinal de *trip*, ou também chamado de comando de abertura do disjuntor, é enviado do relé ao correspondente disjuntor para a devida eliminação da falta, fazendo com que a linha protegida seja retirada de operação com o intuito de não danificar os componentes do sistema elétrico, isto é, os equipamentos interligados que formam as redes de transmissão de energia.

Nota-se também, do diagrama R-X apresentado, que medições obtidas com valores negativos de resistências, ou seja, quadrantes a esquerda do eixo imaginário, não caracterizam uma realidade física, mas sim, representam os valores de impedância medidos no sentido reverso do ponto de localização dos TCs, ou seja, quando o relé enxerga a falta à montante de sua localização (SINZATO, 2011).

### <span id="page-25-0"></span>**2.2 CARACTERÍSTICAS DE OPERAÇÃO DE RELÉS DE DISTÂNCIA**

De acordo com a necessidade do sistema, seleciona-se a melhor característica de operação do relé. Essa característica evidencia, no diagrama de impedâncias R-X, o limiar de atuação ou não do relé, isto é, circunscreve a região de atuação do relé representando, dessa forma, a própria característica escolhida (GONÇALVES, 2007).

A [Figura 2.2](#page-25-1) representa a característica do relé de impedância e ilustra bem esse conceito.

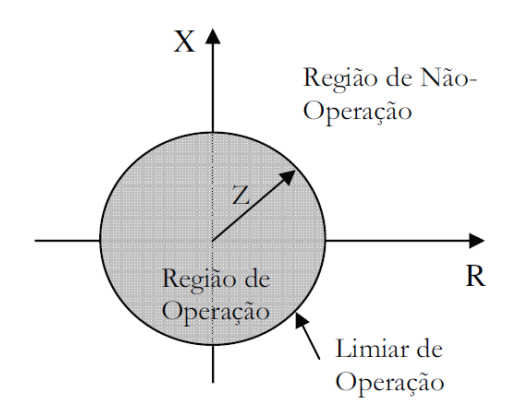

Figura 2.2 – Característica do relé de impedância (GONÇALVES, 2007).

<span id="page-25-1"></span>Nota-se que o limiar de operação é uma circunferência centrada na origem e de raio igual ao ajuste de impedância Z, e, portanto, representa a característica do relé de impedância, a qual demarca o valor de alcance do relé como sendo a impedância Z constante que coincide com o limiar de operação.

Dos fatores citados e determinantes na escolha dessa característica, a resistência de falta é importante, pois, na ocorrência de curtos-circuitos resistivos, a magnitude da impedância medida pelo relé é deslocada e maior que a magnitude da impedância de uma correspondente falta franca. Um curto-circuito franco, ou também chamado de falta sólida, é o curto sem resistência de falta, ou seja, a tensão no ponto de falta é nula.

A razão pela qual a magnitude da impedância medida é maior do que a impedância real do ponto de falta está apresentada no diagrama R-X da [Figura 2.3.](#page-26-1)

Na situação de falta da [Figura 2.3,](#page-26-1) a impedância Z que liga a origem ao ponto em vermelho discrimina a medição de impedância de falta que o relé enxergaria para uma falta sólida naquela altura da linha. Já a impedância  $Z_{Medida}$ , é a impedância medida pelo relé para uma falta resistiva com resistência de falta  $R_{Falta}$ , mas na mesma altura da linha. Nota-se que  $Z_{Medida}$  é a soma da impedância Z mais a resistência de falta  $R_{Falta}$ , portanto,  $Z_{Medida}$  é maior que Z e o seu ponto de extremidade encontra-se mais a direita, ou seja, a impedância é mais resistiva que a impedância Z.

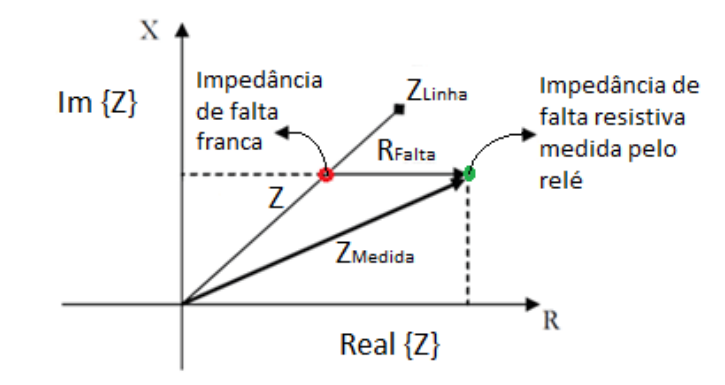

Figura 2.3 – Diagrama R-X para um exemplo de falta resistiva (GONÇALVES, 2007).

<span id="page-26-1"></span>Considerando os valores diferentes obtidos nas medições da mesma falta, porém considerando ou não uma certa resistência de falta, torna-se importante a escolha da característica pelo dado deslocamento no diagrama. Ou seja, a impedância  $Z_{Media}$  também caracteriza uma situação de falha no sistema, porém, não coincide com nenhum ponto da reta representante da impedância da linha  $Z_{Linha}$ . Portanto, se a característica escolhida levasse em consideração somente os pontos de impedância da linha de transmissão, as faltas resistivas não entrariam na região de operação fazendo com que o relé não fosse sensibilizado e o curto, não eliminado.

As características de operação mho e quadrilateral, descritas a seguir, são amplamente utilizadas na parametrização de relés de distância, e ilustram melhor essa acomodação das faltas resistivas. Para este trabalho, essas duas características são empregadas na parametrização dos relés presentes nos sistemas simulados através da utilização do software CAPE.

#### <span id="page-26-0"></span>**2.2.1 Característica mho**

O limiar de operação da característica mho, como na característica impedância, também é representado por uma circunferência, porém não centrada na origem, mas sim passando por ela. A região coberta pela característica mho também é circular, entretanto, grande parte dessa região está localizada no primeiro quadrante do diagrama R-X.

Uma desvantagem da característica mho é que ela não encobre toda a região ao redor da origem, não permitindo que o relé distingue muito bem a presença ou não de faltas sólidas muito próximas à própria localização do relé. Por exemplo, quando há uma falta imediatamente à frente do relé, a tensão medida pelo TP entre esse ponto de falta e o ponto de localização do próprio TP deve ser muito próxima de zero e essa medição deve corresponder ao ponto de origem do diagrama R-X, porém, caso haja possíveis erros nessas medições, o valor da impedância vista pelo relé pode cair fora da região de operação e, dessa maneira, o relé não atua por não perceber a presença do curto (GONÇALVES, 2007).

A [Figura 2.4](#page-27-0) representa tal configuração.

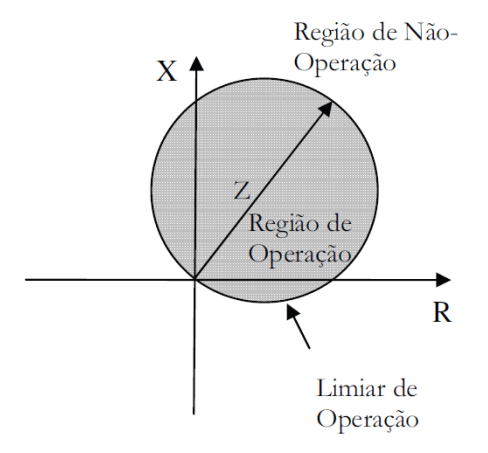

Figura 2.4 – Característica mho (GONÇALVES, 2007).

<span id="page-27-0"></span>Com o objetivo de solucionar o problema da não inclusão da origem na característica mho, criou-se a característica mho modificada ilustrada na [Figura 2.5.](#page-27-1) Esta desloca a circunferência de modo que a região ao redor da origem esteja toda dentro da característica ao serem definidas duas impedâncias na determinação do alcance, uma a frente e outra no sentido reverso da localização do relé.

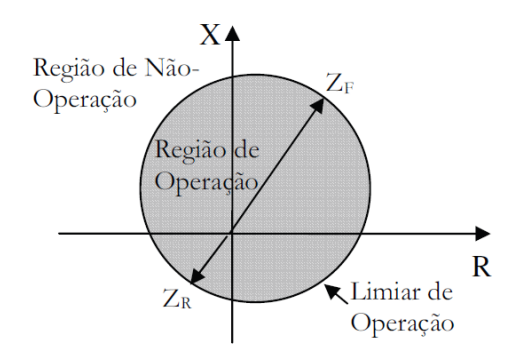

Figura 2.5 – Característica mho modificada (GONÇALVES, 2007).

<span id="page-27-1"></span>Quanto às faltas resistivas, nota-se que essa característica mho compromete a identificação desses curtos somente para faltas no fim da linha de transmissão. Na [Figura 2.6,](#page-28-1) são mostrados dois pontos de impedâncias de curtos-circuitos resistivos com igual resistência de falta, o vermelho e o verde. A impedância de curto medida pelo relé no ponto em verde é interpretada como falta, pois está

dentro da região de operação, fazendo com que o relé opere, porém, a impedância medida no ponto em vermelho está fora da região de operação e, portanto, para essa medição, o relé não atua.

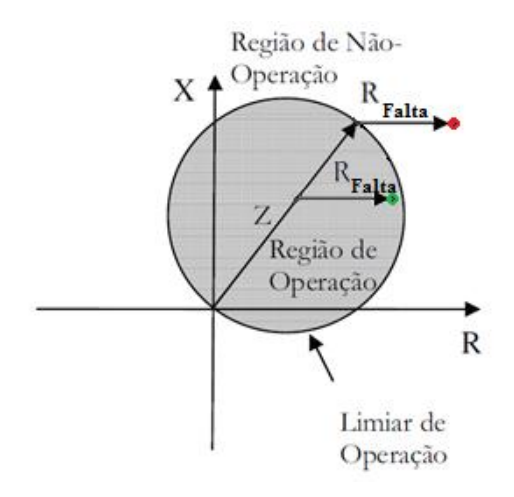

<span id="page-28-1"></span>Figura 2.6 – Diferentes curtos resistivos utilizando a característica mho (GONÇALVES, 2007).

#### <span id="page-28-0"></span>**2.2.2 Característica Quadrilateral**

A característica quadrilateral é composta pela composição de outras características tais como a característica dos relés de ângulo de impedância, reatância e resistência ilustradas n[a Figura 2.7.](#page-28-2)

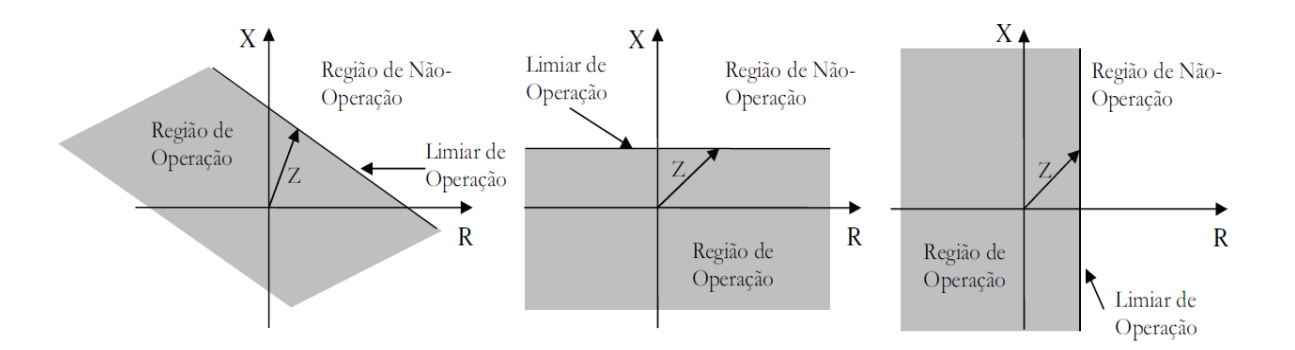

<span id="page-28-2"></span>Figura 2.7 – Características do relé de ângulo de impedância, de reatância e de resistência (GONÇALVES, 2007).

Essas três características similares ocupam áreas infinitas no diagrama polar, não discriminam direcionalidade e são aplicáveis a características compostas (GONÇALVES, 2007).

Por isso, combinadas, delimitam a área finita da característica quadrilateral. A [Figura 2.8](#page-29-1) exemplifica uma configuração para tal característica.

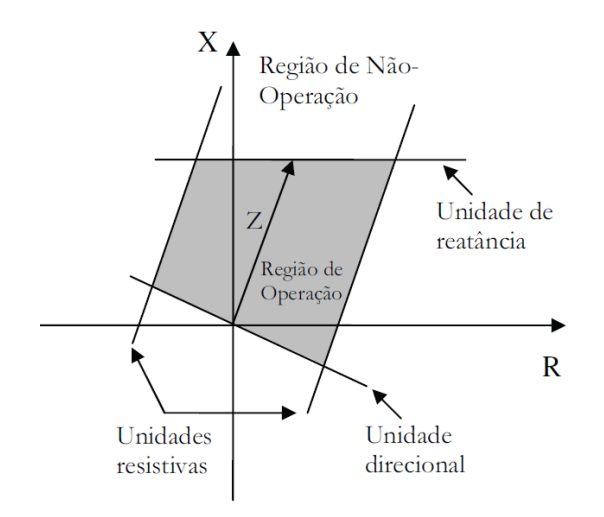

Figura 2.8 – Característica quadrilateral composta (GONÇALVES, 2007).

<span id="page-29-1"></span>A característica quadrilateral apresenta um melhor desempenho quanto às faltas resistivas. Para um curto que apresente determinada falta resistiva constante e sua impedância medida recaia sobre a região de operação, se aplicado em qualquer ponto da linha, o relé deve identificar a falta e deve operar corretamente. Na [Figura 2.9,](#page-29-2) são marcados alguns pontos de medição do relé em verde. Esses pontos representam as impedâncias de falta medidas e por estarem dentro da característica, sensibilizam o relé fazendo com que o mesmo mande o sinal de *trip* para eliminar o defeito.

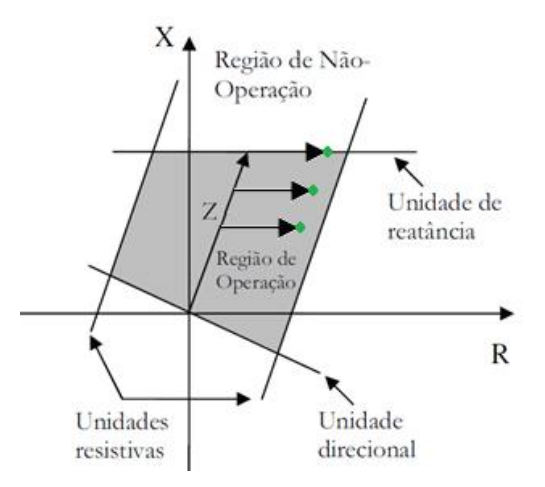

<span id="page-29-2"></span>Figura 2.9 – Diferentes curtos resistivos utilizando a característica quadrilateral composta (GONÇALVES,

2007).

#### <span id="page-29-0"></span>**2.3 ZONAS DE PROTEÇÃO DE DISTÂNCIA**

As zonas de proteção do relé de distância são ajustadas de acordo com certos valores previamente estipulados, mais conhecidos como os alcances das zonas de proteção do relé. A determinação desses alcances é realizada de acordo com as necessidades do sistema a ser protegido conferindo a devida seletividade e coordenação entre os relés (SILVA, 2009).

Com a evolução desses componentes, a exemplo, alguns relés digitais mais modernos, pôde-se aumentar consideravelmente o número de alcances/zonas possíveis, isto é, tais relés podem operar com até mais de cinco zonas sendo que algumas destas ficam responsáveis por detectar as faltas no sentido reverso da operação do relé.

Entretanto, para uma melhor compreensão do funcionamento básico da proteção de distância, uma configuração simples e bastante utilizada consiste na ativação das três primeiras zonas do relé, cada qual com sua determinada temporização de atuação. A primeira zona é direcional e instantânea, sem atraso intencional. A segunda zona é também direcional, mas apresenta uma temporização  $T_2$ . E a terceira zona, configurada para ver faltas à frente do relé, também é temporizada, porém com temporização  $T_3$  maior quando comparada à segunda zona. A [Figura 2.10](#page-30-1) ilustra esses alcances e temporizações de cada uma das três zonas.

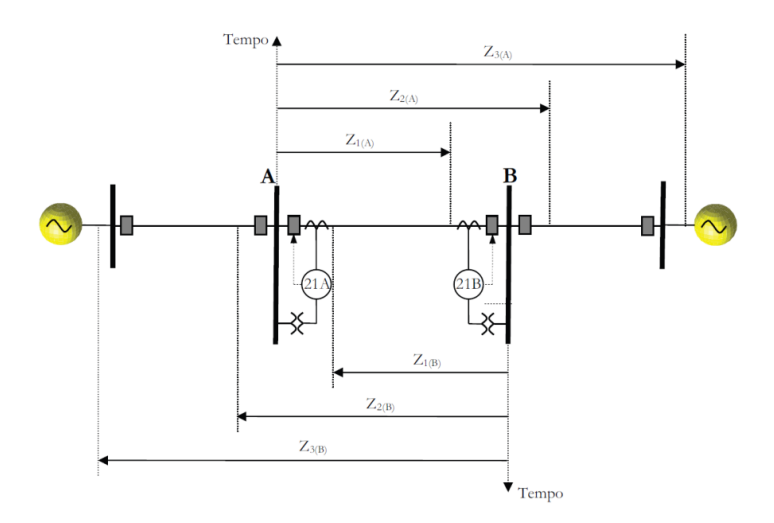

Figura 2.10 – Alcances e tempos de atuação das zonas de proteção (GONÇALVES, 2007).

<span id="page-30-1"></span>Um estudo mais detalhado faz-se necessário, já que a coordenação de vários relés para um projeto de proteção de um sistema real contendo muitas linhas, bem como vários outros elementos, mostra-se mais complexo devido a inúmeros fatores a serem considerados.

#### <span id="page-30-0"></span>**2.3.1 Alcances**

O alcance de uma zona delimita a porcentagem da linha de transmissão a ser protegida pelo relé. As zonas primárias, por exemplo, são as zonas de menor alcance, porém de atuação mais rápida. Outras zonas, como as secundárias e terciárias, são delimitadas a protegerem além da linha de transmissão, isto é, passam a funcionar como proteções de retaguarda das linhas à jusante.

Ao delimitar um alcance de uma zona, apesar de ser projetado um valor constante, o mesmo pode sofrer variações de acordo com as influências externas impostas pelo sistema elétrico. Tais influências podem ser causadas devido a contribuições intermediárias (correntes de *infeed* ou *outfeed*), resistência de arco das faltas, acoplamento mútuo entre as linhas, corrente de energização, transformadores de medida (corrente e potencial), dentre outras. Essas variações desse suposto valor constante fazem com que ocorram medições incorretas da impedância, ocasionando assim um sobrealcance ou subalcance do relé.

O sobrealcance ocorre quando o valor de impedância medido está abaixo do real, dessa maneira, o relé atua para faltas que ocorram em distâncias maiores do que a delimitada por seu alcance. Por exemplo, digamos que uma falta ocorra no início da segunda zona, mas a atuação do relé é dada ainda em primeira zona por sobrealcançar essa região.

Por outro lado, no caso em que o relé subalcança, este calcula um valor de impedância de falta acima do real, o que significa, por exemplo, ele enxergar em segunda zona uma falta que na verdade se encontra no limiar do alcance ainda dentro da primeira zona. O alcance do relé nessa situação fica reduzido, como se a característica do relé tivesse sido diminuída.

Cabe ressaltar que em um sistema sob a influência de mais de uma dessas causas pode também suceder em um equilíbrio dos erros, no caso em que uma interferência no sistema gere um sobrealcance do relé e outra, um subalcance.

#### <span id="page-31-0"></span>**2.3.2 Zona Primária**

As zonas de proteção primárias são direcionais e ao serem sensibilizadas por uma falta à jusante do relé atuarão de maneira instantânea, isto é, o sinal de *trip* é enviado sem atraso intencional, porém, o tempo necessário para a falta ser eliminada é o tempo intrínseco da abertura do disjuntor. Isso decorre do fato do disjuntor ser um equipamento eletromecânico e, por precisar de um intervalo de tempo mínimo na mudança de seu estado fechado para aberto. O alcance da zona primária pode ser estabelecido entre 85% a 90% da linha a ser protegida para faltas de fase e 75%, para faltas envolvendo a terra (ANDERSON, 1999).

Este fato instiga a pergunta do por que a primeira zona não é estabelecida, por exemplo, para proteger toda a linha. Justamente pela questão da variação do alcance. Caso a primeira zona fosse configurada para cobrir 100% da linha, ou seja, com alcance de 100%, e por algum motivo o relé estivesse numa situação de sobrealcance, então, o mesmo atuaria instantaneamente não só para faltas na própria linha, mas, por exemplo, para uma falta ocorrida no início da linha adjacente. E isso é ruim, pois o relé da linha adjacente também atuaria instantaneamente por enxergar a falta em primeira zona e o resultado seria a retirada de duas linhas do sistema no caso em que só uma precisaria ser

desconectada para a devida eliminação da falta. Portanto, esses 20% não cobertos pela primeira zona representam uma margem de segurança, de tal forma que, mesmo que haja uma situação de sobrealcance do relé, o mesmo não detecte um curto-circuito externo à linha protegida garantindo assim a confiabilidade, a segurança e a devida seletividade do sistema de proteção.

#### <span id="page-32-0"></span>**2.3.3 Zona Secundária**

As zonas de proteção secundárias, também direcionais, fornecem uma proteção de retaguarda às linhas protegidas e aos terminais remotos da mesma. Isso significa que uma zona secundária possui alcance maior que a própria linha, garantindo a proteção da mesma e de mais uma parte da linha adjacente. Portanto, o caráter de retaguarda surge, dado que o alcance da zona secundária é maior que o da zona primária, fazendo com que o esquema de proteção seja ainda garantido caso o relé não atue em primeira zona.

Normalmente, o alcance estabelecido para zonas secundárias é de pelo menos 120% da linha a ser protegida, sendo que esses 20% ou mais da linha adjacente não podem ultrapassar o alcance de primeira zona da linha vizinha, para que seja garantida a coordenação entre os relés e para que se evite a atuação indevida do relé. A temporização que garante essa coordenação deve ser de no mínimo 250ms a mais que o tempo de abertura intrínseco ao disjuntor da linha adjacente, no caso da proteção de distância (ANDERSON, 1999).

Portanto, o tempo de atuação em segunda zona é geralmente da ordem de 300ms a 500ms e deve englobar o tempo de atuação em primeira zona da linha mais lenta dentre as linhas adjacentes, mais o tempo de abertura de seu disjuntor, bem como o tempo de falha do disjuntor do barramento adjacente, e uma margem de segurança (GONÇALVES, 2007).

#### <span id="page-32-1"></span>**2.3.4 Zona Terciária**

Seguindo o mesmo raciocínio, as zonas terciárias são capazes de fornecer uma proteção de retaguarda remota para faltas que ocorram em linhas adjacentes. Sua principal função é atuar caso haja falha na abertura do disjuntor dada uma falta vista em segunda zona. O ajuste do alcance da terceira zona é estabelecido de maneira a ser possível a detecção de faltas até a extremidade da linha adjacente eletricamente mais longa, ocasionando um sobrealcance das segundas zonas das demais linhas (ANDERSON, 1999).

A atuação em terceira zona também é direcional e seu tempo de atuação deve ser superior ao tempo de atuação das primeiras e segundas zonas das linhas adjacentes. Geralmente, esse valor é estabelecido em torno de 1s a 2s. Como existe uma condição de sobrealcance de secunda zona das

linhas vizinhas eletricamente mais curtas, essa temporização deve garantir a correta coordenação e a devida proteção de retaguarda remota.

### <span id="page-33-0"></span>**2.4 IMPEDÂNCIAS DE CARREGAMENTO E CARACTERÍSTICA** *LOAD ENCROACHMENT*

É importante frisar, a partir dos alcances mostrados em um diagramas R-X correspondente a um determinado relé, que as impedâncias medidas em condições normais de funcionamento do sistema são as chamadas impedâncias de carregamento, e, visivelmente, elas são muito maiores que as impedâncias de falta. Entretanto, em condições de alto carregamento do sistema elétrico, essas impedâncias de carregamento podem se aproximar e até mesmo coincidir com as impedâncias determinantes dos alcances das características parametrizadas nos relés. Ou seja, as regiões no diagrama R-X podem se sobrepor fazendo com que o relé atue indevidamente. O que para o relé é visto como uma falta, na verdade, é o próprio carregamento do sistema o qual pode ter sofrido um grande aumento e alcançado a região da característica de proteção.

Para prevenir esse tipo de atuação indevida, os relés executam a função *Load Encroachment* de parametrização. Essa função permite ajustar uma região de sobreposição para que o relé não atue caso a impedância medida recaia nessa área. Na [Figura 2.11,](#page-33-1) essa justaposição está representada pela região pintada de verde. Portanto, caso a impedância medida pelo relé atinja essa região em verde, o mesmo não opera. Ou seja, é como se fosse cortado um pedaço do alcance da terceira zona justamente para que não haja o sinal de *trip* indevido dado esse alto carregamento.

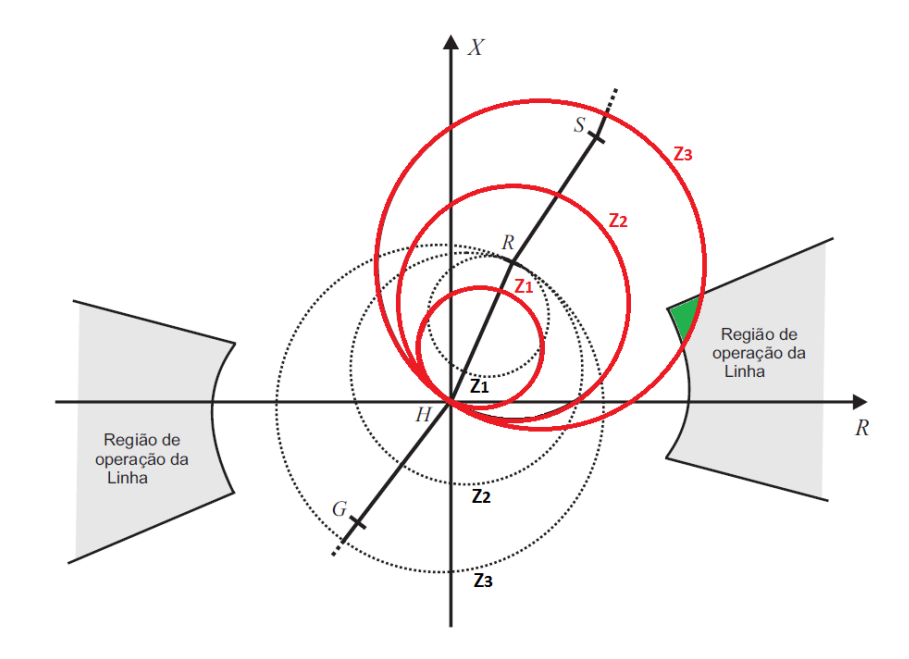

<span id="page-33-1"></span>Figura 2.11 – Região em verde de atuação do *Load Encroachment* (SILVA, 2009).

#### <span id="page-34-0"></span>**2.5 MEDINDO A IMPEDÂNCIA DE FALTA**

Como já foi mencionado, o relé de distância foi assim chamado por apresentar proporcionalidade entre a impedância e o comprimento da linha de transmissão protegida. Dessa maneira, o ponto de localização de uma falta é obtido de acordo com a relação entre as tensões e correntes medidas pelos TCs e TPs e repassadas ao relé. Porém, medir simplesmente essa proporção a fim de se obter a impedância correspondente ao ponto de falta não é a maneira mais exata da localização do defeito. Alguns dos fatores já mencionados, tais como o tipo de falta, quais faltas estão envolvidas no curto-circuito, a radialidade do sistema, a presença de resistência de falta, as fontes intermediárias de *infeed* e *outfeed*, a presença de compensação série e o acoplamento mútuo entre as linhas de transmissão, interferem diretamente nessa medição. E dentre estes, os fatores fundamentais serão abordados ao longo do texto e o equacionamento utilizado pelo relé para cada tipo de falta será mostrado adiante (GONÇALVES, 2007).

Em um sistema elétrico trifásico existem dez tipos de faltas possíveis e estas se dividem em: uma falta do tipo trifásica equilibrada envolvendo as três fases, A, B e C (abreviada como ABC); três faltas bifásicas desequilibradas sem contato de terra (abreviadas como AB, BC, CA); três faltas bifásicas desequilibradas com contato de terra (abreviadas como ABN, BCN, CAN); e por último, as três faltas monofásicas desequilibradas (abreviadas como AN, BN, CN).

As componentes simétricas são utilizadas para o cálculo da corrente de curto-circuito para esses tipos de falta mencionados. A sequência positiva está presente em todos esses dez tipos de falta, e por isso apresenta a vantagem de ser considerada constante em relação à distância e uniformemente distribuída, bem como, o fato de seu valor ser dependente apenas das características dos condutores e da disposição geométrica nas torres de transmissão. Já a sequência negativa, está presente em faltas desequilibradas, e a sequência zero está presente em curtos para a terra.

Para que o relé seja capaz de detectar todos esses tipos de defeito, ele dispõe de seis unidades de impedância, três de fase e três de terra, em que pelo menos uma deve ser sensibilizada na presença de um curto. Como as unidades de medição do relé medem a impedância de sequência positiva da linha de transmissão, outra vantagem garantida é que a impedância de sequência positiva não está subordinada à resistividade do solo, como acontece no caso da impedância de sequência zero. A representação da impedância de sequência positiva no diagrama R-X é o segmento de reta ligado da origem ao ponto correspondente à impedância de falta medida (SILVA, 2009).

#### <span id="page-34-1"></span>**2.5.1 Falta bifásica sem contato de terra**

A [Figura 2.12](#page-35-0) ilustra o diagrama unifilar de um circuito trifásico o qual sofre uma falta localizada no ponto F. As barras A e B representam subestações do sistema e nelas se encontram os

componentes de proteção, tais como, os relés, TCs, TPs e disjuntores. Na figura,  $\hat{E}_S$  e  $Z_S$ , representam o equivalente do sistema no terminal em A da linha de transmissão, e  $\hat{E}_U$  e  $Z_U$ , no terminal em B da linha. Já  $\hat{V}_R$  e  $\hat{I}_R$  são, respectivamente, os fasores tensão e corrente medidos pelo relé, enquanto o representa a porcentagem da linha de transmissão em que o ponto de falta se encontra em relação à localização do relé da barra A. Então, para o equacionamento,  $Z_L = Z_{L1} = hZ_L$  é o parâmetro a ser calculado, ou seja, é a impedância de sequência positiva calculada e comparada aos alcances das zonas do relé para a tomada de decisão da atuação ou não do mesmo. Nota-se que a impedância total da linha entre A e B é dada pela seguinte equação.

$$
z_L = h z_L + (1 - h) z_L = Z_L + Z'_L
$$

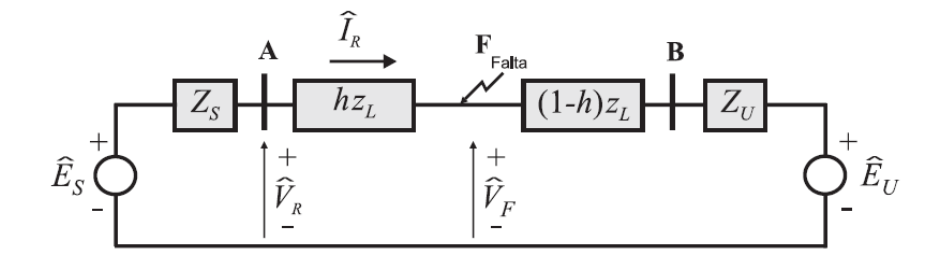

<span id="page-35-0"></span>Figura 2.12 – Diagrama unifilar de um circuito trifásico com uma falta aplicada no ponto F (SILVA, 2009).

Explicado o sistema representado pelo diagrama unifilar, supõem-se uma falta bifásica sem contato de terra entre as fases B e C. Nesse tipo de falta, como pode ser visualizado na [Figura 2.13,](#page-35-1) somente as sequências positiva e negativa são envolvidas, visto que o curto é desequilibrado e não envolve a terra.

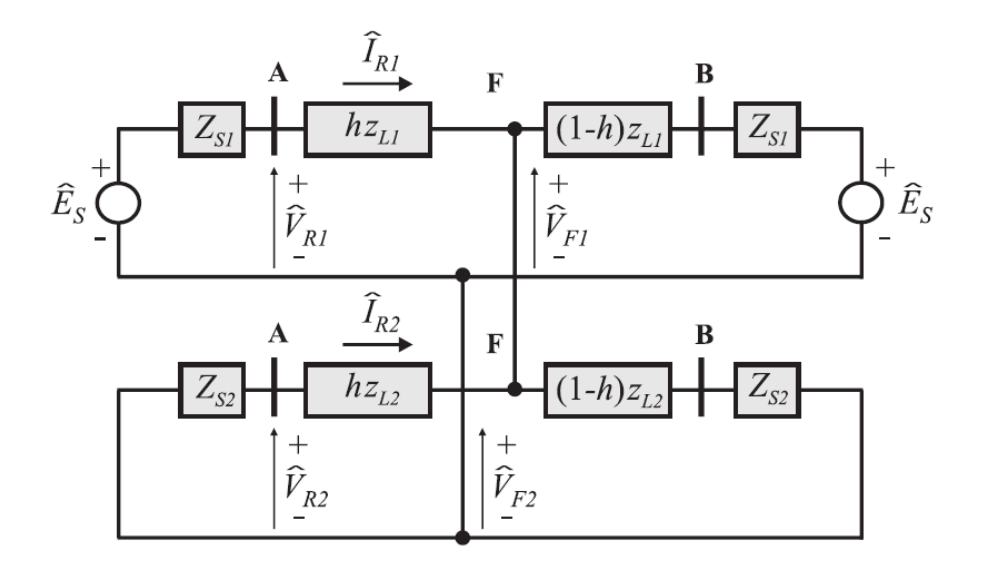

<span id="page-35-1"></span>Figura 2.13 – Circuitos de sequência para uma falta bifásica entre as fases B e C (SILVA, 2009).

Das componentes simétricas, tem-se que os fasores de tensão das fases B e C são os seguintes:
$$
\widehat{V}_{Rb} = \widehat{V}_{R0} + a^2 \widehat{V}_{R1} + a \widehat{V}_{R2} \qquad \text{onde } \begin{bmatrix} \widehat{V}_{R0} \\ \widehat{V}_{R1} \\ \widehat{V}_{R2} \end{bmatrix} = \begin{bmatrix} \widehat{V}_{0} \\ \widehat{V}_{1} \\ \widehat{V}_{2} \end{bmatrix} e \begin{bmatrix} \widehat{V}_{Rb} = \widehat{V}_{b} \\ \widehat{V}_{Rc} = \widehat{V}_{c} \end{bmatrix} \qquad (2.2)
$$

E que os fasores das correntes de linha são:

$$
\hat{I}_{Rb} = \hat{I}_{R0} + a^2 \hat{I}_{R1} + a \hat{I}_{R2} \n\hat{I}_{Rc} = \hat{I}_{R0} + a \hat{I}_{R1} + a^2 \hat{I}_{R2}, \quad \text{onde } \begin{bmatrix} \hat{I}_{R0} \\ \hat{I}_{R1} \\ \hat{I}_{R2} \end{bmatrix} = \begin{bmatrix} \hat{I}_0 \\ \hat{I}_1 \\ \hat{I}_2 \end{bmatrix} e \quad \hat{I}_{Rb} = \hat{I}_b \n\hat{I}_{Rc} = \hat{I}_c
$$
\n(2.3)

Portanto, a diferença entre as tensões e as corrente, respectivamente, das duas fases é:

$$
\hat{V}_{Rb} - \hat{V}_{Rc} = (a^2 - a)(\hat{V}_{R1} - \hat{V}_{R2})
$$
  
\n
$$
\hat{I}_{Rb} - \hat{I}_{Rc} = (a^2 - a)(\hat{I}_{R1} - \hat{I}_{R2})
$$
\n(2.4)

Por outro lado, analisando o circuito da figura anterior, obtêm-se a equação:

$$
\hat{V}_{F1} = \hat{V}_{F2} = \hat{V}_{R1} - Z_{L1}\hat{I}_{R1} = \hat{V}_{R2} - Z_{L2}\hat{I}_{R2}
$$
\n
$$
2.5
$$

E considerando a impedância de sequência positiva do ponto de falta igual à impedância de sequência negativa,  $Z_L = Z_{L1} = Z_{L2}$ , então:

$$
Z_{L1} = \frac{\hat{V}_{R1} - \hat{V}_{R2}}{\hat{I}_{R1} - \hat{I}_{R2}} \tag{2.6}
$$

Como as unidades do relé medem os sinais de fase e não os de sequência, portanto, com algumas manipulações matemáticas, esse resultado é igualmente obtido ao se considerar as diferenças de tensões e correntes das fases envolvidas na falta.

$$
\frac{\hat{V}_{Rb} - \hat{V}_{Rc}}{\hat{I}_{Rb} - \hat{I}_{Rc}} = \frac{(a^2 - a)(\hat{V}_{R1} - \hat{V}_{R2})}{(a^2 - a)(\hat{I}_{R1} - \hat{I}_{R2})} = \frac{\hat{V}_{R1} - \hat{V}_{R2}}{\hat{I}_{R1} - \hat{I}_{R2}}
$$
\n2.7

Por fim, a impedância de sequência positiva medida para uma falta entre as fases B e C é obtida pela relação dos sinais:

$$
Z_{L1} = \frac{\hat{V}_{Rb} - \hat{V}_{Rc}}{\hat{I}_{Rb} - \hat{I}_{Rc}}
$$

Análise semelhante pode ser feita caso as fases envolvidas sejam outras (A e B ou C e A):

$$
Z_{L1} = \frac{\hat{V}_{Ra} - \hat{V}_{Rb}}{\hat{I}_{Ra} - \hat{I}_{Rb}} \quad \text{ou} \quad Z_{L1} = \frac{\hat{V}_{Rc} - \hat{V}_{Ra}}{\hat{I}_{Rc} - \hat{I}_{Ra}}, \quad \text{onde} \quad \hat{V}_{Ra} = \hat{V}_{a} \quad e \quad \hat{V}_{Rc} = \hat{V}_{c} \tag{2.9}
$$

20

Concluindo, as unidades de fase dos relés utilizadas na medição da impedância de faltas bifásicas sem contato com a terra recebem dois sinais. Um deles é constituído pela diferença entre as tensões de linha medidas das fases envolvidas na falta e o outro, pela diferença entre as correntes de linha medidas relativas às mesmas fases. Os sinais são coletados pelo relé e a impedância do ponto de falta é calculada através da relação entre esses dois sinais, respectivamente.

#### **2.5.2 Falta bifásica com contato de terra**

Utilizando as componentes simétricas, para as faltas bifásicas com contato de terra, o equacionamento obtido através da análise do circuito de sequências positiva, negativa e zero envolvidas é o mesmo já mostrado para as faltas bifásicas sem contato de terra. As unidades de fase do relé medem a impedância de sequência positiva do ponto de falta também a partir da relação entre as diferenças de tensões e de correntes das fases envolvidas. Isto é:

$$
Z_{L1} = \frac{\hat{V}_{Ra} - \hat{V}_{Rb}}{\hat{I}_{Ra} - \hat{I}_{Rb}} \quad \text{ou} \quad Z_{L1} = \frac{\hat{V}_{Rb} - \hat{V}_{Rc}}{\hat{I}_{Rb} - \hat{I}_{Rc}} \quad \text{ou} \quad Z_{L1} = \frac{\hat{V}_{Rc} - \hat{V}_{Ra}}{\hat{I}_{Rc} - \hat{I}_{Ra}} \tag{2.10}
$$

A [Figura 2.14](#page-37-0) ilustra os circuitos de sequência para faltas bifásicas com contato de terra.

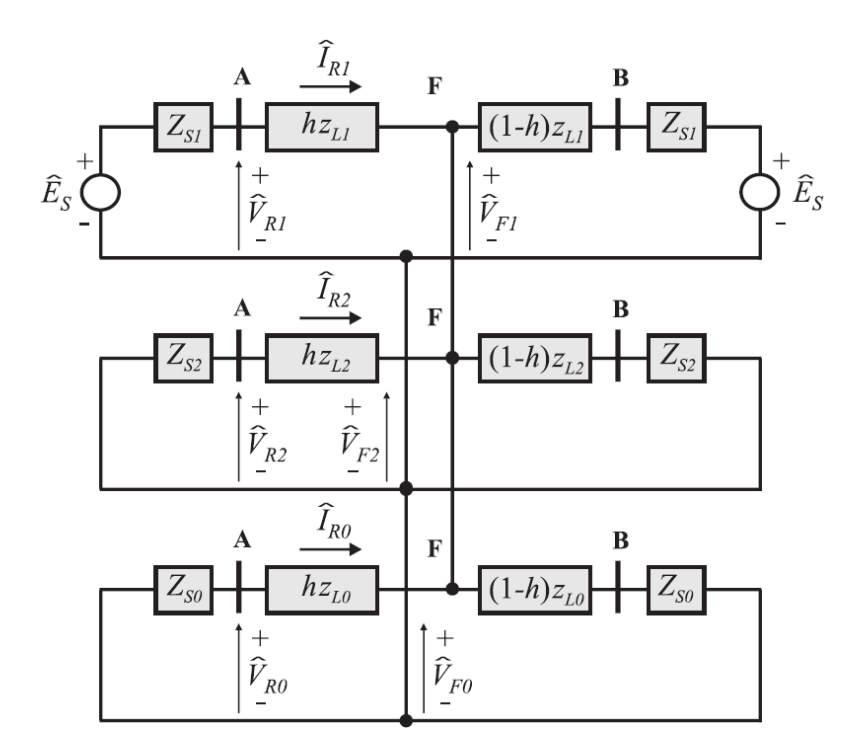

<span id="page-37-0"></span>Figura 2.14 – Circuitos de sequência para uma falta bifásica para a terra entre as fases B e C (SILVA, 2009).

#### **2.5.3 Falta trifásica**

Para uma falta trifásica considerada equilibrada e simétrica, o circuito de sequências é constituído apenas da sequência positiva. Portanto, da utilização das componentes simétricas, obtêmse:

$$
\widehat{V}_{R0} = \widehat{V}_{R2} = 0 \implies \begin{cases} \widehat{V}_{Ra} = \widehat{V}_{R1} \\ \widehat{V}_{Rb} = a^2 \widehat{V}_{R1} \\ \widehat{V}_{Rc} = a \widehat{V}_{R1} \end{cases}
$$
 2.11

$$
\hat{I}_{R0} = \hat{I}_{R2} = 0 \implies \begin{cases} \hat{I}_{Ra} = \hat{I}_{R1} \\ \hat{I}_{Rb} = a^2 \hat{I}_{R1} \\ \hat{I}_{Rc} = a \hat{I}_{R1} \end{cases}
$$
 2.12

Já pela análise do circuito de sequência positiva ilustrado na [Figura 2.15](#page-38-0) para a falta no ponto F e de acordo com as relações entre as tensões e correntes das fases e suas respectivas componentes simétricas, tem-se:

$$
\hat{V}_{R1} = Z_{L1} \hat{I}_{R1} \implies Z_{L1} = \frac{\hat{V}_{R1}}{\hat{I}_{R1}} \implies Z_{L1} = \frac{\hat{V}_{Ra}}{\hat{I}_{Ra}} \quad \text{ou} \quad Z_{L1} = \frac{\hat{V}_{Rb}}{\hat{I}_{Rb}} \quad \text{ou} \quad Z_{L1} = \frac{\hat{V}_{Rc}}{\hat{I}_{RC}} \tag{2.13}
$$

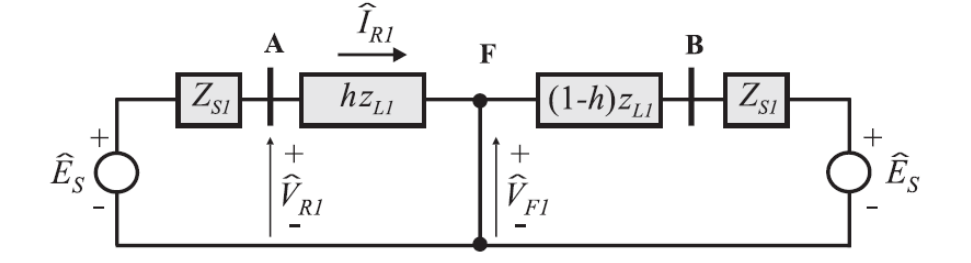

Figura 2.15 – Circuitos de sequência para uma falta trifásica (SILVA, 2009).

<span id="page-38-0"></span>Por outro lado, na expectativa de utilizar as mesmas unidades de impedância de fase para a detecção de faltas trifásicas, as seguintes manipulações algébricas são efetuadas para a unidade de fase AB:

$$
Z_L = \frac{\hat{V}_{Ra} - \hat{V}_{Rb}}{\hat{I}_{Ra} - \hat{I}_{Rb}} = \frac{\hat{V}_{R1} - a^2 \hat{V}_{R1}}{\hat{I}_{R1} - a^2 \hat{I}_{R1}} = \frac{(1 - a^2)\hat{V}_{R1}}{(1 - a^2)\hat{I}_{R1}} = \frac{\hat{V}_{R1}}{\hat{I}_{R1}}
$$

De mesmo modo, tais manipulações podem igualmente serem feitas para as outras duas unidades de fase chamadas de BC e CA. Logo, a impedância de falta é medida pelas relações:

$$
Z_L = \frac{\hat{V}_{Rb} - \hat{V}_{Rc}}{\hat{I}_{Rb} - \hat{I}_{Rc}} \quad \text{ou} \quad Z_L = \frac{\hat{V}_{Ra} - \hat{V}_{Rb}}{\hat{I}_{Ra} - \hat{I}_{Rb}} \quad \text{ou} \quad Z_L = \frac{\hat{V}_{Rc} - \hat{V}_{Ra}}{\hat{I}_{Rc} - \hat{I}_{Ra}} \tag{2.15}
$$

22

#### **2.5.4 Falta monofásica**

Finalmente, para uma falta monofásica exemplificada aqui como uma falta da fase A para a terra, são obtidas as equações adiante a partir das componentes simétricas:

$$
\hat{V}_{Ra} = \hat{V}_{R0} + \hat{V}_{R1} + \hat{V}_{R2}
$$
\n
$$
\hat{I}_{Ra} = \hat{I}_{R0} + \hat{I}_{R1} + \hat{I}_{R2}
$$
\n
$$
(2.16)
$$

Pela análise do circuito de sequências da [Figura 2.16,](#page-39-0) as relações entre as tensões de falta respectivas a cada sequência são:

$$
\begin{cases}\n\hat{V}_{F1} = \hat{V}_{R1} - Z_{L1} \hat{I}_{R1} \\
\hat{V}_{F2} = \hat{V}_{R2} - Z_{L2} \hat{I}_{R2} \\
\hat{V}_{F0} = \hat{V}_{R0} - Z_{L0} \hat{I}_{R0}\n\end{cases}
$$
\n2. 17

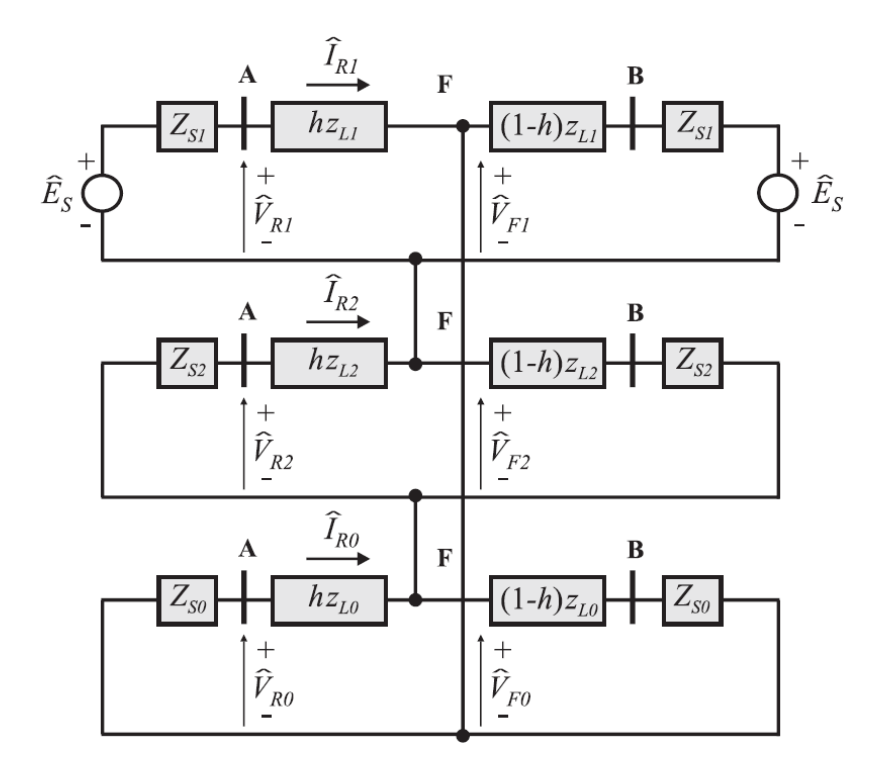

Figura 2.16 – Circuitos de sequência para uma falta monofásica na fase A (SILVA, 2009).

<span id="page-39-0"></span>Ainda, a tensão  $\hat{V}_{Fa}$  da fase A localizada no ponto de falta é nula na presença de um curto franco. Por conseguinte:

$$
\hat{V}_{Fa} = \hat{V}_{F0} + \hat{V}_{F1} + \hat{V}_{F2} = \hat{V}_{R0} - Z_{L0}\hat{I}_{R0} + \hat{V}_{R1} - Z_{L1}\hat{I}_{R1} + \hat{V}_{R2} - Z_{L2}\hat{I}_{R2} = 0 \qquad 2.18
$$

Considerando novamente  $Z_{L1} = Z_{L2}$  e de acordo com o equacionamento obtido a partir das componentes simétricas, a equação acima se torna:

$$
\hat{V}_{Ra} - Z_{L1}(\hat{I}_{R1} + \hat{I}_{R2}) - Z_{L0}\hat{I}_{R0} = 0
$$
\n(2.19)

Por fim, com mais algumas manipulações algébricas:

$$
\hat{V}_{Ra} = Z_{L1}(\hat{I}_{Ra} - \hat{I}_{R0}) + Z_{L0}\hat{I}_{R0} \implies \hat{V}_{Ra} = Z_{L1}\hat{I}_{Ra} + (Z_{L0} - Z_{L1})\hat{I}_{R0}
$$
\n(2.20)

Dividindo-se a última equação por  $Z_L$ , encontra-se uma nova corrente denominada corrente compensada:

$$
\hat{I}_{Ra}^{\prime} = \hat{I}_{Ra} + \frac{(Z_{L0} - Z_{L1})}{Z_{L1}} \times \hat{I}_{R0} \quad \text{ou} \quad \hat{I}_{Ra}^{\prime} = \hat{I}_{Ra} + \frac{(Z_{L0} - Z_{L1})}{3Z_{L1}} \times \hat{I}_{N} \tag{2.21}
$$

Em que  $\hat{I}_N = 3 \hat{I}_{R0}$  é a corrente de neutro e  $k_0 = \frac{z}{\hat{I}}$  $rac{10-2L_1}{3Z_{L_1}}$  é o fator de compensação da sequência zero responsável por compensar o acoplamento mútuo da sequência zero da fase defeituosa com as fases sãs (SILVA, 2009).

Consequentemente, a impedância de falta é calculada da seguinte maneira:

$$
\hat{V}_{Ra} = Z_{L1}(\hat{I}_{Ra} + k_0 \hat{I}_N) \implies Z_{L1} = \frac{\hat{V}_{Ra}}{\hat{I}_{Ra}'} \tag{2.22}
$$

Para faltas monofásicas nas outras fases B e C, obviamente, o raciocínio é semelhante:

$$
Z_{L1} = \frac{\hat{V}_{Rb}}{\hat{I}'_{Rb}} \quad \text{ou} \quad Z_{L1} = \frac{\hat{V}_{Rc}}{\hat{I}'_{Rc}} \tag{2.23}
$$

Uma última consideração a ser feita é que para faltas trifásicas, essa corrente compensada é igual a corrente da fase A, ou seja,  $\hat{I}_{Ra} = \hat{I}_{Ra}$ . Isso se deve ao fato de que faltas trifásicas não possuem corrente de sequência zero, isto é,  $\hat{I}_{R0} = 0$ . Portanto, as unidades de impedância de terra do relé medem também a impedância de sequência positiva de faltas tanto para curtos monofásicos quanto para trifásicos.

#### **2.5.5 Unidades de impedância do relé**

Na [Tabela 2.1,](#page-41-0) são apresentados os sinais de tensão e de corrente de entrada de cada uma das seis unidades de impedância presentes em cada relé de distância. Já na [Tabela 2.2,](#page-41-1) é mostrado um resumo no qual se assinala com um X qual unidade deve ser capaz de medir a impedância de sequência positiva do trecho da linha de transmissão entre o relé e o local de falta, para cada tipo de falta (SILVA, 2009).

|                  |          | Unidades de Impedância — Sinais de Tensão | Sinais de Corrente                |
|------------------|----------|-------------------------------------------|-----------------------------------|
| Fase-Terra       | $Z_{AT}$ | $\widehat{V}_a$                           | $\hat{I}_{Ra} + K_0 \hat{I}_{R0}$ |
| Fase-Terra       | $Z_{BT}$ | $\widehat{V}_h$                           | $\hat{I}_{Rb} + K_0 \hat{I}_{R0}$ |
| Fase-Terra       | $Z_{CT}$ | $\widehat{V}_c$                           | $\hat{I}_{Rc} + K_0 \hat{I}_{R0}$ |
| <b>Fase-Fase</b> | $Z_{AB}$ | $\widehat{V}_a - \widehat{V}_b$           | $\hat{I}_a - \hat{I}_b$           |
| <b>Fase-Fase</b> | $Z_{BC}$ | $\widehat{V}_h - \widehat{V}_c$           | $\hat{\bm{I}}_h - \hat{\bm{I}}_c$ |
| <b>Fase-Fase</b> | $Z_{CA}$ | $\widehat{V}_c - \widehat{V}_a$           | $\hat{I}_c - \hat{I}_a$           |

<span id="page-41-0"></span>Tabela 2.1 – Sinais de entrada para as unidades de impedância do relé de distância.

<span id="page-41-1"></span>Tabela 2.2 – Unidades do relé que devem operar, para cada tipo de falta.

| Tipo de                         | Fases                          |            | <b>Sigla</b>        |                                                                         |                                 | Unidade de Impedância |                                                       |                  |
|---------------------------------|--------------------------------|------------|---------------------|-------------------------------------------------------------------------|---------------------------------|-----------------------|-------------------------------------------------------|------------------|
| Falta                           | <b>Envolvidas</b>              |            |                     |                                                                         |                                 |                       | $Z_{AT}$ $Z_{BT}$ $Z_{CT}$ $Z_{AB}$ $Z_{BC}$ $Z_{CA}$ |                  |
|                                 | $\boldsymbol{A}$               |            | $AT$ X              | $\sim$ $\sim$                                                           | L,                              | L,                    |                                                       |                  |
| Monofásica                      | $\boldsymbol{B}$               | BT         | $\omega_{\rm{max}}$ | X                                                                       | ÷,                              |                       |                                                       |                  |
|                                 | $\mathcal C$                   | CT         | ä,                  | Albert Co                                                               | X                               | $\bar{z}$             |                                                       |                  |
|                                 | AeB                            | AB         |                     |                                                                         |                                 | $ X$                  |                                                       |                  |
| <b>Bifásica</b>                 | BeC                            | BC         | ä,                  | L,                                                                      |                                 | ä,                    | $\boldsymbol{X}$                                      |                  |
|                                 | $A \, e \, C$                  | CA         | ÷                   |                                                                         |                                 |                       | ÷,                                                    | X                |
|                                 | AeB                            |            | $ABT$ $X$ $X$       |                                                                         | $\Delta \sim 10^{11}$ m $^{-1}$ | X                     | ä,                                                    |                  |
| Bifásica para a<br><b>Terra</b> | $B \, e \, C$                  | <b>BCT</b> |                     | $\overline{X}$ and $\overline{X}$ and $\overline{X}$ and $\overline{X}$ | X                               | $\Delta \sim 10^{11}$ | X                                                     |                  |
|                                 | $A \, e \, C$                  | $CAT$ X -  |                     |                                                                         | X                               | ä,                    | ä,                                                    | $\boldsymbol{X}$ |
| Trifásica                       | $A, B, eC$ ABC $X$ $X$ $X$ $X$ |            |                     |                                                                         |                                 |                       | X                                                     | X                |

#### **2.6 FONTES INTERMEDIÁRIAS (***Infeed* **e** *Outfeed***)**

Eventualmente, as linhas de transmissão recebem derivações chamadas de *taps* as quais fornecem conexões intermediárias de carga ou são utilizadas para reforçar o sistema devido a baixas tensões. Tal configuração é conhecida como linhas multiterminais, e apesar de fortalecer o sistema de potência, trás alguns problemas quanto à engenharia da proteção. Algumas preocupações aparecem quando há geração atrás dos pontos de *tap* nas linhas multiterminais ou quando existem transformadores do tipo estrela-aterrada para delta em mais de dois terminais (HOROWITZ & PHADKE, 2008).

Considerando a [Figura 2.17,](#page-43-0) para uma falta no ponto F da linha de transmissão com três fontes terminais, a impedância medida pelo relé  $R<sub>S</sub>$  até o ponto de inserção do *tap* é  $Z<sub>S</sub>$  e a impedância medida pelo mesmo relé do ponto de *tap* até o ponto de falta é Z<sub>F</sub>. Portanto, existe uma contribuição à corrente de falta de cada uma dessas três fontes. Para o relé  $R<sub>S</sub>$ , a tensão na barra 1 se relaciona à corrente da barra 1 pela equação:

$$
\hat{E}_S = Z_S \hat{I}_S + Z_F (\hat{I}_S + \hat{I}_U) \tag{2.31}
$$

E a impedância aparente vista pelo relé  $R<sub>S</sub>$  é:

$$
Z_{aparente} = \frac{\hat{E}_S}{\hat{I}_S} = Z_S + Z_F \left( 1 + \frac{\hat{I}_U}{\hat{I}_S} \right)
$$
 (2.32)

A corrente  $\hat{I}_U$  é a corrente de contribuição proveniente do *tap* do sistema. Esta corrente é chamada de *infeed* se estiver aproximadamente em fase com  $\hat{I}_s$ , ou seja, se for uma contribuição na direção da falta aumentando assim a impedância aparente medida pelo relé. Ou pode ser chamada de *outfeed* se estiver aproximadamente em oposição de fase com  $\hat{I}_s$ , isto é, se a contribuição estiver na direção oposta à alimentação da falta, ocasionando a diminuição da impedância aparente medida pelo relé. A relação  $\hat{I}_U$  $\hat{I}_S$  $\frac{d}{d\epsilon}$  é chamada de coeficiente de *infeed*.

Da [Figura 2.17,](#page-43-0) nota-se que a impedância real de falta que deveria ser medida pelo relé é a soma das impedâncias  $Z_s$  e  $Z_F$ , porém a impedância aparente medida pode ser maior ou menor que a real. Quando a corrente de contribuição do *tap* for vista como um *infeed* à falta, a impedância aparente medida pelo relé será maior que a impedância real de falta ocasionando o subalcance do relé, isto é, se a falta ocorrer no limiar do alcance da primeira zona do relé R<sub>s</sub>, devido ao *infeed*, o relé verá a falta na sua segunda zona ao invés da primeira. E na tentativa de consertar esse erro, não se deve aumentar, portanto, o alcance da primeira zona, pois, caso o *tap* seja retirado do sistema, o relé poderá sobrealcançar inclusive a barra remota, o que não é desejável. Essa condição de *infeed* é aceitável desde que, na retirada do *tap* do sistema, o desempenho correto do relé, bem como o alcance de suas zonas, sejam restaurados (HOROWITZ & PHADKE, 2008).

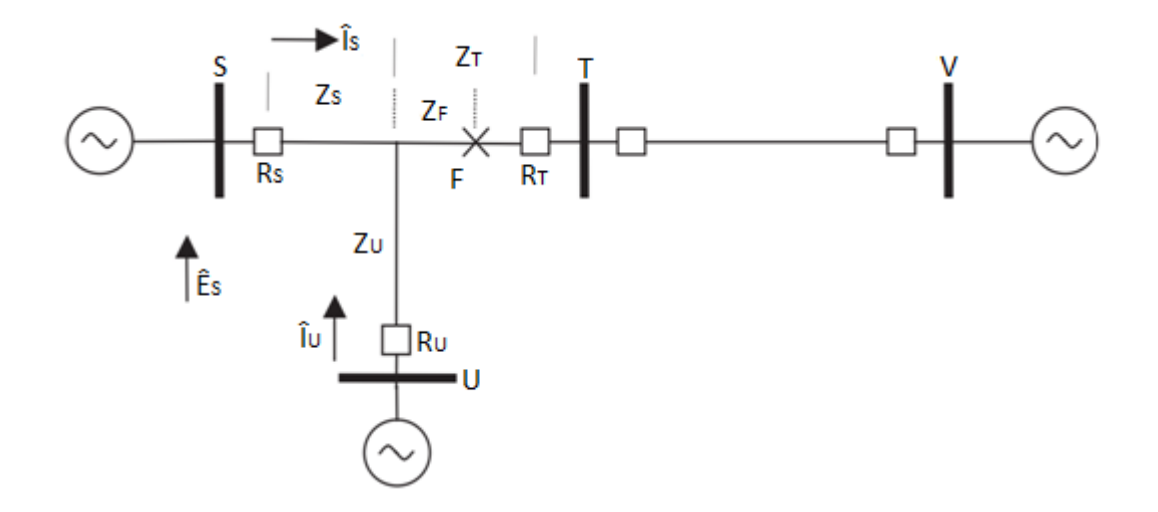

<span id="page-43-0"></span>Figura 2.17 – Efeito da corrente de *infeed* na configuração de relés de distância (HOROWITZ & PHADKE, 2008).

Uma observação fundamental a ser feita é de que a segunda e a terceira zona do relé  $R_s$ , sob qualquer configuração do *tap*, possivelmente contribuindo com uma corrente de *infeed* à falta, devem sobrealcançar respectivamente as barras 3 e 4. Ou seja, mesmo que o relé esteja subalcançando as faltas, ele deve continuar protegendo as barras remotas. Por isso que um estudo aprofundado das condições do sistema é tão importante, pois as correntes de *infeed* afetam a leitura dos relés, mas não podem afetar ao ponto dos mesmos deixarem de proteger certas partes do sistema (HOROWITZ & PHADKE, 2008).

Concluindo, para as linhas multiterminais, uma boa aproximação no esquema de proteção considerando as correntes de contribuições intermediárias é calcular o alcance da primeira zona como se não houvesse *infeed*, e calcular os alcances das segundas e terceiras zonas considerando a presença do *infeed* (HOROWITZ & PHADKE, 2008).

### **2.7 ESQUEMAS DE TELEPROTEÇÃO**

Para que uma falta seja inteiramente eliminada, as contribuições de corrente que a alimentam devem, portanto, ser isoladas. Dessa maneira, um atraso demasiado na extinção da falta é indesejável, visto que (Areva T&D, 2002):

O sistema pode se tornar instável devida à grande demora no religamento da linha;

 Faltas transitórias podem provocar a abertura permanente dos disjuntores em ambos os terminais da linha para sistemas que utilizam o religamento automático de alta velocidade;

O intuito da lógica da teleproteção é diminuir esse tempo de extinção de faltas, objetivando inclusive a integridade dos componentes do sistema.

Neste trabalho, a teleproteção está aliada a proteção de distância usada em linhas de transmissão de alta tensão. Esse tipo de proteção provou ser confiável mesmo com a limitação de sua primeira zona, considerada instantânea e sem atraso intencional, a qual não alcança toda a linha protegida quando comparada à proteção do relé de sobrecorrente. Isto é, faltas ocorridas perto das extremidades da linha de transmissão sem a teleproteção atuando, só são eliminadas inteiramente depois da temporização da segunda zona. Dessa forma, a velocidade não acompanha a seletividade da proteção. Com os avanços nos sistemas de comunicação, tornou-se possível transpor essa limitação com o uso de links rápidos e confiáveis utilizados entre os relés de cada terminal da linha protegida ao interconectar os esquemas de *trip* utilizando a troca de informações de estados lógicos destes relés. (SILVA, 2009) (GERS & HOLMES, 2004).

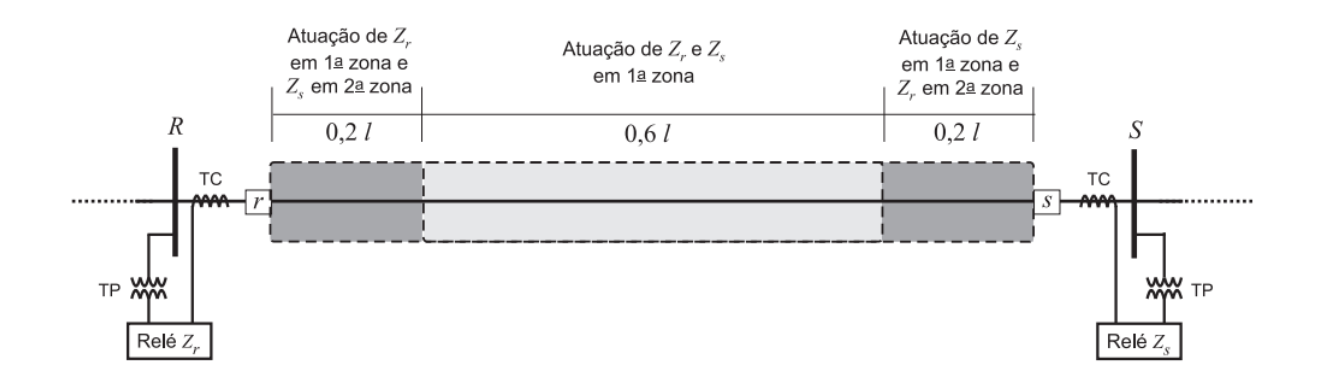

<span id="page-44-0"></span>Figura 2.18 – Intersecção das zonas de atuação dos relés em ambos os terminais de uma linha de transmissão (SILVA, 2009).

Na [Figura 2.18,](#page-44-0) é ilustrada a desvantagem do relé de distância visto que a intersecção das primeiras zonas dos dois relés presentes um em cada terminal de uma linha de transmissão cobre somente 60% da mesma. Isto é, se uma falta acontecer dentro desses 60%, o curto será eliminado instantaneamente sem atraso intencional, mas caso o defeito aconteça nos  $40\%$  restantes – 20% da linha perto de cada um dos dois terminais – então a falta só será inteiramente eliminada após a temporização da segunda zona do relé remoto à localização da falta.

Cabe salientar que uma desvantagem dos esquemas de proteção diferencial quando comparados à proteção de distância é o fato de que eles não proveem a proteção de retaguarda. Logo, os esquemas de proteção utilizando relés de distância, os quais provêm retaguarda aos relés remotos,

utilizada em conjunto com a comunicação lógica estão sendo amplamente empregados na proteção de linhas de transmissão, visto às inúmeras vantagens obtidas (ZIEGLER, 2006).

De acordo com cada sistema de proteção, a seleção de um tipo particular entre esses esquemas de teleproteção depende de alguns critérios adotados, tais como custo, confiabilidade, número de terminais e a distância entre eles, número de canais requeridos, frequências disponíveis e prática das companhias de energia, importância do circuito a ser protegido, bem como a seleção entre os links disponíveis para utilização (SILVA, 2009) (GERS & HOLMES, 2004) (HOROWITZ & PHADKE, 2008).

O esquema de teleproteção é composto por um transmissor e um receptor em cada terminal e a transmissão entre os terminais é feita via canal piloto (fio piloto, onda portadora, micro-ondas ou fibra ótica). A [Tabela 2.3](#page-45-0) resume as características dos diferentes tipos de canais pilotos utilizados atualmente (GONÇALVES, 2007).

<span id="page-45-0"></span>

| <b>Canal Piloto</b> | Meio de Propagação                                  | <b>Sinal</b>                                                            |
|---------------------|-----------------------------------------------------|-------------------------------------------------------------------------|
| <b>Fio Piloto</b>   | Fios telefônicos, cabos, fios<br>nus, etc.          | DC:<br>٠<br>AC(60Hz);<br>٠<br>AC (sinal de áudio de 20Hz a 20kHz).<br>٠ |
| Onda Portadora      | Linha de transmissão.                               | $AC(30kHz)$ a 600 kHz).<br>ш                                            |
| Micro-ondas         | Ar, através de um sistema<br>apropriado de antenas. | AC (1MHz para cima).<br>٠                                               |
| Fibra Ótica         | Fibra ótica no núcleo dos<br>cabos para-raios.      | Ótico (comprimento de onda de 0,3 a 30µm).<br>×                         |

Tabela 2.3 – Tipos e características de diferentes canais piloto.

Os próximos tópicos apresentam os esquemas de teleproteção mais utilizados. Estes podem ser divididos, basicamente, em esquemas de bloqueio/desbloqueio ou transferência de disparo.

O esquema de bloqueio na presença de um sinal do terminal remoto é impossibilitado de dar início ao comando de abertura dos disjuntores. Somente quando o sinal não mais existir é que o comando é enviado. Já o esquema de transferência de disparo depende do recebimento do sinal para que o mesmo comando seja transmitido aos respectivos disjuntores.

#### **2.7.1 Esquema de disparo direto por subalcance (DUTT)**

O esquema de disparo direto por subalcance, do inglês *Direct Underreaching Transfer Trip (DUTT)*, utiliza um elemento instantâneo de primeira zona para disparar os disjuntores locais e para enviar o sinal de disparo aos disjuntores remotos também instantaneamente. A desvantagem dessa configuração é a operação indevida caso seja enviado um falso disparo por mau funcionamento dos equipamentos de comunicação. Apesar da simplicidade desse esquema, ele não é tão utilizado pela desvantagem comentada (SILVA, 2009).

A [Figura 2.19](#page-46-0) apresenta a lógica do esquema DUTT.

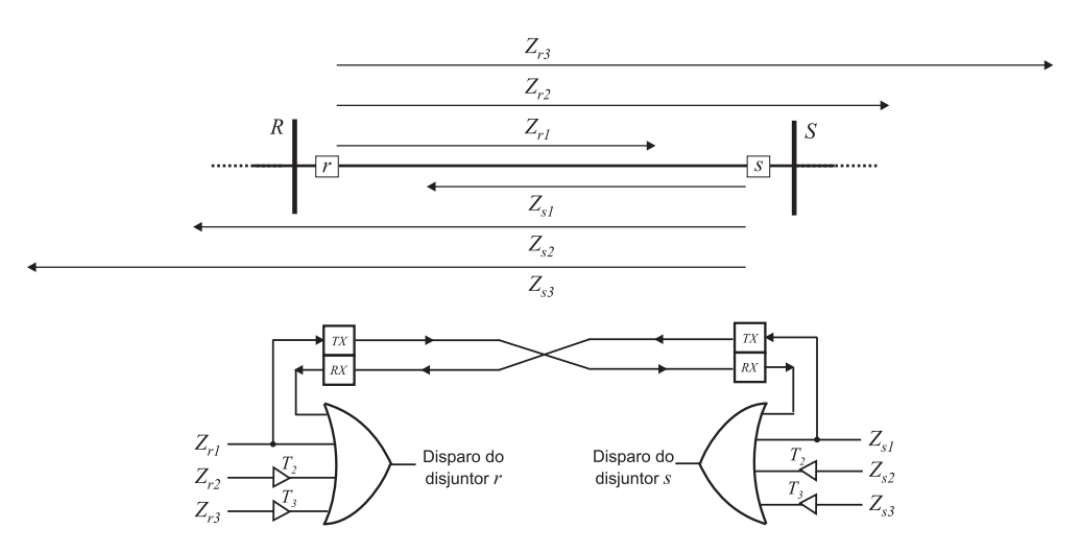

<span id="page-46-0"></span>Figura 2.19 – Representação das zonas e da lógica do esquema de disparo permissivo por subalcance (DUTT) (SILVA, 2009).

#### **2.7.2 Esquema de disparo permissivo por subalcance (PUTT)**

O esquema de disparo permissivo por subalcance, do inglês *Permissive Underreaching Transfer Trip (PUTT)*, utiliza um elemento instantâneo de primeira zona para disparar o disjuntor local e para mandar um sinal permissivo de disparo ao relé remoto da linha. Esse sinal permissivo ao ser recebido pelo relé do terminal remoto enviará o comando de abertura ao disjuntor correspondente caso esse mesmo relé veja a falta em segunda zona (SILVA, 2009).

A diferença desse esquema com relação ao anterior apresentado é que existe uma confirmação de que o defeito ocorreu na linha protegida. Logo, a atuação do relé remoto está condicionada ao recebimento do sinal e à visualização da falta em segunda zona, o que previne a retirada da linha por completo caso haja um erro em um dos relés.

Esse esquema de teleproteção é amplamente utilizado na proteção de circuito duplo por não necessitar de lógica adicional para manter a segurança do sistema caso o mesmo esteja sob condições de correntes reversas (SCHWEITZER & KUMM, 1998).

A [Figura 2.20](#page-47-0) apresenta a lógica do esquema PUTT.

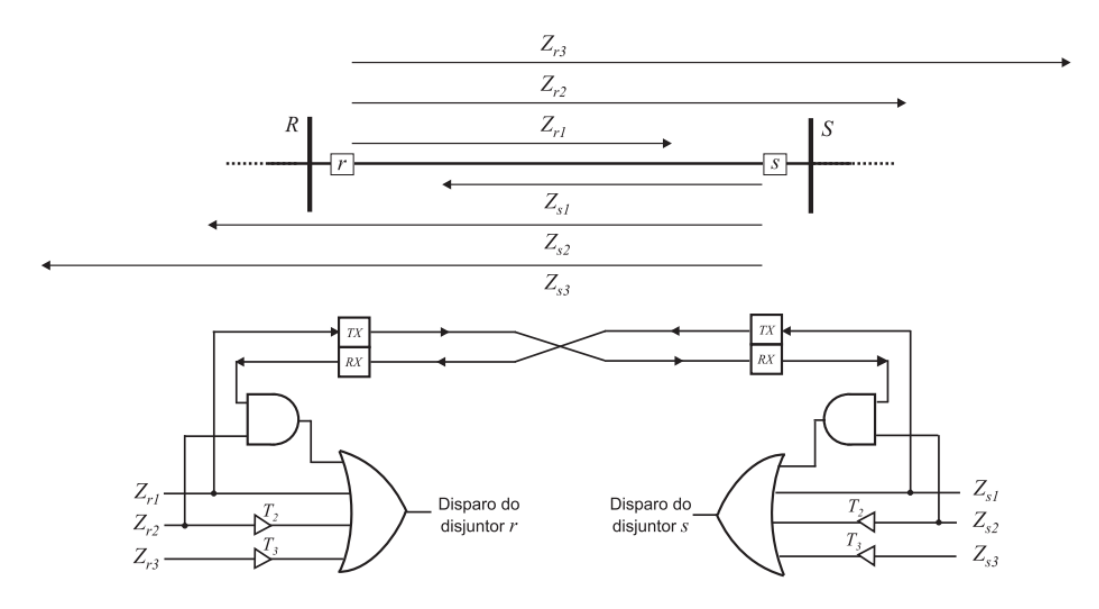

<span id="page-47-0"></span>Figura 2.20 – Representação das zonas e da lógica do esquema de disparo permissivo por subalcance (PUTT) (SILVA, 2009).

#### **2.7.3 Esquema de disparo permissivo por sobrealcance (POTT)**

O esquema de disparo permissivo por sobrealcance, do inglês *Permissive Overreaching Transfer Trip (POTT)*, utiliza um elemento temporizado de segunda zona para enviar o sinal permissivo ao relé remoto. Este recebe o sinal e envia o comando de abertura caso veja um defeito também em segunda zona (SILVA, 2009).

Esse tipo de teleproteção quando utilizado na proteção de circuito duplo requer uma lógica adicional para manter a segurança do sistema caso este esteja sob condições de correntes reversas (SCHWEITZER & KUMM, 1998).

Esse esquema será utilizado na parametrização dos relés presentes neste trabalho, portanto, uma melhor explicação do esquema de teleproteção POTT se faz necessária. [A Figura 2.21](#page-48-0) apresenta a lógica do esquema POTT, e dessa figura, analisando a lógica utilizada, pode-se surgir o seguinte questionamento: porque é escolhida a segunda zona como elemento de supervisão?

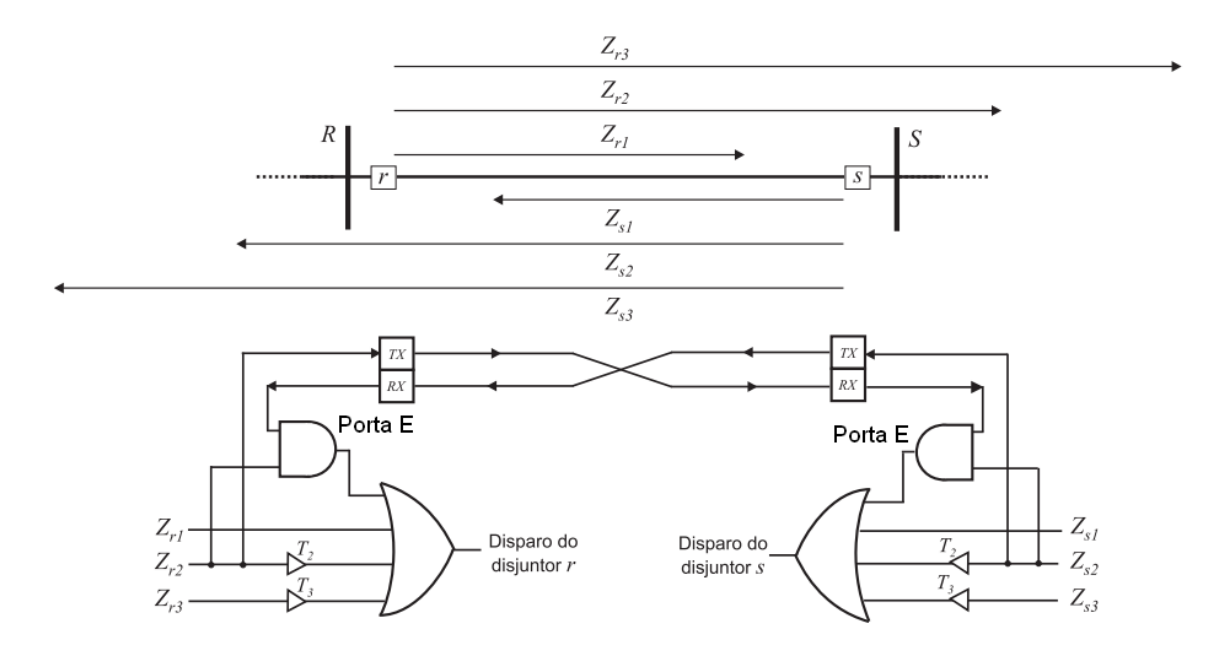

<span id="page-48-0"></span>Figura 2.21 – Representação das zonas e da lógica do esquema de disparo permissivo por sobrealcance (POTT) (SILVA, 2009).

Primeiramente, deve ser lembrado que a terceira zona engloba toda a segunda zona, e esta engloba toda a primeira zona, portanto, uma falta vista em primeira zona, também é vista dentro da segunda e da terceira zona do mesmo relé.

Outra consideração a ser feita é que da [Figura 2.21](#page-48-0) o alcance das zonas mostrado nesse esquema aparenta ser linear, mas nos diagramas R-X das características mho e quadrilateral apresentados na [Figura 2.22,](#page-48-1) pode-se visualizar a real cobertura e região de atuação e não atuação do relé dados os alcances parametrizados na característica selecionada.

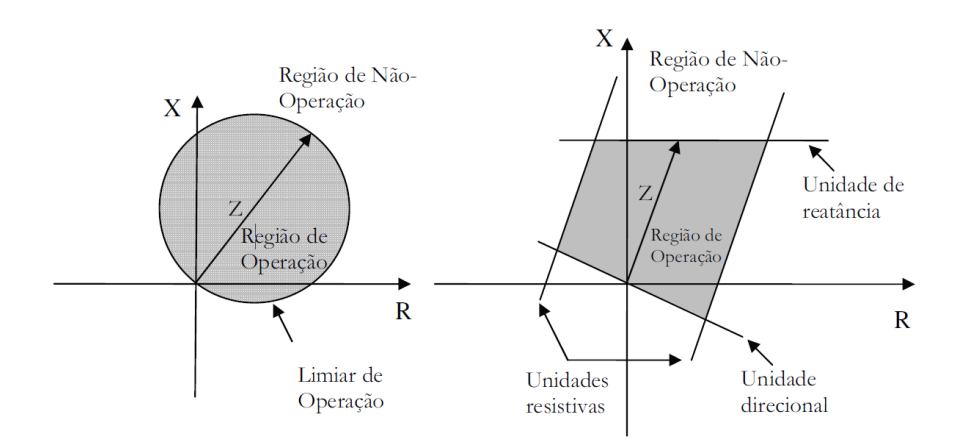

Figura 2.22 – Características mho e quadrilateral composta (GONÇALVES, 2007).

<span id="page-48-1"></span>Voltando a pensar no esquema sem o uso da teleproteção, não haveria problema de coordenação para qualquer falta no meio da linha vista em primeira zona pelos dois relés que a protegem, pois a abertura dos disjuntores ocorreria sem atraso intencional. Portanto, o comando seria

instantâneo e o real tempo de abertura seria somente o tempo em que os disjuntores levariam para abrir.

Já para uma falta vista em primeira zona, por exemplo, pelo relé R e em segunda zona pelo relé S, sem teleproteção, faria com que o relé R abrisse seu disjuntor correspondente sem atraso intencional, mas o relé S abriria somente após uma temporização  $T_2$  padrão, característica da segunda zona.

A teleproteção é incluída, portanto, para aumentar a velocidade de resposta do *trip*. Isto é, para um falta vista pelo relé 21 da subestação R em primeira zona, e, portanto, também contida nas regiões de segunda e terceira zona, o sinal de *trip* responsável pelo disparo da abertura do disjuntor sem atraso intencional devido à falta em primeira zona é mandado instantaneamente, bem como o sinal de transmissão ao relé S remoto dizendo que há uma falta na linha protegida.

Ainda tratando-se da [Figura 2.21,](#page-48-0) por outro lado, no ponto de localização do relé 21 da subestação S, o relé correspondente vê a falta em segunda zona e inicia sua respectiva temporização  $T_2$ . Entretanto, essa informação da falta vista em segunda zona juntamente com a informação do sinal recebido de imediato pelo relé auxiliar de transmissão da subestação R remota, isto é, satisfazendo essas duas condições, tem-se que, de acordo com a lógica criada pela presença da porta E na figura do esquema POTT de teleproteção, o sistema comanda imediatamente a abertura do disjuntor. Ou seja, a temporização é evitada e o sinal de *trip* abre o disjuntor da subestação S também sem atraso intencional. Esse é o real motivo pelo qual a segunda zona é a supervisionada nessa lógica POTT de configuração.

Após os dois disjuntores serem abertos, conclui-se que a falta é eliminada antes da temporização de segunda zona ser alcançada. E dada à devida eliminação do curto, os relés voltam a enxergar as impedâncias de carregamento, as quais são muito maiores que as impedâncias vistas durante as faltas, como já comentado na seção [2.4](#page-33-0) desse mesmo capítulo.

#### **2.7.4 Esquema de bloqueio por comparação direcional (DCB)**

Esse esquema de bloqueio, do inglês *Directional Comparison Blocking (DCB)*, permite uma extinção rápida da falta ocasionada pela aceleração da atuação da segunda zona ao se utilizar um tempo  $T'$  menor que a temporização  $T_2$  intrínseca à zona. Porém, de acordo com a lógica ilustrada a seguir, a atuação desse esquema só é permitida se caso o sinal de bloqueio originário do terminal remoto não seja mais enviado. Da [Figura 2.23,](#page-50-0) percebe-se que a terceira zona também recebe um sinal de bloqueio caso o relé remoto veja a falta no sentido reverso (SILVA, 2009).

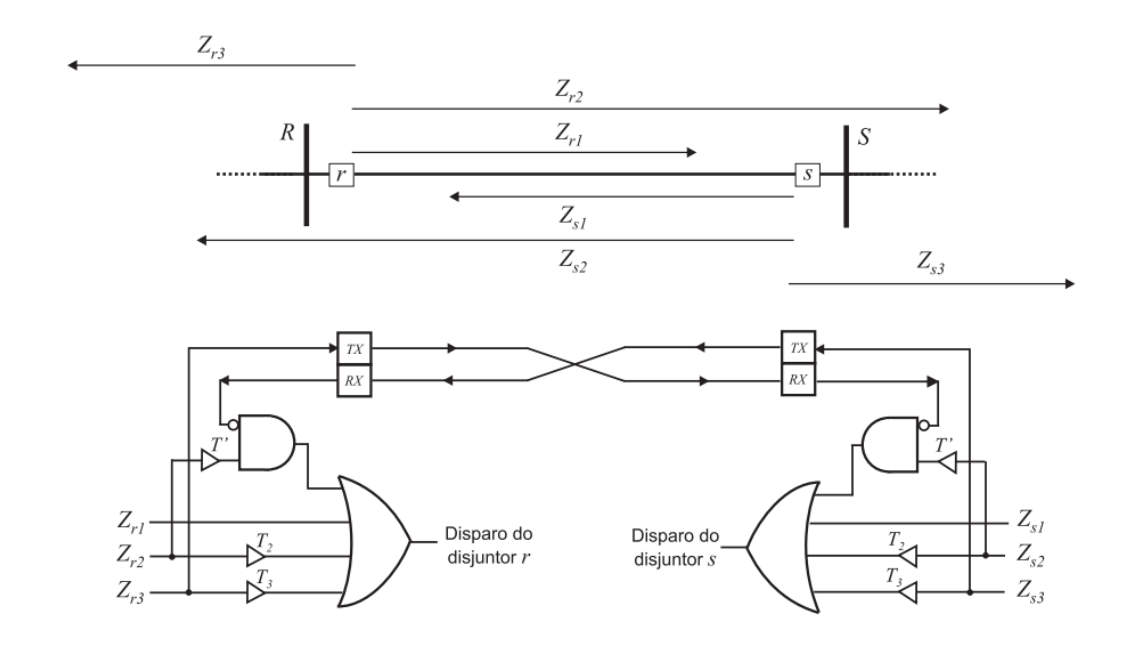

<span id="page-50-0"></span>Figura 2.23 – Representação das zonas e da lógica do esquema de bloqueio por comparação direcional (DCB) (SILVA, 2009).

Uma desvantagem desse esquema é que para manter a segurança devido a condições de correntes reversas na proteção de linhas de circuito duplo é necessária uma lógica adicional à lógica apresentada (Areva T&D, 2002).

#### **2.7.5 Esquema de desbloqueio por comparação direcional (DCUB)**

Esse esquema, do inglês *Directional Comparison Unblocking (DCUB)*, ou também chamado de esquema de desbloqueio por sobrealcance, é obtido por meio da modificação do esquema de sobrealcance permissivo. O sinal de bloqueio é continuamente transmitido, mas quando o relé visualiza um defeito em segunda zona, o sinal transmitido passa a ser o de desbloqueio. O relé no terminal remoto recebe esse sinal de desbloqueio e tendo também detectado a falta em segunda zona, envia o comando de abertura ao disjuntor garantindo uma rápida extinção de faltas internas à linha protegida (SILVA, 2009).

O esquema DCUB é o mais utilizado dentre os esquemas de bloqueio, visto que possui a confiabilidade de um esquema de bloqueio em conjunto com a segurança de um esquema de disparo permissivo por sobrealcance, salvas as exceções em que não seja possível transmitir um sinal continuamente pelo canal de comunicação (SILVA, 2009).

# **3 USO DO SOFTWARE CAPE NA PARAMETRIZAÇÃO DE RELÉS DE DISTÂNCIA**

No intuito de mostrar como foi realizado todo o cadastramento dos diagramas simulados nesse trabalho, será ilustrado aqui um passo a passo dos procedimentos executados no CAPE de maneira simples e direta.

# **3.1 PRIMEIROS PASSOS NA UTILIZAÇÃO DO SOFTWARE**

Após a devida instalação do software CAPE no sistema operacional *Windows XP*, pode-se inicializar o programa através do menu iniciar ao selecionar em todos os programas a opção CAPE *Executive* como na [Figura 3.1.](#page-51-0)

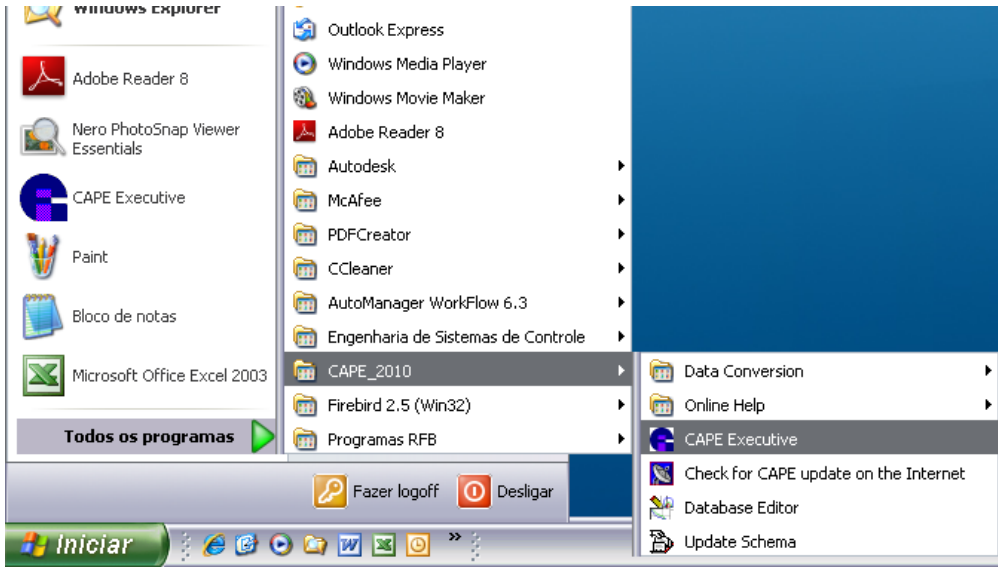

Figura 3.1 – Abrindo o módulo CAPE *Executive* do programa.

<span id="page-51-0"></span>Uma vez aberto o programa, primeiramente, conecta-se uma base de dados. Esta pode ser carregada através das opções da [Figura 3.2](#page-51-1) e da [Figura 3.3.](#page-52-0)

 $File \rightarrow Attack Database \rightarrow Open File Dialog...$ 

|      |      | <b>EII CAPE - [Executive</b>    |  |                |                                                              |             |  |
|------|------|---------------------------------|--|----------------|--------------------------------------------------------------|-------------|--|
| 뜨    | File |                                 |  |                | ShortCuts Edit View Cape-Modules Graphics Macros&Sets Window | Action Help |  |
| LD   |      | Create New Database and Drawing |  |                | CG DREX IC OL OP PE BC BS SC SB SS                           |             |  |
|      |      | Attach Database                 |  |                | Open File Dialog                                             |             |  |
| Al   |      | Show DB                         |  |                | Edit Most Recently Used List                                 |             |  |
| E.   |      | Session Setup                   |  |                |                                                              |             |  |
| lnaF |      | Build SC Network                |  | 1 cape starter |                                                              |             |  |

<span id="page-51-1"></span>Figura 3.2 – Abrindo uma base de dados para conectar ao CAPE.

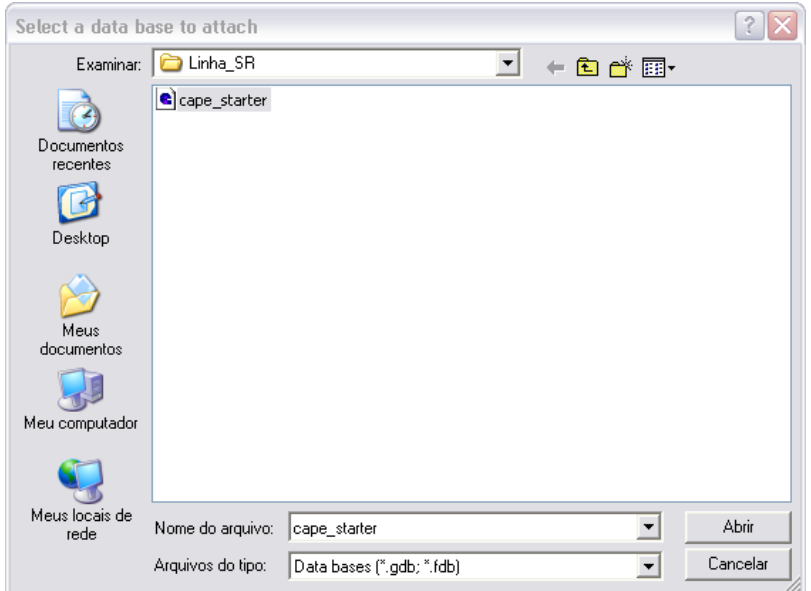

Figura 3.3 – Selecionando o arquivo de extensão "\*.gdb" à base de dados do CAPE.

<span id="page-52-0"></span>É importante esclarecer que o programa apresenta o arquivo *default* "cape\_starter.gdb" como arquivo base para a construção de sistemas. Por simplicidade, no intuito de se reaproveitar essa base de dados fornecida pelo programa, esse arquivo deve ser copiado para ser modificado. Dessa maneira, como mostrado na [Figura 3.4,](#page-52-1) copia-se o mesmo e trabalha-se em cima da cópia criada a ser renomeada no próprio *Windows Explorer* para algum nome mais conveniente.

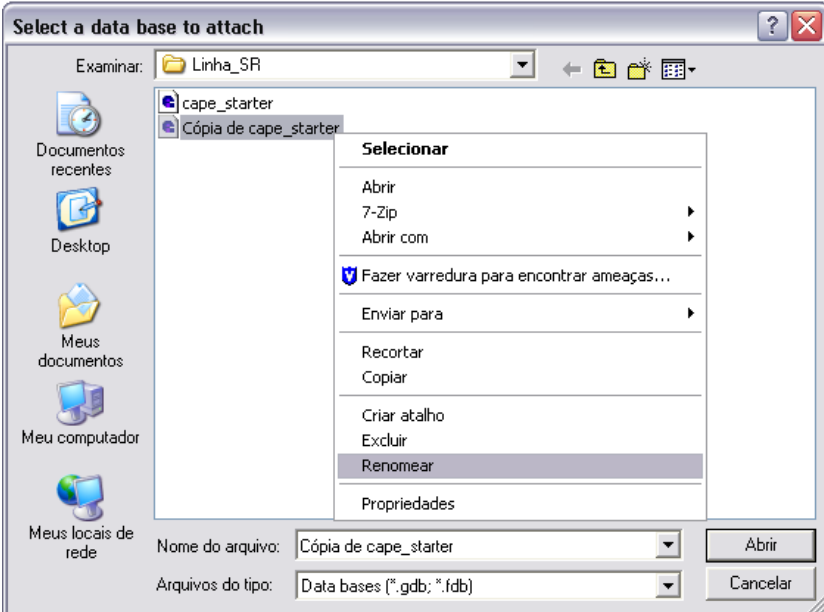

<span id="page-52-1"></span>Figura 3.4 – Renomeando o arquivo cópia criado.

Para esse exemplo ilustrativo, o arquivo implementado no software foi renomeado para "Linha SR.gdb" e foi novamente carregado no programa pelos mesmos passos ilustrados anteriormente.

Ao ser conectada a base de dados, abre-se automaticamente a janela da [Figura 3.5](#page-53-0) para a configuração inicial do arquivo carregado a qual mostra várias opções de configurações, por exemplo, para os estudos de curto-circuito, fluxo de carga, leitura de diagramas e arquivos gráficos, e outros ajustes mais avançados.

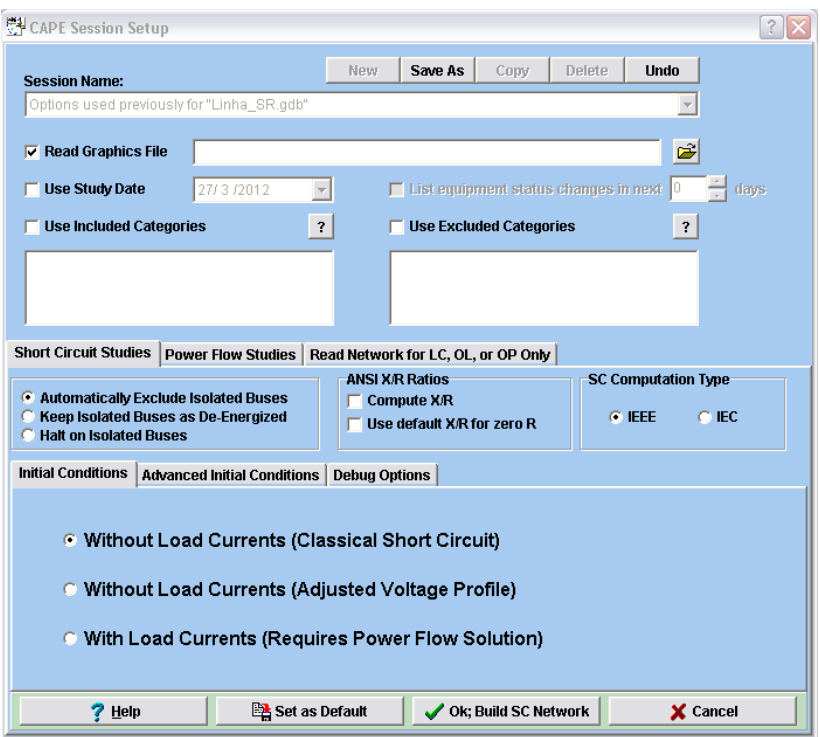

Figura 3.5 – Configurações iniciais da base de dados conectada.

## <span id="page-53-0"></span>**3.2 DADOS DO SISTEMA LINHA\_SR**

O sistema a ser cadastrado da [Figura 3.6](#page-53-1) é de 230 $kV$ e a linha de transmissão tem 180 $km$ .

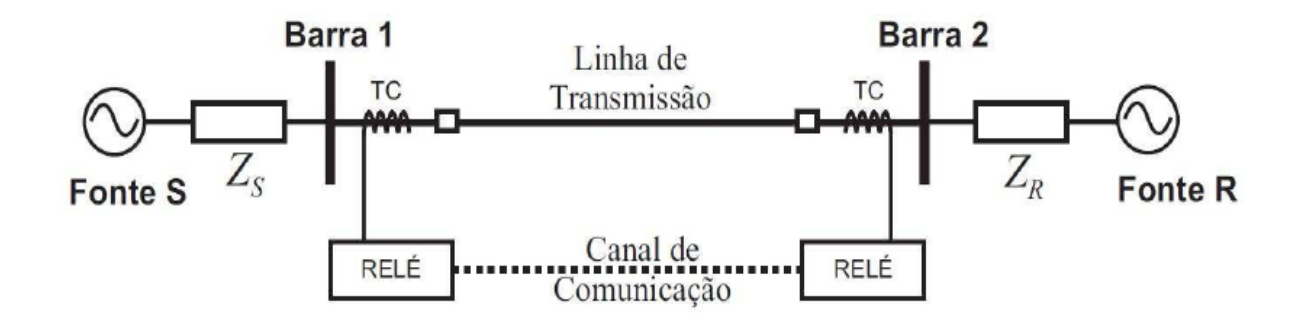

<span id="page-53-1"></span>Figura 3.6 – Diagrama unifilar do sistema Linha\_SR.

<span id="page-54-0"></span>Os dados dos equivalentes para a construção desse sistema estão exibidos na [Tabela 3.1,](#page-54-0) os dados da linha de transmissão estão na [Tabela 3.2,](#page-54-1) e os dados dos alcances das zonas, na [Tabela 3.3.](#page-54-2)

| Equivalentes:                    | $S -$ Barra 1                                                       | $R -$ Barra 2                     |
|----------------------------------|---------------------------------------------------------------------|-----------------------------------|
| Tensão                           | $V_{\rm s} = 1.02 \angle 0^{\circ}$ pu                              | $V_p = 0.98 \angle 10^{\circ}$ pu |
| Impedância de Sequência Zero     | $Z_{S0} = 1.014 + i18.754 \Omega$ $Z_{B0} = 1.127 + i20.838 \Omega$ |                                   |
| Impedância de Sequência Positiva | $Z_{s1} = 0.871 + i25.661 \Omega$ $Z_{B1} = 0.968 + i28.513 \Omega$ |                                   |

Tabela 3.1 – Dados dos equivalentes do sistema Linha\_SR.

Tabela 3.2 – Dados da linha de transmissão do sistema Linha\_SR.

<span id="page-54-1"></span>

| Linha de<br>Transmissão: | Impedância de Sequência Positiva                       | Impedância de Sequência Zero                        |
|--------------------------|--------------------------------------------------------|-----------------------------------------------------|
| <b>180km</b>             | $Z_{L1} = 93,479\angle 79,12^{\circ} = 17,64 + 191,80$ | $Z_{L,0} = 293,444270,95^{\circ} = 95,76 + 7277,38$ |

<span id="page-54-2"></span>E os alcances das zonas em relação à impedância de sequência positiva ficam definidos como:

Tabela 3.3 – Dados dos alcances das zonas dos relés de distância do sistema Linha\_SR.

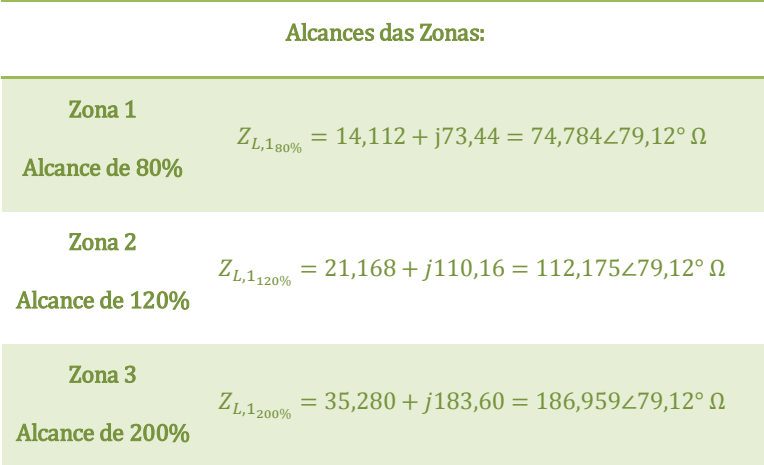

A inserção de todos os dados para os equipamentos e a construção do sistema de potência é selecionada a partir da janela *System Search* ilustrada na [Figura 3.7.](#page-55-0) Após a seleção de comandos, podem-se adicionar as subestações e a seguir as barras. Nas barras são adicionados os geradores equivalentes e entre as barras é adicionada a linha de transmissão.

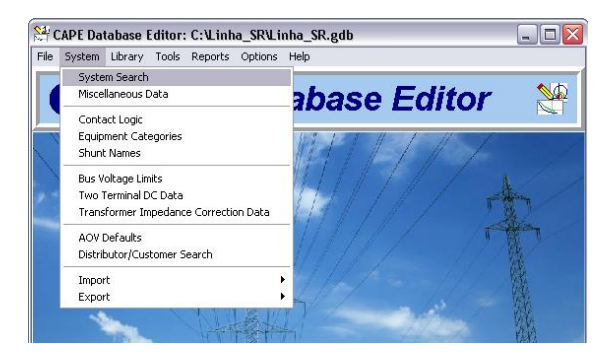

Figura 3.7 – Abrindo a janela *System Search* do módulo CAPE *Database Editor*.

## <span id="page-55-0"></span>**3.3 CADASTRANDO O SISTEMA**

Conectada a base de dados, indicada na [Figura 3.8](#page-55-1) pela faixa verde escrita *Database Conected* posicionada na parte abaixo da janela do módulo CAPE *Database Editor*, é iniciada a construção do sistema. Esse módulo é a base de todas as funções do programa e oferece uma interface de simples utilização para o cadastramento de todos os componentes de um sistema elétrico de potência.

Portanto, como primeiro passo na inserção de uma subestação, ao abrir a janela *System Search* no módulo CAPE *Database Editor*, selecionam-se as seguintes opções de acordo com os comandos e as figuras a seguir.

 $System \rightarrow System Search \rightarrow Substation \rightarrow$ 

 $\rightarrow$  Add Record (Abaixo da caixa de seleção em que foi selecionada Substation)

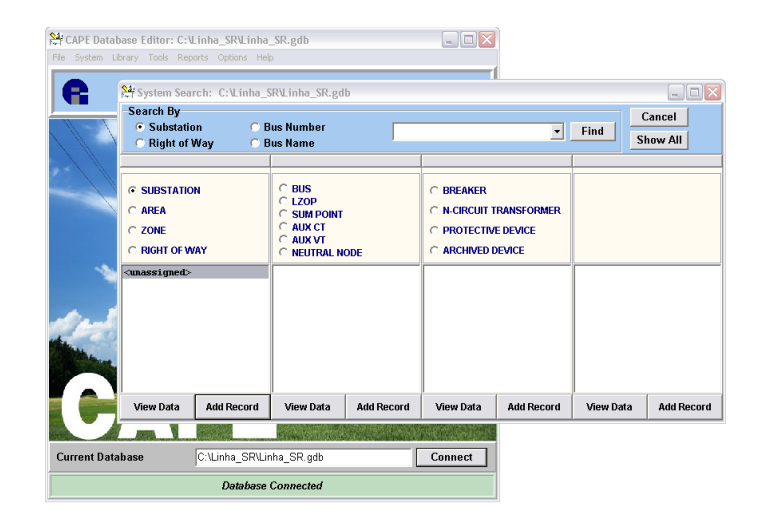

Figura 3.8 – Inserindo uma subestação.

<span id="page-55-1"></span>Ao inserir qualquer subestação, nesse caso, a subestação da fonte S, faz-se necessário somente o nome da subestação. Após esse procedimento, confirma-se a subestação na base de dados selecionando, de acordo com a figura adiante, o botão de *Post Edit* da [Figura 3.9](#page-56-0) simbolizado sempre pelo *check*. Clica-se nesse botão toda vez que for preciso salvar qualquer alteração realizada.

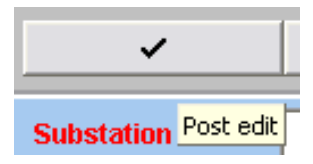

Figura 3.9 – Botão *Post Edit* presente nas janelas de configurações do software CAPE.

<span id="page-56-0"></span>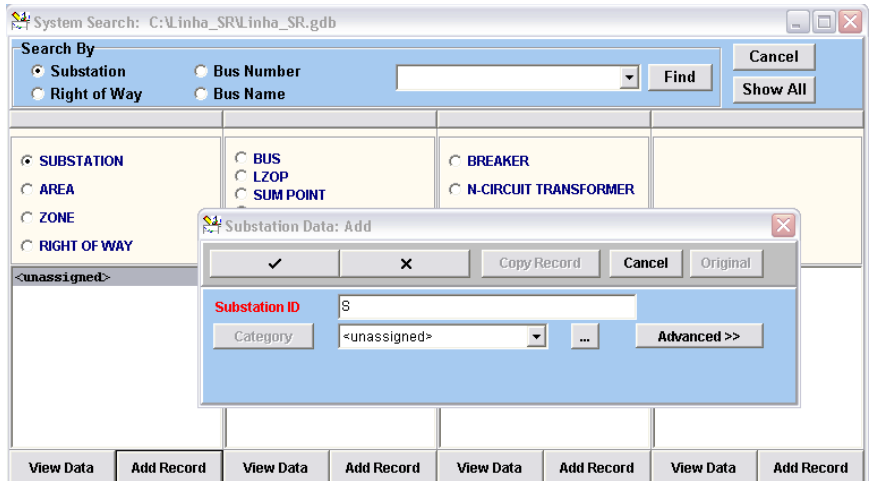

Figura 3.10 – Criando a subestação S.

<span id="page-56-1"></span>Nota-se da [Figura 3.10,](#page-56-1) que o parâmetro *Substation ID* necessário para a inserção da subestação encontra-se em vermelho. Essa é a maneira com que o CAPE enfatiza quais são os parâmetros obrigatórios a serem preenchidos para que o sistema seja devidamente montado. Observase também esse detalhe nas figuras a seguir em que são adicionadas as barras e a linha de transmissão ao sistema "Linha\_SR.gdb".

O próximo passo na construção da base de dados desse exemplo é a adição da barra representativa da subestação S. É na barra que serão conectados, posteriormente, o gerador e a linha de transmissão, sendo que esta última deve ser conectada entre duas barras, cada qual em uma de suas extremidades.

Para criar a barra, são selecionadas as opções no CAPE *Database Editor* representadas na [Figura 3.11.](#page-57-0)

> $System \rightarrow System Search \rightarrow Substation S \rightarrow Bus \rightarrow$  $\rightarrow$  Add Record (Abaixo da caixa de seleção em que foi selecionada Bus)

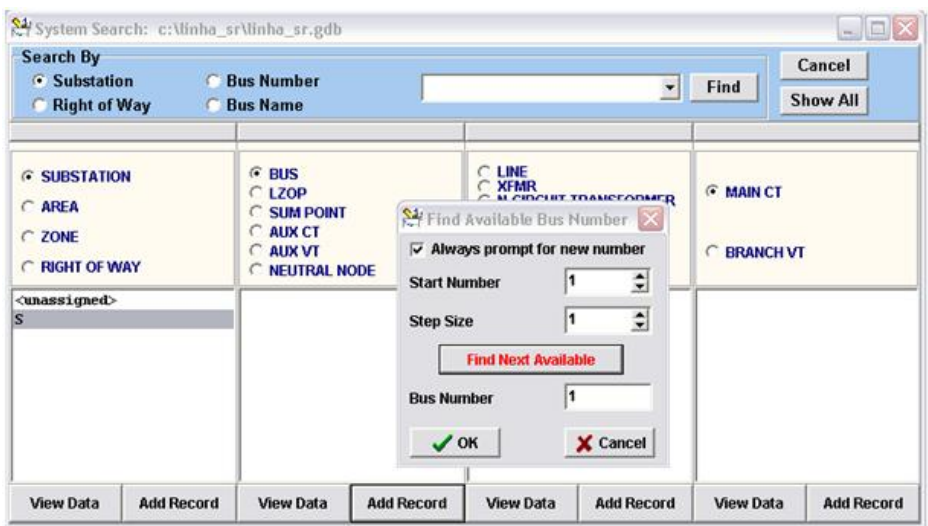

Figura 3.11 – Adicionando uma barra na subestação S.

<span id="page-57-0"></span>Para atualizar o número da barra, o botão *Find Next Available* é selecionado. Dessa forma, o próprio programa enumera a barra com o próximo número livre. Os parâmetros necessários da barra são somente esse número gerado pelo CAPE, um nome apropriado a ser informado, bem como o seu nível de tensão, e são mostrados na [Figura 3.12.](#page-57-1)

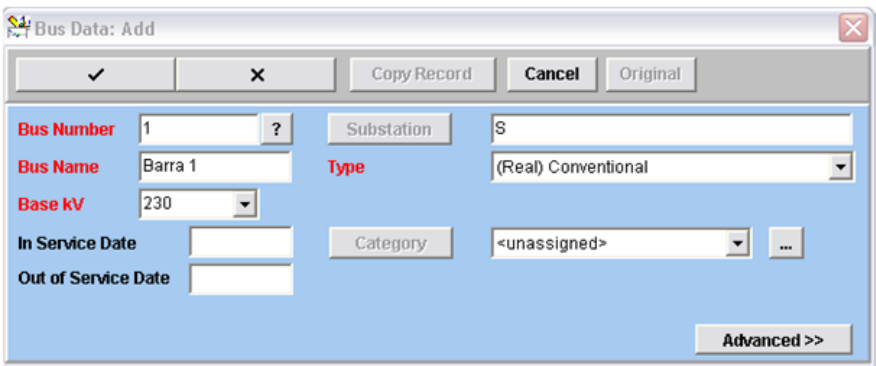

Figura 3.12 – Configurando a barra 1 inserida na subestação S.

<span id="page-57-1"></span>Criada a barra, pode-se adicionar o gerador equivalente da fonte S conforme os comandos da [Figura 3.13.](#page-58-0)

 $System \rightarrow System Search \rightarrow Substation S \rightarrow Bus Barra 1 \rightarrow Shunt \rightarrow Add Record$  $\rightarrow$  Generator

| LINE<br>$G$ BUS<br><b>6 SUBSTATION</b><br><b>XFMR</b><br><b>G</b> MAIN CT<br>CLZOP<br><b>N-CIRCUIT TRANSFORMER</b><br>C AREA<br><b>SUM POINT</b><br><b>SHUNT</b><br>$\sqrt{2}$<br><b>BUS TIE</b><br><b>AUX CT</b><br>c<br>C ZONE<br><b>SERIES CAPACITOR</b><br>$C$ AUX VT<br><b>BRANCH VT</b><br><b>BUS VT</b><br>C RIGHT OF WAY<br><b>C NEUTRAL NODE</b><br><b>BREAKER</b><br>$\overline{\mathbf{x}}$<br>Type of Shunt to add<br>(230 k<br>Barra 1<br><unassigned><br/>1<br/><b>GEMERATOR</b><br/>SYNCHRONOUS NOTOR<br/>INDUCTION MOTOR<br/>OTHER ACTIVE SHUNT<br/><b>PASSIVE</b><br/><b>SWITCHED</b></unassigned> | <b>Search By</b><br>· Substation<br>Right of Way | <b>Bus Number</b><br><b>Bus Name</b> |  | $\overline{\phantom{a}}$ | Find | Cancel<br>Show All |
|----------------------------------------------------------------------------------------------------|--------------------------------------------------|--------------------------------------|--|--------------------------|------|--------------------|
|                                                                                                    |                                                  |                                      |  |                          |      |                    |
| X Cancel<br>$\sqrt{0K}$                                                                                                    | s                                                |                                      |  | LOAD                     |      |                    |

Figura 3.13 – Inserindo um gerador.

<span id="page-58-0"></span>Observa-se na [Figura 3.14](#page-58-1) que, na parametrização do gerador S, os dados das impedâncias de sequência positiva e negativa do gerador são inseridos em ohms.

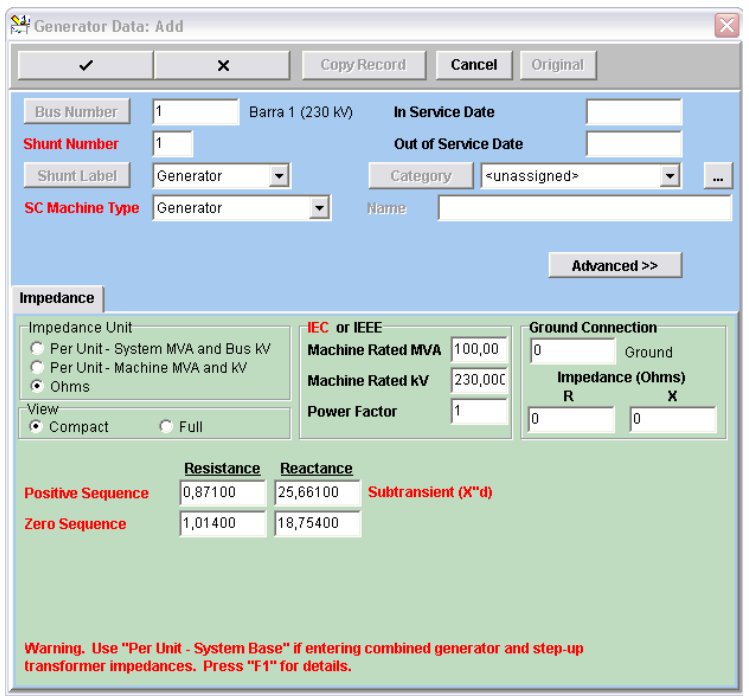

Figura 3.14 – Parametrizando o gerador S.

<span id="page-58-1"></span>Agora, como a linha de transmissão deve ser conectada entre as duas barras, cada qual em uma de suas extremidades, antes da mesma ser adicionada é necessário criar a subestação R juntamente com sua barra 2 correspondente, também de  $230kV$ . Portanto, executam-se os mesmos procedimentos já realizados para a adição da nova subestação R, da barra 2, bem como do gerador R. A parametrização desse novo gerador é feita de acordo com os dados já tabelados anteriormente.

Realizados esses ajustes, a linha de transmissão pode ser criada a partir dos comandos da [Figura 3.15.](#page-59-0)

> System  $\rightarrow$  System Search  $\rightarrow$  Substation S  $\rightarrow$  Bus Barra 1  $\rightarrow$  Line  $\rightarrow$  $\rightarrow$  Add Record (Abaixo da caixa de seleção em que foi selecionada Line)

|                                                                                                    | System Search: c:\linha_sr\linha_sr.gdb |                                                                                                    |                   |                                                                                                    |                              |                                                                                                    | m.                 |
|----------------------------------------------------------------------------------------------------|-----------------------------------------|----------------------------------------------------------------------------------------------------|-------------------|----------------------------------------------------------------------------------------------------|------------------------------|----------------------------------------------------------------------------------------------------|--------------------|
| Search By<br><b>C</b> Substation<br><b>Right of Way</b><br>O                                                      |                                         | <b>C</b> Bus Number<br><b>C</b> Bus Name                                                                                            |                   |                                                                                                    | $\overline{\phantom{a}}$     | Find                                                                                                    | Cancel<br>Show All |
| <b><i>C</i></b> SUBSTATION<br>C AREA<br>C ZONE<br><b>C RIGHT OF WAY</b><br><unassigned><br/>R<br/>ls</unassigned> |                                         | $G$ BUS<br>$C$ LZOP<br><b>SUM POINT</b><br>$\subset$<br>C AUX CT<br>$O$ AUX VT<br>$\subset$<br><b>NEUTRAL NODE</b><br>Barra 1<br>п. | (230 k            | $G$ LINE<br><b>XFMR</b><br><b>SHUNT</b><br><b>BUS TIE</b><br><b>SERIES CAPACITOR</b><br><b>BUS VT</b><br><b>BREAKER</b> | <b>N-CIRCUIT TRANSFORMER</b> | <b>CLINE SECTION</b><br><b>C MAIN CT</b><br><b>BRANCH VT</b><br>C<br><b>MUTUAL COUPLING</b><br>$\subset$ |                    |
| <b>View Data</b>                                                                                                  | <b>Add Record</b>                       | <b>View Data</b>                                                                                                    | <b>Add Record</b> | <b>View Data</b>                                                                                                    | <b>Add Record</b>            | <b>View Data</b>                                                                                         | <b>Add Record</b>  |

Figura 3.15 – Adicionando a linha de transmissão.

<span id="page-59-0"></span>Primeiro, seleciona-se a qual barra remota será ligada a linha de transmissão. Nesse caso, a barra 2 da subestação R é selecionada de acordo com a [Figura 3.16,](#page-59-1) e com isso, a parametrização das impedâncias de sequência positiva e zero podem ser realizadas corretamente conforme a [Figura 3.17.](#page-60-0)

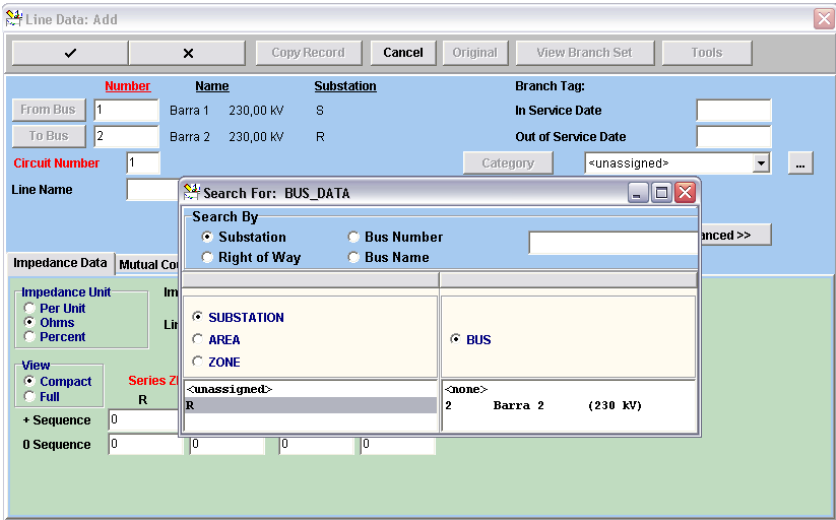

<span id="page-59-1"></span>Figura 3.16 – Determinando as extremidades da linha de transmissão como sendo as barras 1 e 2.

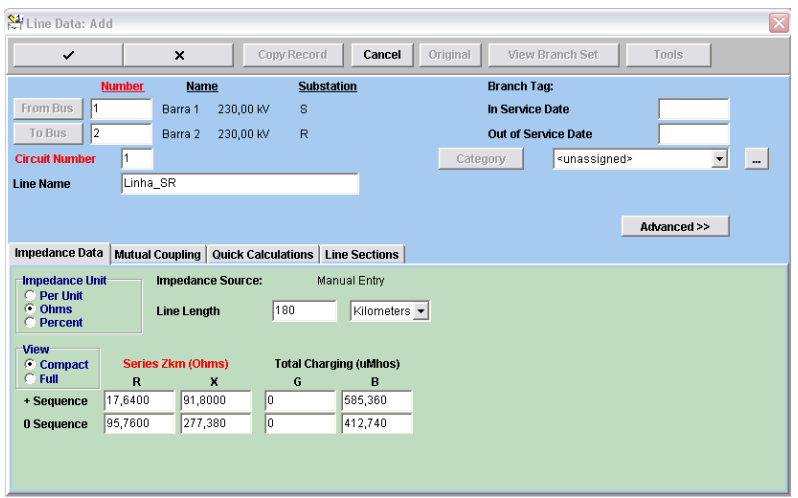

Figura 3.17 – Parametrizando a linha de transmissão.

<span id="page-60-0"></span>Nessa etapa, sabe-se que o sistema foi cadastrado com sucesso, porém sem os transformadores para instrumentos, mais conhecidos como transformadores de corrente e de potencial (TCs e TPs) e sem os relés de proteção.

### **3.4 CRIANDO OS MODELOS DE TC E TP NA BIBLIOTECA DO CAPE E ADICIONANDO-OS AO SISTEMA**

Como o objetivo final é o cadastramento dos relés para a realização dos testes de curtocircuito, torna-se necessária a adição de mais algumas parametrizações e equipamentos, tais como as LZOPs, os TCs, os TPs e os relés de distância exercendo a função de distância 21, todos um em cada lado da linha.

As especificações do TC padrão a ser usado são adicionadas na biblioteca de transformadores de instrumentos a qual pode ser encontrada no CAPE *Database Editor* de acordo com os comandos da [Figura 3.18](#page-60-1) e da [Figura 3.19.](#page-61-0)

<span id="page-60-1"></span>Library  $\rightarrow$  Instrument Transformers  $\rightarrow$  Main CT  $\rightarrow$  Add Record

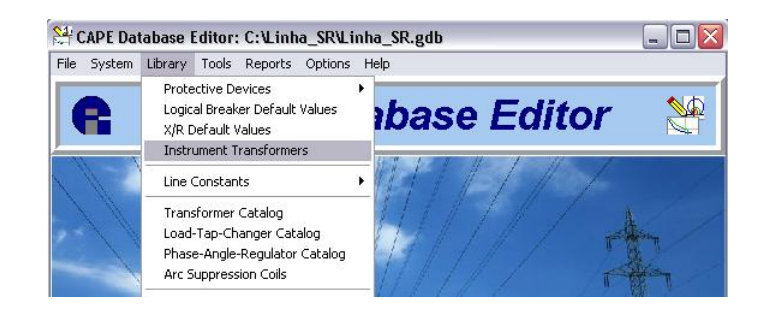

Figura 3.18 – Entrando na biblioteca de transformadores de instrumento.

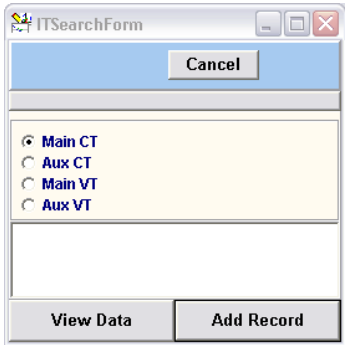

Figura 3.19 – Adicionando um novo modelo de TC.

<span id="page-61-0"></span>A parametrização do modelo de TC é realizada a partir da janela *Main CT Catalog: Add*. São adicionados dois *taps* no enrolamento primário, um com relação de transformação de 2000 e outro de , conforme ilustrado na [Figura 3.20.](#page-61-1)

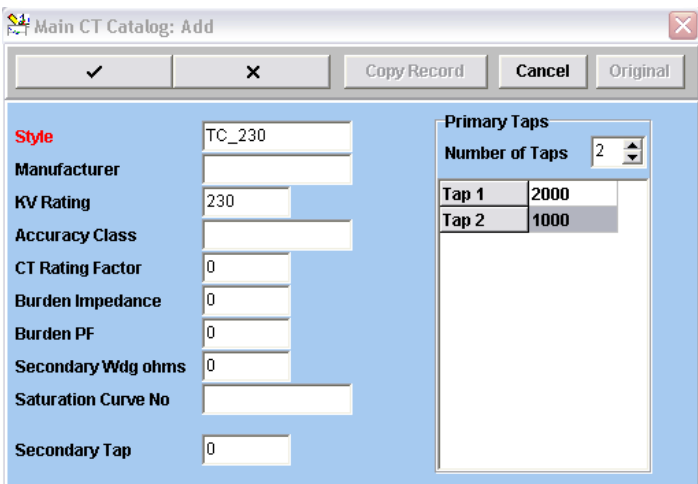

Figura 3.20 – Parametrizando o novo modelo de TC.

<span id="page-61-1"></span>Da mesma forma, as especificações do modelo de TP a serem ajustadas na janela *Main VT Catalog: Add* são as correspondentes à [Figura 3.21.](#page-62-0) Na figura, percebe-se que o primário do TP possui tap único no valor de 132,79kV que é correspondente à relação:

$$
\frac{230}{\sqrt{3}}kV = 132,79kV
$$
 3.1

E que o secundário do TP possui dois *taps*, o primeiro no valor de 115V e o segundo, que respeita a relação a seguir, de 66,4V:

$$
\frac{115}{\sqrt{3}}V = 66,4kV
$$
 3.2

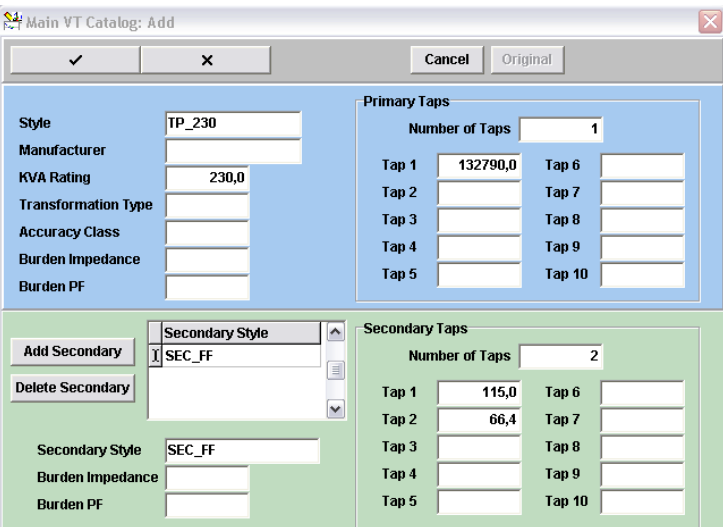

Figura 3.21 – Parametrizando o novo modelo de TP.

<span id="page-62-0"></span>O próximo passo é adicionar nas subestações S e R as LZOPs e, igualmente, os TCs e TPs de acordo com seus respectivos modelos recém-criados.

Para que sejam inseridos esses transformadores de instrumento e relés de distância em uma subestação faz-se necessário inserir primeiramente a LZOP (do inglês *Local Zone of Protection*) como na [Figura 3.22.](#page-62-1) O próprio nome já explica o que é a LZOP. É como se fosse uma seleção ou escolha de um determinado espaço dedicado a receber todos os equipamentos e lógica de proteção. Ou seja, na LZOP é que são criadas as expressões lógicas de *trip* de acordo com variáveis lógicas inseridas nos elementos dos relés. Essas variáveis são supervisionadas e quando são ativadas mandam um comando de abertura ao disjuntor dada a expressão lógica de *trip* para que o mesmo elimine a falta isolando-a das contribuições que a alimentam.

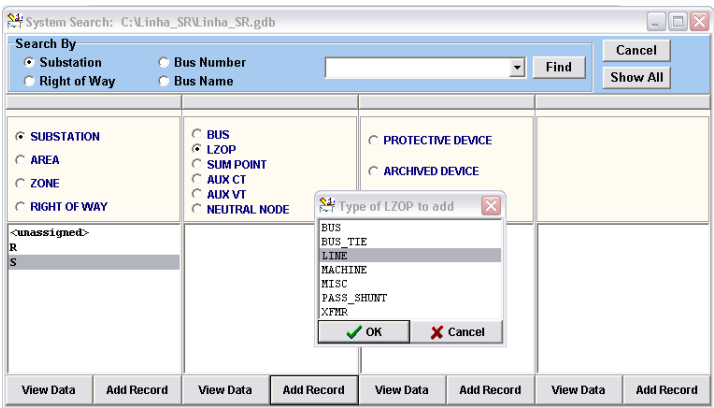

<span id="page-62-1"></span>Figura 3.22 – Selecionando e adicionando a LZOP de linha na subestação S.

As expressões lógicas de *trip* presentes nas LZOPs serão mostradas no final da parametrização do sistema, para uma melhor visualização dos elementos supervisionados pelas variáveis lógicas os quais ativam e mandam o comando de abertura ao disjuntor.

Cada LZOP criada deve ser posicionada em uma extremidade da linha, portanto deve ser indicado para onde os elementos da LZOP devem enxergar as faltas. Nesse caso, como o relé 21 será parametrizado somente com zonas à frente, nesse caso, três, sem zonas reversas, então a LZOP da barra 1 da subestação S está direcionada desta barra à barra 2 remota. Essa seleção é apresentada na [Figura 3.23.](#page-63-0)

| $\frac{1}{2}$ Available Lines            |      |  |  |          |  |
|------------------------------------------|------|--|--|----------|--|
| From: (1 Barra 1) To: (2 Barra 2) Cir: 1 |      |  |  |          |  |
|                                          | ' OK |  |  | X Cancel |  |

Figura 3.23 – Localizando a direção da LZOP como sendo da barra 1 para a barra 2.

<span id="page-63-0"></span>Uma vez que a LZOP foi inserida, podem-se adicionar os TCs e TPs, e posteriormente, o relé principal. Para adicionar o TC, são selecionados os comandos abaixo e de acordo com a [Figura 3.24.](#page-63-1)

# System  $\rightarrow$  System Search  $\rightarrow$  Substation S  $\rightarrow$  Bus Barra 1  $\rightarrow$  Line  $\rightarrow$  Main CT  $\rightarrow$  Add Record (Abaixo da caixa de seleção em que foi selecionada Main CT)

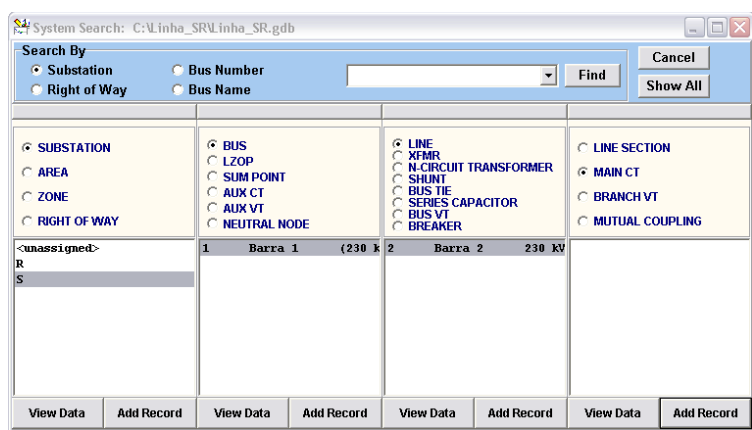

Figura 3.24 – Adicionando o TC na barra 1 clicando em *Add Record* abaixo de *Main CT*.

<span id="page-63-1"></span>O TC criado como modelo na biblioteca do programa agora é utilizado para determinar o estilo de TC que deve ser adicionado ao sistema. Na parametrização do mesmo mostrada na [Figura](#page-64-0)  [3.25,](#page-64-0) é escolhida também a relação de transformação entre os *taps* disponíveis, nesse caso, 2000 ou 1000.

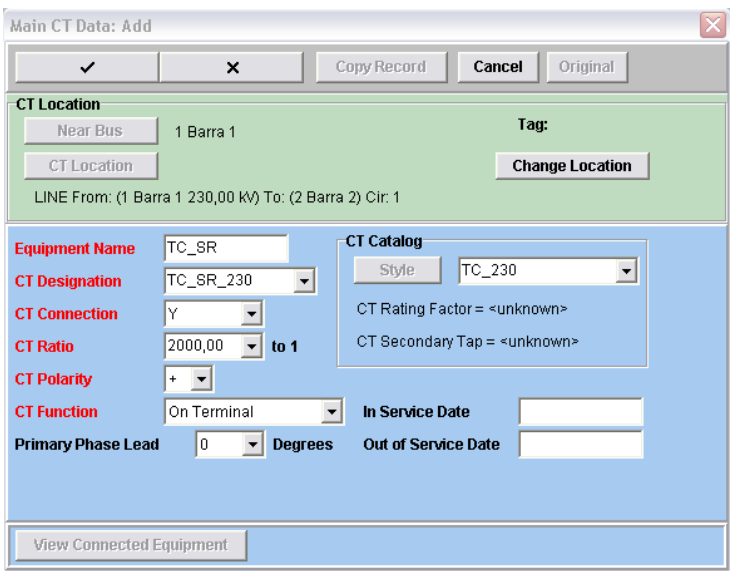

Figura 3.25 – Adicionando o TC na barra 1 da subestação S.

<span id="page-64-0"></span>Nota-se da [Figura 3.25,](#page-64-0) que o TC padrão criado, TC\_230, foi selecionado em Style no catálogo do TC em CT Catalog. A partir desta seleção, o tap secundário escolhido foi o de 2000 e foi dado um nome a esse TC. As demais informações foram deixadas nas funções *default*.

Para adicionar o TP a partir do modelo criado da biblioteca, selecionam-se as opções mostradas nos comandos abaixo e na [Figura 3.26.](#page-64-1)

System  $\rightarrow$  System Search  $\rightarrow$  Substation S  $\rightarrow$  Bus Barra 1  $\rightarrow$  Line  $\rightarrow$  Branch VT  $\rightarrow$  Add Record (Abaixo da caixa de seleção em que foi selecionada Branch VT)

|                                                                     | System Search: C:\Linha_SR\Linha_SR.gdb |                                                                                            |                   |                                                                                                    |                              |                                                                                          | - 10               |
|---------------------------------------------------------------------|-----------------------------------------|--------------------------------------------------------------------------------------------|-------------------|----------------------------------------------------------------------------------------------------|------------------------------|------------------------------------------------------------------------------------------|--------------------|
| Search By<br><b><i>C</i></b> Substation<br><b>Right of Way</b><br>r | c<br>C                                  | <b>Bus Number</b><br><b>Bus Name</b>                                                       |                   |                                                                                                    | $\overline{\phantom{0}}$     | Find                                                                                     | Cancel<br>Show All |
| <b>6 SUBSTATION</b><br>C AREA<br>C ZONE<br>C RIGHT OF WAY           |                                         | $G$ BUS<br>$C$ LZOP<br><b>SUM POINT</b><br>C AUX CT<br>$C$ AUX VT<br><b>C NEUTRAL NODE</b> |                   | <b>G</b> LINE<br><b>XFMR</b><br><b>SHUNT</b><br><b>BUS TIF</b><br><b>SERIES CAPACITOR</b><br><b>BUS VT</b><br><b>BREAKER</b> | <b>N-CIRCUIT TRANSFORMER</b> | C LINE SECTION<br>C MAIN CT<br><b>G BRANCH VT</b><br><b>MUTUAL COUPLING</b><br>$\subset$ |                    |
| <unassigned><br/>R<br/>s</unassigned>                               |                                         | 1<br>Barra 1                                                                               | (230 k            | 2 <br>Barra 2                                                                                                    | 230 kV                       |                                                                                          |                    |
| <b>View Data</b>                                                    | <b>Add Record</b>                       | <b>View Data</b>                                                                           | <b>Add Record</b> | <b>View Data</b>                                                                                                    | <b>Add Record</b>            | <b>View Data</b>                                                                         | <b>Add Record</b>  |

Figura 3.26 – Adicionando o TP na barra 1 clicando em *Add Record* abaixo de *Branch VT*.

<span id="page-64-1"></span>É importante lembrar que no modelo criado foram adicionados dois enrolamentos secundários chamados de SEC\_FF e SEC\_FN e que para cada um desses enrolamentos foi dada duas opções de conexão, uma fase-fase correspondente a  $115V$  e a outra fase-neutro correspondente a  $66,4V$ . Porém, o motivo pelo qual esses enrolamentos foram nomeados justamente de SEC\_FF e SEC\_FN é para que,

quando eles forem conectados em algum relé, o SEC\_FF seja dedicado à conexão fase-fase e o SEC\_FN, à fase-neutro. A [Figura 3.27](#page-65-0) e a [Figura 3.28](#page-65-1) mostram essa seleção.

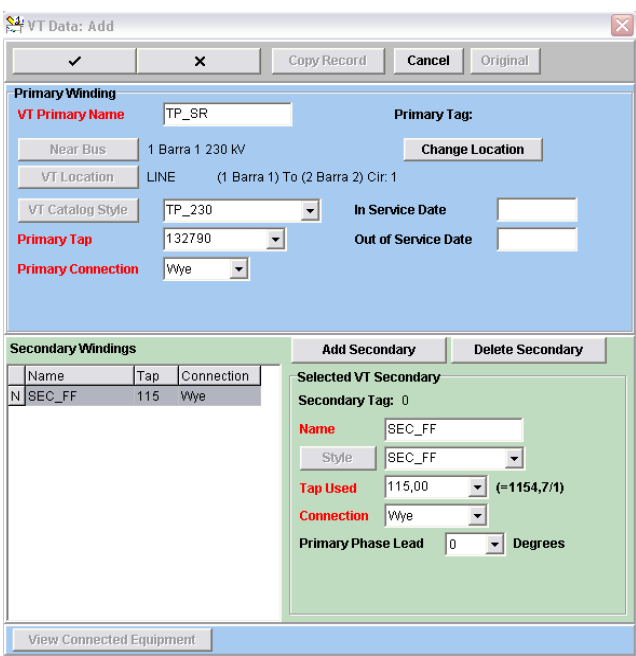

<span id="page-65-0"></span>Figura 3.27 – Adicionando o primeiro secundário dedicado à conexão fase-fase do TP.

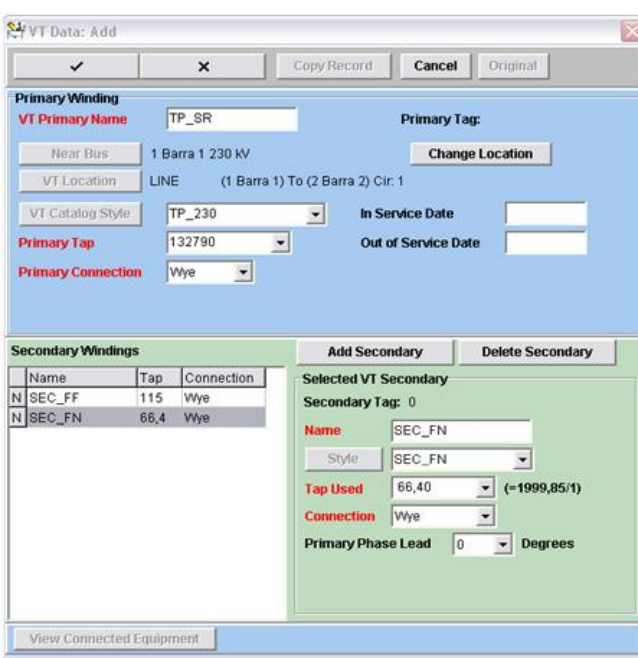

Figura 3.28 – Adicionando o segundo secundário dedicado à conexão fase-neutro do TP.

<span id="page-65-1"></span>Novamente, mesmo existindo para cada um desses enrolamentos secundários a possibilidade de conexão dos *taps* tanto em fase-fase quanto em fase-neutro, a conexão escolhida quando conectado o TP ao relé, é a do enrolamento secundário chamado SEC\_FN e dedicado ao *tap* de 66,4V, por ser na prática a escolha mais apropriada e utilizada, isto é, para sistemas reais, geralmente, os secundários dos TPs são conectados da fase para o neutro.

O *tap* do enrolamento primário selecionado do TP, portanto, corresponde à relação:

$$
\frac{230}{\sqrt{3}}kV = 132,79kV
$$
3.3

Esses mesmos procedimentos devem ser feitos para a subestação R: adiciona-se a LZOP, o TC e o TP.

### **3.5 ADICIONANDO O RELÉ E CONECTANDO OS TCS E TPS AO MESMO**

O próximo passo é a adição do relé propriamente dito. Para ilustrar, é mostrada a parametrização do relé 21 presente na subestação S, e o relé escolhido é o SEL-421 para TCs de 1A da Schweitzer. Os relés são adicionados nas LZOPs de acordo com os seguintes comandos que são utilizados na [Figura 3.29.](#page-66-0)

# System  $\rightarrow$  System Search  $\rightarrow$  Substation S  $\rightarrow$  LZOP  $\rightarrow$  Protective Device  $\rightarrow$  $\rightarrow$  Add Record  $\rightarrow$  Relay

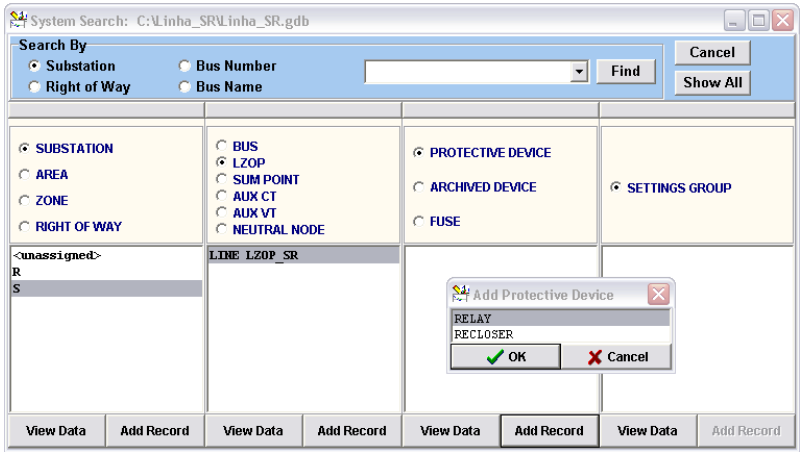

Figura 3.29 – Adicionando um relé na LZOP da subestação S.

<span id="page-66-0"></span>Na [Figura 3.30,](#page-67-0) a seleção do relé da Schweitzer é feita ao clicar no botão *Select Style* e depois em *Manufacturer* para que se escolha o equipamento de acordo com o fabricante. Após essa escolha, o programa CAPE carrega toda uma base de informações do relé selecionado em duas abas as quais podem ser visualizadas na próxima figura, chamadas *Elements* e *Common Taps*. A parametrização do relé é realizada inteiramente pela configuração dessa base de informações. Ou seja, o programa simula aqui todos os ajustes que poderiam ser feitos no equipamento como se o mesmo estivesse à mão e disponível para tal configuração de atuação, podendo ser parametrizado para a realização de testes em fábrica e posteriormente em campo com o sistema inteiramente conectado.

De fato, na prática, é o que acontece. Da fabricação de um equipamento como um relé até a sua utilização, são levadas em consideração várias etapas tais como de simulação, testes em fábrica, comissionamentos em campo e observação inicial da atuação quando acrescentado em um sistema real e complexo para que seja assegurado de que todos os requisitos operacionais foram atendidos.

|                                | Protective Device Data: Add                            |                                                                         |                                                   |                                       | $\overline{\mathsf{x}}$                           |
|--------------------------------|--------------------------------------------------------|-------------------------------------------------------------------------|---------------------------------------------------|---------------------------------------|---------------------------------------------------|
| $\checkmark$                   | $\boldsymbol{\mathsf{x}}$                              | Copy Record<br>Cancel                                                   | Original                                          | <b>Print Settings</b><br>Settings I/O |                                                   |
| <b>Location Device Remarks</b> |                                                        |                                                                         | Device Tag:                                       | Archived                              |                                                   |
|                                | <b>Local Zone of Protection Data</b>                   |                                                                         | Relay Tag:                                        | $\overline{0}$                        |                                                   |
| <b>Substation</b>              | s                                                      | <b>Change LZOP</b>                                                      | <b>Device Name</b>                                | Rele_21_SR                            |                                                   |
| <b>LZOP ID</b>                 | LINE (1 Barra 1)-(2 Barra 2) ckt 1                     |                                                                         |                                                   |                                       |                                                   |
| Name                           | LZOP SR                                                |                                                                         | <b>Active Group</b>                               |                                       | $\blacktriangledown$                              |
| <b>LZOP Rank</b>               | 11                                                     | View LZOP                                                               |                                                   | Advanced >>                           |                                                   |
| <b>Group Displayed</b>         |                                                        | $\overline{\phantom{a}}$<br>Rename                                      | <b>Delete</b><br>Copy                             | Compare<br>Move                       |                                                   |
| Relay Style<br><b>Scheme</b>   |                                                        | <b>Select Style</b><br>$\blacktriangledown$<br>$\overline{\phantom{0}}$ | Manufacturer:<br><b>Relay Model:</b><br>Category: |                                       |                                                   |
|                                | Elements   Col <a>Search For: RELAY_CATALOG_STYLES</a> |                                                                         |                                                   |                                       |                                                   |
| Type Des                       | Search By<br>C Category<br><b>C</b> Manufacturer       | C Style<br>C Type<br>C Model                                            |                                                   | Find                                  | $\Box$ o $\times$<br>Cancel<br>/T Qty<br>Show All |
|                                |                                                        |                                                                         |                                                   |                                       |                                                   |
|                                | C CATEGORY                                             | <b>E RELAY TYPE</b>                                                     | <b>E RELAY MODEL</b>                              | <b>GRELAY STYLE</b>                   |                                                   |
|                                | <b>6 MANUFACTURER</b>                                  |                                                                         |                                                   | <b>C RELAY STYLE WITH ELEMENTS</b>    |                                                   |
|                                | <b>RADE KONCAR</b>                                     | SEL-351<br>$\hat{\phantom{a}}$<br>$\lambda$                             | SEL-421                                           | SEL-421 13                            |                                                   |
|                                | <b>REVROLLE</b><br><b>SCHWEITZER</b>                   | SEL-387<br>$\rightarrow$<br>SEL-421<br>$\overline{\mathbf{v}}$          |                                                   | SEL-421 5A                            |                                                   |

Figura 3.30 – Escolhendo o relé SEL-421 de 1A da Schweitzer.

<span id="page-67-0"></span>

|                                                                            |               | Protective Device Data: Add |                   |                                    |                          |            |                     |                              |                       |                          |                             |  |
|----------------------------------------------------------------------------|---------------|-----------------------------|-------------------|------------------------------------|--------------------------|------------|---------------------|------------------------------|-----------------------|--------------------------|-----------------------------|--|
| $\checkmark$                                                               |               |                             | $\mathbf x$       |                                    | Copy Record              | Cancel     | Original            |                              | <b>Print Settings</b> |                          | Settings I/O                |  |
| <b>Location   Device Remarks</b>                                           |               |                             |                   |                                    |                          |            | Device Tau:         |                              |                       | Archived                 |                             |  |
| <b>Local Zone of Protection Data</b>                                       |               |                             |                   |                                    |                          |            | Relay Tag:          |                              | 0                     |                          |                             |  |
| <b>Substation</b>                                                          |               | s                           |                   |                                    | <b>Change LZOP</b>       |            | <b>Device Name</b>  |                              | Rele_21_SR            |                          |                             |  |
| LZOP ID                                                                    |               |                             |                   | LINE (1 Barra 1)-(2 Barra 2) ckt 1 |                          |            |                     |                              |                       |                          |                             |  |
| <b>Name</b>                                                                |               | LZOP SR                     |                   |                                    |                          |            | <b>Active Group</b> |                              |                       |                          |                             |  |
| <b>LZOP Rank</b>                                                           |               | 11                          |                   |                                    | View LZOP                |            |                     |                              |                       |                          |                             |  |
|                                                                            |               |                             |                   |                                    |                          |            |                     |                              |                       |                          | Advanced >>                 |  |
| <b>Group Displayed</b>                                                     |               |                             |                   |                                    | $\overline{\phantom{a}}$ | Rename     | Copy                | <b>Delete</b>                | Compare               |                          | Move                        |  |
| <b>Scheme</b>                                                              |               |                             |                   |                                    |                          |            |                     |                              |                       |                          |                             |  |
|                                                                            |               | <b>Common Taps</b>          |                   |                                    |                          |            | Category:           | Digital Package              |                       |                          |                             |  |
|                                                                            |               |                             | <b>Connect CT</b> | <b>Connect VT</b>                  |                          |            |                     |                              |                       |                          |                             |  |
| Type                                                                       | Designation   |                             | Zone/ Setting     |                                    |                          | Logic Code |                     | Operating CT or Parent Logic |                       |                          | CT Qty Operating VT VT Qt ▲ |  |
| <b>IOC</b>                                                                 | 50ABC         |                             |                   |                                    |                          |            | None                |                              |                       | Þ                        |                             |  |
| <b>IOC</b>                                                                 | 50G1          |                             |                   | 图 Connect CT Input                 | ×                        |            | None                |                              |                       | <b>NEUT</b>              |                             |  |
| <b>IOC</b>                                                                 | 50G2          |                             |                   | ALL Element Operating CTs          |                          |            | None                |                              |                       | <b>NEUT</b>              |                             |  |
| <b>IOC</b>                                                                 | 50G3          |                             |                   | ALL Element Polarizing CTs         |                          |            | None                |                              |                       | <b>NEUT</b>              |                             |  |
| <b>IOC</b>                                                                 | 50G4          |                             |                   | $\sqrt{0K}$                        | X Cancel                 |            | None                |                              |                       | <b>NEUT</b>              |                             |  |
| <b>IOC</b>                                                                 | 50GF          |                             |                   |                                    |                          |            | None                |                              |                       | <b>NEUT</b>              |                             |  |
| <b>Elements</b><br>N<br>N<br>N<br>N<br>$\mathbb N$<br>N<br><b>IOC</b><br>N | 50GR          |                             | 0,05              |                                    |                          |            | None                |                              |                       | <b>NEUT</b>              |                             |  |
| <b>IOC</b><br>$\mathbb N$<br>N HOC                                         | 50P1<br>150P2 |                             | 0,05<br>0.05      |                                    |                          |            | None<br>None        |                              |                       | <b>ABC</b><br><b>ABC</b> |                             |  |

Figura 3.31 – Conectando o TC ao relé recém adicionado.

<span id="page-67-1"></span>Enfim, no caso do estudo deste trabalho, será mostrada aqui a parametrização do relé de distância visando testes de simulação de curto-circuito e o devido funcionamento do equipamento. Portanto, ao adicionar o relé ao sistema, primeiramente, devem-se conectar o TC e o TP, elementos fundamentais de medição acoplados a este relé principal. Para demonstrar tal procedimento, seguem as figuras.

Ao clicar em *Conect CT* e em *All Element Operating CTs* presentes na [Figura 3.31,](#page-67-1) abre-se a janela ilustrada na [Figura 3.32.](#page-68-0) Como já foi ilustrado anteriormente como é realizada a inserção do TC na LZOP, precisa-se apenas de conectá-lo. Para isso, clica-se em *Refresh List* e nota-se que o TC aparece, bastando selecioná-lo e confirmá-lo em ok.

Uma segunda alternativa, caso o TC ainda não tivesse sido acrescentado na LZOP, seria criálo a partir da mesma janela *Connect ALL Element Operating CTs* ao clicar em *Create New CT* da mesma [Figura 3.32.](#page-68-0)

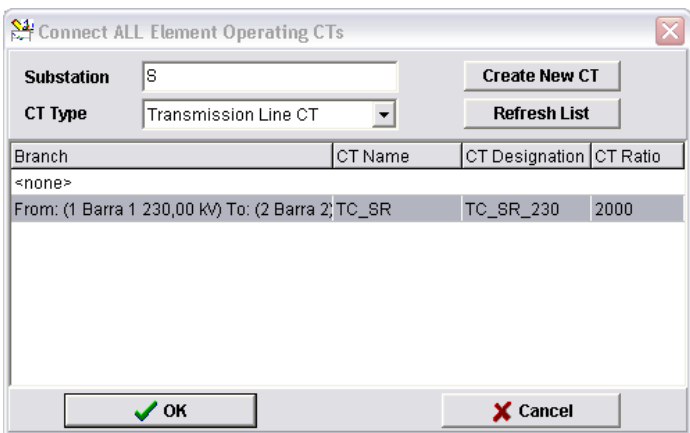

<span id="page-68-0"></span>Figura 3.32 – TC criado a partir do modelo existente na biblioteca de transformadores de instrumento.

Procedimento semelhante é realizado para conectar o TP ao relé principal, como na [Figura](#page-68-1)  [3.33.](#page-68-1)

| Protective Device Data: Add<br>$\overline{\mathsf{x}}$                                                                                                    |                                                                                       |                            |      |                   |                          |  |                                    |             |                              |                     |   |                       |            |              |                               |
|----------------------------------------------------------------------------------------------------|---------------------------------------------------------------------------------------|----------------------------|------|-------------------|--------------------------|--|------------------------------------|-------------|------------------------------|---------------------|---|-----------------------|------------|--------------|-------------------------------|
| $\checkmark$                                                                                                    |                                                                                       | $\boldsymbol{\mathsf{x}}$  |      | Copy Record       |                          |  | Cancel                             |             | Original                     |                     |   | <b>Print Settings</b> |            | Settings I/O |                               |
| Location                                                                                                    | <b>Device Remarks</b>                                                                 |                            |      |                   |                          |  |                                    |             | Device Tag:                  |                     |   |                       |            | Archived     |                               |
| <b>Local Zone of Protection Data</b>                                                                                                    |                                                                                       |                            |      |                   |                          |  |                                    |             | Relay Tag:                   |                     | 0 |                       |            |              |                               |
| <b>Change LZOP</b><br><b>Substation</b><br>s                                                                                                    |                                                                                       |                            |      |                   |                          |  | Rele 21 SR<br><b>Device Name</b>   |             |                              |                     |   |                       |            |              |                               |
| <b>LZOP ID</b><br>LINE (1 Barra 1)-(2 Barra 2) ckt 1                                                                                                    |                                                                                       |                            |      |                   |                          |  |                                    |             |                              |                     |   |                       |            |              |                               |
| LZOP SR<br><b>Name</b>                                                                                                    |                                                                                       |                            |      |                   |                          |  |                                    |             | <b>Active Group</b>          |                     |   |                       |            |              |                               |
| <b>LZOP Rank</b>                                                                                                    | I1.                                                                                   |                            |      | View LZOP         |                          |  |                                    |             |                              |                     |   |                       |            | Advanced >>  |                               |
|                                                                                                    |                                                                                       |                            |      |                   |                          |  |                                    |             |                              |                     |   |                       |            |              |                               |
| <b>Group Displayed</b>                                                                                                    |                                                                                       |                            |      |                   | $\overline{\phantom{a}}$ |  | Rename                             |             | Copy                         | <b>Delete</b>       |   | Compare               |            | Move         |                               |
| <b>Manufacturer:</b><br><b>SCHWEITZER</b><br>Relay Style<br>SEL-421 1A<br>$\overline{\phantom{a}}$<br><b>Select Style</b><br>Relay Model:<br><b>SEL-421</b><br>$\overline{\phantom{a}}$<br><b>Scheme</b><br>Category:<br>Digital Package<br><b>Elements</b><br><b>Common Taps</b> |                                                                                       |                            |      |                   |                          |  |                                    |             |                              |                     |   |                       |            |              |                               |
|                                                                                                    | <b>Connect CT</b>                                                                     |                            |      | <b>Connect VT</b> |                          |  |                                    |             |                              |                     |   |                       |            |              |                               |
| Type                                                                                                    | Designation                                                                           | Zone/ Setting              |      |                   |                          |  | Logic Code                         |             | Operating CT or Parent Logic |                     |   |                       |            |              | CT Qty Operating VT VT Qt ▲   |
| lioc<br>50ARC<br>N                                                                                                    |                                                                                       |                            | 0,2  |                   |                          |  |                                    |             | TC SR TC SR 230              |                     |   |                       | P          |              | $\equiv$                      |
| <b>IOC</b><br>N<br>50G1                                                                                                    |                                                                                       |                            | 0,05 | Connect VT Input  |                          |  |                                    |             | TC_SR_TC_SR_230              |                     |   |                       | NEUT       |              |                               |
| N<br>N                                                                                                    | <b>IOC</b><br>0,05<br>50G2<br>ALL Element Operating VTs<br>0,05<br><b>IOC</b><br>50G3 |                            |      |                   |                          |  | TC SR TC SR 230<br>TC_SR_TC_SR_230 |             |                              | <b>NEUT</b><br>NEUT |   |                       |            |              |                               |
| <b>IOC</b><br>50G4<br>0,05<br>N                                                                                                    |                                                                                       | ALL Element Polarizing VTs |      |                   | TC SR TC SR 230          |  |                                    | <b>NEUT</b> |                              |                     |   |                       |            |              |                               |
| <b>IOC</b><br>50GF<br>IN.                                                                                                    |                                                                                       |                            | 0,05 | $\mathcal{L}$ OK  |                          |  | X Cancel                           |             | TC_SR_TC_SR_230              |                     |   |                       | NEUT       |              |                               |
| lN.<br><b>IOC</b><br>50GR                                                                                                    |                                                                                       |                            | 0,05 |                   |                          |  |                                    |             | TC SR TC SR 230              |                     |   |                       | NEUT       |              |                               |
| <b>IOC</b><br>50P1<br>N                                                                                                    |                                                                                       |                            | 0,05 |                   |                          |  |                                    |             | TC_SR_TC_SR_230              |                     |   |                       | <b>ABC</b> |              |                               |
| lioc<br>N<br>50P2<br>$\overline{\phantom{a}}$<br>IIII                                                                                                    |                                                                                       |                            | 0.05 |                   |                          |  |                                    |             | TC SR TC SR 230              |                     |   |                       | <b>ABC</b> |              | $\checkmark$<br>$\rightarrow$ |

<span id="page-68-1"></span>Figura 3.33 – Conectando o TP ao relé recém adicionado.

Finalmente, o TP escolhido é o que possui o secundário chamado SEC\_FN com *tap* de 66,4V, representado na [Figura 3.34.](#page-69-0)

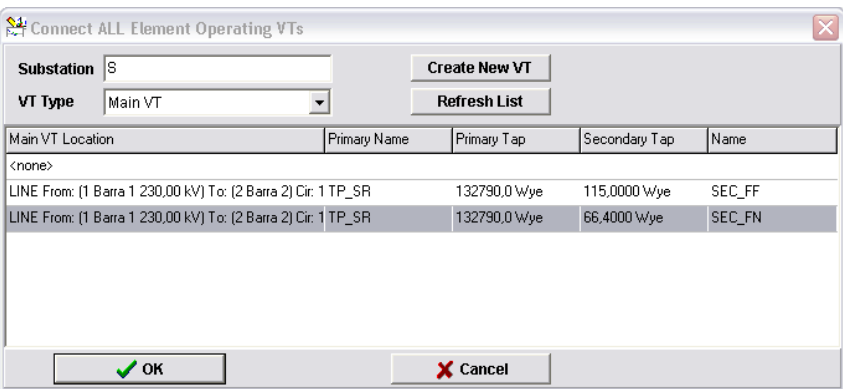

<span id="page-69-0"></span>Figura 3.34 – TP criado a partir do modelo existente na biblioteca de transformadores de instrumento.

## **3.6 PARAMETRIZANDO O RELÉ DE DISTÂNCIA**

Observa-se na aba chamada *Elements* que o relé SEL- possui elementos de sobrecorrente (IOC do inglês *Instantaneous Overcurrent Elements*), elementos de distância (DIST), e ainda elementos direcionais (DIR) a serem ajustados para cada função desejada. Para realizar essa parametrização, seleciona-se a aba chamada *Common Taps* e aparecem inúmeros elementos para configuração.

Primeiramente, alguns desses elementos são calculados e descritos a seguir de acordo com o nome o qual recebem nesta aba *Common Taps*. Por exemplo, os dados da linha foram fornecidos em  $\Omega/km$  (ohms por quilômetro), mas para a devida inserção no programa, os dados de linha devem estar em ohms, portanto, devem ser multiplicados pela quilometragem da mesma, a qual é de  $180km$ .

É muito importante comentar inicialmente que a parametrização especificamente desse relé SEL-421 na aba *Common Taps* do CAPE é feita a partir dos dados de impedância secundários. Ou seja, de acordo com a fórmula a seguir, todos os dados precisam ser transformados para a correta inserção nos parâmetros do relé.

$$
Z_{SECUNDÁRIA} = Z_{PRIMÁRIA} \times \frac{RTC}{RTP}
$$

Para essa fórmula, RTC representa a relação de transformação do TC, e RTP significa relação de transformação do TP. Porém, particularmente para esse caso da linha SR, essas duas relações são iguais fazendo com que os valores de impedância primários sejam iguais aos secundários. A relação de transformação do TC para esse sistema é de , correspondente ao *tap* escolhido do TC. Já a relação de transformação do TP é também de 2000, pois vem da divisão entre a tensão nominal do

enrolamento primário do TP, ou seja, a tensão de  $230kV$  da barra a qual o TP está conectado, e a tensão nominal de 115V do enrolamento secundário.

$$
Z_{SECUNDÁRIA} = Z_{PRIMÁRIA} \times \frac{2000}{230k / 115} = Z_{PRIMÁRIA} \times \frac{2000}{2000} = Z_{PRIMÁRIA}
$$
 3.5

Tabela 3.4 – Impedâncias em  $\Omega$  da linha de transmissão.

<span id="page-70-0"></span>

| Linha                      | $Z_1 = R_1 + jX_1 \Omega $ | $Y_1 \mu S $ | $Z_0 = R_0 + iX_0 \Omega $                                                                                          | $Y_0 \mu S $ |
|----------------------------|----------------------------|--------------|----------------------------------------------------------------------------------------------------|--------------|
| Linha SR de 180km          |                            |              | $17.64 + 191.80 = 93.479 \times 79.12^{\circ}$ $1585.36$ $95.76 + 1277.38 = 293.444 \times 70.95^{\circ}$ $1412.74$ |              |
| <i>Common Taps</i> do Relé | $= Z1MAG \angle Z1ANG$     |              | $= Z0MAG \angle Z0ANG$                                                                                              |              |

Continuando, nota-se que os valores das impedâncias de sequência positiva e zero, presentes na tabela em sua forma retangular e polar, são inseridos, respectivamente, na parametrização da linha quando a mesma é criada no sistema e na parametrização do relé na aba *Common Taps*.

Os dados da [Tabela 3.4](#page-70-0) recebem os nomes Z1MAG, Z1ANG, Z0MAG e Z0ANG, os quais representam, respectivamente, a magnitude de sequência positiva e seu respectivo ângulo e a magnitude de sequência zero e também seu correspondente ângulo.

Outro cálculo realizado é o para se determinar o fator de compensação da corrente residual (ou de sequência zero)  $k_0$ , o qual caracteriza a linha de acordo com seus aspectos geométricos (GONÇALVES, 2007). A fórmula para o cálculo dessa constante e o seu valor são apresentados a seguir.

$$
k_0 = \frac{Z_0 - Z_1}{3Z_1} = 0.7\angle -0.15^\circ
$$
 3.6

Os alcances das zonas dos relés também são adicionados nos *common taps*, portanto, são também apresentados na [Tabela 3.5,](#page-71-0) na [Tabela 3.6](#page-71-1) e na [Tabela 3.7.](#page-71-2) A primeira zona foi definida para cobrir 85% da linha, a segunda, 120%, e por fim, a terceira zona cobre o correspondente a 200% da linha.

Dos fasores representantes do alcance de cada uma das zonas, são retirados os elementos Z P, Z2P e Z3P, os quais definem a magnitude do alcance das três zonas da característica mho de fase dos elementos de distância, bem como, os elementos Z1MG, Z2MG, e Z3MG, os quais definem também a magnitude do alcance das três zonas, porém da característica mho de terra dos elementos de distância. Para esses seis elementos, o ângulo desses alcances é o mesmo definido na variável Z1ANG, ângulo da impedância de sequência positiva da linha de transmissão.

Já das mesmas impedâncias tabeladas, porém, na forma retangular, são retirados os valores de XG1, XG2 e XG3, os quais representam as reatâncias do alcance das três zonas da característica quadrilateral de terra dos elementos de distância. Já os valores de RG1, RG2 e RG3, os quais caracterizam as resistências também relativas ao alcance das três zonas da característica quadrilateral de terra dos elementos de distância, não são retirados diretamente dos dados calculados das tabelas acima. Essas três resistências, na verdade, são ajustadas para valores maiores que os calculados, e as explicações disto devem-se ao fato de que, em geral, as faltas ocorridas em sistemas reais são resistivas e não francas.

Tabela 3.5 – Alcances da primeira zona dos relés SEL-421.

<span id="page-71-0"></span>

| Linha               | $1^{\underline{a}}$ Zona $\Rightarrow$ $Z_{1_{85\%}} = 0.85 \times Z_1[\Omega]$ |
|---------------------|---------------------------------------------------------------------------------|
| Linha SR de 180km   | $74,78\angle 79,12^{\circ} = 14,112 + i73,44$                                   |
| Common Taps do Relé | Z1P e Z1MG ∠ Z1ANG = $R_1$ + jXG1                                               |

<span id="page-71-1"></span>Tabela 3.6 – Alcances da segunda zona dos relés SEL-421.

| Linha             | $2^{\frac{3}{2}}$ Zona $\Rightarrow$ $Z_{1_{150\%}} = 1,50 \times Z_{1}[\Omega]$ |
|-------------------|----------------------------------------------------------------------------------|
| Linha SR de 180km | $112,18279,12^{\circ} = 21,168 + j110,16$                                        |
|                   | <i>Common Taps</i> do Relé $\angle Z2P e Z2MG \angle Z1ANG = R_2 + jXG2$         |

<span id="page-71-2"></span>Tabela 3.7 – Alcances da terceira zona dos relés SEL-421.

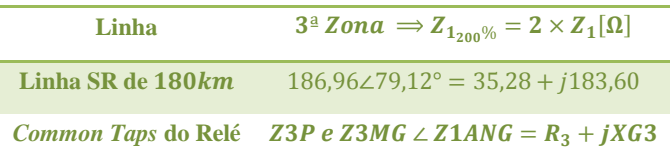

Caso fosse possível garantir que todos os curtos fossem francos, sem resistência de falta, os valores  $R_1$ ,  $R_2$  e  $R_3$  poderiam ser usados respectivamente para RG1, RG2 e RG3. Entretanto, na ocorrência de faltas resistivas, como já mencionado com capítulo 2 de fundamentação teórica na seção [2.2,](#page-25-0) a magnitude da impedância medida pelo relé é maior que a magnitude da impedância da mesma falta caso esta fosse franca. É fácil visualizar o motivo pelo qual isso ocorre no diagrama R-X apresentado na [Figura 3.35.](#page-72-0)

Portanto, se na situação da [Figura 3.35](#page-72-0) a impedância Z fosse justamente a impedância definida para o alcance da terceira zona do relé, ou seja, Z3P e Z3MG já citadas, então, o relé mediria a impedância  $Z_{Media}$ , e não atuaria, visto que  $Z_{Media} > Z = Z3P = Z3MG$ . Explicado tudo isso, entende-se facilmente o porquê dessas resistências serem atribuídas para valores algumas vezes maiores que as respectivas calculadas.
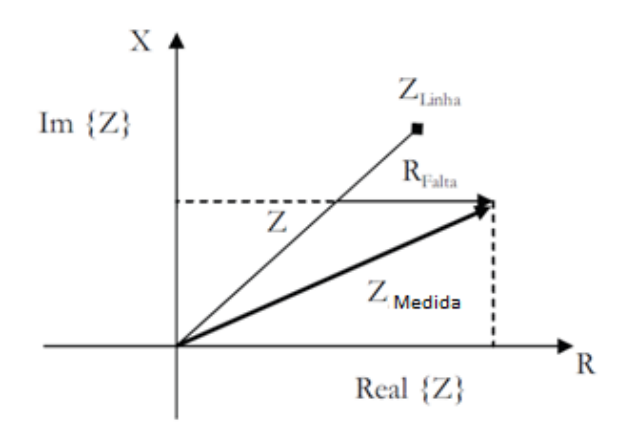

Figura 3.35 – Diagrama R-X para um exemplo de falta resistiva (GONÇALVES, 2007).

Deste modo, o critério adotado nesse trabalho, para a determinação dos valores de RG1, RG2 e RG3, foi o critério de proporcionalidade obtida dos valores calculados para XG1, XG2 e XG3. Ou seja, para o valor de  $XG1 = 73,44\Omega$  foi atribuído o valor de 70  $\Omega$  para RG1. Escolheu-se um valor próximo ao da reatância para que a característica quadrilateral no diagrama R-X ficasse semelhante a um quadrado. Já para RG2, multiplicou-se RG1 pela proporção entre XG2 e XG1. Ou seja:

$$
RG2 = RG1 \times \frac{XG2}{XG1} = 70 \times \frac{110,16}{73,44} = 105\Omega
$$

O elemento RG3 é obtido da mesma maneira:

$$
RG3 = RG2 \times \frac{XG3}{XG2} = 105 \times \frac{183,60}{110,16} = 175\Omega
$$

Por fim, os valores das resistências foram parametrizados em aproximadamente cinco vezes a mais que os calculados originalmente, isto é,  $RG1 \approx 5 \times R_1$ ,  $RG2 \approx 5 \times R_2$  e  $RG3 \approx 5 \times R_3$ , o que apresenta uma boa margem de segurança para que o relé enxergue os curtos resistivos. Os novos valores calculados estão na [Tabela 3.8.](#page-72-0)

<span id="page-72-0"></span>Tabela 3.8 – Reatâncias e resistências dos alcances de primeira, segunda e terceira zonas da característica quadrilateral composta.

| Linha                                                       |  | $jXG1[\Omega]$ $jXG2[\Omega]$ $jXG3[\Omega]$ $RG1[\Omega]$ $RG2[\Omega]$ $RG3[\Omega]$ |       |        |      |
|-------------------------------------------------------------|--|----------------------------------------------------------------------------------------|-------|--------|------|
| <b>Linha SR de 180km</b> $(73, 44)$ $(110, 16)$ $(183, 60)$ |  |                                                                                        | $-70$ | $-105$ | -175 |

Para facilitar a visualização de todos os *common taps* alterados na parametrização do relé, inclusive dos que ainda não foram comentados, bem como a descrição de cada um deles, foi disponibilizada a [Tabela 3.9](#page-73-0) abaixo.

#### Tabela 3.9 – *Common Taps* modificados nos relés SEL-421 para a função 21 de distância.

<span id="page-73-0"></span>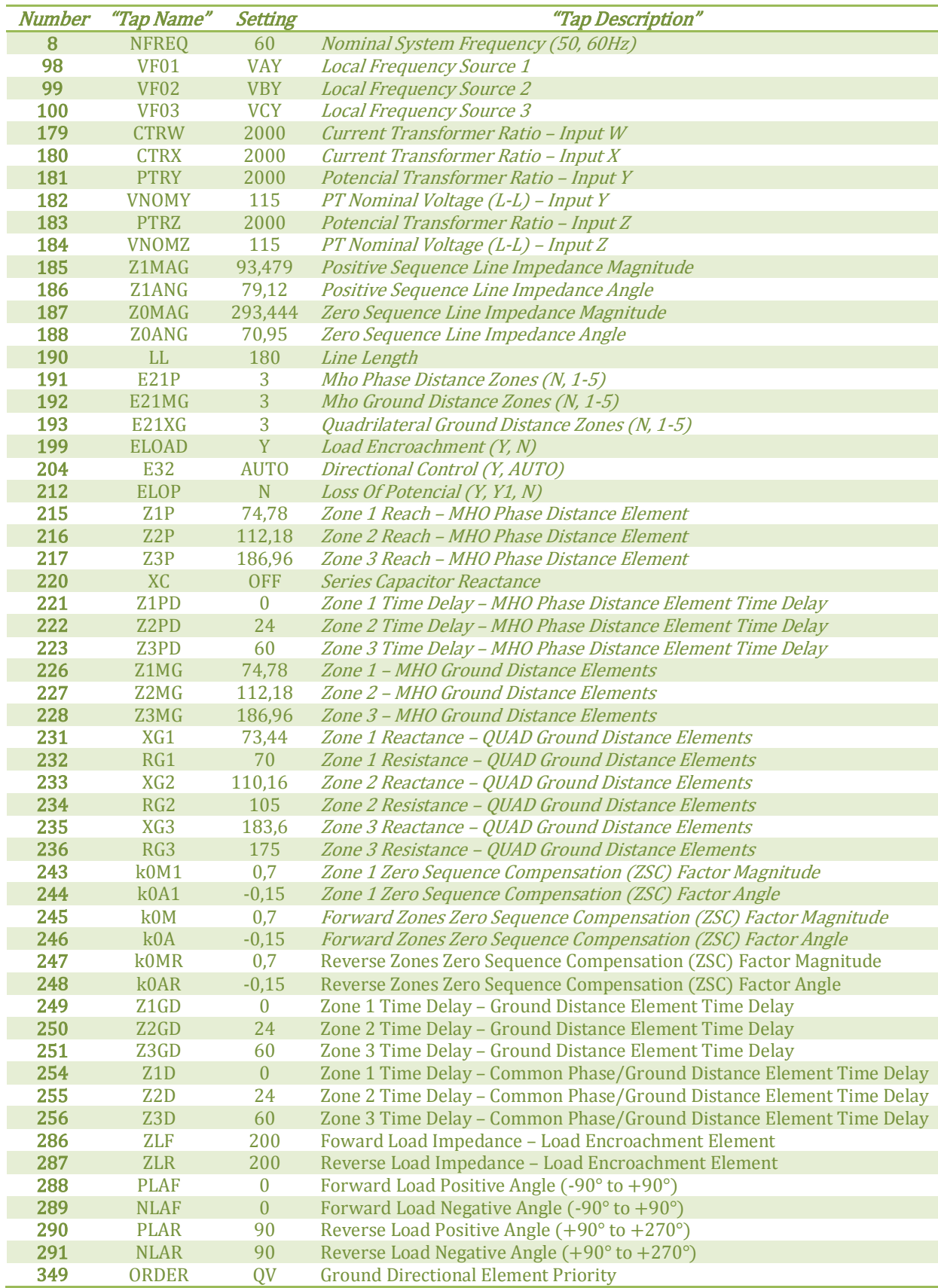

Maiores informações para a parametrização do relé SEL-421 foram obtidos da referência (SEL, 2012) e são explicados conforme a ordem em que aparecem na [Tabela 3.9.](#page-73-0)

O primeiro elemento alterado, NFREQ, é o da frequência do sistema. No Brasil, a frequência utilizada é de 60Hz. Já os dados de VF01, VF02 e VF03 são conferidos às frequências locais das fontes, selecionadas respectivamente como VAY, VBY e VCY.

As relações de transformação do TC são mostradas nas variáveis CTRW e CTRX, em que W e X representam dois enrolamentos para o mesmo TC. Já as relações de transformação do TP são mostradas nas variáveis PTRY e PTRZ e a tensão nominal de 115V do modelo do TP utilizado é alocada nos elementos VNOMY e VNOMZ. Novamente, Y e Z representam dois enrolamentos para o mesmo TP.

O número de zonas utilizadas pelo relé é particularizado pelos elementos E21P, E21MG e E XG, os quais discriminam, respectivamente, o número de zonas utilizadas pela característica mho de fase, pela mho de terra, e por último, pela quadrilateral de terra.

O elemento ELOAD, o qual foi habilitado para operação nesse sistema, permite a parametrização da função *Load Encroachment* já comentada na seção [2.4](#page-33-0) do capítulo 2. Esta função ajusta a lógica de controle de transgressão do limite de carga a qual evita a operação indevida dos elementos de distância do relé para condições de carga elevada. Os elementos parametrizados de acordo com o *Load Encroachment* são os ZLF e ZLR, os quais definem, nessa ordem, a impedância de carga no sentido direto e a impedância de carga no sentido reverso delimitando a área de alto carregamento. Pode-se ajustar também o ângulo o qual define o setor no diagrama R-X da carga nas direções direta e reversa. Esses elementos são os PLAF (do inglês *Forward Load Positive Angle* entre  $-90^\circ$  a +90°), NLAF (do inglês *Forward Load Negative Angle* entre  $-90^\circ$  a +90°), PLAR (do inglês *Reverse Load Positive Angle* entre +90° a +270°) e NLAR (do inglês *Negative Reverse Load Angle* entre  $+90^{\circ}$  a  $+270^{\circ}$ ), e estão ilustrados na [Figura 3.36.](#page-74-0) Para esses quatro últimos elementos foram atribuídas as opções *default* (SEL, 2012).

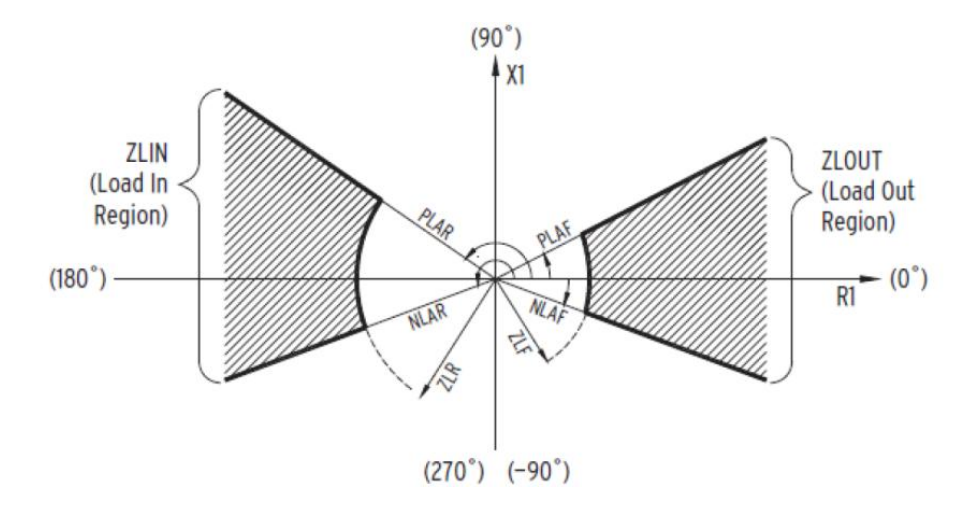

<span id="page-74-0"></span>Figura 3.36 – Característica de *Load Encroachment* (SEL, 2012).

O elemento E32 foi ajustado como automático para que o próprio programa calcule os elementos direcionais de terra (32G). O ajuste de perda de potencial, ELOP, na configuração N, é utilizado apenas como alarme. Foi desabilitado para que não cause uma atuação indevida do relé para os elementos direcionais e de distância, isto é, a lógica de perda de potencial opera, mas sem bloquear os elementos de distância, bem como os elementos direcionais polarizados por tensão, e os direcionais de sobrecorrente de sentido direto. Não é acrescentada compensação série ao sistema, por isso a variável XC é ajustada como desligada (*off*).

Os elementos de temporização Z1PD, Z2PD, e Z3PD também presentes na tabela dos *Common Taps*, correspondentes à característica mho de fase dos elementos de distância, e os outros Z1GD, Z2GD, e Z3GD, correspondentes às características mho e quadrilateral, ambas de terra, podem ser independentemente atribuídos. Por exemplo, os elementos de temporização da primeira zona, Z1PD e Z1GD, podem ter valores diferentes entre si, ou seja, o tempo de atuação do relé para uma falta ocorrida em primeira zona, envolvendo a terra ou não, são diferentes. O mesmo vale para as temporizações das segundas e terceiras zonas. Há outros três elementos de temporização, Z1D, Z2D e Z D, os quais podem ser qualificados comumente tanto para os elementos de fase como para os de terra. A lógica interna associada a esses nove elementos de temporização é apresentada na [Figura 3.37.](#page-75-0)

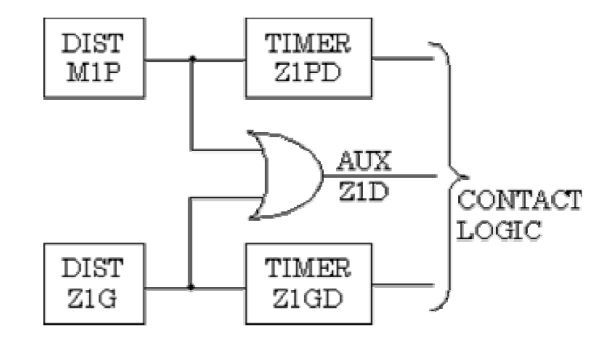

Figura 3.37 – Lógica das temporizações de primeira zona atuante nos relés (SEL, 2012).

<span id="page-75-0"></span>As temporizações correspondentes às primeiras zonas de fase e terra são instantâneas, ou seja, sem atraso intencional, de modo que dependem unicamente do tempo intrínseco da abertura mecânica do disjuntor. Já as temporizações das segundas zonas são fixadas em 24 ciclos, ou 400ms. Isto é, se a falta não for eliminada antes desses 24 ciclos, por exemplo, pela atuação da teleproteção, então o comando de abertura do disjuntor é enviado exatamente após o término dessa contagem. De maneira similar, as temporizações das terceiras zonas são demarcadas em 60 ciclos, ou 1s, e o sinal de *trip* é enviado também após essa contagem caso não haja a eliminação da falta.

O último elemento parametrizado como QV foi o ORDER o qual define como prioridade de atuação primeiramente o elemento Q direcional polarizado por tensão de sequência negativa e depois o elemento V direcional polarizado por tensão de sequência zero. O elemento I direcional polarizado por corrente não será usado.

Ao invés de realizar todos esses passos também para o terminal remoto, basta copiá-lo, em *Copy Record*, renomeá-lo em *Device Name*, e modificar apenas em qual LZOP será colocado esse novo relé. A [Figura 3.38](#page-76-0) mostra o procedimento.

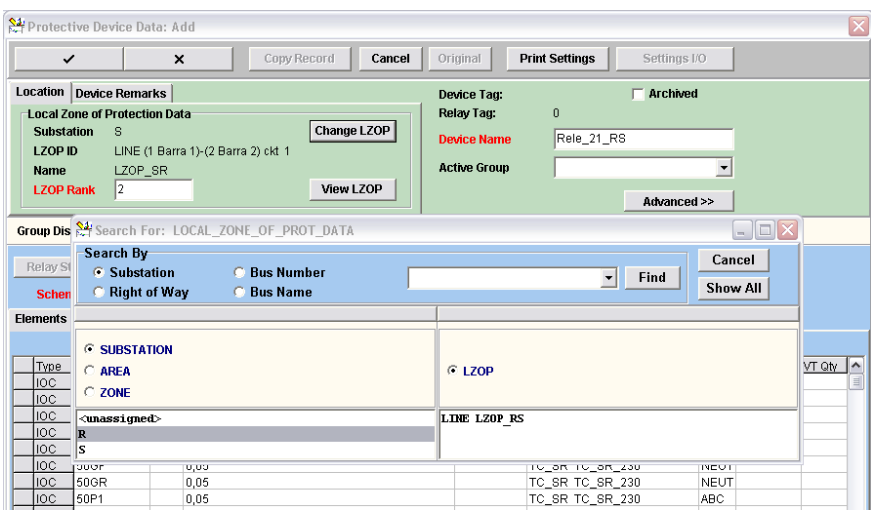

Figura 3.38 – Copiando o relé da subestação S para a LZOP da subestação R.

# <span id="page-76-1"></span><span id="page-76-0"></span>**3.7 PARAMETRIZANDO O ESQUEMA POTT DE TELEPROTEÇÃO**

O sistema estaria pronto caso não fosse ser usado nenhum tipo de teleproteção, mas esse não é o caso. Esse estudo inicial do esquema de teleproteção, mais precisamente do esquema POTT (do inglês *Permissive Overreaching Transfer Trip*) já explicado na seção [2.7.3](#page-47-0) do capítulo 2, permite exemplificar claramente a sua lógica de funcionamento e parametrização, bem como o seu devido funcionamento.

Inicialmente, cabe ressaltar que, para uma melhor visualização e entendimento do esquema de teleproteção selecionado, escolheu-se criar, através do uso de relés auxiliares, a lógica de transmissão e de recepção fora do relé 21 de distância principal. Portanto, foram criados os relés 21\_TX\_POTT para a transmissão do sinal ao relé remoto e o 21 RX POTT responsável pela recepção do sinal vindo do relé de transmissão remoto. No total, são três relés para cada extremidade da linha.

No CAPE *Database Editor*, os comandos selecionados para adicionarmos um relé auxiliar são os mesmos já mostrados na adição do relé principal.

System  $\rightarrow$  System Search  $\rightarrow$  Substation  $\rightarrow$  LZOP  $\rightarrow$  Protective Device  $\rightarrow$  Relay

A diferença está no estilo escolhido, o qual, ao invés de escolher-se um determinado fabricante, escolhe-se um relé genérico. Este vem sem parametrização alguma, ou seja, todos os seus elementos devem ser criados para sua devida utilização.

Para o sistema Linha\_SR, foi criado tanto o relé de transmissão, nomeado 21\_TX\_POTT, quanto o relé de recepção, 21\_RX\_POTT, ambos para cada extremidade da linha. A seleção a partir de relés genéricos do catálogo de relés contido no CAPE é mostrada na [Figura 3.39](#page-77-0) ao escolher-se o estilo do relé inserido em *Select Style*.

|                                                                 | Protective Device Data: Add                                                                                        |                                                                                 |                                                          |                                                            | $\boxed{\mathsf{x}}$         |
|-----------------------------------------------------------------|----------------------------------------------------------------------------------------------------|---------------------------------------------------------------------------------|----------------------------------------------------------|------------------------------------------------------------|------------------------------|
| $\checkmark$                                                    | $\boldsymbol{\mathsf{x}}$                                                                                          | Cancel<br>Copy Record                                                           | Original                                                 | <b>Print Settings</b><br>Settings I/O                      |                              |
| <b>Location</b> Device Remarks                                  |                                                                                                    |                                                                                 | Device Tag:                                              | <b>Archived</b>                                            |                              |
| <b>Substation</b><br><b>LZOP ID</b><br>Name<br><b>LZOP Rank</b> | <b>Local Zone of Protection Data</b><br>s<br>LINE (1 Barra 1)-(2 Barra 2) ckt 1<br>LZOP_SR<br>$\vert$ 2            | Change LZOP<br>View LZOP                                                        | Relay Tag:<br><b>Device Name</b><br><b>Active Group</b>  | $\theta$<br>21 TX POTT<br>Advanced >>                      | $\blacktriangledown$         |
| <b>Group Displayed</b>                                          |                                                                                                    | $\overline{\phantom{a}}$<br>Rename                                              | Copy<br><b>Delete</b>                                    | Compare<br>Move                                            |                              |
| Relay Style<br><b>Scheme</b>                                    | $\blacktriangledown$<br>$\overline{\phantom{a}}$<br>Elements   Col <a>Search For: RELAY_CATALOG_STYLES</a>         | <b>Select Style</b>                                                             | <b>Manufacturer:</b><br><b>Relay Model:</b><br>Category: |                                                            | $\Box$ eix                   |
| Type Des                                                        | Search By<br>C Category<br>C Type<br>C Model<br><b><i>C</i></b> Manufacturer                                       | C Style                                                                         |                                                          | Find                                                       | Cancel<br>/T Qty<br>Show All |
|                                                                 | C CATEGORY<br><b>6 MANUFACTURER</b>                                                                                | <b>G RELAY TYPE</b>                                                             | <b>E RELAY MODEL</b>                                     | <b>G RELAY STYLE</b><br><b>C RELAY STYLE WITH ELEMENTS</b> |                              |
|                                                                 | <b>GEC Measurements</b><br>$\hat{\phantom{a}}$<br>GENERAL ELECTRIC<br>Generic<br>$\overline{\mathsf{v}}$<br>THEPAP | <b>AUX TIMER</b><br>۸<br>GENERIC AUX<br>GENERIC BLINDEL<br>v<br>CENTED TO THE T | GENERIC AUX                                              | GENERIC AUX                                                |                              |

Figura 3.39 – Adicionando o relé auxiliar de transmissão do esquema POTT.

<span id="page-77-0"></span>Para parametrizar o relé auxiliar de transmissão do esquema de teleproteção POTT, na [Figura](#page-77-1)  [3.40,](#page-77-1) clica-se no espaço em azul logo abaixo de *Designation* ou no botão AUX abaixo de *Type* e a janela de parametrização do elemento selecionado é aberta.

| Relay Style<br><b>Scheme</b> |  | GENERIC AUX        |                 |                | <b>Select Style</b> |    |
|------------------------------|--|--------------------|-----------------|----------------|---------------------|----|
| <b>Elements</b>              |  | <b>Common Taps</b> |                 |                |                     |    |
|                              |  | <b>Connect CT</b>  |                 |                | Connect VT          |    |
| Type                         |  | Designation        | Zone/Ur Setting |                | Logic Code          | Op |
| AUX                          |  |                    |                 | $PU=0$ ; $DO=$ |                     |    |

Figura 3.40 – Estilo de relé auxiliar selecionado.

<span id="page-77-1"></span>Com a janela de parametrização aberta ilustrada na [Figura 3.41,](#page-78-0) ao se clicar em *Add Input*, são criadas as variáveis de entrada para o relé \_TX\_POTT. Cada uma dessas entradas supervisiona variáveis lógicas do relé 21 de distância instalado na mesma LZOP e a configuração dessa supervisão será mostrada adiante.

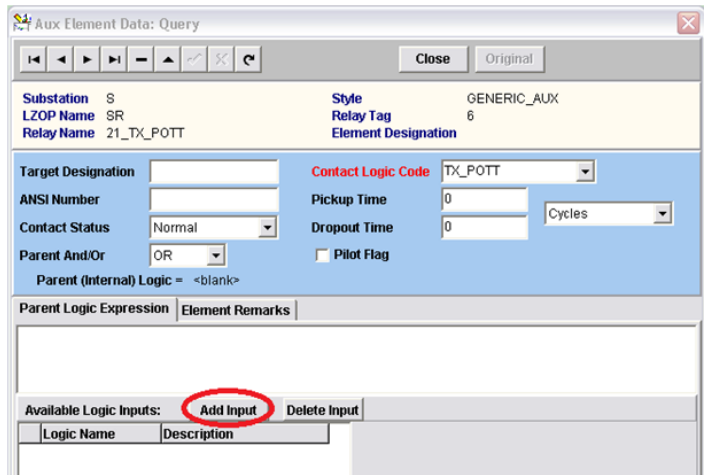

Figura 3.41 – Inserindo as variáveis de entrada do relé 21\_TX\_POTT.

<span id="page-78-0"></span>Na parametrização do relé auxiliar de transmissão e das suas variáveis de entrada, a partir do procedimento já ilustrado na [Figura 3.41,](#page-78-0) através do botão *Add Input*, adicionam-se duas dessas variáveis. Cada uma delas seleciona um elemento do relé principal para supervisionar e essa configuração é mostrada adiante. É importante lembrar que essas variáveis são adicionadas ao relé em questão, isto é, estão disponíveis para a parametrização de todos os elementos do relé e podem ser visualizadas clicando-se em qualquer um desses elementos. O que difere entre os elementos é a expressão lógica de *trip*, cada um pode ter uma diferente. É a partir dessa expressão e de seu código lógico representativo que esse elemento pode enviar um sinal de *trip*.

Enfim, para o relé auxiliar de transmissão, são adicionadas duas variáveis. A primeira delas, chamada arbitrariamente de TX POTT PH, supervisiona o elemento DIST 4 M2P 2. Ou seja, dado que esse PH significa PHASE, tem-se que a variável indica quando ocorrem faltas que envolvam pelo menos uma das fases, mas que também não envolva a terra. Isto é, a variável TX\_POTT\_PH deve ser ativava para faltas desse tipo e o elemento a qual ela supervisiona é o elemento de distância M2P que identifica as faltas somente de fase vistas pelo relé 21 em segunda zona.

Seguindo o mesmo raciocínio, a segunda variável, nomeada de TX\_POTT\_GR, remetendo este GR ao GROUND, supervisiona o elemento de distância DIST 4 Z2G 2, portanto, é ativada quando o relé principal enxerga alguma falta que envolva a terra. Neste elemento, o G também é em relação à terra ou GROUND. Finalmente, tem-se a parametrização mostrada na [Figura 3.42.](#page-79-0)

Criadas as variáveis de entrada do relé de transmissão, o próximo passo é criar a lógica de saída do sinal desse mesmo relé. Ou seja, dado que um dos relés de distância viu uma falta em primeira zona, este informa ao seu próprio relé auxiliar de transmissão fazendo com que o mesmo envie um sinal de aviso ao relé auxiliar de recepção remoto. Caso o relé principal remoto veja a

mesma falta, porém em segunda zona, dado que seu relé de recepção recebeu o sinal de falta, então o sinal de *trip* é enviado instantaneamente ao disjuntor devido à teleproteção.

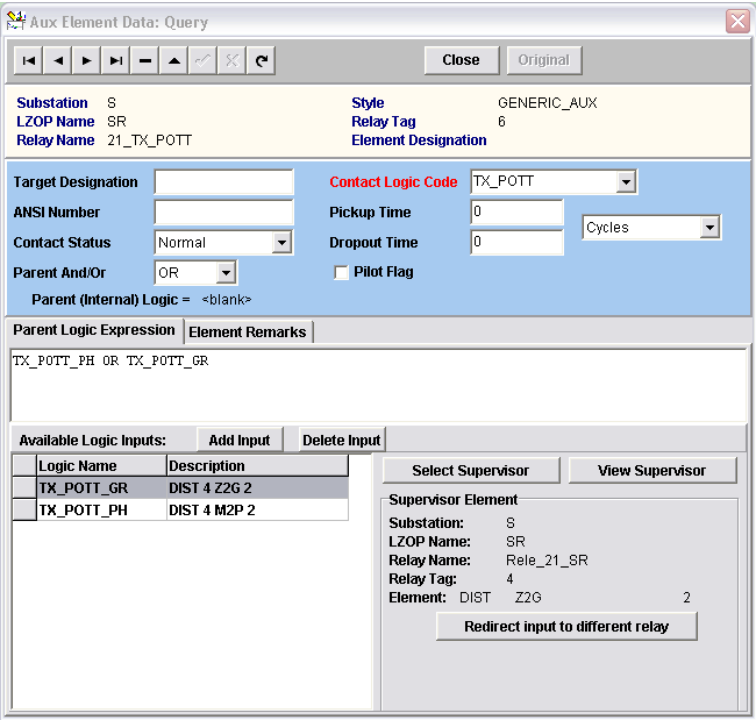

Figura 3.42 – Supervisionando as variáveis de entrada do relé 21\_TX\_POTT.

<span id="page-79-0"></span>Percebe-se que a expressão lógica da [Figura 3.42](#page-79-0) foi dividida em faltas que envolvam a terra ou não. Porém, isto ocorre para que um operador possa saber qual tipo de falta ocorreu, mas é evidente que no caso deste trabalho, o código lógico será ativado na recepção remota para qualquer uma das faltas em segunda zona, ou seja, o sinal de transmissão é mandado ou pela variável TX\_POTT\_PH ou pela TX\_POTT\_GR, por isso a presença desse termo OU no meio da expressão lógica. A título de curiosidade, é importante citar que unidades direcionais de terra também podem ser utilizadas como elementos sensores ao invés das próprias unidades de terra do relé de distância, visto que as direcionais são mais sensíveis às faltas que envolvem a terra, e, portanto, são mais utilizadas.

Finalmente, é atribuída a essa expressão lógica uma variável de saída cujo código lógico é TX\_POTT e o sinal transmite esse código lógico para o relé auxiliar de recepção do outro terminal que informa ao seu relé principal.

Portanto, salvando as configurações realizadas, a parametrização para o relé auxiliar de transmissão obtida está ilustrada na [Figura 3.43.](#page-80-0)

Da mesma forma, a escolha das opções no relé de recepção segue basicamente os mesmos procedimentos. É escolhido um relé auxiliar genérico como na [Figura 3.44,](#page-80-1) porém, como variável de entrada lê-se a variável de saída do relé de transmissão remoto. Exatamente como indicado no

esquema de teleproteção POTT no capítulo 2. Ou seja, o relé de recepção não faz distinção de qual falta foi vista pelo relé 21 remoto. A variável de entrada do 21\_RX\_POTT é, portanto, a RX\_POTT\_PG, e possui a terminação PG justamente para indicar que é ativada tanto para faltas que envolvem a terra (por isso o G de GROUND) quanto as que não envolvem (P de PHASE). E como já foi dito, é atribuída à variável de entrada RX\_POTT\_PG a supervisão da variável de saída TX\_POTT do relé de transmissão remoto.

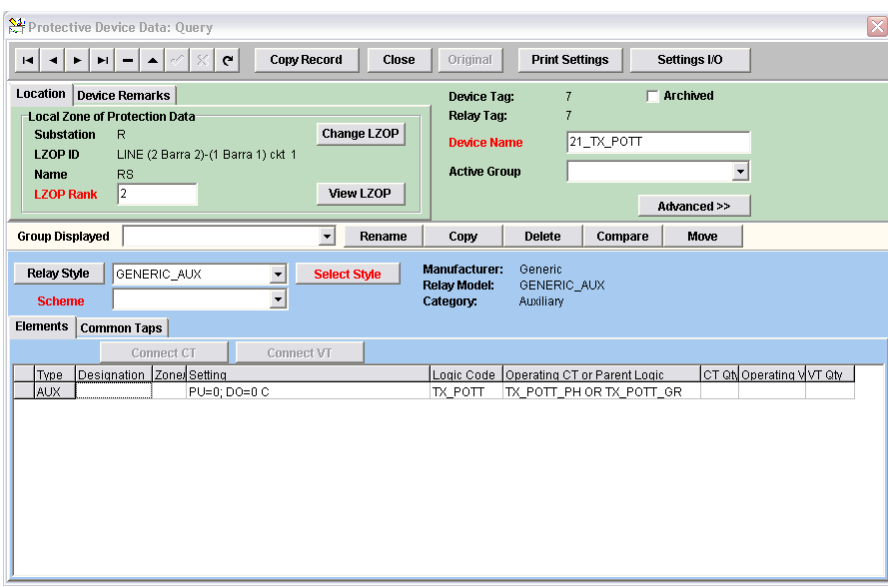

<span id="page-80-0"></span>Figura 3.43 – Parametrização do relé auxiliar de transmissão utilizando o esquema POTT.

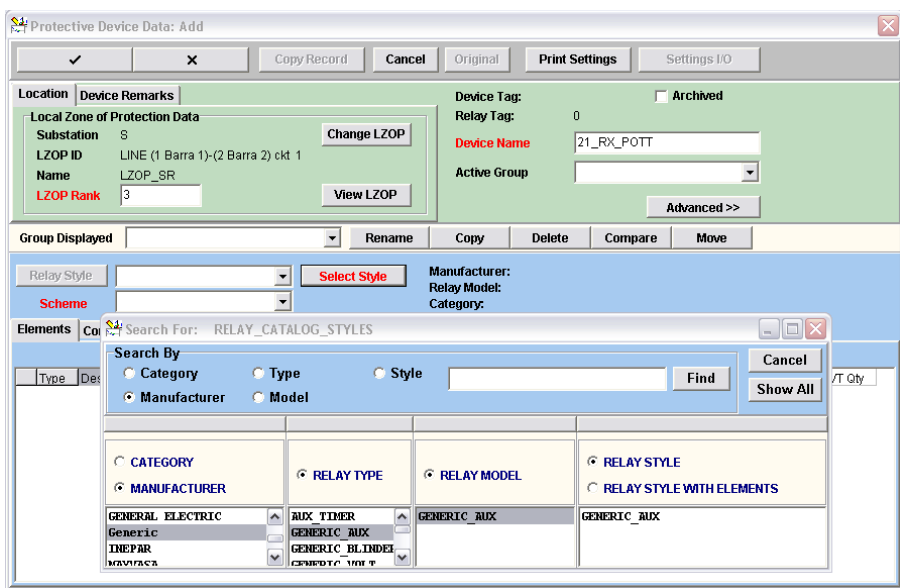

Figura 3.44 – Adicionando o relé auxiliar de recepção do esquema POTT.

<span id="page-80-1"></span>A [Figura 3.45](#page-81-0) mostra a configuração da supervisão de sua variável de entrada.

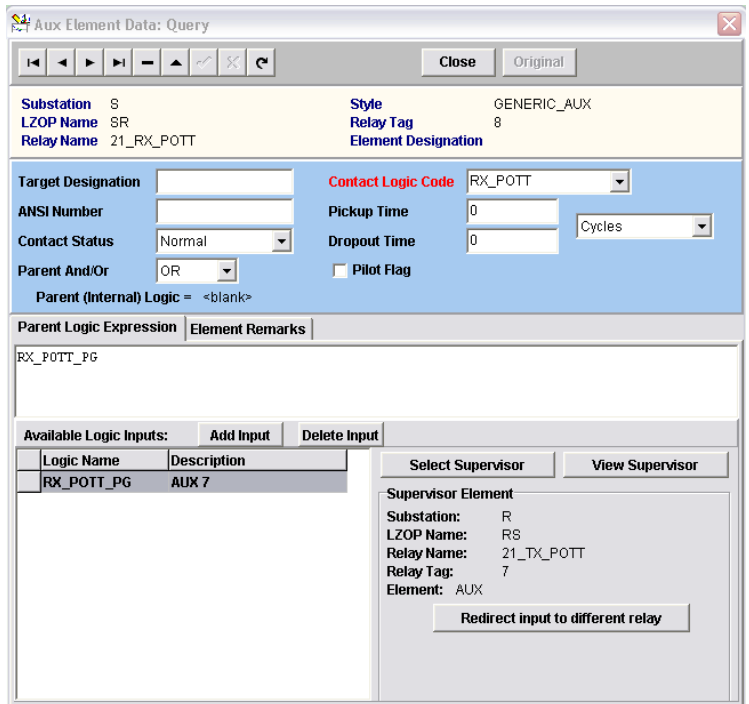

Figura 3.45 – Supervisionando as variáveis de entrada do relé 21\_RX\_POTT.

<span id="page-81-0"></span>Percebe-se que na expressão lógica da [Figura 3.45,](#page-81-0) tem-se somente a variável de entrada, portanto, caso ela seja ativada, a variável de saída RX\_POTT do relé de recepção também é ativada. Esta variável de saída é lida pelo relé 21 da mesma LZOP desse relé auxiliar. Dessa forma, a parametrização final do relé de recepção fica como na [Figura 3.46.](#page-81-1)

|                                                 | Protective Device Data: Query                                                                       |                                                                         |                                                          |                                     |                              |                          | $\boxed{\mathsf{x}}$      |
|-------------------------------------------------|----------------------------------------------------------------------------------------------------|-------------------------------------------------------------------------|----------------------------------------------------------|-------------------------------------|------------------------------|--------------------------|---------------------------|
| $\blacksquare$<br>►                             | 83<br>$\mathbf{c}$<br>ы<br>$\sigma\mathcal{E}$<br>$\overline{\phantom{a}}$<br>$\blacktriangle$      | <b>Copy Record</b><br>Close                                             | Original                                                 | <b>Print Settings</b>               |                              | Settings I/O             |                           |
| <b>Location Device Remarks</b>                  |                                                                                                    |                                                                         | Device Tag:                                              | $\overline{9}$                      |                              | Archived                 |                           |
| <b>Substation</b><br><b>LZOP ID</b><br>Name     | <b>Local Zone of Protection Data</b><br>R.<br>LINE (2 Barra 2)-(1 Barra 1) ckt 1<br><b>RS</b><br> 3 | Change LZOP<br>View LZOP                                                | Relay Tag:<br><b>Device Name</b><br><b>Active Group</b>  | 9                                   | 21_RX_POTT                   | $\overline{\phantom{a}}$ |                           |
| <b>LZOP Rank</b>                                |                                                                                                    |                                                                         |                                                          |                                     |                              | Advanced >>              |                           |
| <b>Group Displayed</b>                          |                                                                                                    | $\overline{\phantom{a}}$<br>Rename                                      | Copy                                                     | Delete                              | Compare                      | Move                     |                           |
| Relay Style<br><b>Scheme</b><br><b>Elements</b> | GENERIC_AUX<br><b>Common Taps</b>                                                                   | <b>Select Style</b><br>$\blacktriangledown$<br>$\overline{\phantom{a}}$ | <b>Manufacturer:</b><br><b>Relay Model:</b><br>Category: | Generic<br>GENERIC AUX<br>Auxiliary |                              |                          |                           |
| Type<br><b>AUX</b>                              | Connect CT<br>Designation Zone Setting<br>PU=0: DO=0 C                                              | Connect VT                                                              | Logic Code<br>RX POTT                                    | RX POTT PG                          | Operating CT or Parent Logic |                          | CT Qty Operating V VT Qty |

<span id="page-81-1"></span>Figura 3.46 – Parametrização do relé auxiliar de recepção utilizando o esquema POTT.

Para completar a lógica, após a parametrização dos relés de transmissão e recepção da subestação S, deve-se voltar ao relé 21 da mesma subestação para que ele leia as informações provenientes do seu relé de recepção correspondente. Dessa maneira, se o relé vê algum curto em segunda zona e também recebe o sinal do relé remoto em seu receptor, a teleproteção deve atuar e mandar o sinal de *trip* através de um novo código lógico. Para isso, o primeiro passo é criar mais dois elementos auxiliares dentro do relé 21 através da biblioteca do CAPE. Para acessar esse catálogo de relés, são selecionados os comandos da [Figura 3.47.](#page-82-0)

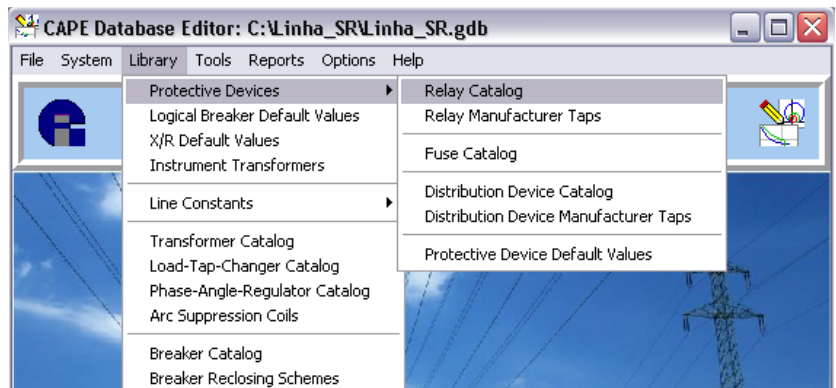

#### Library  $\rightarrow$  Protective Devices  $\rightarrow$  Relay Catalog

Figura 3.47 – Abrindo o catálogo de relés na biblioteca do CAPE.

<span id="page-82-0"></span>Na janela aberta apresentada na [Figura 3.48,](#page-82-1) seleciona-se o relé no qual serão adicionados os novos elementos. Nesse caso, o relé SEL-421 de 1A da Schweitzer.

|                                                  | Relay Catalog Search: C:\Linha_SR\Linha_SR.gdb<br>$\Box$ $\times$<br>÷. |                     |                      |                   |                      |                   |                      |                                   |
|--------------------------------------------------|-------------------------------------------------------------------------|---------------------|----------------------|-------------------|----------------------|-------------------|----------------------|-----------------------------------|
| Search By<br>C Category<br><b>C</b> Manufacturer | $C$ Type<br>C Model                                                     |                     |                      | C Style<br>1%     |                      |                   | Find                 | Cancel<br><b>Show All</b>         |
|                                                  |                                                                         |                     |                      |                   |                      |                   |                      |                                   |
| <b>C CATEGORY</b><br><b>6 MANUFACTURER</b>       |                                                                         |                     | <b>E RELAY TYPE</b>  |                   | <b>E RELAY MODEL</b> |                   | <b>C RELAY STYLE</b> | <b>C RELAY STYLE WITH ELEMENT</b> |
| MICROELETTRICA SCI.                              |                                                                         | $\hat{\phantom{a}}$ | SEL-300G             | $\blacktriangle$  | <b>SEL-421</b>       |                   | SEL-421 1A           |                                   |
| <b>NXTPHASE</b><br><b>PEXTRON</b>                |                                                                         |                     | SEL-311<br>$STL-321$ |                   |                      |                   | SEL-421 5A           |                                   |
| <b>RADE KONCAR</b>                               |                                                                         |                     | SEL-351              |                   |                      |                   |                      |                                   |
| REYROLLE.                                        |                                                                         |                     | $STI - 387$          |                   |                      |                   |                      |                                   |
| <b>SCHWEITZER</b>                                |                                                                         |                     | SEL-421              |                   |                      |                   |                      |                                   |
| <b>STEMENS</b>                                   |                                                                         |                     | SEL-451              |                   |                      |                   |                      |                                   |
| SPRECHER & SCHUH                                 |                                                                         |                     | SEL-501              |                   |                      |                   |                      |                                   |
| Schlumberger                                     |                                                                         |                     | SEL-551              | $\equiv$          |                      |                   |                      |                                   |
| TEAM ARTECHE<br><b>TSEBAKSARI</b>                |                                                                         |                     | SEL-587<br>SEL-701   |                   |                      |                   |                      |                                   |
| <b>NESTINGHOUSE</b>                              |                                                                         | v                   | <b>SEL-749M</b>      | $\checkmark$      |                      |                   |                      |                                   |
| <b>View Data</b>                                 | <b>Add Record</b>                                                       |                     | <b>View Data</b>     | <b>Add Record</b> | <b>View Data</b>     | <b>Add Record</b> | View Data            | <b>Add Record</b>                 |

Figura 3.48 – Selecionando o relé SEL-421 de 1A.

<span id="page-82-1"></span>Depois de selecionado o relé, clica-se em *Add Element*, como mostrado na [Figura 3.49,](#page-83-0) para acrescentar os elementos desejados.

| $\blacksquare$<br>◂<br><b>Relay Style</b><br>Relay Model<br>Manufacturer: | H<br>÷<br>$\blacktriangleright$<br>$\blacktriangle$<br>$\epsilon$<br>$\qquad \qquad$<br>SEL-421 1A<br>SEL-421<br><b>SCHWEITZER</b><br><b>Firmware Version</b> | $\mathbf{C}$<br>SC. | <b>Copy Record</b> | Close<br>Original<br><b>Rated Current</b><br>C Value<br><b>Tap Name</b><br><b>Rated Voltage</b><br><b>Tap Name</b><br>C Value<br><b>Rated Frequency</b><br>C Value<br><b>C</b> Tap Name | Show System Relay(s)<br>1,0000<br>WNOMY<br>NFREQ |
|---------------------------------------------------------------------------|----------------------------------------------------------------------------------------------------|---------------------|--------------------|----------------------------------------------------------------------------------------------------|--------------------------------------------------|
| <b>Elements</b>                                                           | Common Taps   Internal AUX Supervisors   Miscellaneous                                                                                                    |                     |                    |                                                                                                    |                                                  |
| Type                                                                      | Element Designation Zone/Unit Range Description                                                                                                    |                     |                    | Supervising Element                                                                                                    |                                                  |
| <b>IOC</b>                                                                | 50ABC                                                                                                    |                     | 0.2-20 amps        |                                                                                                    |                                                  |
| <b>IOC</b>                                                                | 50G1                                                                                                    |                     | $0.05 - 20$        |                                                                                                    |                                                  |
| <b>IOC</b>                                                                | 50G2                                                                                                    |                     | 0.05-20            |                                                                                                    |                                                  |
| <b>IOC</b>                                                                | 50G3                                                                                                    |                     | $0.05 - 20$        |                                                                                                    |                                                  |
| <b>IOC</b>                                                                | 50G4                                                                                                    |                     | $0.05 - 20$        |                                                                                                    |                                                  |
| <b>IOC</b>                                                                | 50GF                                                                                                    |                     | 0.05-1 amps        |                                                                                                    |                                                  |
| <b>IOC</b>                                                                | 50GR                                                                                                    |                     | $0.05-1$ amps      |                                                                                                    |                                                  |
| <b>IOC</b>                                                                | 50P1                                                                                                    |                     | $0.05 - 20$        |                                                                                                    |                                                  |
| IOC                                                                       | 50P2                                                                                                    |                     | $0.05 - 20$        |                                                                                                    |                                                  |
| <b>IOC</b>                                                                | 50P3                                                                                                    |                     | $0.05 - 20$        |                                                                                                    |                                                  |
| IOC                                                                       | 50P4                                                                                                    |                     | 0.05-20            |                                                                                                    |                                                  |
| <b>IOC</b>                                                                | 50Q1                                                                                                    |                     | $0.05 - 20$        |                                                                                                    |                                                  |
| <b>IOC</b>                                                                | 50Q2                                                                                                    |                     | $0.05 - 20$        |                                                                                                    |                                                  |
| <b>IOC</b>                                                                | 5003                                                                                                    |                     | $0.05 - 20$        |                                                                                                    |                                                  |
| IOC.                                                                      | 5004                                                                                                    |                     | 0.05-20            |                                                                                                    |                                                  |
| <b>IOC</b>                                                                | 50QF                                                                                                    |                     | 0.05-1 amps        |                                                                                                    |                                                  |
| <b>IOC</b>                                                                | 50QR                                                                                                    |                     | 0.05-1 amps        |                                                                                                    |                                                  |
| TOC                                                                       | 51S1T                                                                                                    |                     | $0.05 - 3.2$       | AUX SUPV_51S1T                                                                                                    |                                                  |
| TOC                                                                       | 51S2T                                                                                                    |                     | $0.05 - 3.2$       | AUX SUPV_51S2T                                                                                                    |                                                  |
| TOC                                                                       | 51S3T                                                                                                    |                     | $0.05 - 3.2$       | AUX SUPV 51S3T                                                                                                    |                                                  |
| <b>DIR</b>                                                                | 32QF                                                                                                    |                     |                    | IOC 50QF                                                                                                    |                                                  |
| DIR                                                                       | 32QR                                                                                                    |                     |                    | IOC 50QR                                                                                                    |                                                  |

Figura 3.49 – Acrescentando elementos ao relé 21 do catálogo.

<span id="page-83-0"></span>Nesse caso, serão dois criados dois elementos. Um, cujo código lógico é o Z2\_POTT\_GR, responsável por identificar as faltas que envolvam a terra, e o outro, Z2 POTT\_PH, responsável por identificar as faltas que envolvam somente as fases e não a terra. Abrem-se as janelas da [Figura 3.50](#page-83-1) e da [Figura 3.51,](#page-83-2) nessa ordem, e selecionam-se o tipo do elemento e seu respectivo nome.

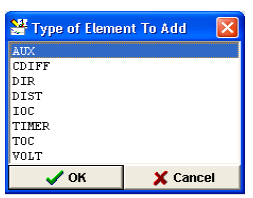

<span id="page-83-1"></span>Figura 3.50 – Selecionando o tipo do elemento como sendo auxiliar.

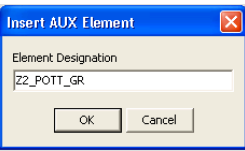

Figura 3.51 – Adicionando o elemento Z2\_POTT\_GR.

<span id="page-83-2"></span>O outro elemento é adicionado da mesma maneira e após as alterações serem salvas, os novos elementos aparecem no catálogo do relé. Lembrando que esses elementos foram adicionados somente no catálogo, portanto deve-se voltar nos relés principais presentes no sistema em estudo, através da opção *System Search* em *System* do módulo CAPE *Database Editor*, para que esses elementos criados sejam adicionados nos relés existentes do sistema. Para isso, selecionam-se os comandos a seguir e na janela aberta, ilustrada na [Figura 3.52,](#page-84-0) confirmam-se os novos elementos adicionados.

System  $\rightarrow$  System Search  $\rightarrow$  Substation S  $\rightarrow$  LZOP Line<sub>LSR</sub>  $\rightarrow$  Protective Device  $\rightarrow$  $\rightarrow$  Relay 1 Rele\_21\_SR  $\rightarrow$  View Data

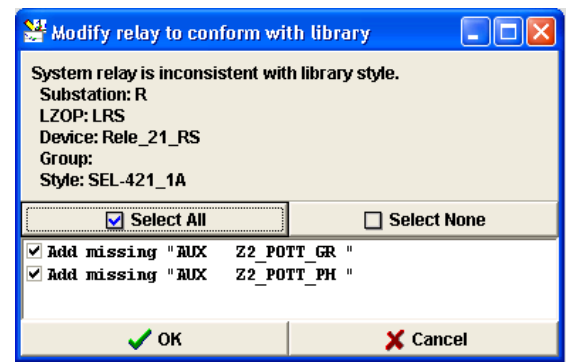

Figura 3.52 – Adicionando os novos elementos ao rele 21 SR.

<span id="page-84-0"></span>Uma vez aberto um relé 21, tal como o Rele\_21\_SR da subestação S, e adicionado os novos elementos como na figura acima, clica-se em um desses novos elementos adicionados, por exemplo, o Z2\_POTT\_GR, para a sua devida parametrização. Posteriormente, faz-se o mesmo procedimento para o outro elemento Z2 POTT\_PH. Lembrando que as variáveis de entrada adicionadas no primeiro elemento estão presentes em todos os outros, mas só são utilizadas se forem acrescentadas na expressão lógica individual de cada um desses elementos. Para cada relé principal do sistema Linha\_SR, foram criadas três variáveis de entrada.

As duas primeiras variáveis criadas chamadas Z2 GROUND e Z2 PHASE apresentam o mesmo raciocínio explicado anteriormente correspondente às variáveis TX\_POTT\_GR e TX\_POTT\_PH do relé auxiliar de transmissão 21\_TX\_POTT. Inclusive, os elementos de supervisão selecionados são os mesmos. Para a variável de entrada Z2\_GROUND, foi selecionado o elemento DIST 4 Z2G 2 e para a Z2 PHASE, foi selecionado o DIST 4 M2P 2. A terceira variável supervisiona a expressão lógica do relé auxiliar de recepção, ou seja, recebe o valor da variável RX\_POTT\_PG do relé 21\_RX\_POTT da mesma subestação S.

Para esse elemento Z2 POTT GR, as faltas de interesse são as que envolvem a terra, portanto, a respectiva expressão lógica é RX\_POTT *and* Z2\_GROUND e se utiliza somente de duas das três variáveis. Logo, a teleproteção atua em um terminal caso receba o sinal remoto e veja alguma falta que envolva a terra.

O código lógico correspondente a este elemento é escrito como Z2G POTT, o que representa a atuação da teleproteção para faltas de terra vistas em segunda zona. Posteriormente, esse código é colocado na lógica de *trip* da LZOP e quanto este elemento for ativado, ativa o código e o sinal de *trip* é mandado ao disjuntor.

A parametrização completa do elemento Z2\_POTT\_GR cadastrada está conforme a Figura

[3.53.](#page-85-0)

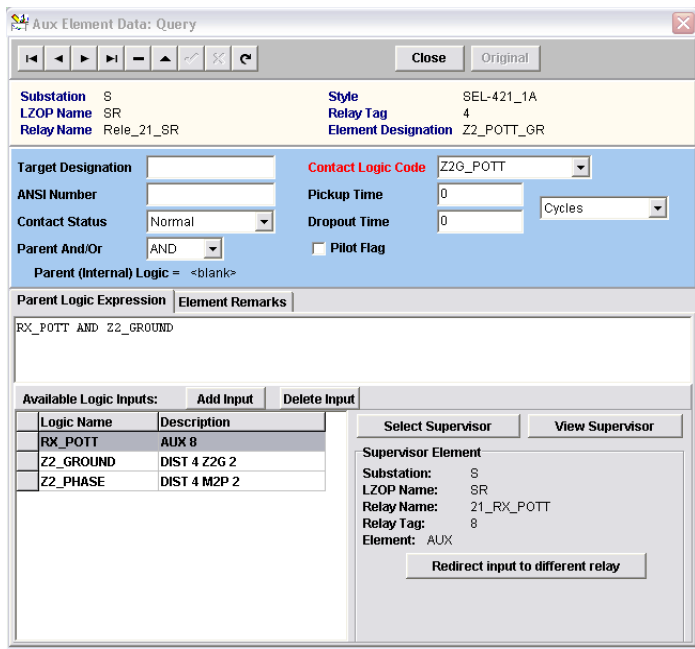

Figura 3.53 – Supervisionando as faltas de terra vistas em segunda zona.

<span id="page-85-0"></span>Para o elemento Z2 POTT PH, os procedimentos são idênticos. O elemento se utiliza somente de duas das três variáveis e a sua respectiva expressão lógica é RX, POTT *and* Z<sub>2</sub>, PHASE, o que representa a atuação da teleproteção para um dado terminal caso receba o sinal remoto e veja alguma falta que não envolva a terra, mas sim as fases.

O código lógico correspondente a este elemento é escrito como Z2P\_POTT, o que representa a atuação da teleproteção para faltas de fase vistas em segunda zona. Posteriormente, esse código é também colocado na lógica de *trip* da LZOP e quanto este elemento for ativado, ativa o código e o sinal de *trip* é mandado ao disjuntor.

A parametrização completa do elemento Z2\_POTT\_PH está na [Figura 3.54.](#page-86-0)

Completada a parametrização dos elementos e salva todas as alterações, esses elementos devem ficar dentro dos elementos do relé, de acordo como o circulado em vermelho da [Figura 3.55.](#page-86-1)

A adição e parametrização dos elementos também devem ser feitas no relé principal da subestação R. Se o sistema fosse maior, com mais barras e relés, o mesmo procedimento deveria ser feito para todos os relés constituintes, como será mostrado mais a frente, no cadastramento de um sistema mais complexo.

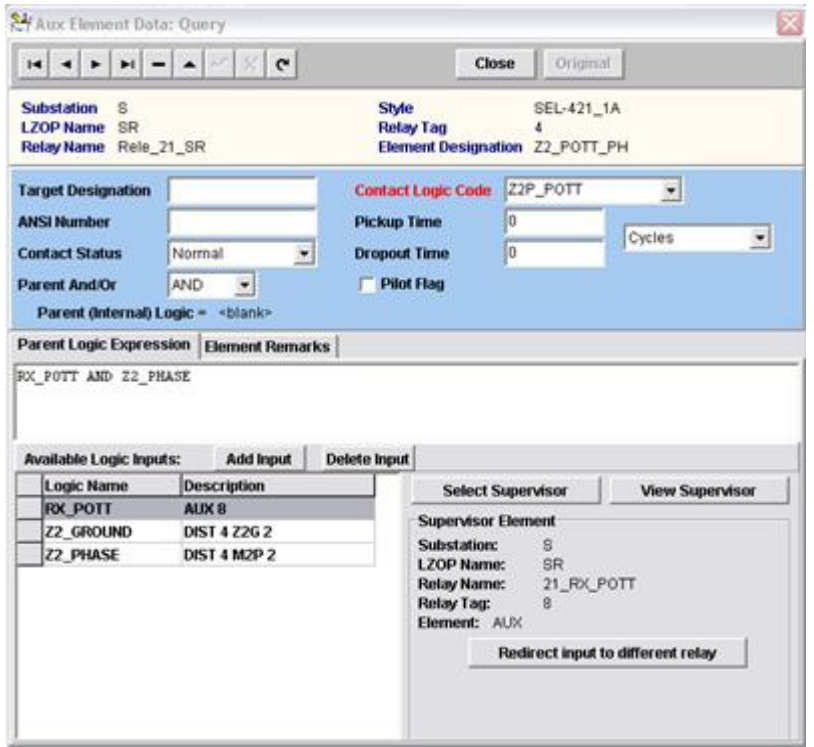

Figura 3.54 – Supervisionando as faltas de fase vistas em segunda zona.

<span id="page-86-0"></span>

|                                                                                    | <del>영</del> Protective Device Data: Ouery                                             |                                    |                                                                                                    |                                        |                                                                        |                                                        |                                     |                      |                               | $\overline{\mathbf{x}}$ |
|------------------------------------------------------------------------------------|----------------------------------------------------------------------------------------|------------------------------------|----------------------------------------------------------------------------------------------------|----------------------------------------|------------------------------------------------------------------------|--------------------------------------------------------|-------------------------------------|----------------------|-------------------------------|-------------------------|
| H<br>٠                                                                             | ы<br>▲                                                                                 | G                                  | <b>Copy Record</b>                                                                                            | Close                                  | Original                                                               | <b>Print Settings</b>                                  | Settings I/O                        |                      |                               |                         |
| Location<br><b>Substation</b><br><b>LZOP ID</b><br><b>Name</b><br><b>LZOP Rank</b> | <b>Device Remarks</b><br><b>Local Zone of Protection Data</b><br>s<br><b>SR</b><br>l2. | LINE (1 Barra 1)-(2 Barra 2) ckt 1 |                                                                                                    | <b>Change LZOP</b><br><b>View LZOP</b> | Device Tag:<br>Relay Tag:<br><b>Device Name</b><br><b>Active Group</b> | $\overline{4}$<br>$\overline{4}$<br>Rele 21 SR         | $\Box$ Archived<br><< Advanced      | $\blacktriangledown$ |                               |                         |
| <b>Group Displayed</b>                                                             |                                                                                        |                                    | $\overline{\phantom{a}}$                                                                                      | <b>Rename</b>                          | Copy                                                                   | <b>Delete</b>                                          | Compare<br><b>Move</b>              |                      |                               |                         |
| <b>Relay Style</b><br><b>Scheme</b><br>Relay Info                                  | SEL-421_1A<br>Elements   Common Taps                                                   | <b>Connect CT</b>                  | $\overline{ }$<br><b>Select Style</b><br>$\overline{\phantom{0}}$<br>Miscellaneous Memos<br><b>Connect VT</b> |                                        | Manufacturer:<br>Relay Model:<br>Category:                             | <b>SCHWEITZER</b><br><b>SEL-421</b><br>Digital Package |                                     |                      |                               |                         |
| Type                                                                               | <b>Designation</b>                                                                     | Zone/Setting                       |                                                                                                    |                                        | Logic Code                                                             | Operating CT or Parent Logic                           |                                     |                      | CT Qty Operating V VT Qty   ▲ |                         |
| <b>AUX</b>                                                                         | 67P4                                                                                   | PU=0; DO=0 C                       |                                                                                                    |                                        |                                                                        | Internal: 50P4                                         |                                     |                      |                               |                         |
| <b>AUX</b>                                                                         | 67Q1                                                                                   | PU=0; DO=0 C                       |                                                                                                    |                                        |                                                                        | Internal: 50Q1 AND 32QF                                |                                     |                      |                               |                         |
| <b>AUX</b>                                                                         | 6702                                                                                   | PU=0: DO=0 C                       |                                                                                                    |                                        |                                                                        | Internal: 50Q2 AND 32QF                                |                                     |                      |                               |                         |
| <b>AUX</b>                                                                         | 67Q3                                                                                   | PU=0; DO=0 C                       |                                                                                                    |                                        |                                                                        |                                                        | Internal: 50Q3 AND ((32QF AND DIR3  |                      |                               |                         |
| <b>AUX</b>                                                                         | 6704                                                                                   | PU=0; DO=0 C                       |                                                                                                    |                                        |                                                                        |                                                        | Internal: 50Q4 AND ((32QF AND DIR4  |                      |                               |                         |
| <b>AUX</b>                                                                         | F32P                                                                                   | PU=0; DO=0 C                       |                                                                                                    |                                        |                                                                        |                                                        | Internal: (32PF AND (NOT ZLOAD)) OF |                      |                               |                         |
| <b>AUX</b>                                                                         | R32P                                                                                   | PU=0: DO=0 C                       |                                                                                                    |                                        |                                                                        |                                                        | Internal: (32PR AND (NOT ZLOAD)) O  |                      |                               |                         |
| <b>AUX</b>                                                                         | SUPV 51S1T                                                                             | PU=0; DO=0 C                       |                                                                                                    |                                        |                                                                        | Internal: E32_Y OR E32_AUTO                            |                                     |                      |                               |                         |
| <b>AUX</b>                                                                         | SUPV_51S2T                                                                             | PU=0: DO=0 C                       |                                                                                                    |                                        |                                                                        | Internal: E32_Y OR E32_AUTO                            |                                     |                      |                               |                         |
| <b>AUX</b>                                                                         | SUPV_51S3T                                                                             | PU=0: DO=0 C                       |                                                                                                    |                                        |                                                                        | Internal: E32_Y OR E32_AUTO                            |                                     |                      |                               |                         |
| <b>AUX</b>                                                                         | SUPV M1P                                                                               | PU=0: DO=0 C                       |                                                                                                    |                                        |                                                                        | Internal: F32P                                         |                                     |                      |                               |                         |
| <b>AUX</b>                                                                         | SUPV M2P                                                                               | PU=0; DO=0 C                       |                                                                                                    |                                        |                                                                        | Internal: F32P                                         |                                     |                      |                               |                         |
| AUX                                                                                | SUPV_M3P                                                                               | PU=0: DO=0 C                       |                                                                                                    |                                        |                                                                        |                                                        | Internal: (F32P AND DIR3) OR (R32P  |                      |                               |                         |
| <b>AUX</b>                                                                         | SUPV_M4P                                                                               | PU=0: DO=0 C                       |                                                                                                    |                                        |                                                                        |                                                        | Internal: (F32P AND DIR4) OR (R32P  |                      |                               |                         |
| <b>AUX</b>                                                                         | SUPV M5P                                                                               | PU=0: DO=0 C                       |                                                                                                    |                                        |                                                                        |                                                        | Internal: (F32P AND DIR5) OR (R32P  |                      |                               |                         |
| <b>AUX</b>                                                                         | SUPV Z1G                                                                               | PU=0; DO=0 C                       |                                                                                                    |                                        |                                                                        | Internal: 32GF                                         |                                     |                      |                               |                         |
| <b>AUX</b>                                                                         | SUPV Z2G                                                                               | PU=0: DO=0 C                       |                                                                                                    |                                        |                                                                        | Internal: 32GF                                         |                                     |                      |                               |                         |
| <b>AUX</b>                                                                         | SUPV_Z3G                                                                               | PU=0: DO=0 C                       |                                                                                                    |                                        |                                                                        |                                                        | Internal: (32GF AND DIR3) OR (32GR  |                      |                               |                         |
| <b>AUX</b>                                                                         | SUPV Z4G                                                                               | PU=0; DO=0 C                       |                                                                                                    |                                        |                                                                        |                                                        | Internal: (32GF AND DIR4) OR (32GR  |                      |                               |                         |
| <b>AUX</b>                                                                         | SUPV Z5G                                                                               | PU=0; DO=0 C                       |                                                                                                    |                                        |                                                                        |                                                        | Internal: (32GF AND DIR5) OR (32GR  |                      |                               |                         |
| AUX                                                                                | Z <sub>1</sub> D                                                                       | PU=0: DO=0 C                       |                                                                                                    |                                        |                                                                        | Internal: M1P OR Z1G                                   |                                     |                      |                               |                         |
| <b>AUX</b>                                                                         | Z2D                                                                                    | $PU=0:DO=0.C$                      |                                                                                                    |                                        |                                                                        | Internal: M2P OR 72G                                   |                                     |                      |                               |                         |
| AUX                                                                                | Z2_POTT_GR                                                                             | PU=0; DO=0 C                       |                                                                                                    |                                        | Z2G_POTT                                                               | RX_POTT AND Z2_GROUND                                  |                                     |                      |                               |                         |
| <b>AUX</b>                                                                         | Z2 POTT PH                                                                             | PU=0: DO=0 C                       |                                                                                                    |                                        | Z2P_POTT                                                               | RX_POTT AND Z2_PHASE                                   |                                     |                      |                               |                         |
| <b>AUX</b>                                                                         | IZ3D                                                                                   | PU=0:D0=0.C                        |                                                                                                    |                                        |                                                                        | Internal: M3P OR Z3G                                   |                                     |                      |                               |                         |
| <b>AUX</b>                                                                         | Z4D                                                                                    | PU=0; DO=0 C                       |                                                                                                    |                                        |                                                                        | Internal: M4P OR Z4G                                   |                                     |                      |                               |                         |
| <b>AUX</b>                                                                         | Z <sub>5</sub> D                                                                       | PU=0; DO=0 C                       |                                                                                                    |                                        |                                                                        | Internal: M5P OR Z5G                                   |                                     |                      |                               | 间                       |
|                                                                                    |                                                                                        |                                    |                                                                                                    |                                        |                                                                        |                                                        |                                     |                      |                               | $\checkmark$            |

<span id="page-86-1"></span>Figura 3.55 – Novos elementos do relé principal responsáveis pelo comando de *trip* através da teleproteção.

# **3.8 ADICIONANDO A LÓGICA DE** *TRIP*

Por fim, o último passo é voltar em cada LZOP e colocar os códigos lógicos na lógica de *trip*, isto é, quando esses códigos forem ativados, enviarão o sinal de *trip* ao disjuntor para a eliminação da falta. Com os comandos a seguir, abre-se a lógica de *trip* como ilustrado na [Figura 3.56.](#page-87-0)

System  $\rightarrow$  System Search  $\rightarrow$  LZOP Line<sub>LSR</sub>  $\rightarrow$  View Data  $\rightarrow$  Trip Logic

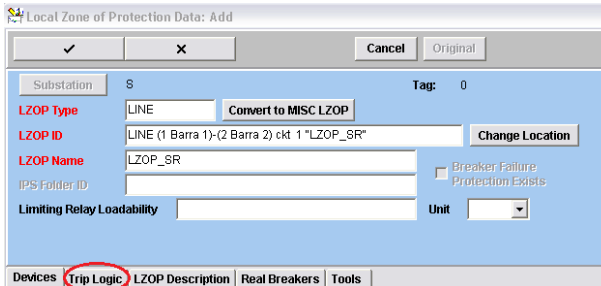

Figura 3.56 – Abrindo a lógica de *trip* do relé na LZOP.

<span id="page-87-0"></span>

| Relay Style<br><b>Scheme</b> | SEL-421 1A         | $\overline{\phantom{a}}$<br><b>Select Style</b><br>$\blacktriangledown$ | Category:         | Manufacturer:<br><b>SCHWEITZER</b><br>Relay Model:<br><b>SEL-421</b><br>Digital Package |                               |                |
|------------------------------|--------------------|-------------------------------------------------------------------------|-------------------|-----------------------------------------------------------------------------------------|-------------------------------|----------------|
| <b>Elements</b>              | <b>Common Taps</b> |                                                                         |                   |                                                                                         |                               |                |
|                              | <b>Connect CT</b>  | <b>Connect VT</b>                                                       |                   |                                                                                         |                               |                |
| Type                         | Designation        | Zone/U Setting                                                          | Logic Code        | Operating CT or Parent Logic                                                            | CT Qty Operating VT or VT Qty | $\sim$         |
|                              | TIMER167Q3D        | 0 C                                                                     |                   | Internal: AUX 6703                                                                      |                               |                |
|                              | TIMER 67Q4D        | 0C                                                                      |                   | Internal: AUX 67Q4                                                                      |                               |                |
| TIMERIZ1GD                   |                    | 0 C                                                                     | Z <sub>1</sub> GT | Internal: DIST Z1G 1                                                                    |                               |                |
| TIMER Z1PD                   |                    | 0C                                                                      | Z1PT              | Internal: DIST M1P 1                                                                    |                               |                |
| TIMERIZ2GD                   |                    | 24 C                                                                    | Z <sub>2</sub> GT | Internal: DIST Z2G 2                                                                    |                               |                |
| TIMER Z2PD                   |                    | 24 C                                                                    | Z <sub>2</sub> PT | Internal: DIST M2P 2                                                                    |                               |                |
| TIMERIZ3GD                   |                    | 0 C                                                                     |                   | Internal: DIST Z3G 3                                                                    |                               | $\blacksquare$ |
| TIMER Z3PD                   |                    | 0 C                                                                     |                   | Internal: DIST M3P 3                                                                    |                               |                |
| TIMER Z4GD                   |                    | lo c                                                                    |                   | Internal: DIST Z4G 4                                                                    |                               |                |
| TIMER Z4PD                   |                    | 0 C                                                                     |                   | Internal: DIST M4P 4                                                                    |                               |                |
| TIMERIZ5GD                   |                    | 0 C                                                                     |                   | Internal: DIST Z5G 5                                                                    |                               |                |
| TIMER Z5PD                   |                    | 0 C                                                                     |                   | Internal: DIST M5P 5                                                                    |                               | $\checkmark$   |

<span id="page-87-1"></span>Figura 3.57 – Códigos lógicos das zonas correspondentes aos elementos M1P, M2P, Z1G e Z2G.

A [Figura 3.57](#page-87-1) ilustra onde foram colocados os códigos lógicos correspondentes às zonas de proteção. Dessa figura, constata-se que para qualquer falta de fase na primeira zona, o código Z1PT é ativado. Se o mesmo tipo de falta ocorrer, porém, na segunda zona, o código Z PT é ativado, e caso ocorra na terceira, o Z PT é ativado. O código Z PT tem prioridade sobre o código Z PT, assim como este tem prioridade sobre o Z3PT. Isto é, caso o relé enxergue uma falta em primeira zona, enxergando também em segunda e em terceira, já que a primeira zona está contida na segunda e esta, na terceira, o código ativado é o Z PT, e não os outros dois mencionados.

Da mesma maneira, para qualquer falta de terra na primeira zona, o código Z1GT é ativado. Já para alguma falta enxergada em segunda zona, o código Z PT é ativado. E caso o relé veja a falta de terra somente na terceira, o código Z3PT é ativado. A regra de prioridade também se aplica a esses outros três códigos.

Os outros dois códigos, Z2G\_POTT e Z2P\_POTT parametrizados para os novos elementos do relé acrescentados e apresentados na [Figura 3.55,](#page-86-1) são relativos à atuação da teleproteção já explicada, e são correspondentes à visualização de faltas envolvendo a terra, ou não, respectivamente.

Finalmente, dada a ativação de qualquer um desses códigos, o sinal de *trip* é enviado ao disjuntor fazendo com que o mesmo abra, eliminando assim, a alimentação da falta proveniente das contribuições do sistema. A lógica de *trip* adicionada ao relé da subestação S e apresentada na [Figura](#page-88-0)  [3.58,](#page-88-0) também deve ser modificada para a LZOP da subestação R, para que ambos os relés, possam enviar sinais de *trip* aos seus respectivos disjuntores.

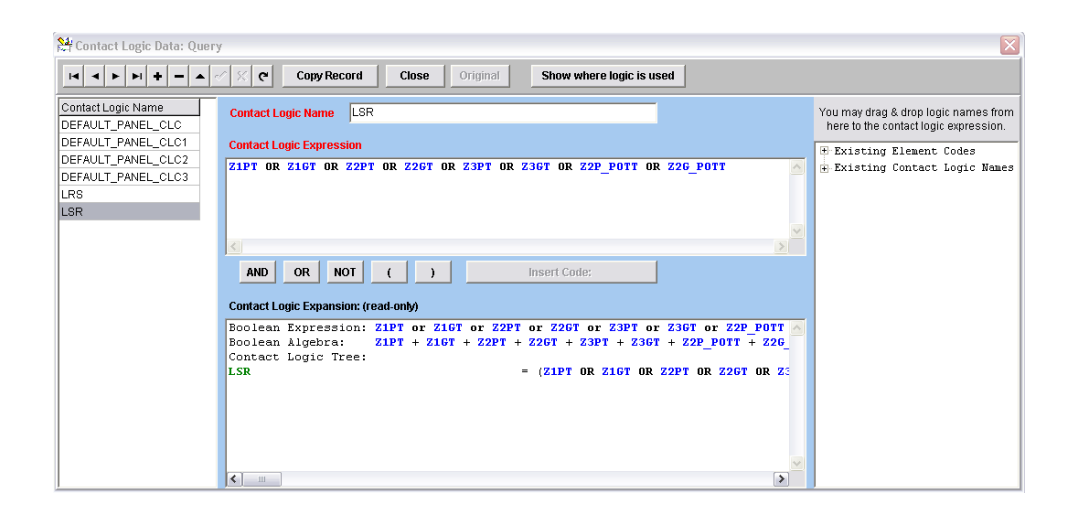

Figura 3.58 – Lógica de *trip* presente na LZOP.

# <span id="page-88-0"></span>**3.9 TESTES DE SIMULAÇÃO**

O sistema Linha\_SR foi simulado apenas para testar os alcances das zonas parametrizadas e a atuação da teleproteção, porém, não são mostrados tais simulações nesse trabalho, já que nos próximos capítulos são apresentados esses mesmos testes realizados em um sistema mais complexo. Dessa maneira, a compreensão do sistema elétrico torna-se mais evidente e construtiva. Para a simulação do sistema cadastrado, outros módulos do software são apresentados.

# **3.10 CONCLUSÃO DO CAPÍTULO**

O objetivo principal desse capítulo foi o de apresentar toda a construção do sistema utilizando a clara interface do programa CAPE. Logo, a simulação realizada e exemplificada para o arranjo da Linha\_SR não foi o objeto principal descrito. O produto essencial de simulação concebido pelo software será exposto capítulo [4,](#page-89-0) o qual consiste em um sistema baseado em dados reais do Sistema de Transmissão de Energia Elétrica da Companhia Hidro Elétrica de São Francisco (CHESF).

# **4 CADASTRO DE UM SISTEMA TESTE NO SOFTWARE CAPE**

<span id="page-89-0"></span>Esse capítulo exibe o cadastramento no CAPE *Database Editor* de um sistema mais complexo objetivando o estudo de testes de curto-circuito em regime permanente. O arranjo desse sistema foi construído de acordo com dados obtidos do sistema elétrico da Companhia Hidro Elétrica de São Francisco (CHESF). Portanto, foi montado um sistema fictício, porém com dados reais, de tal maneira que permitisse que fossem mais bem explorados os conceitos sobre os alcances das zonas, as temporizações de atuação dos relés, os testes de curto-circuito, bem como sobre as correntes de *infeed*.

O sistema ilustrado na Figura 4.1 é cadastrado na janela *System Search* da mesma maneira como foi ensinado no capítulo [3,](#page-51-0) o qual relatou todos os procedimentos da implementação aplicada no software.

A inserção das subestações, barras, geradores e linhas, é realizada da mesma forma ao já descrito, e por isso não serão mostrados tais procedimentos nesse capítulo. A única diferença na montagem é a inserção do transformador, nesse caso, dos dois autotransformadores, os quais não haviam sido exemplificados no capítulo [3,](#page-51-0) por não constarem no sistema "Linha\_SR.gdb".

# **4.1 DISPOSIÇÃO E DADOS DO SISTEMA TESTE**

A figura a seguir, apresenta esquematicamente o diagrama unifilar do sistema cadastrado e analisado neste trabalho. O sistema é composto de cinco subestações, cinco equivalentes, nove barras, cinco linhas de transmissão e dois autotransformadores.

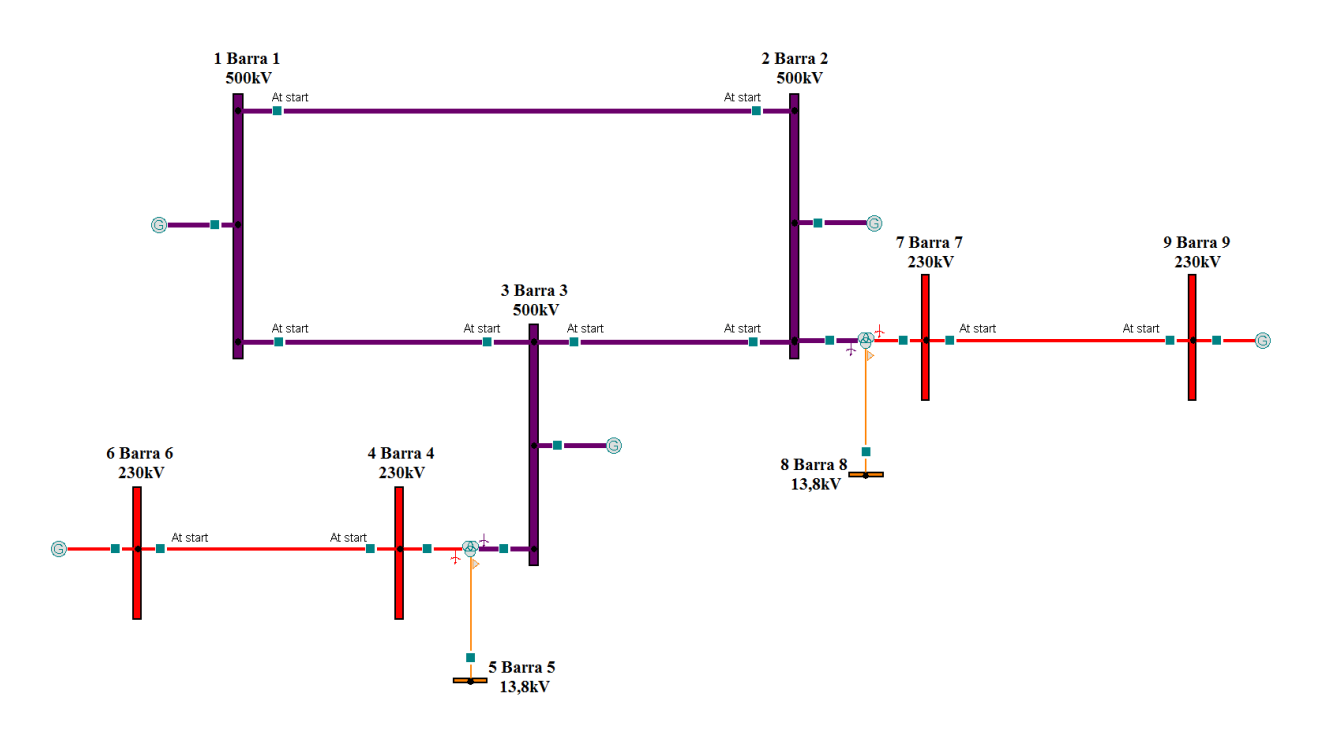

Figura 4.2 – Sistema teste.

As subestações são nomeadas SE X, em que X representa o número da subestação. A mesma ideia é aplicada às barras, equivalentes e linhas de transmissão.

A subestação SE 1 contém a Barra 1 e o Gerador 1. Da mesma maneira, a subestação SE 2 contém a Barra 2, a Barra 7, a Barra 8, o Gerador 2 e o autotrafo ATR01. A subestação SE 3 contém a Barra 3, a Barra 4, a Barra 5, o Gerador 3 e o autotrafo ATR02. A subestação SE 4 contém a Barra 6 e o Gerador 4, e por fim, a subestação SE 5 contém a Barra 9 e o Gerador 5.

As linhas de transmissão são nomeadas Linha\_YaZ, em que Y representa a barra de menor número em que uma das extremidades da linha se conecta e Z a barra de maior número em que a outra extremidade é conectada. Portanto, as linhas existentes no sistema são as Linha\_1a2, Linha\_1a3, Linha\_2a3, Linha\_4a6 e Linha\_7a9.

Posteriormente, os relés, TCs e TPs são nomeados da mesma maneira. Para os componentes referente às linhas de 500kV, os relés são chamados de 21 500 YaZ e 21 500 ZaY, os TCs, TC\_500\_YaZ e TC\_500\_ZaY, e por fim, os TPs, TP\_500\_YaZ e TP\_500\_ZaY. Já para os componentes referente às linhas de  $230kV$ , os relés são chamados de 21 230 YaZ e 21 230 ZaY, os TCs, TC\_230\_YaZ e TC\_230\_ZaY, e por fim, os TPs, TP\_230\_YaZ e TP\_230\_ZaY. Cabe ressaltar que a ordem da numeração respeita a posição do equipamento, por exemplo, o relé 21 500 1a2 está posicionado na barra 1 tendo como barra remota a barra 2. Já o relé 21\_500\_2a1 está posicionado na barra 2 e sua barra remota é a barra 1.

Os dados dos equivalentes, das linhas e dos autotrafos necessários para o registro do sistema ilustrado estão apresentados na [Tabela 4.1,](#page-90-0) na [Tabela 4.2](#page-91-0) e na [Tabela 4.3.](#page-91-1)

<span id="page-90-0"></span>Primeiramente, os dados dos equivalentes são fornecidos na [Tabela 4.1.](#page-90-0) Estes parâmetros são usados na adição dos geradores nas barras correspondentes.

| <b>Equivalentes</b> | $R_1 + jX_1[\Omega]$ | $R_0 + jX_0[\Omega]$ |  |  |
|---------------------|----------------------|----------------------|--|--|
| Barra 1 na SE 1     | $1,040 + j67,742$    | $0,2064 + i21,499$   |  |  |
| Barra 2 na SE 2     | $0,914 + i61,347$    | $0,105 + j18,766$    |  |  |
| Barra 3 na SE 3     | $0,930 + i18,920$    | $9,890 + j57,820$    |  |  |
| Barra 6 na SE 4     | $0,5395 + i25,545$   | $0,3696 + i11,261$   |  |  |
| Barra 9 na SE 5     | $0,5767 + i36,712$   | $0,4087 + i13,854$   |  |  |

Tabela 4.1 – Dados dos equivalentes.

<span id="page-91-0"></span>Na sequência, na [Tabela 4.2,](#page-91-0) são fornecidos os comprimentos em  $km$  e os parâmetros em  $\Omega/_{km}$  das linhas de transmissão presentes no sistema teste.

| Linha                                                                  | $R_1\left[\frac{\Omega}{km}\right] - jX_1\left[\frac{\Omega}{km}\right] - Y_1\left[\frac{\mu S}{km}\right] - R_0\left[\frac{\Omega}{km}\right] - jX_0\left[\frac{\Omega}{km}\right] - Y_0\left[\frac{\mu S}{km}\right]$ |        |                             |                 |
|------------------------------------------------------------------------|----------------------------------------------------------------------------------------------------|--------|-----------------------------|-----------------|
| Linha 1a2 de 290 $km$                                                  | $0.0244$ $i0.3219$ $i5.088$                                                                                                    |        | $0.3221$ $i1.3520$          | <i>i</i> 2,782  |
| <b>Linha 1a3 de 220km</b> 0,0246 $i$ 0,3220 $i$ 5,078                  |                                                                                                    |        | $0,3196$ $j1,2980$          | 12,718          |
| <b>Linha_2a3 de 180km</b> $0,0243$ $j0,3133$ $j5,268$                  |                                                                                                    |        | $0.2811$ $i1.2136$ $i2.944$ |                 |
| <b>Linha 4a6 de 200km</b> 0.0979 <i>i</i> 0.5300 <i>i</i> 3.125        |                                                                                                    | 0,4527 | <i>i</i> 1,2265             | <i>i</i> 2,2392 |
| <b>Linha 7a9 de 170km</b> 0,0976 i0,5063 i3,266 0,4414 i1,3936 i2,0476 |                                                                                                    |        |                             |                 |

Tabela 4.2 – Impedâncias em  $\Omega$  por km das linhas de transmissão.

A partir destes dados, foi possível calcular as impedâncias totais dessas linhas e os resultados são exibidos na [Tabela 4.3.](#page-91-1) Essas impedâncias são impedâncias primárias de sequência positiva e zero e estão listadas em sua forma retangular e polar.

Tabela 4.3 – Impedâncias primárias em  $\Omega$  das linhas de transmissão.

<span id="page-91-1"></span>

| Linha                | $Z_{1\ Primário}[\Omega]$                       | $Y_1[\mu S]$ | $Z_0$ <i>Primário</i> [ $\Omega$ ]                 | $Y_0[\mu S]$    |
|----------------------|-------------------------------------------------|--------------|----------------------------------------------------|-----------------|
| Linha $1a2$ 290 $km$ | $7,076 + j93,351 = 93,619\angle 85,67^{\circ}$  | i1475,52     | $93,409 + j392,080 = 403,053\angle 76,60^{\circ}$  | j806,78         |
| Linha_1a3 $220km$    | $5,412 + 70,840 = 71,046\angle 85,63^{\circ}$   | i1117,16     | $70,312 + i285,560 = 294,089\angle 76,17^{\circ}$  | <i>i</i> 597,96 |
| Linha_2a3 $180km$    | $4,374 + 156,394 = 56,563\angle 85,56^{\circ}$  | i948,24      | $50,598 + j218,448 = 224,231 \angle 76,96^{\circ}$ | <i>i</i> 529,92 |
| Linha 4a6 $200km$    | $19,580 + i106.0 = 107,793\angle 79.53^{\circ}$ | i625,00      | $90,540 + i245,300 = 261,476\angle 69,74^{\circ}$  | <i>i</i> 447,84 |
| Linha $7a9$ 170 $km$ | $16,592 + i86,071 = 87,656\angle 79,09^{\circ}$ | i555,22      | $75,038 + j236,912 = 248,512 \angle 72,43^{\circ}$ | j348,09         |

Quando as linhas de transmissão são adicionadas ao sistema, seus parâmetros são inseridos na forma retangular a partir da janela de configuração *Line Data*. Já na configuração do relé, mais especificamente, na definição de seus *common taps*, os mesmos parâmetros são inseridos na forma polar. Entretanto, cabe relembrar, que para o relé SEL-421 escolhido, esses valores de impedância a serem inseridos nos *common taps* são as impedâncias secundárias, portanto, obedecem à fórmula a seguir e são obtidos a partir das impedâncias primárias apresentadas na [Tabela 4.3.](#page-91-1)

$$
Z_{SECUNDÁRIA} = Z_{PRIMÁRIA} \times \frac{RTC}{RTP}
$$
 4.1

Em particular, para o sistema Linha\_SR, as impedâncias secundárias eram iguais às primárias, pois as respectivas relações de transformação dos TCs e TPs, chamadas de RTCs e RTPs, eram iguais. Já para o sistema teste, especificamente para as linhas de  $500kV$ , isso não acontece, já que as RTCs são iguais a 3000 e as RTPs, a 4348. Porém, para as linhas de 230kV, as RTCs são iguais às RTPs que são iguais a 2000. Logo, na [Tabela 4.4](#page-92-0) são exibidas essas impedâncias secundárias na forma polar, bem como os nomes dos *common taps* correspondentes os quais recebem esses valores.

Na mesma tabela, são também relacionados os fatores de compensação da corrente residual  $(k_0)$ , ou de sequência zero, de cada uma das linhas.

<span id="page-92-0"></span>

| Linha                         |                      | $Z_{1,Secundário} = M_1 \angle \theta_1^{\circ}[\Omega]$ $Z_{0,Secundário} = M_0 \angle \theta_0^{\circ}[\Omega]$ | $k_0 = \frac{Z_0 - Z_1}{3Z_1}$         |
|-------------------------------|----------------------|----------------------------------------------------------------------------------------------------|----------------------------------------|
| Linha_1a2 $290km$             | 64,597∠85,67°        | $278,107\angle 76,60^{\circ}$                                                                                     | $1,112 - 11,78^{\circ}$                |
| $Linha_1a3_220km$             | 49,022∠85,63°        | 202,921∠76,17°                                                                                                    | $1,05\angle -12,45^{\circ}$            |
| Linha_2a3 180km               | 39,029∠85,56°        | 154,720∠76,96°                                                                                                    | $0.992 - 11.49^{\circ}$                |
| Linha_4a6 $200km$             | 107,793∠79,53°       | 261,476∠69,74°                                                                                                    | $0.48\angle -16.53^{\circ}$            |
| Linha_7a9 170km               | 87,656∠79,09°        | 248,512∠72,43°                                                                                                    | $0.62\angle -10.27^{\circ}$            |
|                               |                      |                                                                                                    | $k0M1 \angle k0A1$                     |
| <b>Common Taps</b><br>Do Relé | $Z1MAG \angle Z1ANG$ | $ZOMAG \angle ZOANG$                                                                                              | $k$ 0 <i>M</i> $\angle$ $k$ 0 <i>A</i> |
|                               |                      |                                                                                                    | $k0MR \angle k0AR$                     |

Tabela 4.4 – Impedâncias secundárias em  $\Omega$  e  $k_0$  das linhas de transmissão.

#### **4.2 INSERINDO OS AUTOTRAFOS**

Por fim, os autotrafos 500/230/13,8kV cadastrados na biblioteca do programa estão de acordo com o modelo do autotrafo 550/230/13,8kV existente na subestação SE Imperatriz do sistema Maranhão da Eletronorte. Escolheu-se pela utilização de autotrafos ao invés de transformadores de dois enrolamentos, por causa da relação entre os níveis de tensão da alta de e da baixa requeridos. Como a relação de transformação de 500kV para 230kV é menor que 2,5, então o mais indicado a ser utilizado são os autotransformadores.

Para inserir o modelo do autotrafo escolhido na biblioteca do CAPE *Database Editor*, os seguintes comandos são selecionados:

#### Library  $\rightarrow$  Transformer Catalog  $\rightarrow$  Manufacturer  $\rightarrow$  Add Record

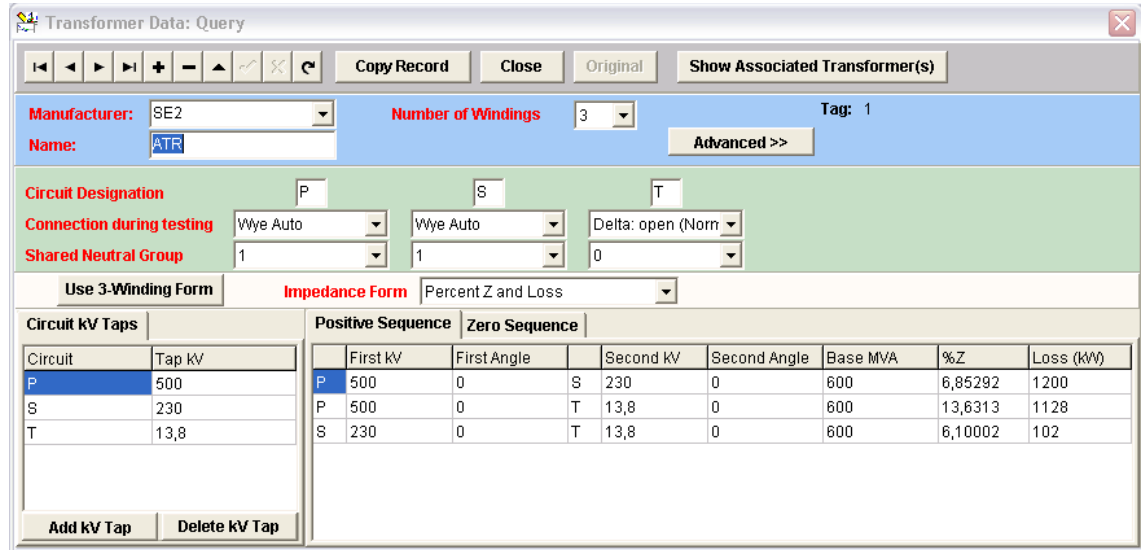

A janela da [Figura 4.3](#page-93-0) é então aberta e o modelo é cadastrado:

Figura 4.3 – Inserindo o modelo de autotrafo na biblioteca do CAPE.

<span id="page-93-0"></span>Escolheu-se a subestação SE para criar o modelo e o nome do modelo inserido foi chamado de ATR de autotrafo. Selecionou-se o número de enrolamentos, nesse caso, três, e as tensões dos enrolamentos primário, secundário e terciário foram inseridas respectivamente em P, S e T. Selecionou-se a conexão estrela aterrada para os dois primeiros enrolamentos e, a delta para o terciário. Os dados das reatâncias  $X_{PS}$ ,  $X_{PT}$  e  $X_{ST}$  em porcentagem foram inseridos na sequência e a perda dada em Watts foi calculada através dessas reatâncias.

Cabe ressaltar que a impedância do trafo utilizada na parametrização das zonas nos *common taps* do relé foi a impedância  $Z_{Trafo} = j36,2496 \Omega$ , informação também fornecida no modelo do autotrafo IZAT7-01 utilizado pela Eletronorte. Essa impedância é a reatância do enrolamento primário na base de 100MVA do sistema. As reatâncias dos enrolamentos secundários e terciários foram desprezadas nos cálculos de parametrização por serem muito pequenas.

A partir do modelo criado, no *System* do CAPE *Database Editor*, são inseridos os autotransformadores no sistema de interesse. No caso deste trabalho, no sistema teste. Os comandos a seguir são selecionados, e resultam no aparecimento da janela ilustrada na [Figura 4.4.](#page-94-0)

$$
System \rightarrow System Search \rightarrow Substation SE 2 \rightarrow Bus Barra 2
$$

$$
\rightarrow N - Circuit Transformer \rightarrow Add Record
$$

A opção *N-Circuit Transformer* foi selecionada, mas caso fosse preferível a inserção do transformador de dois enrolamentos, então, a outra opção, XFMR, seria selecionada.

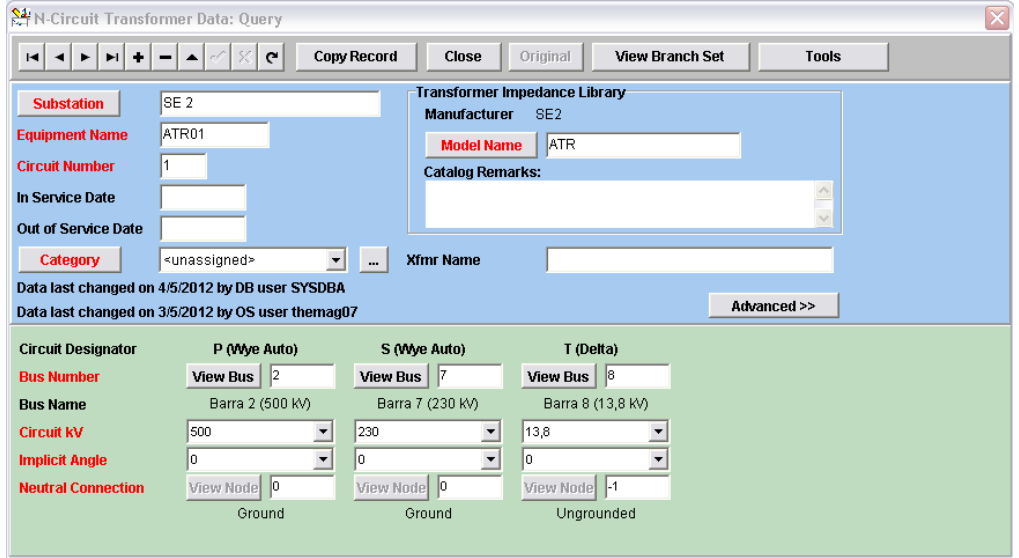

Figura 4.4 – Inserindo o autotrafo no sistema teste.

<span id="page-94-0"></span>Na [Figura 4.4,](#page-94-0) é informada a subestação na qual será criado o autotrafo, o nome do mesmo, o modelo ATR criado anteriormente, as barras relativas a cada um dos enrolamentos, bem como o nível de tensão de cada uma delas e a conexão desses enrolamentos. O mesmo procedimento é realizado para adicionar o autotrafo ATR02 na subestação SE 3.

#### **4.3 INSERINDO AS LZOPS, OS TCS E TPS**

Após a devida construção do sistema devem ser adicionadas as LZOPs, os relés de distância, os TCs, os TPs e os relés auxiliares de transmissão e recepção para o esquema POTT de teleproteção. Novamente, tais procedimentos já foram mostrados nas seções [3.4,](#page-60-0) [3.5,](#page-66-0) [3.6](#page-69-0) e [3.7](#page-76-1) do capítulo 3.

Dada a figura apresentada do sistema teste, percebe-se que serão, ao todo, dez LZOPs, ou seja, uma para cada extremidade das cinco linhas de transmissão presentes. Em cada LZOP, encontram-se um relé SEL-421 de 1A parametrizado para a função 21 de distância, um TC, um TP, um relé auxiliar de transmissão, o 21 TX POTT, e um de recepção, o 21 RX POTT.

É importante frisar que não foi adicionada proteção de barra, bem como proteção exclusiva para os autotrafos. Mesmo que na realidade, isso não deva acontecer, pois, é exigido pela Agência Nacional de Energia Elétrica (ANEEL) e pelo Operador Nacional do Sistema Elétrico (ONS), através dos procedimentos de rede, que se tenha proteção exclusiva para os barramentos e também, dois sistemas de proteção completamente independentes para os demais componentes do sistema elétrico (ONS, 2011).

Para esse trabalho, o sistema cadastrado no software apresenta-se o mais simples possível, somente com a proteção de distância. Porém, dado o estudo de curto-circuito em regime permanente a ser aqui apresentado, é suficiente tal parametrização.

Como já foi mostrado no capítulo de simulação no software CAPE, na seção [3.4,](#page-60-0) uma vez que as LZOPs foram criadas, os modelos de TC e TP são adicionados na biblioteca através dos comandos abaixo e depois são conectados aos relés de distância.

Primeiramente, foram criados dois modelos de TC, um para 500kV e outro para 230kV. Os comandos selecionados abriram a janela de configuração ilustrada na [Figura 4.5.](#page-95-0)

Library  $\rightarrow$  Instrument Transformers  $\rightarrow$  Main CT  $\rightarrow$  Add Record

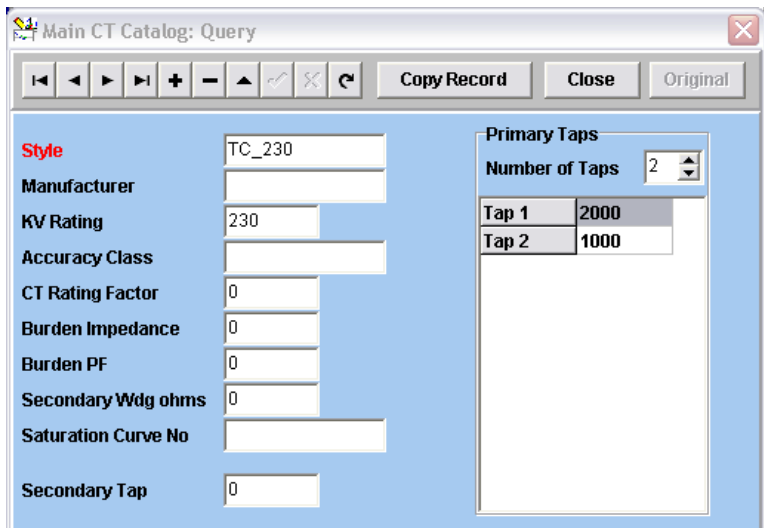

Figura  $4.5$  – Modelo do TC usado nas linhas de  $230kV$ .

<span id="page-95-0"></span>O modelo do TC de 230kV, representado na [Figura 4.5,](#page-95-0) possui dois enrolamentos primários, um com *tap* de 2000 e outro de 1000. O *tap* com relação de transformação de 2000 do TC\_230 será o enrolamento primário selecionado adiante na parametrização dos TCs de tais linhas. O enrolamento secundário é único e de 1A.

O modelo do TC de 500kV, representado na [Figura 4.6,](#page-96-0) possui três enrolamentos secundários, um com *tap* de 3000, outro de 2000 e finalmente um de 1000. O *tap* com relação de transformação de 3000 do TC 500 será o enrolamento primário selecionado adiante na parametrização dos TCs de tais linhas. O enrolamento secundário é único e de 1A.

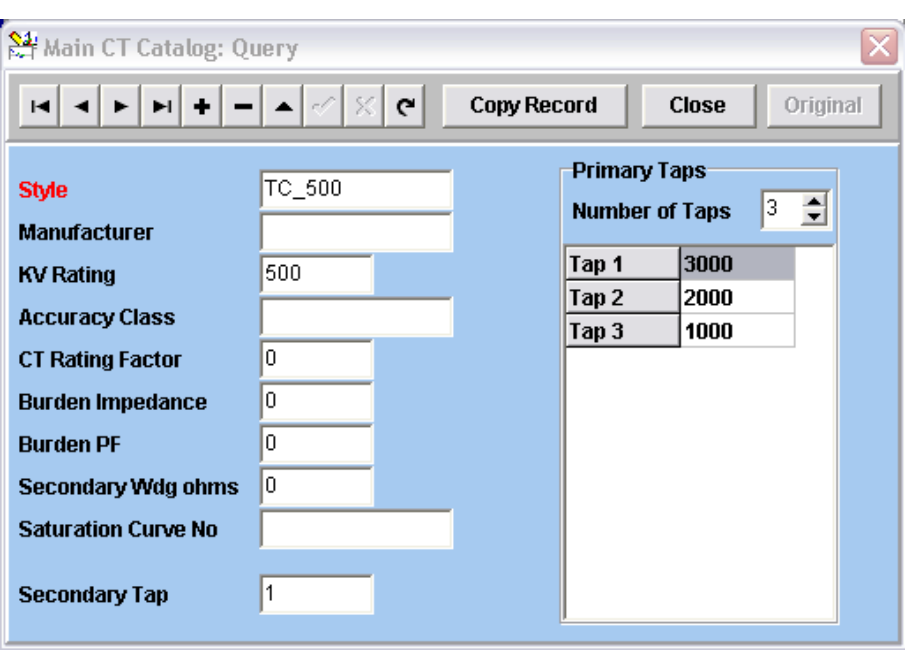

Figura  $4.6$  – Modelo do TC usado nas linhas de  $500kV$ .

<span id="page-96-0"></span>Já para os modelos de TP, foram também criados dois, sendo um para  $500kV$  e outro para . Os comandos selecionados abriram a janela de configuração ilustrada na [Figura 4.7.](#page-96-1)

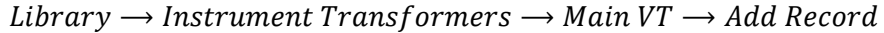

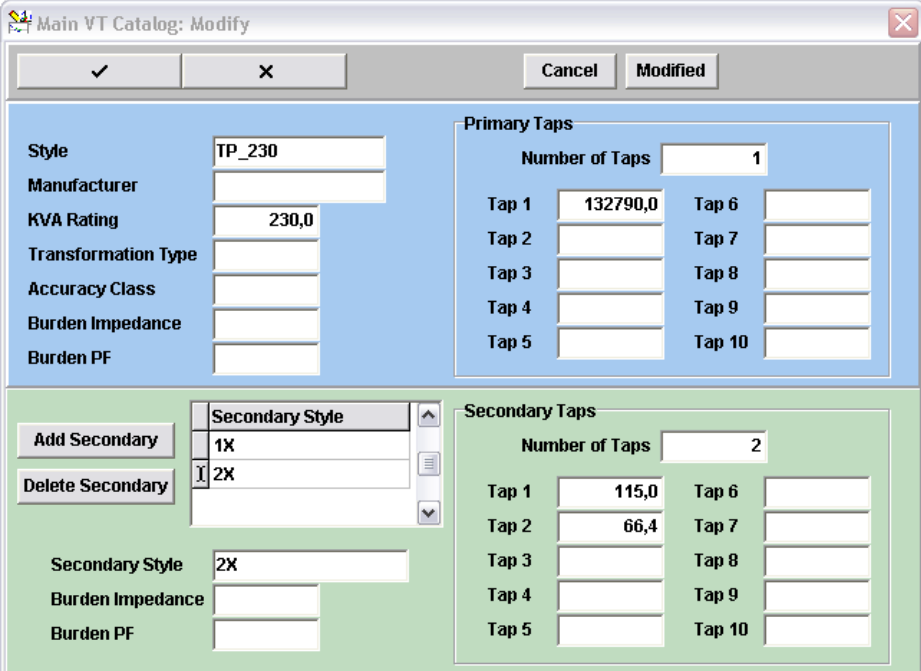

Figura  $4.7$  – Modelo do TP usado nas linhas de  $230kV$ .

<span id="page-96-1"></span>O modelo do TP de  $230kV$ , representado na [Figura 4.7,](#page-96-1) possui um enrolamento primário equivalente a 230/ $\sqrt{3}$  = 132,79kV e dois secundários, um com *tap* de 115V e outro de 115/ $\sqrt{3}$  =

 . O *tap* de representa a tensão nominal do TP\_ , porém, o *tap* com relação de transformação de 66,4V do TP será o enrolamento secundário selecionado adiante na parametrização dos TPs de tais linhas.

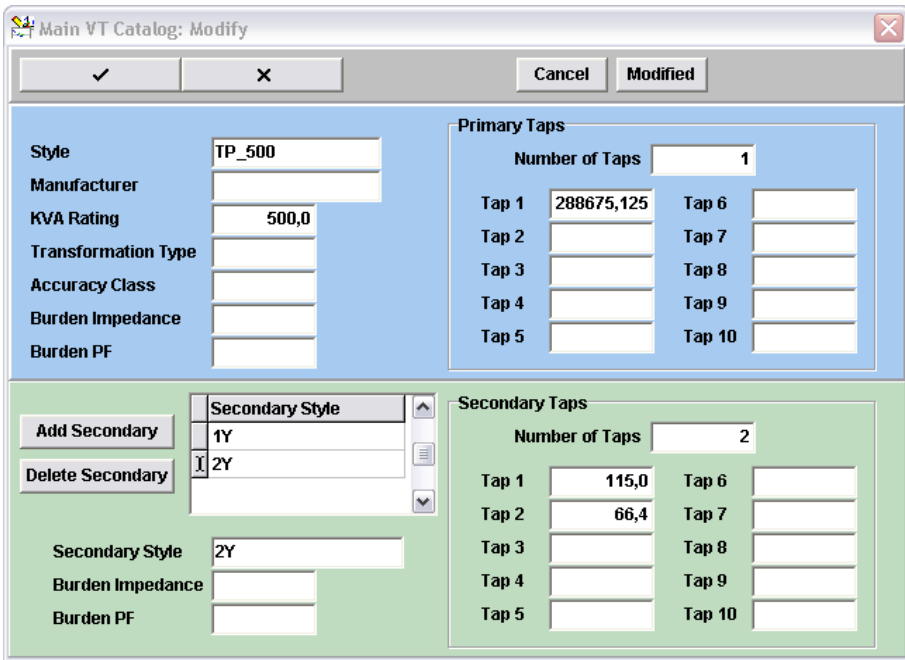

Figura  $4.8$  – Modelo do TP usado nas linhas de  $500kV$ .

<span id="page-97-0"></span>O modelo do TP de 500kV, representado na [Figura 4.8,](#page-97-0) possui um enrolamento primário equivalente a  $500/\sqrt{3} = 288.675kV$  e dois secundários, um com *tap* de 115V e outro de 115/ $\sqrt{3}$  = 66,4V. Novamente, o *tap* de 115V representa a tensão nominal do TP\_500, e o *tap* com relação de transformação de 66,4V do TP será o enrolamento secundário selecionado adiante na parametrização dos TPs de tais linhas.

# **4.4 INSERINDO E PARAMETRIZANDO OS RELÉS DE DISTÂNCIA**

Os procedimentos para a adição dos dez relés de distância e conexão dos TCs e TPs criados são os mesmos já mencionados na seção [3.5](#page-66-0) do capítulo 3. Novamente, o relé de distância utilizado é o SEL-421 de 1A da Schweitzer e a parametrização do relé é realizada a partir dos parâmetros calculados e tabelados a partir da [Tabela 4.4,](#page-92-0) na qual são apresentadas as impedâncias secundárias em  $\Omega$  secundários correspondentes aos *common taps* Z1MAG, Z1ANG, Z0MAG e Z0ANG, os quais representam, respectivamente, a magnitude de sequência positiva e seu respectivo ângulo e a magnitude de sequência zero e também seu correspondente ângulo. E na mesma tabela, também são fornecidos os fatores de compensação da corrente residual  $k_0$  das linhas de transmissão.

A [Tabela 4.5](#page-98-0) apresenta os parâmetros calculados correspondentes ao alcance de primeira zona dos relés. Esses valores foram calculados a partir de 85% dos valores de impedância secundários fornecidos na [Tabela 4.4.](#page-92-0) Os *common taps* correspondentes são os já mencionados Z1P, Z1MG e XG1, que determinam respectivamente as magnitudes de primeira zona das características mho de fase, mho de terra e quadrilateral de terra.

<span id="page-98-0"></span>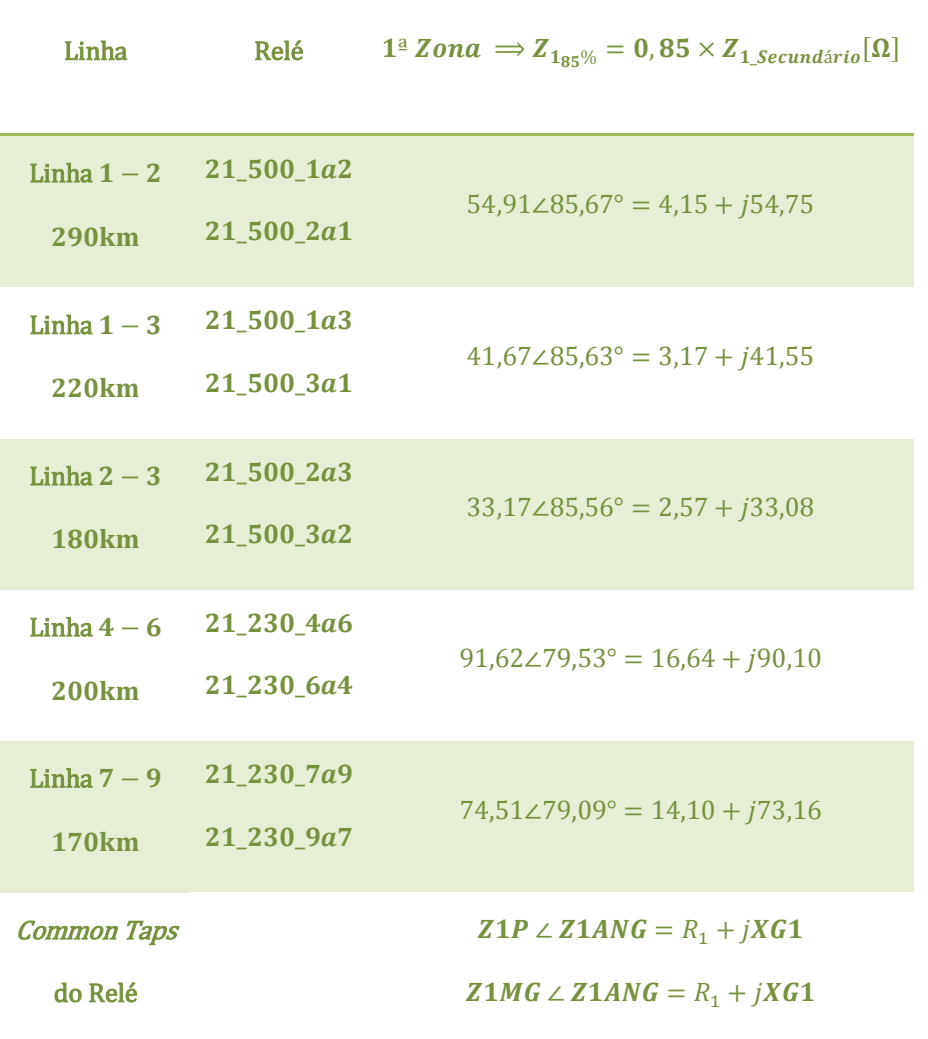

Tabela 4.5 – Alcances de primeira zona dos relés SEL- do sistema teste.

Os alcances de segunda zona já são obtidos de maneira um pouco mais complexa. O cálculo realizado consiste na soma da impedância total da linha de transmissão protegida pelo respectivo relé mais 25% da impedância adjacente eletricamente mais curta.

A [Tabela 4.6](#page-99-0) mostra como foram obtidos esses valores para a segunda zona, bem como os *common taps* correspondentes, Z2P, Z2MG e XG2, que representam respectivamente as magnitudes de segunda zona das características mho de fase, mho de terra e quadrilateral de terra. Lembrando que  $Z_{Trafo} = j36,2496 \Omega$ .

Por fim, utilizando-se mais uma vez de um critério de proporcionalidade, como já exemplificado na seção [3.6](#page-69-0) do capítulo 3, os alcances das resistências para as duas zonas, considerando uma boa margem no intuito de incluir curtos resistivos, são mostrados na [Tabela](#page-100-0)  [4.7](#page-100-0) adiante. Para as linhas de 500kV, considerou-se 60  $\Omega$  secundários para o ajuste do *common taps* RG1, pois, de acordo com o roteiro de ajustes do relé SEL-421 obtido no próprio site da Schweitzer na referência (SEL, 2012), esse *common taps* não deve ser inferior a 60  $\Omega$  primários.

<span id="page-99-0"></span>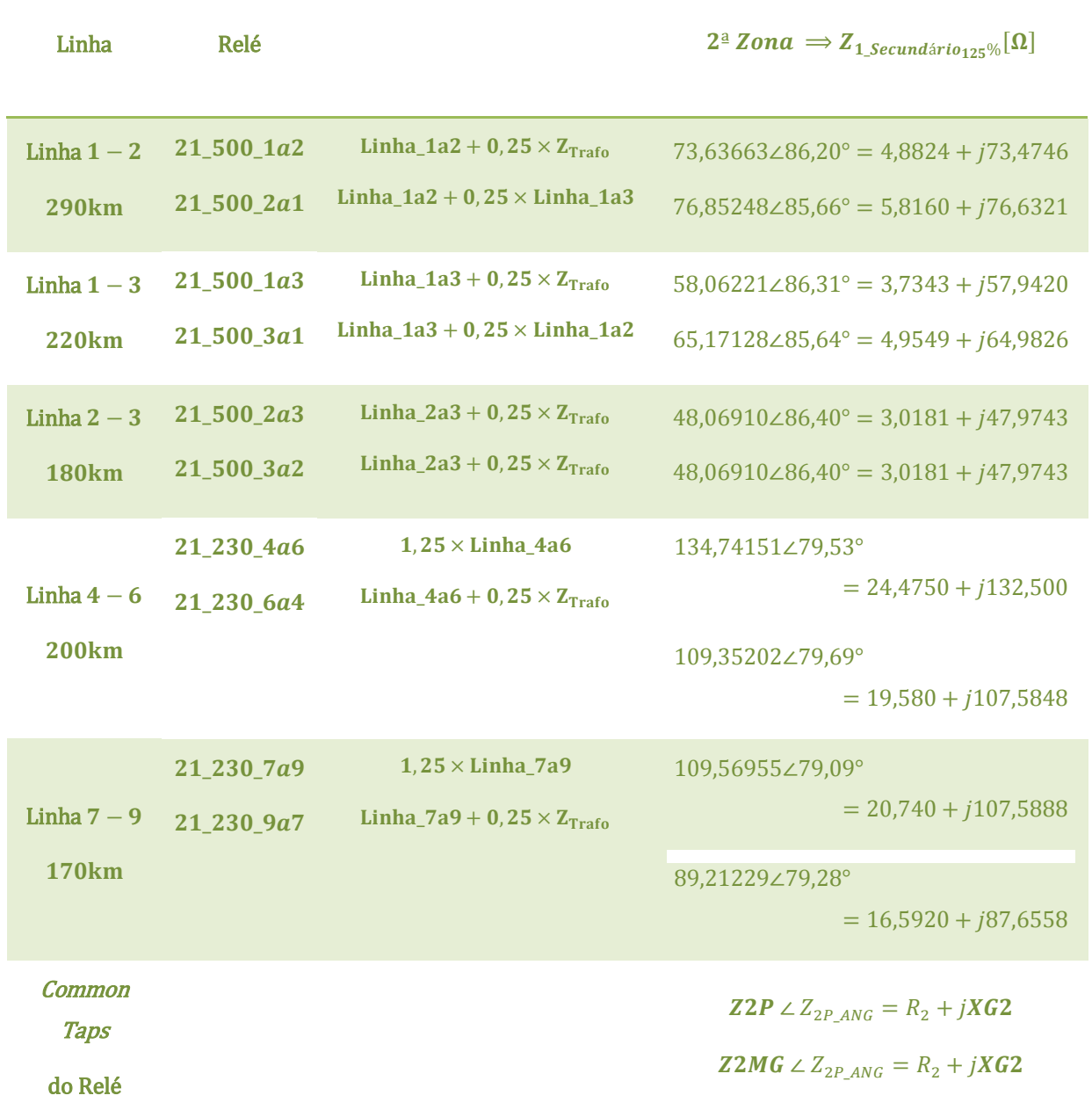

Tabela 4.6 – Alcances de segunda zona dos relés SEL-421 do sistema teste.

Os *common taps* não mencionados nesse capítulo foram parametrizados de igual maneira ao sistema Linha\_SR. Para facilitar a visualização da parametrização de cada um dos dez relés

cadastrados no sistema teste, no capítulo A em anexo estão tabelados em separado todos os *common taps* referentes a cada um dos mesmos relés.

| Linha                         | Relé                     |          | $jXG_1[\Omega]$ $jXG_2[\Omega]$       | <b>Fator</b><br>$=\frac{XG_2}{XG_1}$ | $RG_{1}[\Omega]$ | RG <sub>2</sub><br>$= RG_1 \times Factor [\Omega]$ |
|-------------------------------|--------------------------|----------|---------------------------------------|--------------------------------------|------------------|----------------------------------------------------|
| Linha_1a2<br><b>290km</b>     | 21_500_1a2<br>21_500_2a1 | j54,7504 | <i>j</i> 73,4746<br>j76,6321          | 1,3420<br>1,3997                     | 60               | 80,53<br>83,98                                     |
| Linha $1a3$<br><b>220km</b>   | 21_500_1a3<br>21_500_3a1 | j41,5477 | <i>j</i> 57,9420<br><i>j</i> 64,9826  | 1,3946<br>1,5641                     | 60               | 83,67<br>93,83                                     |
| Linha_2a3<br><b>180km</b>     | 21_500_2a3<br>21_500_3a2 | j33,0751 | <i>j</i> 47,9743<br><i>j</i> 47,9743  | 1,4505<br>1,4505                     | 60               | 87,01<br>87,01                                     |
| Linha_4a6<br><b>200km</b>     | 21_230_4a6<br>21 230 6a4 | j90,1000 | j132,500<br>j107,5848                 | 1,4706<br>1,1941                     | 80               | 117,65<br>95,53                                    |
| Linha_7 $a9$<br><b>170km</b>  | 21_230_7a9<br>21_230_9a7 | j73,1604 | <i>j</i> 107,5888<br><i>j</i> 87,6558 | 1,4706<br>1,1981                     | 80               | 117,65<br>95,86                                    |
| <b>Common Taps</b><br>do Relé |                          | jXG1     | jXG2                                  |                                      | RG1              | RG2                                                |

<span id="page-100-0"></span>Tabela 4.7 – Reatâncias e resistências dos alcances de primeira e segunda zona da característica quadrilateral composta.

# **4.5 ADICIONANDO A LÓGICA DE** *TRIP*

A lógica de *trip* é adicionada a cada um dos relés por meio de códigos lógicos inseridos em certos elementos. No caso dos relés de distância, esses elementos são os de temporização das zonas. Para a temporização de cada zona é dado um código lógico correspondente e esse código ativa a lógica de *trip* responsável por mandar o comando de abertura dos disjuntores. Por sua vez, esses elementos de temporização só são ativados caso o relé enxergue faltas a sua frente. Portanto, dada qualquer falta medida, o código lógico correspondente à cada tipo de falta é ativado e a temporização da zona correspondente à falta se inicia. Após o término da contagem, os disjuntores são abertos. A [Figura 4.9](#page-101-0)

mostra quais são os códigos lógicos correspondentes às temporizações de primeira e segunda zona para faltas de fase, Z1PT e Z2PT, ou de terra, Z1GT e Z2GT.

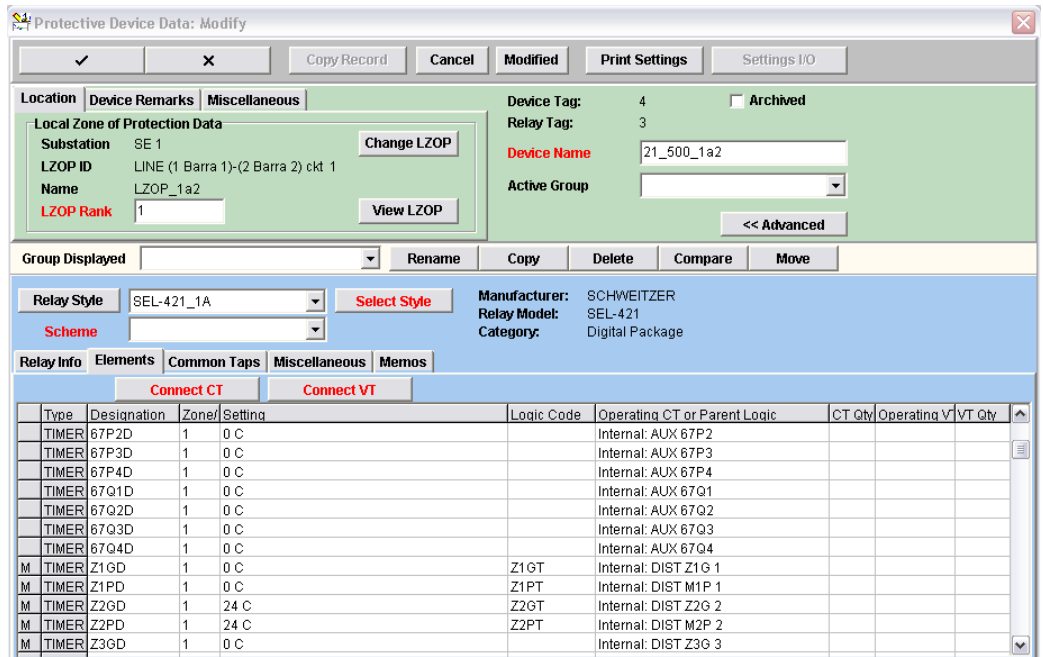

Figura 4.9 – Códigos lógicos responsáveis pelo envio do sinal de *trip*.

<span id="page-101-0"></span>Nas LZOPs são determinados quais códigos lógicos permitem o envio do sinal de *trip*. Esses códigos são os mesmos da figura anterior. Portanto, dentro de cada uma das LZOPs, ao selecionar *Trip Logic* e em seguida LZOP *Logic Expression*, pode-se criar a expressão lógica de contato para cada relé. A [Figura 4.10](#page-101-1) mostra essa expressão lógica para o relé  $21\_500\_1a2$  ainda sem o esquema de teleproteção.

<span id="page-101-1"></span>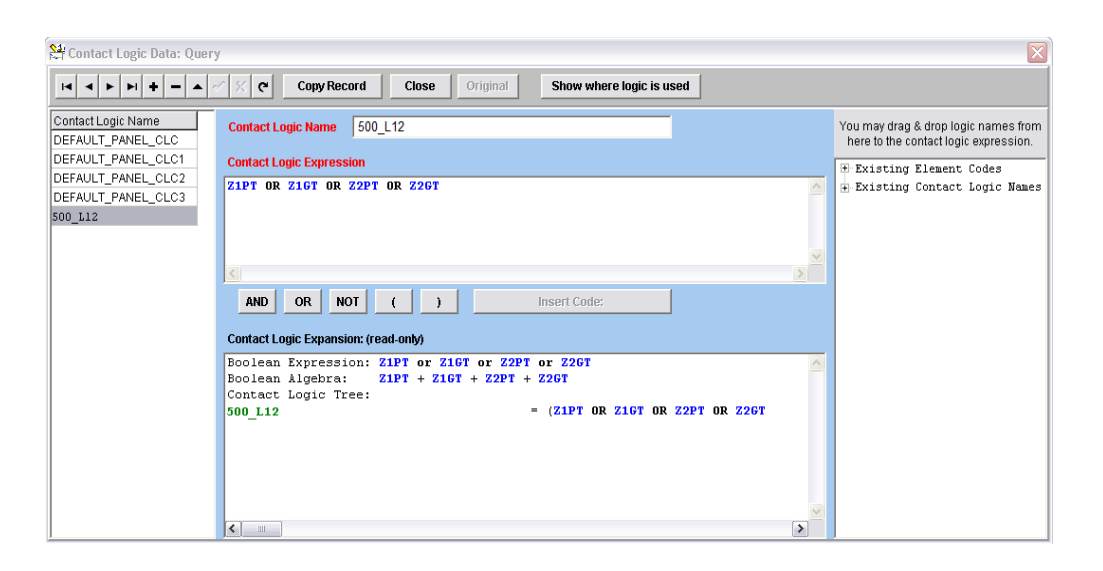

Figura 4.10 – Determinação da lógica de *trip* na LZOP.

# **4.6 PARAMETRIZANDO O ESQUEMA POTT DE TELEPROTEÇÃO**

Para configurar ao sistema o esquema POTT de teleproteção foram criados dois relés auxiliares, sendo um de transmissão e um de recepção, para cada um dos dez relés de distância. Novamente, são parametrizadas variáveis de entrada para cada um desses relés auxiliares com o intuito dos mesmos supervisionarem elementos de seu respectivo relé principal a fim de se configurar a lógica da teleproteção utilizada.

Os procedimentos realizados são os mesmos já ensinados. São criados dois novos elementos auxiliares para o relé principal a ser utilizado presente no catálogo de relés da biblioteca do CAPE. Esses elementos são o Z2\_POTT\_GR e o Z2\_POTT\_PH. Depois, é configurada a lógica interna dos relés auxiliares para mapear certos elementos do relé principal correspondente. Por fim, volta-se aos elementos auxiliares do relé de distância para que os mesmos supervisionem as variáveis dos relés auxiliares.

Na [Figura 4.11](#page-102-0) e na [Figura 4.12,](#page-103-0) estão as expressões lógicas dos relés auxiliares 21\_TX\_POTT e 21\_RX\_POTT, respectivamente.

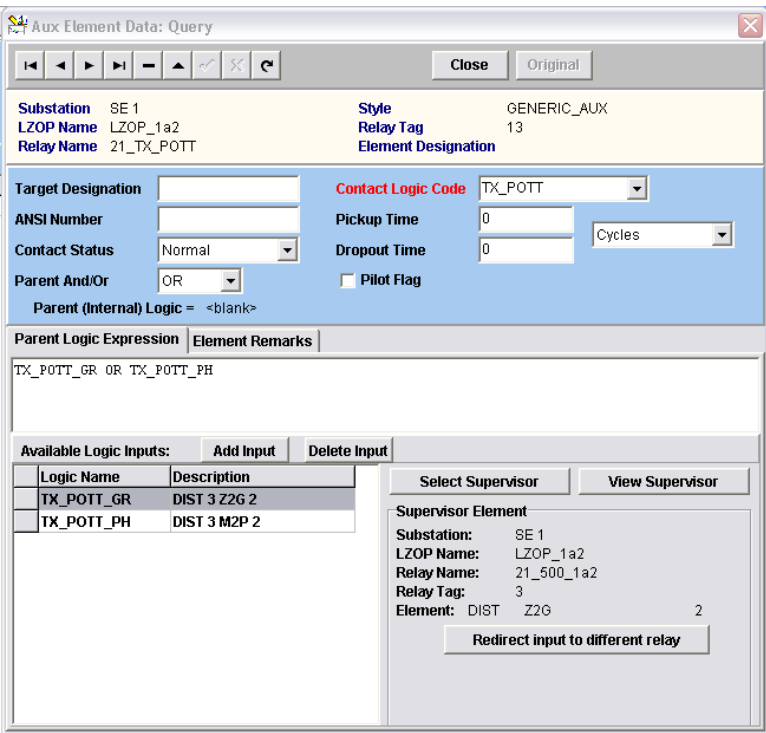

<span id="page-102-0"></span>Figura 4.11 – Supervisionando as variáveis do relé 21\_TX\_POTT.

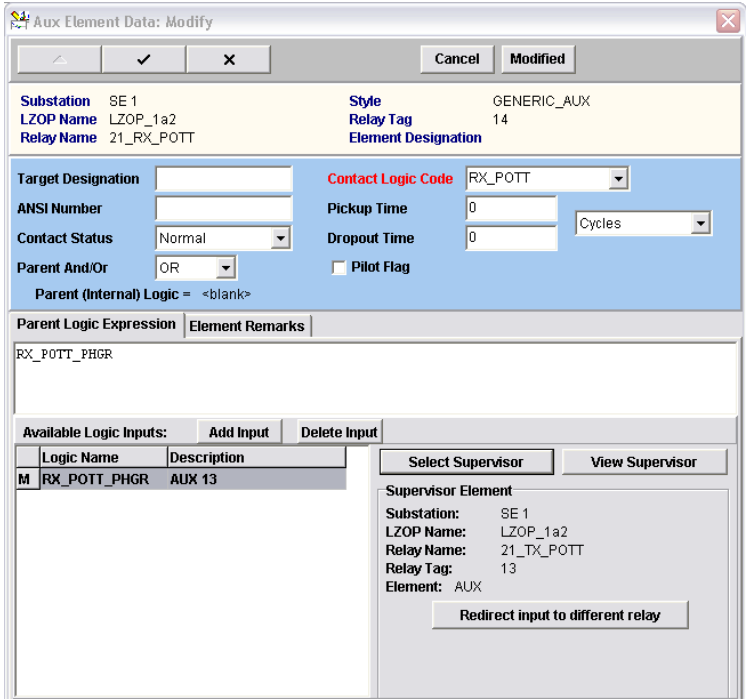

Figura 4.12 – Supervisionando as variáveis do relé 21\_RX\_POTT.

<span id="page-103-0"></span>Em seguida, para completar a parametrização, nos elementos Z2\_POTT\_GR e Z2\_POTT\_PH adicionados no relé principal, são determinadas as supervisões das variáveis de entrada conforme a [Figura 4.13](#page-103-1) e a [Figura 4.14.](#page-104-0)

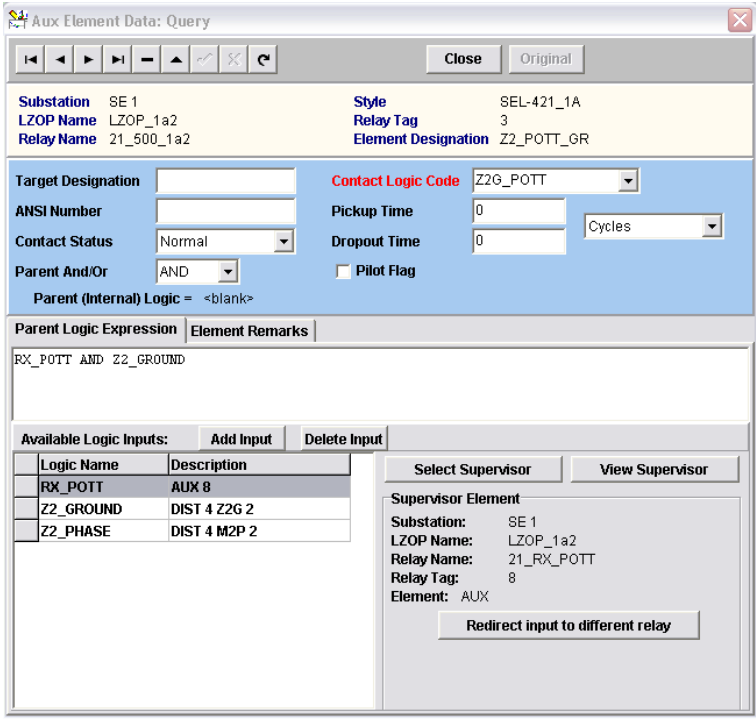

<span id="page-103-1"></span>Figura 4.13 – Elemento Z2\_POTT\_GR do relé Principal.

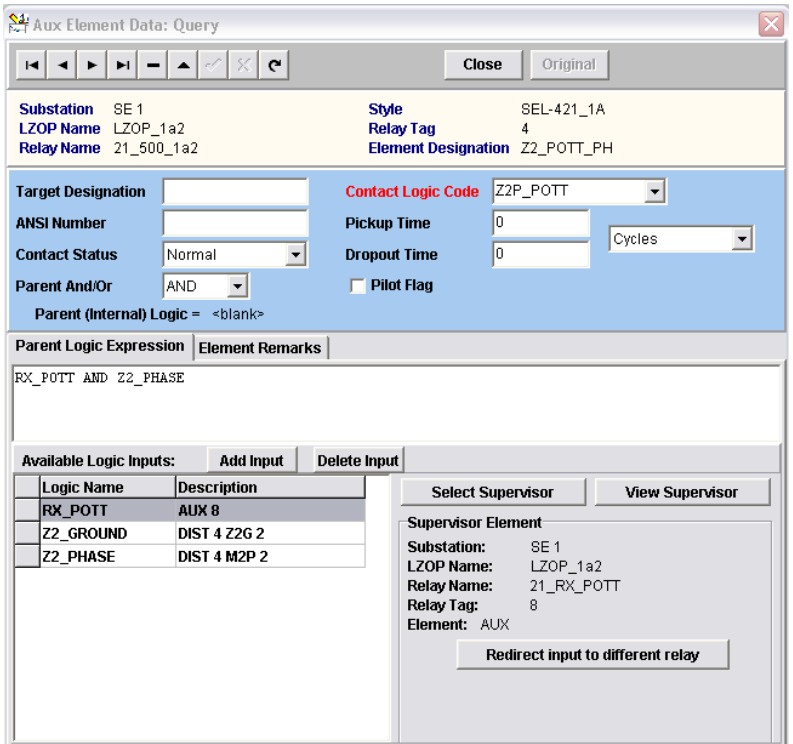

Figura 4.14 – Elemento Z2\_POTT\_GR do relé principal.

<span id="page-104-0"></span>Criados os elementos no relé de distância da biblioteca do CAPE, estes são adicionados em cada um dos relés do sistema cadastrado e os códigos lógicos referentes a esses elementos são respectivamente o Z2G\_POTT e o Z2P\_POTT, igualmente como no sistema Linha\_SR. O último passo é adicionar novamente na lógica de *trip* dentro da LZOP esses dois novos códigos lógicos. Isto é, quando esses códigos forem ativados, também enviarão o sinal de *trip* ao disjuntor para a eliminação da falta, mas agora com o esquema de teleproteção. Abre-se a lógica de *trip* com os comandos abaixo:

$$
System \rightarrow System Search \rightarrow LZOP \rightarrow View Data \rightarrow Trip Logic
$$

A partir deste momento, o sistema teste foi totalmente cadastrado para atuar utilizando a proteção de distância operando com duas zonas diretas e com o esquema de teleproteção POTT. Os testes de curto-circuito realizados, bem como a devida análise são discorridos no capítulo [5.](#page-105-0)

# <span id="page-105-0"></span>**5 APRESENTAÇÃO E ANÁLISE DOS RESULTADOS**

#### **5.1 OS OUTROS MÓDULOS DO SOFTWARE CAPE**

O software CAPE é composto por vários módulos integrados entre si que compartilham uma mesma base de dados (CORAZZA, 2011) (GONÇALVES, 2007).

O módulo *Database Editor* já foi apresentado, porém, para a simulação do sistema cadastrado os outros módulos são necessários. A seguir, são apresentados pequenos resumos dos módulos utilizados neste trabalho, e, posteriormente, são mostrados os testes de curto-circuito para linhas de  $230kV$  e de  $500kV$  do sistema teste.

#### **5.1.1** *One-Line Diagram* **(OL)**

O módulo OL é utilizado para desenhar o diagrama unifilar do sistema cadastrado. Também fornece alguns resultados de curtos-circuitos e respostas a simulações de proteção. Possui uma interface prática integrada a todos os outros módulos do programa, permitindo o estudo completo de faltas e a aplicação de mudanças interativas à rede analisada (ELECTRON *International Incorporated*, 2012).

### **5.1.2** *Short Circuit* **(SC)**

O módulo SC calcula qualquer tipo de falta para sistemas de qualquer tamanho, permitindo a análise através de relatórios padrão ou personalizados emitidos pelo programa. Possibilita igualmente a aplicação direta de faltas sobre os componentes do sistema elétrico cadastrado contidos no diagrama unifilar gerado pelo módulo OL, e por fim, é possível um amplo estudo para a determinação das componentes contribuintes de um defeito fornecendo também os valores das tensões e correntes medidos pelos relés (ELECTRON *International Incorporated*, 2012).

#### **5.1.3** *Coordination Graphics* **(CG)**

O módulo CG disponibiliza graficamente as características de operação presentes em relés de distância e de sobrecorrente parametrizados. Permite uma aplicação e simulação de faltas interativa, rearranjo do alcance das zonas presentes nas características dos relé verificada a seletividade do sistema perante a análise dos resultados dos testes de curto-circuito, e possibilita o reajuste direto dos *taps* e pontos de teste de relés (ELECTRON *International Incorporated*, 2012).

#### **5.1.4** *System Simulator* **(SS)**

O módulo SS também necessita do diagrama unifilar gerado pelo módulo OL e com essa integração, é possível ver a atuação do relé pelo código lógico correspondente ativado, ou seja, nesse módulo, são apresentados quais códigos lógicos, respectivos a cada um dos elementos do relé, foram responsáveis pelo envio do sinal de *trip* ao disjuntor. Portanto, é nesse módulo que é visualizada a atuação do esquema POTT de teleproteção configurado (ELECTRON *International Incorporated*, 2012).

#### **5.2 SIMULANDO FALTAS NAS LINHAS DE 230kV**

O sistema teste é constituído de duas linhas de 230kV. Essas linhas foram chamadas de Linha  $4a6$  e Linha  $7a9$ . Essas linhas praticamente estão sob as mesmas configurações e influências externas. Possuem aproximadamente o mesmo comprimento e em uma de suas extremidades tem-se uma fonte geradora e na outra um autotrafo parametrizado igualmente para ambas as linhas. Portanto, será mostrado adiante o teste de curto-circuito em somente uma linha de 230kV. A linha escolhida foi a Linha  $4a6$  de  $200km$ .

#### **5.2.1 Criando o diagrama unifilar no módulo OL**

Primeiramente, deve-se carregar o desenho do diagrama unifilar do sistema correspondente. Para criar esse desenho, a base de dados deve estar conectada e o módulo *One Line Diagram* deve ser aberto acessando os seguintes comandos da [Figura 5.1.](#page-106-0)

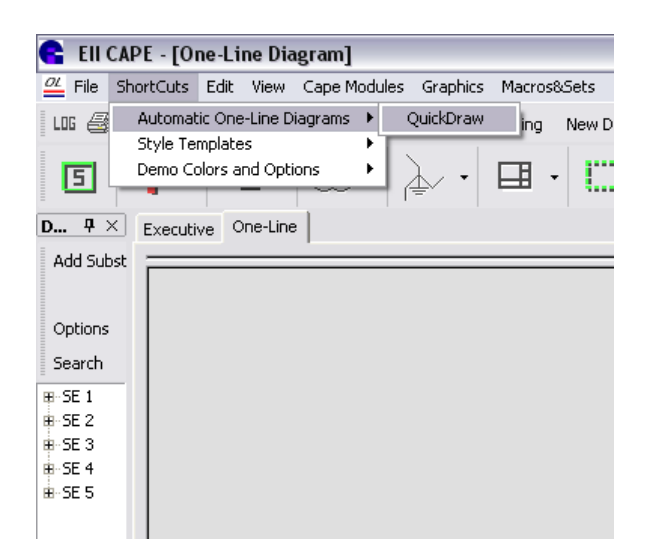

 $ShortCuts \rightarrow Automatic One$  - Line Diagrams  $\rightarrow QuickDraw$ 

<span id="page-106-0"></span>Figura 5.1 – Criando o diagrama unifilar do sistema cadastrado.

O diagrama é criado e seus componentes podem ser reposicionados para garantir uma boa visualização de cada um deles. Neste mesmo módulo também é possível separar as barras por subestações através de molduras. Muitas outras opções são oferecidas para que seja possível uma melhor visualização, impressão e a utilização desses diagramas na prática, como por exemplo, nas fábricas e nas subestações visitadas.

O diagrama unifilar correspondente ao sistema teste desenhado é apresentado na [Figura 5.2.](#page-107-0)

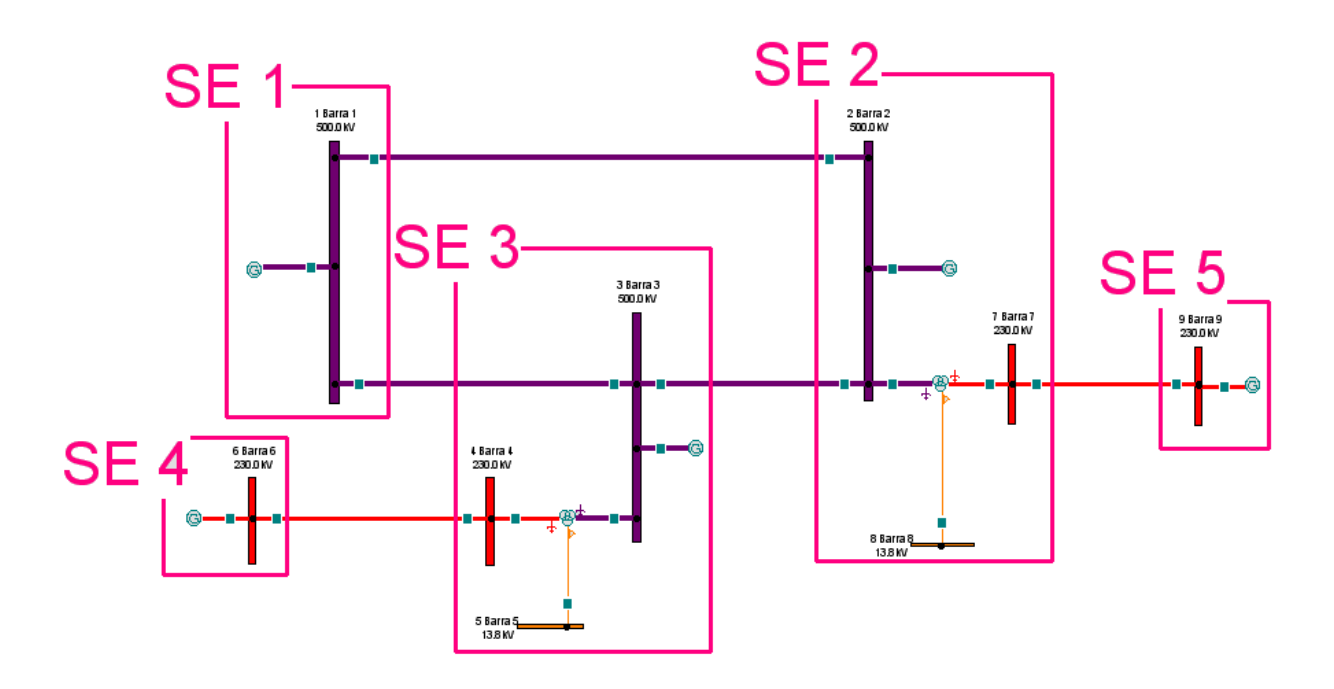

Figura 5.2 – Diagrama unifilar do sistema teste cadastrado.

<span id="page-107-0"></span>Na barra de ferramentas do software CAPE, a opção *File* permite salvar o diagrama unifilar em *Save OL Drawing As*, e permite também a atualização ao diagrama unifilar a partir de *Update Drawing* dada qualquer alteração efetuada em outros módulos. Caso o módulo *Short Circuit* seja aberto, este também é atualizado pela opção *File* da barra de ferramentas através do comando *Build SC Network*. Outros módulos como o *Power Flow*, o *One-Line Diagram*, o *Line Constants* e o *Order Production* podem ser atualizados da mesma forma.

# **5.2.2 Aplicando faltas pelos módulos CG e SC**

Para aplicar uma falta, alguns módulos servem de base. Como o intuito deste estudo é ilustrar as faltas aplicadas através do diagrama R-X, então o módulo a ser acessado é o *Coordination Graphics*. Por meio dele, outro módulo pode ser acessado, o *Short Circuit*, no qual são aplicadas as faltas.
No módulo CG, são selecionados em *Display Devices* os elementos de distância M1P, M2P, Z1G e Z2G do relé 21 230 6a4 presente na LZOP 6a4. Esses elementos, já mencionados, são acionados, respectivamente, quando faltas de fase são vistas pelo relé em primeira e em segunda zona e quando faltas de terra são vistas pelo mesmo relé também em primeira e segunda zona.

A [Figura 5.3](#page-108-0) mostra essa seleção, e após confirmada, as características mho e quadrilateral das duas zonas são carregadas no módulo CG. Em seguida, para simular a falta, clica-se em *Plot a Fault* e seleciona-se a opção *Plot a new fault using the one-line diagram in the Short Circuit module*. O programa é redirecionado ao módulo *Short Circuit*, e nele, clica-se com o botão direito do mouse na parte da linha selecionada próxima ao relé de interesse, conforme ilustrado na [Figura 5.4.](#page-108-1) A opção *Plot Faults in CG* e *Midline* são escolhidas para aplicar uma falta a uma dada distância desse relé.

|                             | Protective Element Search: [IOC, TOC, DIR, DIST, TIMER, VOLT, AUX, CDIFF, RECL, FUSE] |                                       |                         |                    |                           | ? X               |
|-----------------------------|---------------------------------------------------------------------------------------|---------------------------------------|-------------------------|--------------------|---------------------------|-------------------|
|                             | SE <sub>4</sub><br><b>Enter Partial Substation ID</b>                                 | $\mathbf{r}$<br>All                   |                         |                    |                           |                   |
| <b>Matching Substations</b> |                                                                                       | <b>LZOP's at Selected Substation</b>  |                         |                    |                           |                   |
| <b>Substation</b>           | <b>LZOP Type</b>                                                                      | <b>LZOP Name</b>                      |                         |                    |                           |                   |
| SE <sub>4</sub>             | LINE                                                                                  | LZOP 6a4                              |                         |                    |                           |                   |
|                             |                                                                                       |                                       |                         |                    |                           |                   |
|                             |                                                                                       |                                       |                         |                    |                           |                   |
| <b>Protective Devices</b>   | Name                                                                                  | Rank                                  | <b>Style</b>            | Model              | <b>Scheme</b>             | <b>Group Name</b> |
| Type<br><b>RELAY</b>        |                                                                                       | $\blacksquare$                        | <b>SEL-421 1A</b>       | <b>SEL-421</b>     |                           |                   |
| <b>RELAY</b>                | 21 230 6a4                                                                            |                                       |                         |                    |                           |                   |
| <b>RELAY</b>                | 21 RX POTT                                                                            | 1                                     | <b>GENERIC AUX</b>      | <b>GENERIC AUX</b> |                           |                   |
|                             | 21 TX POTT                                                                            | 1                                     | <b>GENERIC AUX</b>      | <b>GENERIC AUX</b> |                           |                   |
| <b>Display</b>              | <b>Elements in Selected Device:</b><br><b>Element Code</b>                            | <b>Designation</b>                    | <b>Hide Blank Logic</b> | Zone/Unit          | <b>Contact Logic Code</b> |                   |
| Pendina                     | DIST                                                                                  | M <sub>1P</sub>                       | 1                       |                    |                           |                   |
| Pending                     | <b>DIST</b>                                                                           | M <sub>2</sub> P                      | 2                       |                    |                           |                   |
| No                          | DIST                                                                                  | M3P                                   | 3                       |                    |                           |                   |
| No                          | <b>DIST</b>                                                                           | M4P                                   | 4                       |                    |                           |                   |
| No                          | <b>DIST</b>                                                                           | M <sub>5</sub> P                      | 5                       |                    |                           |                   |
| No                          | <b>DIST</b>                                                                           | <b>OOS</b>                            | 6                       |                    |                           |                   |
| No                          | <b>DIST</b>                                                                           | <b>OOS</b>                            | 7                       |                    |                           |                   |
| Pendina                     | <b>DIST</b>                                                                           |                                       | 1<br>Z1G                |                    |                           |                   |
| Pending<br><b>DIST</b>      |                                                                                       | Z2G                                   | $\overline{2}$          |                    |                           |                   |
| No                          | <b>DIST</b>                                                                           | Z3G                                   | 3                       |                    |                           |                   |
| DIST<br>No                  |                                                                                       | <b>74G</b>                            | 4                       |                    |                           |                   |
| ш.                          | <b>DICT</b>                                                                           | $\overline{ }$                        | J.                      |                    |                           |                   |
|                             | <b>Reset</b>                                                                          | $\mathcal{L}$ Ok<br><b>4 Elements</b> | X Cancel                |                    |                           |                   |
|                             |                                                                                       |                                       |                         |                    |                           |                   |

<span id="page-108-0"></span>Figura 5.3 – Opção *Display Devices* presente no módulo *Coordination Graphics*.

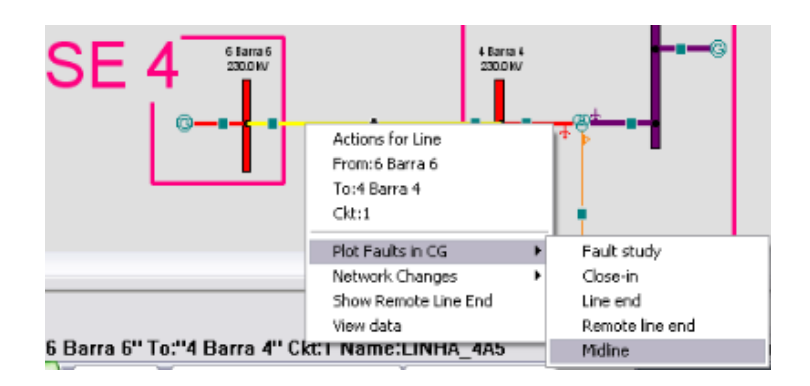

<span id="page-108-1"></span>Figura 5.4 – Plotando uma falta no módulo SC.

#### **5.2.3 Aplicando curtos trifásicos sem resistência de falta na Linha\_6a4**

Primeiramente, uma falta trifásica a 50% da linha com referência à posição do relé foi selecionada. Percebe-se dessa seleção que os outros principais tipos de falta (bifásica, bifásica para a terra e monofásica) poderiam também ser simuladas. Na verdade, ao se optar por mostrar outras tipos de falta clicando em *Show Advanced Faults* diversas opções são exibidas, porém, este trabalho atem-se às faltas exemplificadas na revisão teórica apresentada na seção [2.5](#page-34-0) do capítulo 2.

Nota-se também que uma resistência de falta ao curto pode ser adicionada caracterizando assim uma falta mais próxima do real, conforme ilustrado na [Figura 5.5.](#page-109-0) A porcentagem da linha distante do relé de referência em que o defeito será aplicado é escolhida em seguida, como mostrado na [Figura 5.6.](#page-109-1)

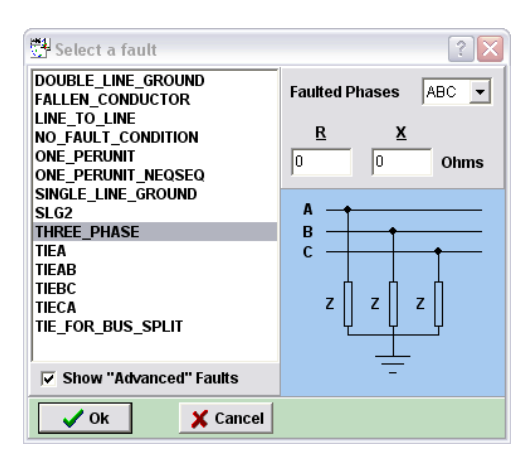

<span id="page-109-0"></span>Figura 5.5 – Escolhendo o tipo de curto como trifásico sem resistência de falta.

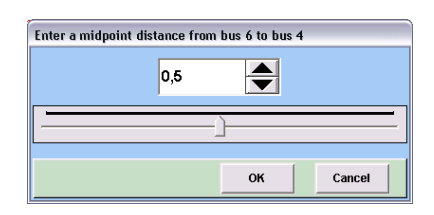

<span id="page-109-1"></span>Figura 5.6 – Determinando a distância do ponto de falta ao relé de referência como sendo de 50% da linha.

No diagrama R-X da [Figura 5.7,](#page-110-0) encontram-se as características circulares e quadrilaterais de primeira e segunda zona cada. As circulares representam a característica mho e as poligonais, a quadrilateral. Sabe-se que para as unidades de fase do relé, foi parametrizada somente a característica mho de fase. Portanto, os elementos M1P e M2P estão responsáveis, respectivamente, pela característica mho em azul e, pela mho em laranja.

Já para as unidades de terra, foram parametrizadas as duas características utilizadas, a mho e a quadrilateral, ambas para enxergarem faltas de terra. Logo, as curvas em vermelho correspondem ao elemento Z G de primeira zona e as curvas em verde, ao elemento Z G de segunda zona. Cabe ressaltar na figura, que esses elementos também enxergam as faltas trifásicas pelas unidades de terra, como já foi comentado na [Tabela 2.2](#page-41-0) no capítulo 2. Outra ressalva é que a característica mho de terra não é visualizada no diagrama por estar exatamente abaixo da característica mho de fase, visto que as mesmas foram parametrizadas com exatamente o mesmo alcance.

Como a falta "A" simulada e plotada no diagrama R-X não possui resistência de falta e encontra-se posicionada em cima da linha, pode-se concluir que o relé mediu corretamente, pelo menos, a defasagem do curto. Isso se confirma de acordo com o relatório gerado pelo módulo CG, o qual informa que a impedância de falta medida pelo relé foi de 53,90 $\angle$ 79,53 $\degree$   $\Omega$  em ohms secundários sendo que a impedância da Linha\_4a6 é 107,793∠79,53°  $\Omega$  também em ohms secundários. Quanto à magnitude da impedância de falta medida, calcula-se que a mesma vista pelo relé realmente corresponde a 50% da linha visto que  $53.9 = 50\% \times 107.793$ . Ou seja, o curto obteve valores de medição muito precisos.

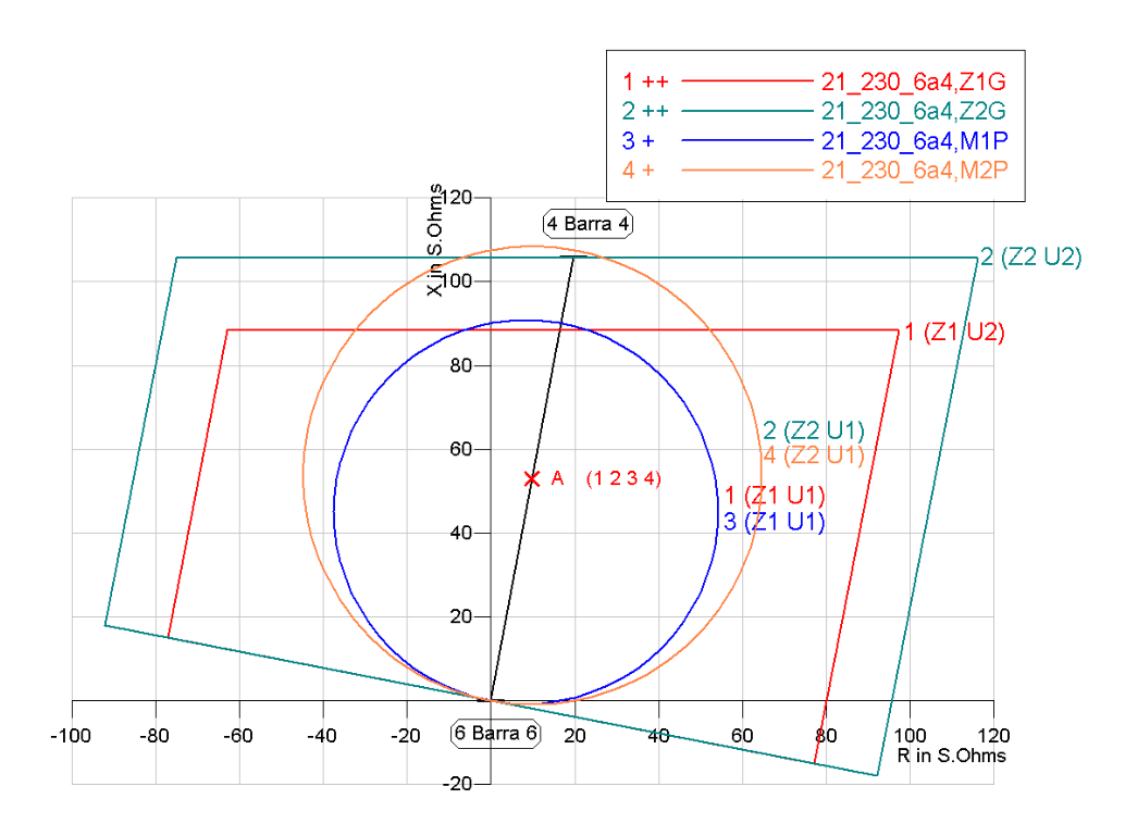

<span id="page-110-0"></span>Figura 5.7 – Diagrama R-X para o curto trifásico "A" a 50% do relé de referência sem resistência de falta.

De acordo com o relatório fornecido pelo programa no próprio módulo CG, os quatros elementos mediram o mesmo valor para a impedância de falta, mas o elemento responsável pelo sinal de *trip* foi o M P. Quanto às contribuições das fontes que alimentam o curto, estas são ilustradas no módulo SC, de acordo com a [Figura 5.8.](#page-111-0)

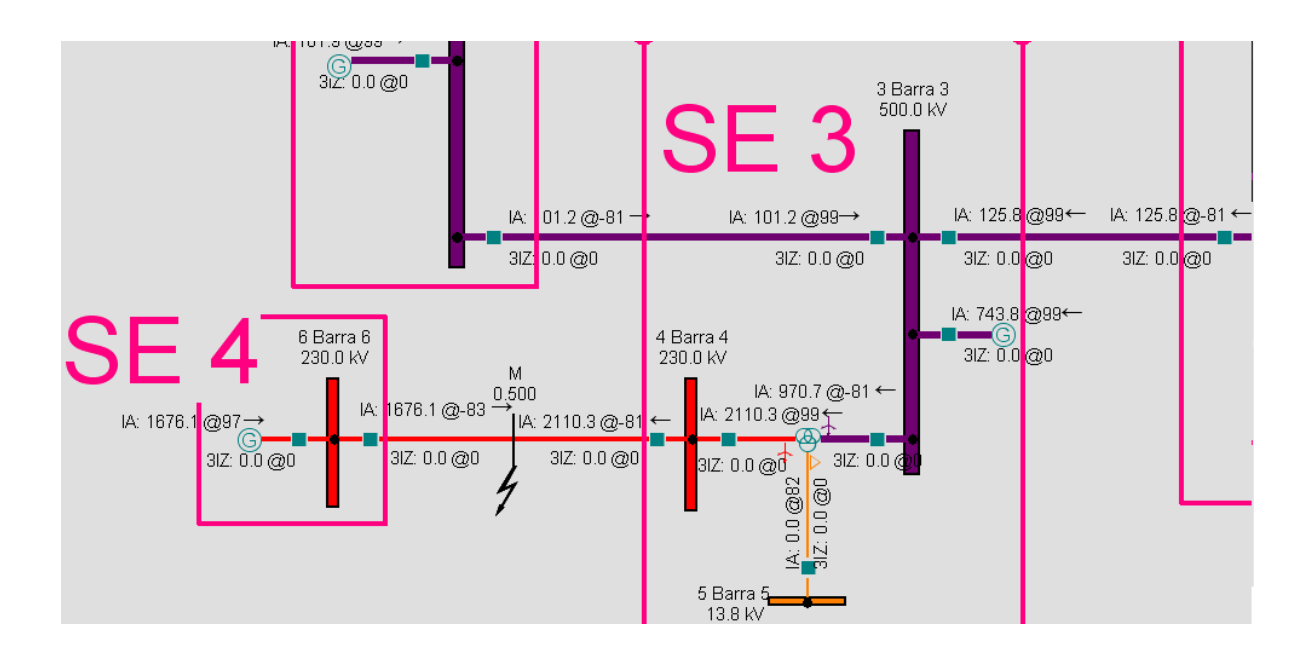

<span id="page-111-0"></span>Figura 5.8 – Contribuições para o curto trifásico a 50% do relé de referência sem resistência de falta.

As correntes  $1676.12 - 83^\circ A$  e  $2110.32 - 81^\circ A$  somadas alimentam a falta, isto é, a corrente de curto-circuito é  $3785,83\angle -81,89^\circ A$ . O módulo SC também apresenta um relatório sobre as faltas. No relatório obtido com a falta acima, a corrente de curto-circuito é a corrente de sequência positiva medida, enquanto as correntes de sequência negativa e zero são nulas. Isso está de acordo com o esperado, pelo fato do curto ser trifásico, como já explicado anteriormente na seção [2.5.3](#page-38-0) do capítulo 2. As três unidades de fase mediram essa mesma corrente de curto-circuito e também mediram uma tensão nula para o ponto de falta.

Outra maneira de aplicar qualquer curto é pelo próprio módulo CG. Basta clicar com o botão direito do mouse na linha perto do relé de interesse e selecionar as opções da [Figura 5.9.](#page-111-1)

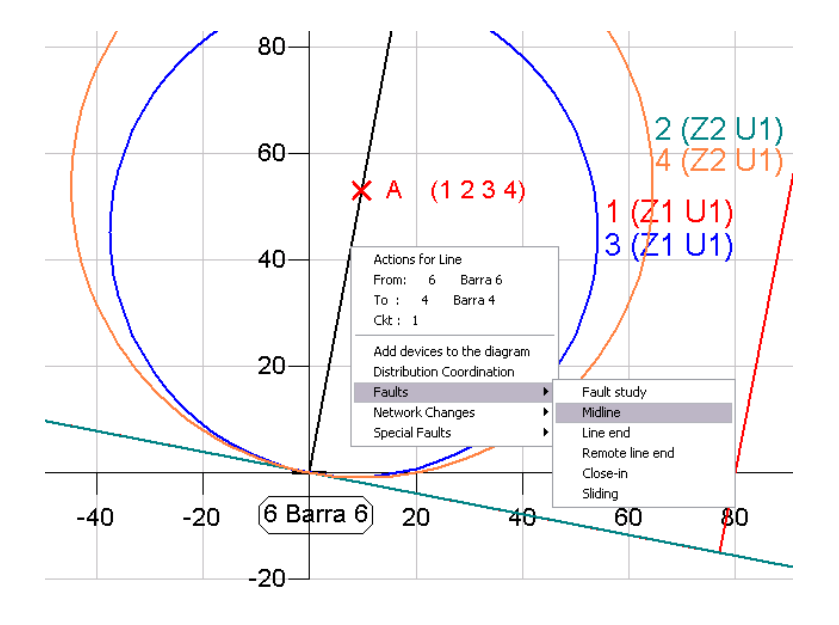

<span id="page-111-1"></span>Figura 5.9 – Aplicando faltas pelo próprio módulo CG.

Dessa maneira, aplicou-se um outro curto trifásico também a 95% de distância do relé para visualizar a operação da segunda zona. Do relatório fornecido pelo módulo CG, a impedância de falta medida foi de 102,41 $\angle$ 79,53°  $\Omega$  em ohms secundários que corresponde aos 95% da impedância da linha de 107,793∠79,53°  $\Omega$  também em ohms secundários. E mais, a impedância medida está em fase com a impedância da linha. Portanto, os resultados obtidos foram muito próximos ao ideal e foram considerados satisfatórios.

A [Figura 5.10](#page-112-0) apresenta os dois curtos trifásicos simulados na linha. A falta "A" corresponde ao curto trifásico a 50% e a "B", ao curto a 95% do relé da barra 6.

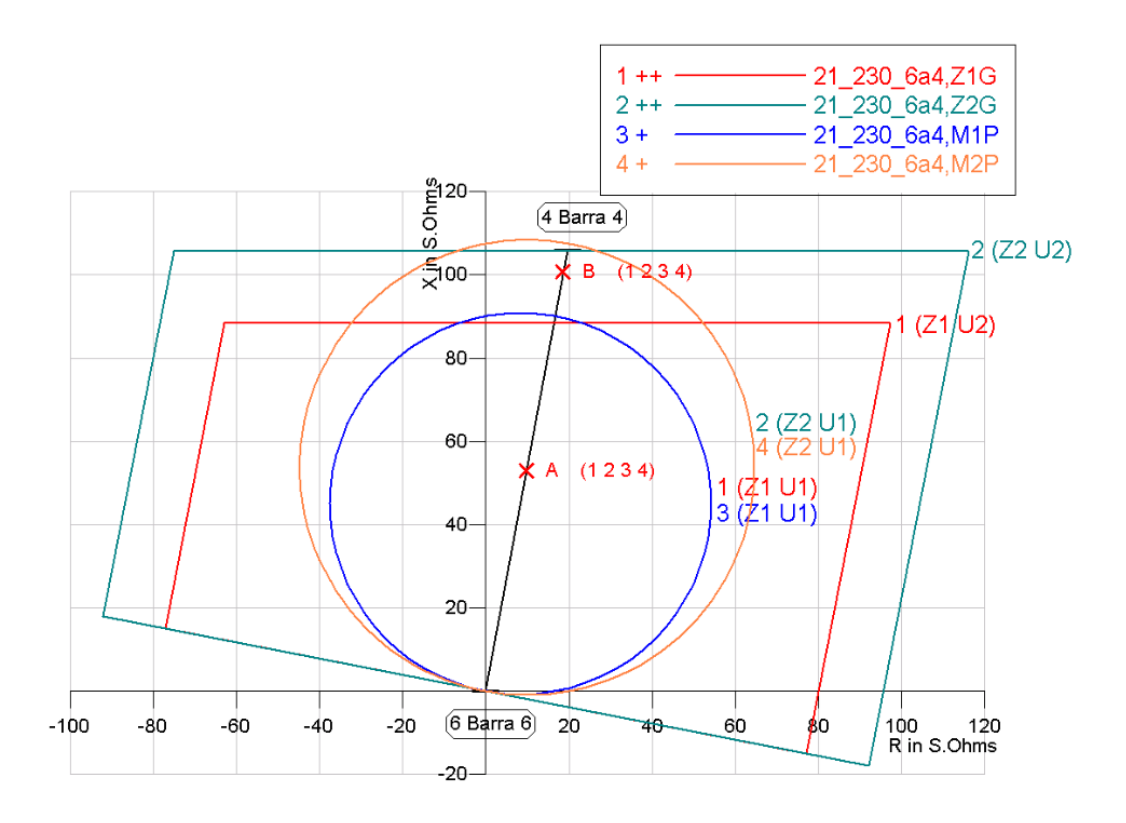

<span id="page-112-0"></span>Figura 5.10 – Diagrama R-X para os curtos trifásicos "A" a 50% e "B" a 95% do relé de referência ambos sem resistência de falta.

#### **5.2.4 Aplicando curtos monofásicos na fase A sem resistência de falta na Linha\_6a4**

Para aplicar os curtos monofásicos, os trifásicos foram apagados em *Remove all faults* na caixa de seleção que aparece ao se clicar com o botão direito do mouse no espaço em branco do diagrama R-X. As faltas monofásicas são aplicadas da mesma maneira que as trifásicas, com a diferença da localização do curto, agora atuante somente na fase A, a 70% e a 90% do relé presente na barra 6 da subestação 4.

Com esses curtos monofásicos aplicados na fase A da Linha\_4a6, pretende-se visualizar a atuação de cada uma das zonas do relé. Isto é, o curto a 70% do relé da barra 6 deve ser visto em primeira zona pela unidade de terra AT do relé, e o curto a 90%, deve ser visto também pela unidade de terra AT, mas em segunda zona, conforme ilustrado na [Figura 5.11.](#page-113-0)

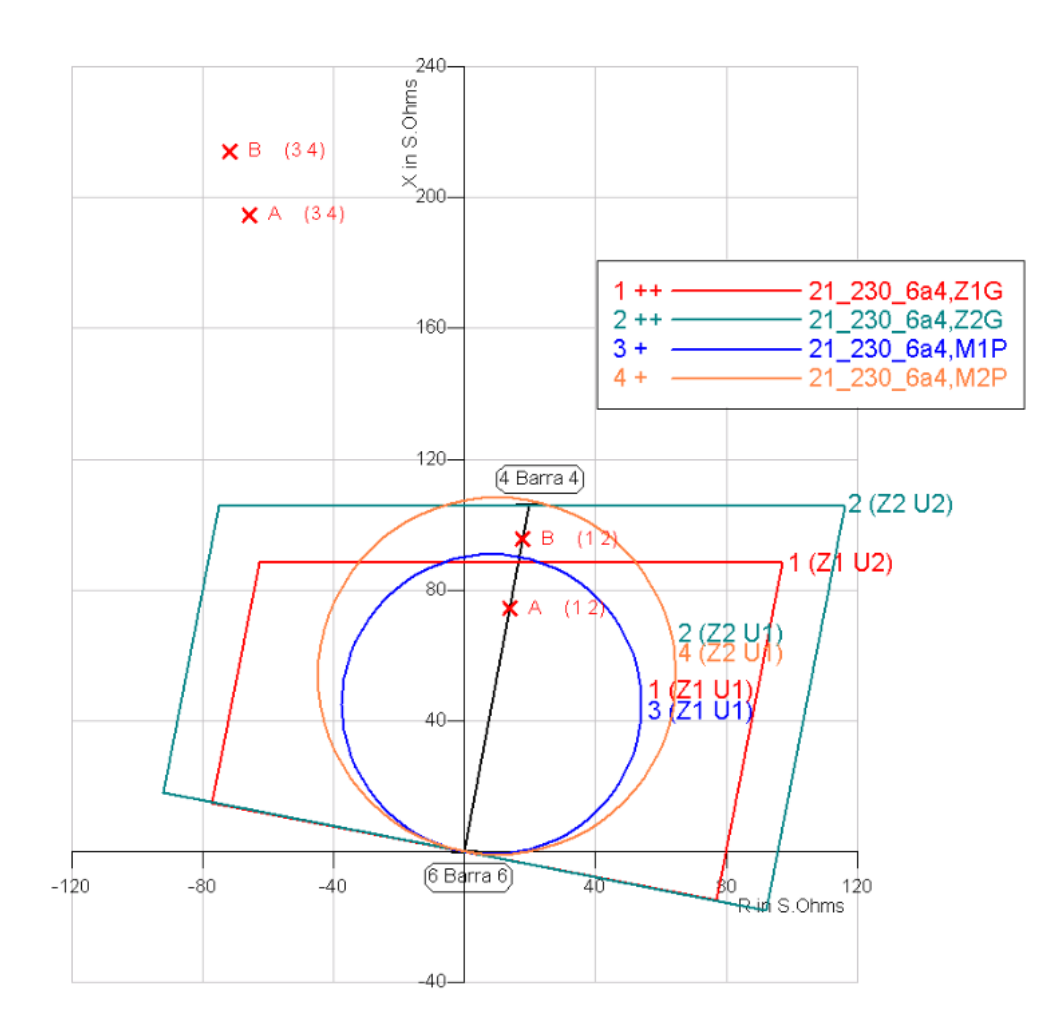

<span id="page-113-0"></span>Figura 5.11 – Diagrama R-X para o curto monofásico "A" a 70% e "B" a 90% do relé de referência sem resistência de falta.

Para o curto monofásico "A", tem-se que as unidades sensibilizadas, 1 e 2, foram somente as de terra correspondentes aos respectivos elementos Z1G e Z2G, o que está de acordo com a Tabela [2.2.](#page-41-0) Tais elementos mediram uma impedância aparente de 75,64 $\angle$ 79,51°  $\Omega$  em ohms secundários o que corresponde aos 70% da impedância da linha,  $107,793\angle 79,53^{\circ}$   $\Omega$  também em ohms secundários. A característica mho de terra que atuou em primeira zona com o elemento Z1G. Já os elementos M1P e M 2P relativos às unidades de fase do relé, enxergaram uma impedância de 205,51 $\angle$ 108,65°  $\Omega$  em ohms secundários, ou seja, não viram a falta, o que era de se esperar como já mencionado na seção [2.5.4](#page-39-0) do capítulo 2, visto que o curto simulado é monofásico.

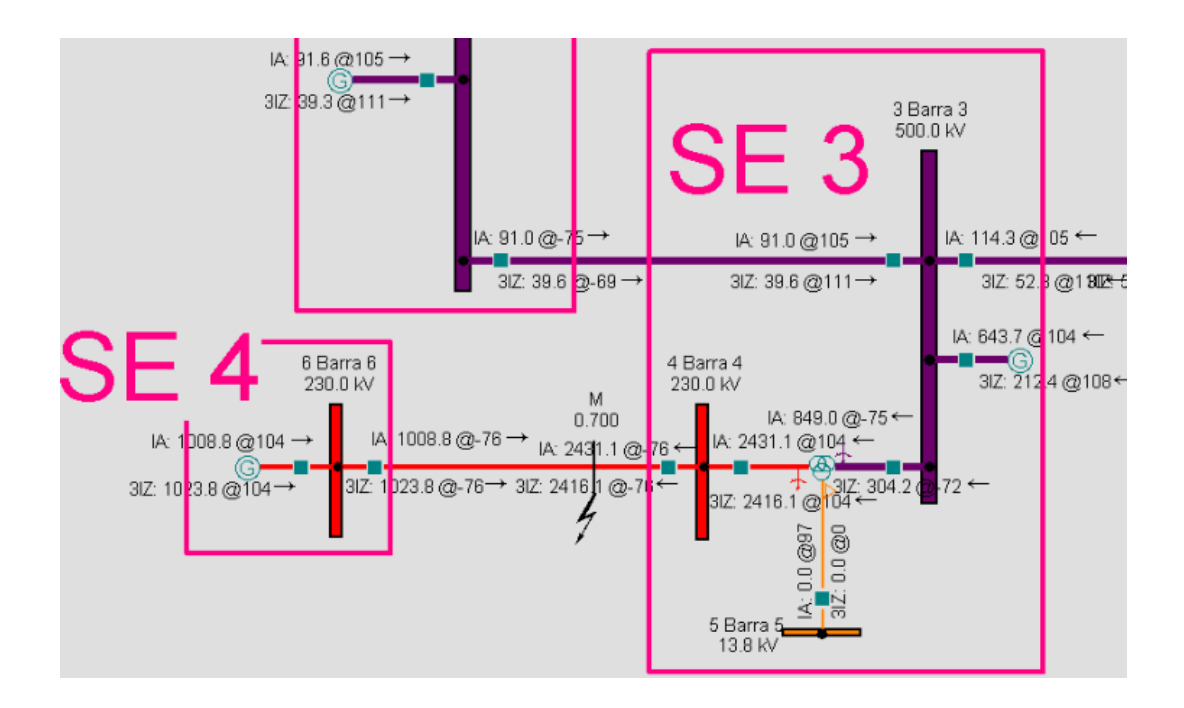

<span id="page-114-0"></span>Figura 5.12 – Contribuições para o curto monofásico a 70% do relé de referência sem resistência de falta.

<span id="page-114-1"></span>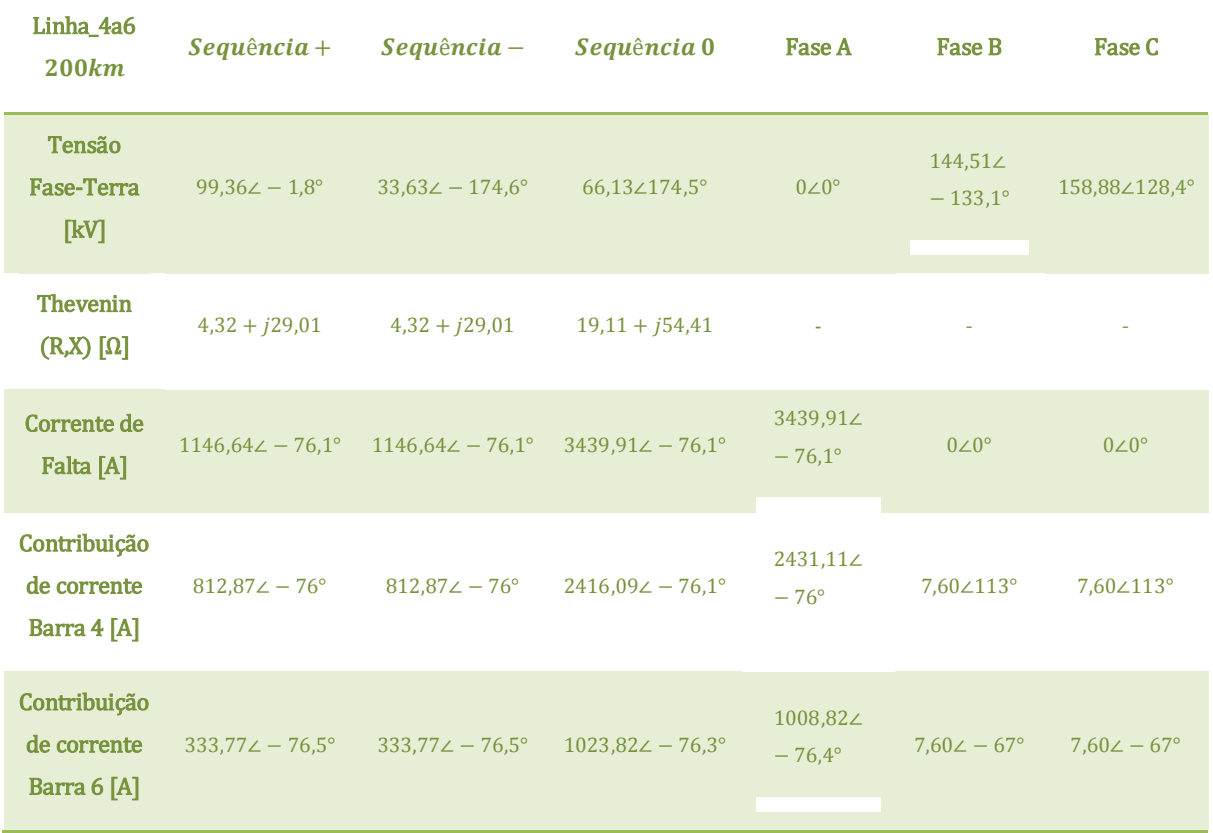

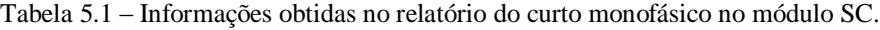

Quanto às contribuições que alimentam a falta, o relatório obtido através do módulo SC indica que a corrente de curto-circuito é a soma das contribuições  $1008,8\angle -76^{\circ} A$  e  $2431,1\angle -76^{\circ} A$ , ou seja,  $3439.9\angle -76^\circ$  A. A [Figura 5.12](#page-114-0) mostra as contribuições e a [Tabela 5.1](#page-114-1) mostra as informações obtidas no relatório do módulo *Short Circuit* referente às tensões fase-terra em kV do ponto de falta, bem como suas componentes simétricas, positiva, negativa e zero; o Thévenin em ohms e a corrente em Ampères de falta também pelas componentes simétricas; e por fim, as medições das tensões e correntes obtidas pelo relé vistas para cada fase.

Já para o curto monofásico "B", tem-se que as unidades sensibilizadas também foram somente as de terra correspondentes aos elementos Z1G e Z2G. E o elemento responsável pelo sinal de *trip* foi o Z2G, com a atuação da característica mho de terra em segunda zona. Tais elementos de terra mediram uma impedância aparente de 97,22 $\angle$ 79,51 $\degree$ Ω em ohms secundários o que corresponde a aproximadamente 90,2% da impedância da linha. Os elementos de fase, M1P e M2P, não viram a falta, visto que mediram uma impedância de falta de 225,91 $\angle$ 108,54 $\degree$  Q em ohms secundários.

Quanto às contribuições que alimentam a falta, os resultados completos do relatório obtido através do módulo SC não serão mostrado aqui, mas somente a [Figura 5.13](#page-115-0) capturada do diagrama unifilar com as contribuições totais.

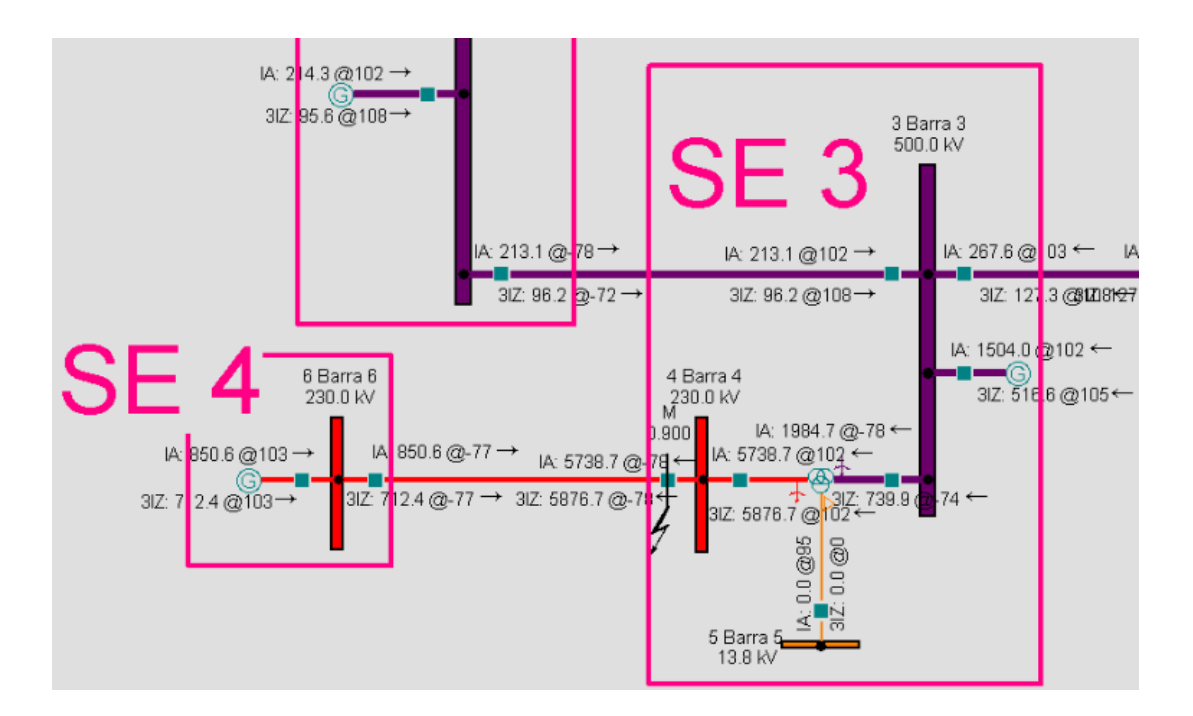

<span id="page-115-0"></span>Figura 5.13 – Contribuições para o curto monofásico a 90% do relé de referência sem resistência de falta.

#### **5.3 SIMULANDO FALTAS NAS LINHAS DE 500kV**

Os tipos de curto-circuito simulados são realizados em duas linhas de  $500kV$ . Primeiramente, são simulados curtos-circuitos trifásicos e monofásicos, ambos com resistência de falta, na Linha\_ como intuito de visualizar a interferência de defeitos resistivos e como os relés visualizam tais faltas no diagrama R-X. Posteriormente, são aplicados curtos-circuitos trifásicos sem resistência de falta na Linha\_2a3 para calcular o efeito do *infeed* no sistema.

#### **5.3.1 Aplicando um curto trifásico com resistência de falta na Linha\_1a2**

A Linha\_ de foi escolhida para simular os mesmos testes realizados nas linhas de  $230kV$ , porém considerando a introdução da resistência de falta. As seções seguintes apresentam as análises dos resultados obtidos.

No módulo CG, foi desenhado no diagrama R-X as características do relé 21\_500\_1a2. Este relé, assim como o analisado para as faltas na linha de  $230kV$ , possui as características mho e quadrilateral aplicadas as suas três unidades de terra e a característica mho para as suas três unidades de fase. Todas com alcances de primeira e de segunda zona já estabelecidos anteriormente no módulo CAPE *Database Editor* e apresentadas por meio da [Tabela 4.5](#page-98-0) e da [Tabela 4.6](#page-99-0) do capítulo 4.

Primeiramente, uma falta trifásica foi testada a 10% de distância do relé de referência 21\_500\_1a2 com resistência de falta de 5  $\Omega$ . A impedância da linha correspondente é  $Z_{L1a2}$  =  $64,597\angle 85,67^\circ$   $\Omega$  em ohms secundários e o diagrama R-X obtido encontra-se na [Figura 5.14.](#page-116-0)

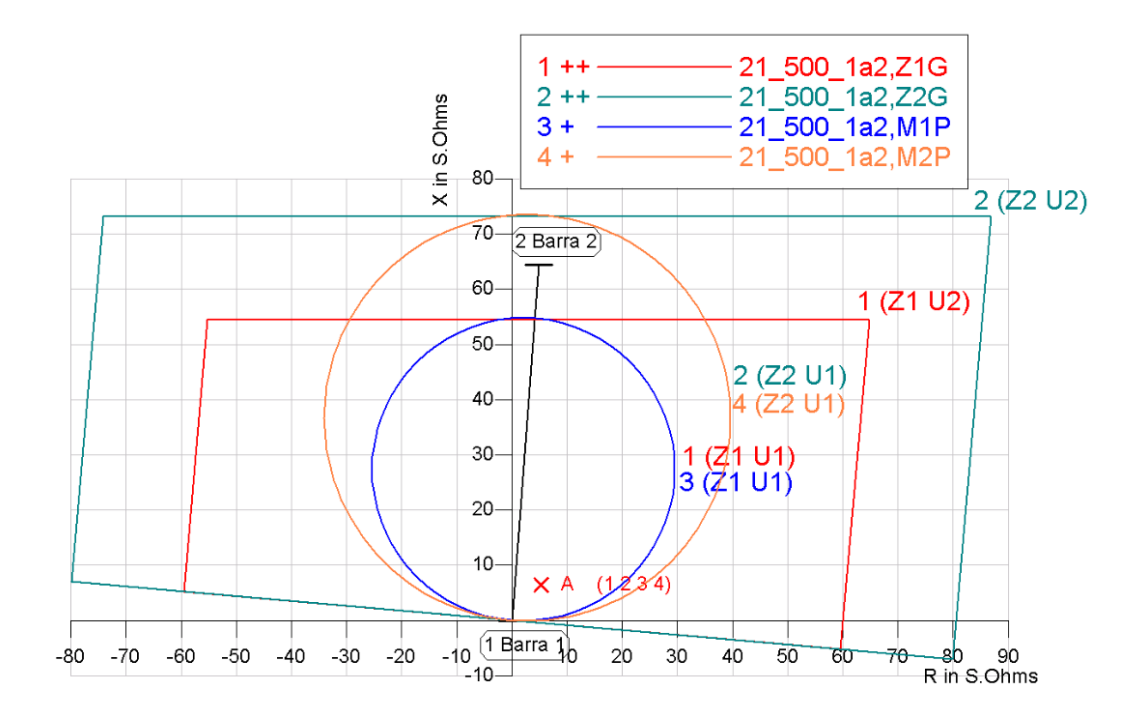

<span id="page-116-0"></span>Figura 5.14 – Diagrama R-X para o curto trifásico "A" a 10% do relé de referência com 5  $\Omega$  de resistência de falta.

A impedância medida foi a mesma para os quatro elementos, isto é, todos conseguiram medir exatamente a impedância aparente de  $8.35\angle 50.72^\circ \Omega$  do ponto A de falta localizado no diagrama R-X, e o elemento que enxergou a falta foi o M1P.

Para um curto trifásico com resistência de falta, o circuito de sequência positiva equivalente é apresentado na [Figura 5.15.](#page-117-0)

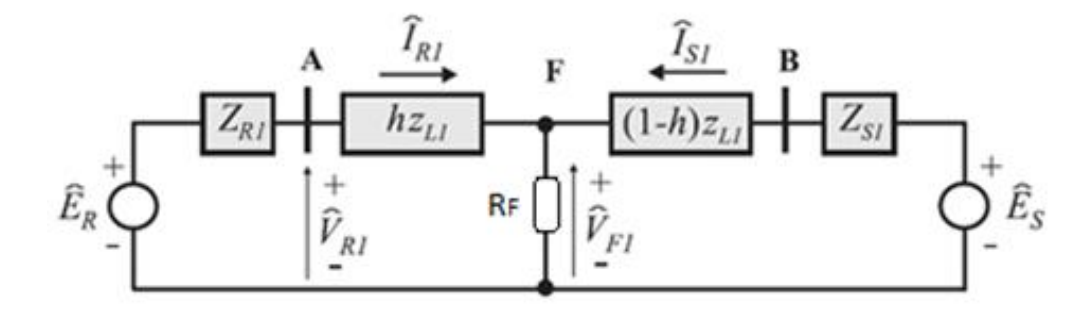

Figura 5.15 – Circuito de sequência positiva para o curto trifásico com resistência de falta.

<span id="page-117-0"></span>Portanto, considerando a barra A como a barra 1 do sistema teste e a barra B, como a barra 2, temos que a equação para o cálculo da impedância medida pelo relé sob a influência do efeito do *infeed* presente no sistema, é a seguinte:

$$
\hat{V}_{R1} = h z_{L1} \hat{I}_{R1} + R_F (\hat{I}_{R1} + \hat{I}_{S1}) \implies Z_{Rel\acute{e}} = h z_{L1} + R_F \left( 1 + \frac{\hat{I}_{S1}}{\hat{I}_{R1}} \right) \tag{5.1}
$$

Em que  $\hat{l}_S$  $\hat{I}_R$  $\mathcal{L}_{f}$  é o coeficiente de *infeed* da linha em questão. Substituindo o valor de z

 $Z_{L, 1a2} = 93{,}619\angle 85{,}67^{\circ}$   $\Omega$  em ohms primários, e os valores das contribuições obtidas pelo módulo SC ilustradas na [Figura 5.16,](#page-118-0) em que  $\hat{I}_{S1} = \hat{I}_{A_2 a 1} = 2276.92 - 78^\circ$ ,  $\hat{I}_{R1} = \hat{I}_{A_1 a 2} = 5817.92 - 79^\circ$  e  $R_F = 5\angle 0^\circ$  Ω. Então:

$$
Z_{Rel\acute{e}} = \left[ 0, 1 \times 93, 619\angle 85, 67^{\circ} + 5\angle 0^{\circ} \left( 1 + \frac{2276, 9\angle - 78^{\circ}}{5817, 9\angle - 79^{\circ}} \right) \right] \times \frac{RTC}{RTP}
$$
  

$$
Z_{Rel\acute{e}} = 12, 104\angle 50, 72^{\circ} \times \frac{3000}{4348} = 8, 352\angle 50, 72^{\circ} \text{ Ω secundários}
$$

Como a impedância aparente medida foi de 8,35 $\angle$ 50,72°  $\Omega$  em ohms secundários, portanto, conclui-se que o relé mediu satisfatoriamente a impedância vista para o curto trifásico com resistência de falta, inclusive considerando o efeito do *infeed*. Por fim, o elemento responsável pelo envio do sinal de *trip* foi o M1P.

As contribuições do curto podem ser obtidas a partir do módulo SC. Elas são apresentadas na [Figura 5.16.](#page-118-0)

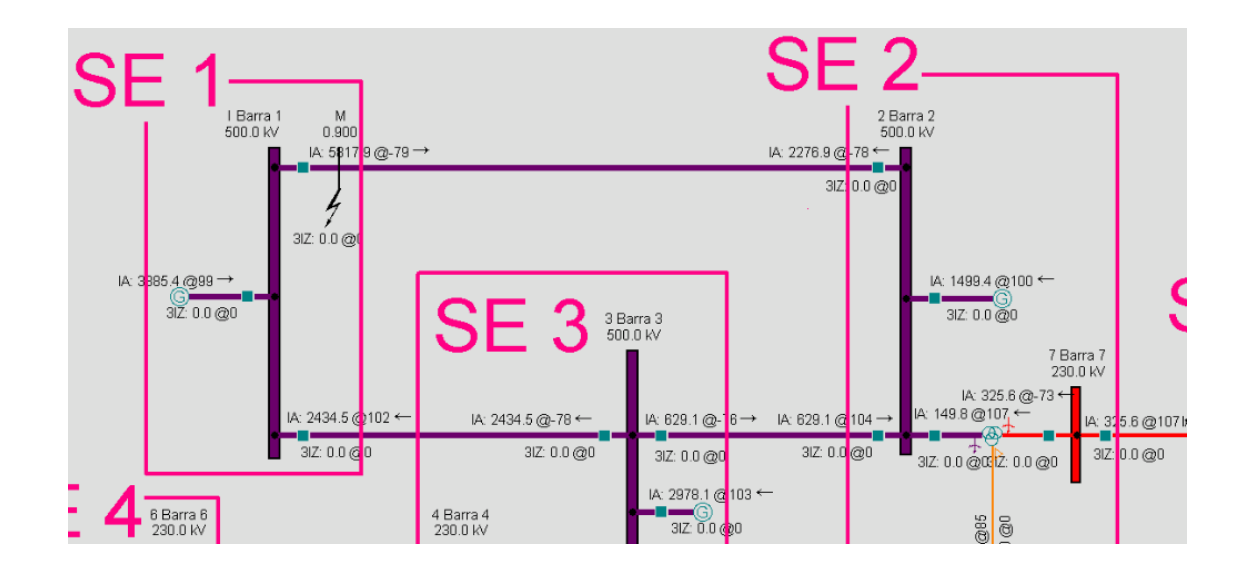

<span id="page-118-0"></span>Figura 5.16 – Contribuições para o curto trifásico a 10% do relé de referência com 5  $\Omega$  de resistência de falta.

#### **5.3.2 Aplicando curtos monofásicos na fase A com resistência de falta**

Na mesma linha, dois curtos monofásicos a  $80\%$  e a  $85\%$  do relé 21 500 1a2 são aplicados na fase A com resistências de falta de, respectivamente, 20  $\Omega$  e 25  $\Omega$ . Pelo diagrama R-X obtido na [Figura 5.17,](#page-119-0) percebe-se que as características quadrilaterais presentes e configuradas nas unidades de terra do relé cobrem uma área maior que as características mho e, essa vantagem, é favorável quanto à ocorrência de curtos resistivos, ou seja, a quadrilateral comporta dentro de sua característica um curto com mais resistência de falta que a característica mho. Por isso foram simulados curtos com maiores resistências quando comparados a curtos trifásicos aplicados para a mesma linha.

Nos curtos monofásicos citados, a atuação do relé  $21_500_1a2$  foi garantida em cada defeito pelos elementos Z G e Z G, nessa ordem. A unidade de terra mediu para o curto monofásico do ponto "A" a impedância aparente de 76,98∠41,57° = 57,59 + j51,07  $\Omega$  em ohms secundários e permitiu a atuação da primeira zona para a eliminação do defeito. No módulo SC, as contribuições das fontes ao curto monofásico a 80% do relé com de resistência de falta são ilustradas na [Figura 5.18.](#page-119-1)

Já para o curto monofásico "B", a impedância medida foi de  $98,83\angle 32,95^{\circ}$   $\Omega$  também em ohms secundários. No módulo SC, as contribuições das fontes ao curto monofásico a 80% do relé com de resistência de falta são ilustradas na [Figura 5.19.](#page-120-0)

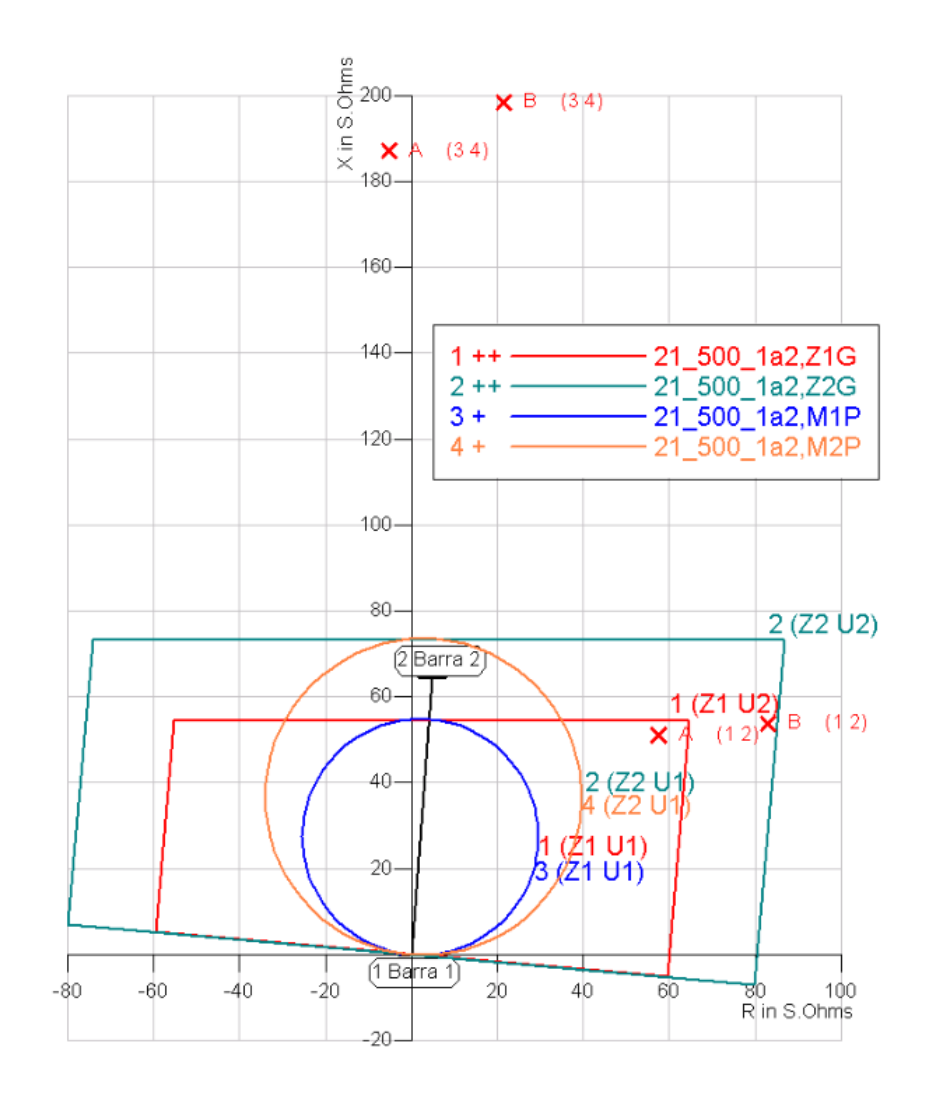

<span id="page-119-0"></span>Figura 5.17 – Diagrama R-X para os curtos monofásicos "A" e "B" a 80% e 85% do relé de referência com respectivas resistências de falta de 20  $\Omega$  e 25  $\Omega$ .

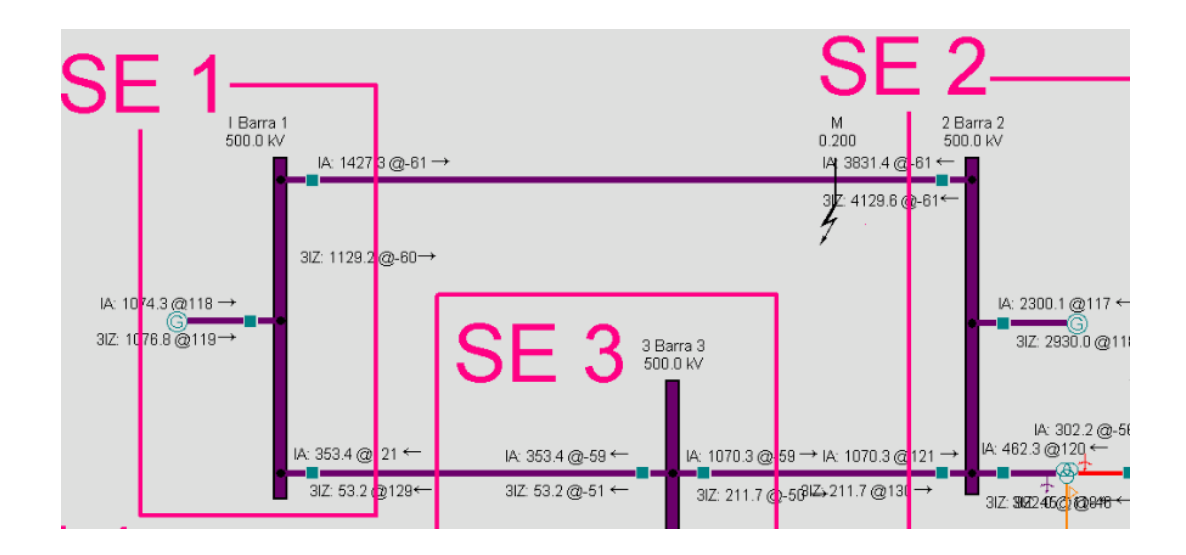

<span id="page-119-1"></span>Figura 5.18 – Contribuições para o curto monofásico a 80% do relé de referência com 20  $\Omega$  de resistência de falta.

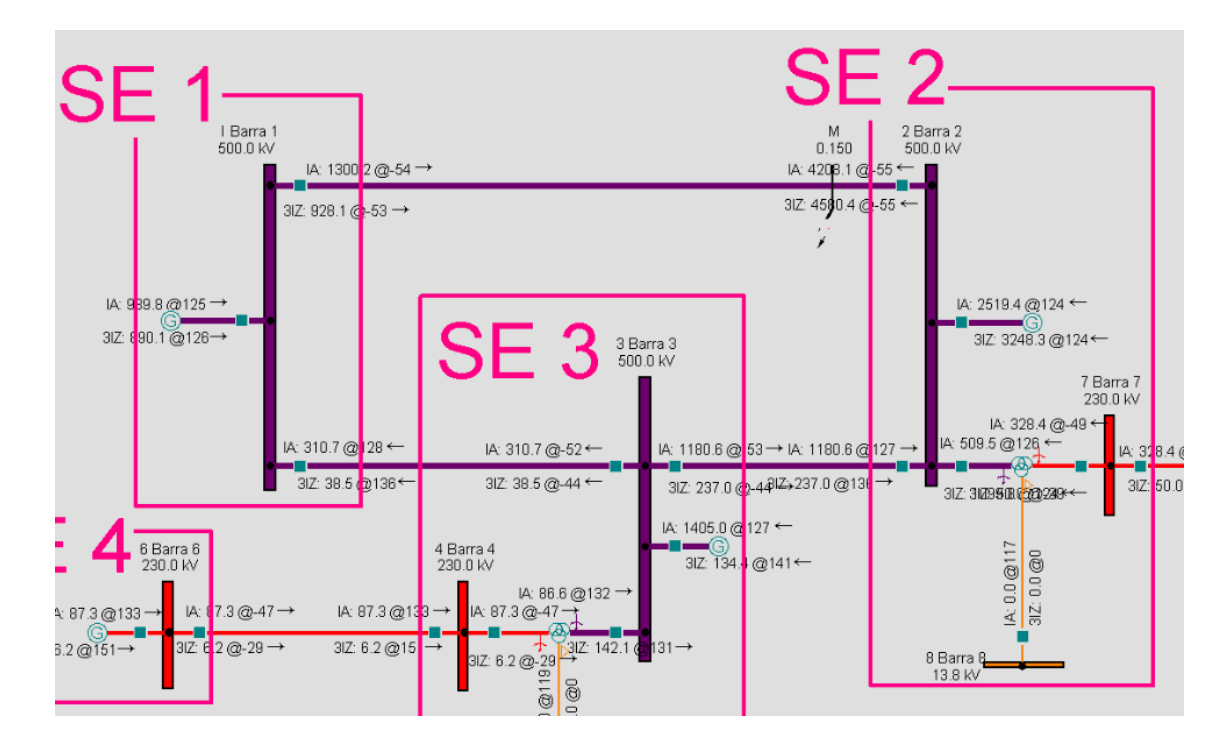

<span id="page-120-0"></span>Figura 5.19 – Contribuições para o curto monofásico a 85% do relé de referência com 25  $\Omega$  de resistência de falta.

#### **5.3.3 Aplicando curtos trifásicos sem resistência na Linha\_2a3**

Para visualizar o efeito considerável das correntes de *infeed*, o teste de curto-circuito realizado consiste na simulação de uma falta na Linha  $2a3$ , a qual é vista pelos relés  $21\,500\,1a3$  e , mas para o primeiro destes a impedância vista está subalcançada devido ao *infeed*, isto é, a impedância aparente por ele medida é maior que a real.

Cabe ressaltar que, o curto simulado deve estar localizado dentro da segunda zona do relé 21\_500\_1a3, e como esta zona foi configurada para 58,06 $\angle 86,31^\circ \Omega$  em ohms secundários, ela compreende a impedância da Linha\_1a3 de 49,022 $\angle$ 85,63°  $\Omega$  em ohms secundários mais determinada porcentagem da Linha 2a de  $39,029\angle 85,56^{\circ} \Omega$  também em ohms secundários. Consequentemente, essa porcentagem é calculada de acordo com a magnitude desses fasores pela fórmula a seguir. Essa fórmula é uma aproximação razoável, somente porque os fasores estão praticamente em fase.

$$
h_{\%} = \frac{[58,06 - 49,022] \times 100}{39,029} \approx 23,16\%
$$
 5.3

Com isso, foi escolhido para o primeiro teste, um curto trifásico a 10% do relé 21 500 3a2. O diagrama R-X obtido no módulo CG da próxima figura contém os 4 elementos do relé 21 500 1 $a3$  $(M1P, M2P, Z1G \text{ e } Z2G)$  e também os mesmos 4 elementos do relé 21 500 1a3.

Como já mencionado na seção [2.6](#page-42-0) do capítulo de fundamentação teórica, aplicado um curto trifásico sem resistência de falta, a corrente de *infeed* provoca um aumento no valor da impedância aparente de falta  $Z_{aparente}$  medida pelo relé 21\_500\_1a3 em relação a impedância de falta  $Z_F$ medida pelo relé 21\_500\_3a2.

Portanto, do relatório e da [Figura 5.21](#page-122-0) do diagrama R-X obtidos no módulo CG da simulação do curto trifásico a 10% do relé 21\_500\_3a2, tem-se que a impedância aparente medida pelo relé 21\_500\_1a3 foi de 84,41 $\angle$ 85,73°  $\Omega$  em ohms secundários, portanto, o relé não viu a falta em sua segunda zona, já que  $84.41\angle 85.73^\circ$   $\Omega$  é maior que  $58.06\angle 86.31^\circ$   $\Omega$ . Já o relé 21 500 3a2 mediu uma impedância de  $3.9\angle 85.56^{\circ}$   $\Omega$  em ohms secundários que corresponde aos 10% da linha. A atuação em primeira zona da mho de fase do relé ocorreu devido ao elemento M1P.

Para o curto trifásico, esse valor de medição da impedância é aproximadamente obtido de acordo com o equacionamento obtido do circuito de sequência positiva do sistema em estudo, e como já foi explicada, a impedância aparente medida dadas as contribuições ao curto é calculada pela seguinte equação.

$$
\hat{V}_{Rel\&1a3} = Z_{L_{1}a3}\hat{I}_{R_{1}a3} + hZ_{L_{1}a2}\hat{I}_{R_{1}a3} + \hat{I}_{R_{1}a4} + \hat{I}_{Eq3}) \implies
$$
\n
$$
Z_{Aparente} = \frac{\hat{V}_{Rel\&1a3}}{\hat{I}_{R_{1}a3}} = Z_{L_{1}a3} + hZ_{L_{1}a2}\left(1 + \frac{\hat{I}_{R_{1}a4}}{\hat{I}_{R_{1}a3}} + \frac{\hat{I}_{Eq3}}{\hat{I}_{R_{1}a3}}\right)
$$
\n5.4

Substituindo os valores obtidos das contribuições ilustradas na [Figura 5.20](#page-122-1) do módulo SC, tem-se que  $\hat{I}_{R_6a4} = 710,4\angle 99^\circ A$ ,  $\hat{I}_{Eq3} = 11338,6\angle 93^\circ A$  e  $\hat{I}_{R_1a3} = 1402,8\angle 93^\circ A$ . Da [Tabela 4.3,](#page-91-0)  $Z_{L_1a3} = 71,046\angle 85,63^\circ$  Ω em ohms primários e  $Z_{L_2a2} = 56,563\angle 85,56^\circ$  também em ohms primários. Portanto, a impedância aparente calculada é:

$$
Z_{Aparente} = 71,046\angle 85,63^{\circ} + 0,1 \times 56,563\angle 85,56^{\circ} \left(1 + \frac{710,4\angle 99^{\circ}}{1402,8\angle 93^{\circ}} + \frac{11338,6\angle 93^{\circ}}{1402,8\angle 93^{\circ}}\right) \quad 5.5
$$

$$
Z_{Aparente_{\Omega} secundários} = Z_{Aparente} \times \frac{RTC}{RTP} = 125,28 \angle 85,7^{\circ} \times \frac{3000}{4348} \approx 86,44 \angle 85,7^{\circ} \Omega \qquad 5.6
$$

A impedância calculada de 86,44 $\angle$ 85,7°  $\Omega$  em ohms secundários foi muito próxima da obtida pelo módulo CG,  $84.41\angle 85.73^{\circ} \Omega$  também em ohms secundários, podendo diferir somente devido a arredondamentos nos cálculos.

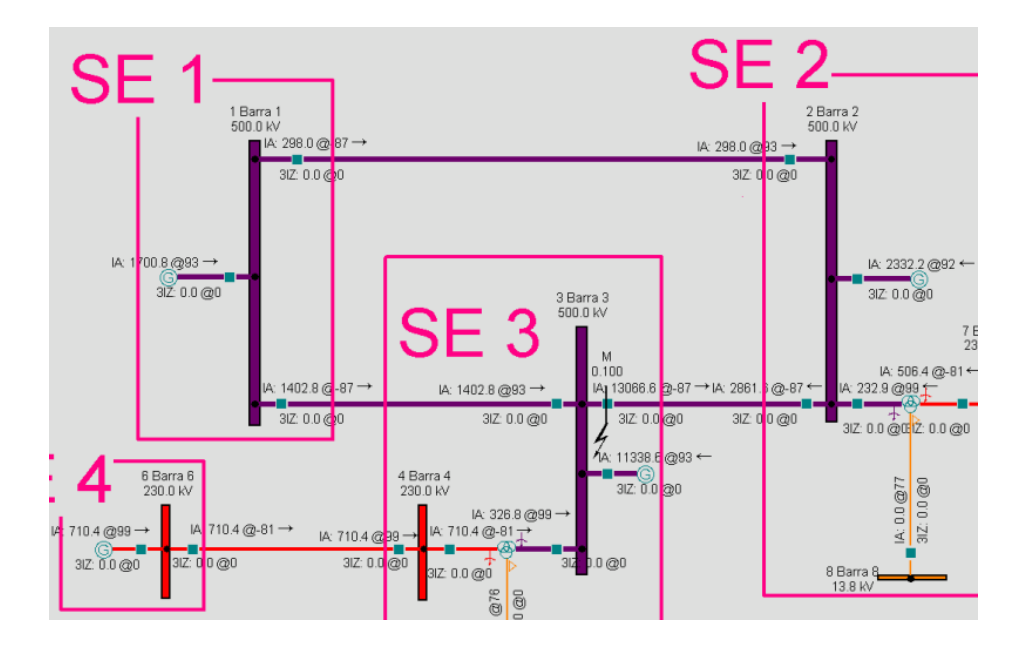

<span id="page-122-1"></span>Figura 5.20 – Contribuições para o curto trifásico a 10% do relé  $21_500_3a2$  sem resistência de falta.

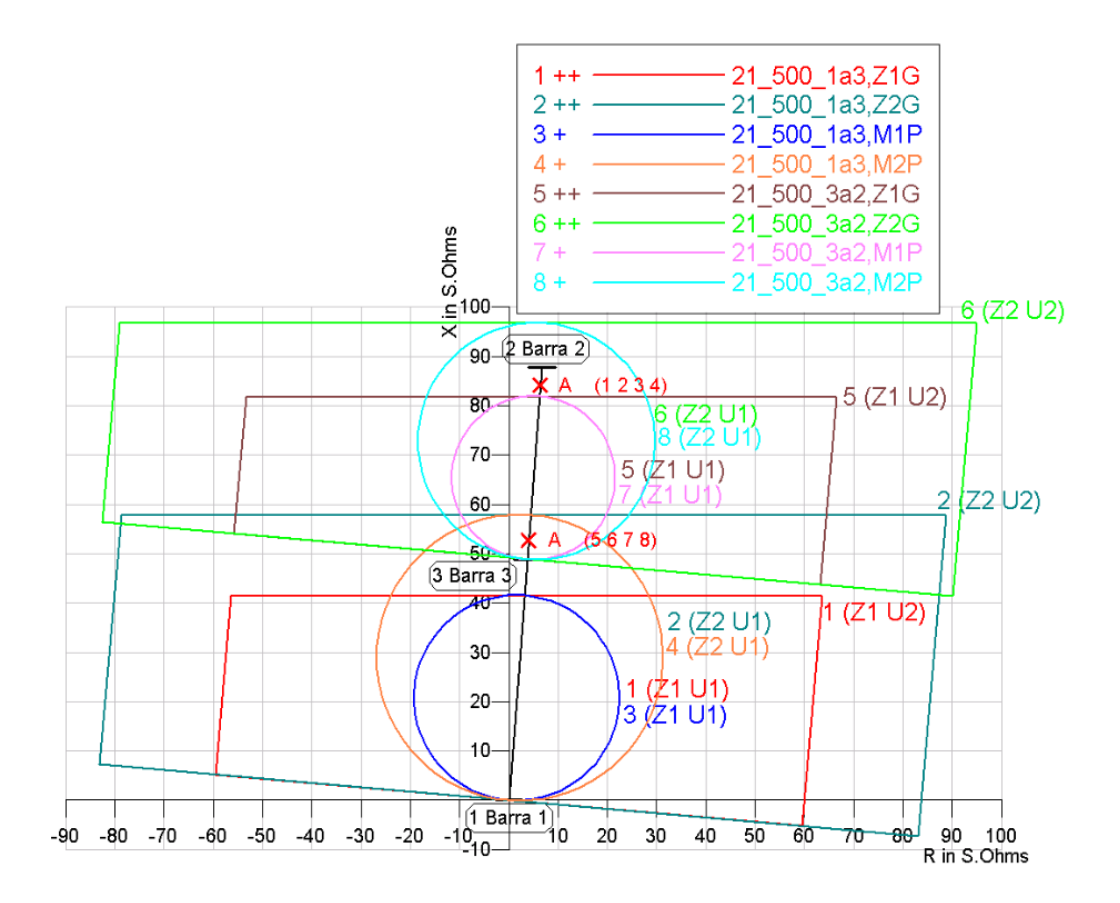

<span id="page-122-0"></span>Figura 5.21 – Diagrama R-X para o curto trifásico "A" a 10% do relé 21\_500\_3a2 sem resistência de falta.

Como o relé 21\_500\_1a3 não atuou nem para uma falta a 10% da Linha\_2a3, testou-se novamente outro curto trifásico sem resistência, mas agora a 5% do relé 21\_500\_3a2. A impedância aparente medida pelo relé 21\_500\_1a3 foi de  $66,42\angle 85,70^\circ$   $\Omega$  em ohms secundários, portanto, o relé continua não enxergando a falta em sua segunda zona, visto que  $66,42\angle 85,70^\circ$   $\Omega$  ainda é maior que seu alcance de secunda zona de  $58,06\angle 86,31^\circ \Omega$ . Para o relé 21\_500\_3a2 da barra 3, mediu-se uma impedância de 1,95 $\angle$ 85,56 $\degree$   $\Omega$  em ohms secundários correspondente aos 5% da linha. O elemento M P enxergou a falta de fase e enviou o sinal de *trip* atuando o relé pela primeira zona da característica mho de fase. O diagrama R-X correspondente obtido está na [Figura 5.22.](#page-123-0)

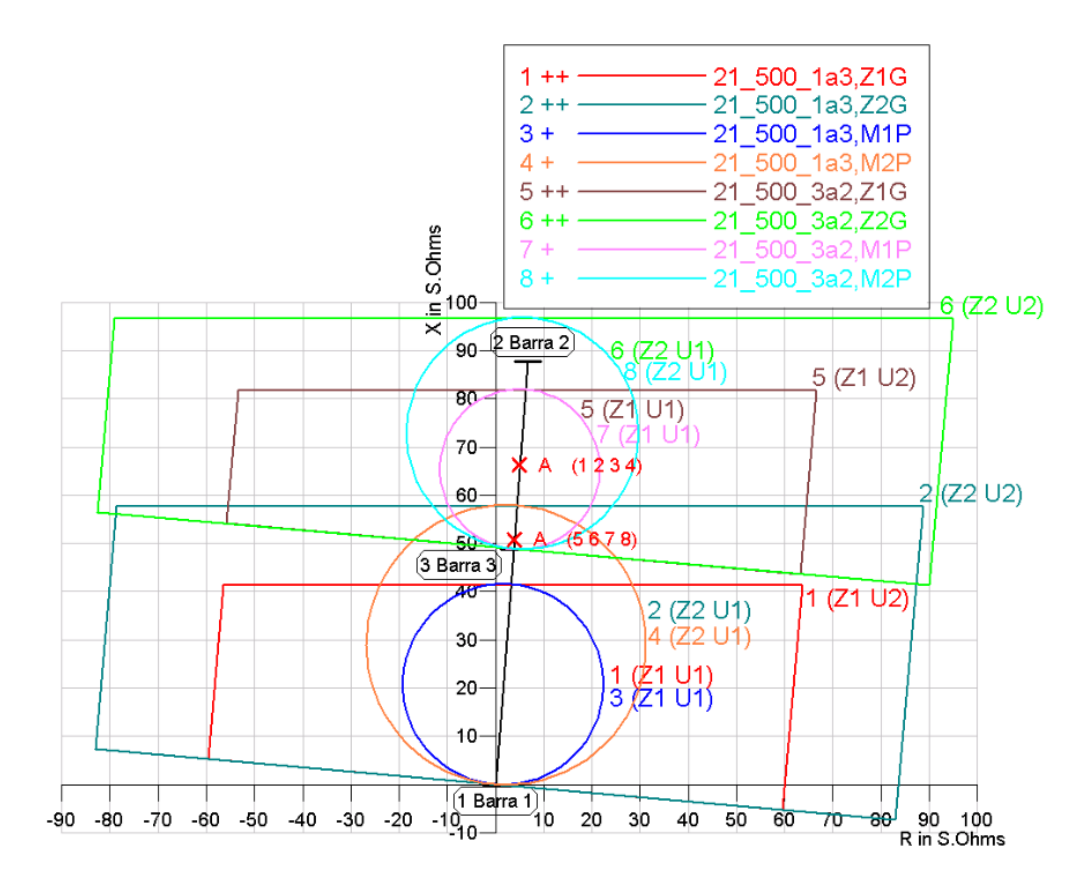

<span id="page-123-0"></span>Figura 5.22 – Diagrama R-X para o curto trifásico "A" a 5% do relé 21 500 3 $a2$  sem resistência de falta.

Como última tentativa, foi simulada uma terceira falta a  $2,5\%$  da Linha  $2a3$  ilustrada no diagrama R-X da [Figura 5.23.](#page-124-0) A impedância aparente medida pelo relé  $21_500_1a3$  foi de  $57,54\angle 85,66^{\circ}$   $\Omega$  em ohms secundários, portanto, menor que seu alcance de secunda zona de  $58,06\angle 86,31^\circ \Omega$ . Dessa maneira, o relé 21 500 1a3 enxerga a falta em segunda zona, mas somente se o curto for até 2,5% da Linha\_2a3, isto é, numa porcentagem muito menor que a calculada de aproximadamente 23%. Esse subalcance do relé é causado pela corrente de *infeed* e compromete a proteção de retaguarda da barra 3, ou seja, havendo, por exemplo, uma falha do disjuntor da barra 3 para a 2, o relé 21\_500\_1a3 não garante a extinção da falta em segunda zona por não cobrir uma área suficientemente boa ao redor desse disjuntor. Uma solução poderia consistir em aumentar o alcance de segunda zona, para que, mesmo quando houvesse o subalcance desse relé, este pudesse proteger uma porcentagem maior da linha adjacente à jusante. Porém, para aumentar esse alcance, deve-se fazer um estudo minucioso, para que esse ajuste não comprometa a seletividade e confiabilidade do restante do sistema de elétrico de potência.

Como não houve falha do disjuntor, a falta foi eliminada pelo elemento M1P que enxergou a falta de fase e enviou novamente o sinal de *trip* aos disjuntores atuando o relé pela primeira zona da característica mho de fase. O relé 21\_500\_3a2 da barra 3 mediu uma impedância de 0,98∠85,56° Ω em ohms secundários correspondente aos 2,5% da linha.

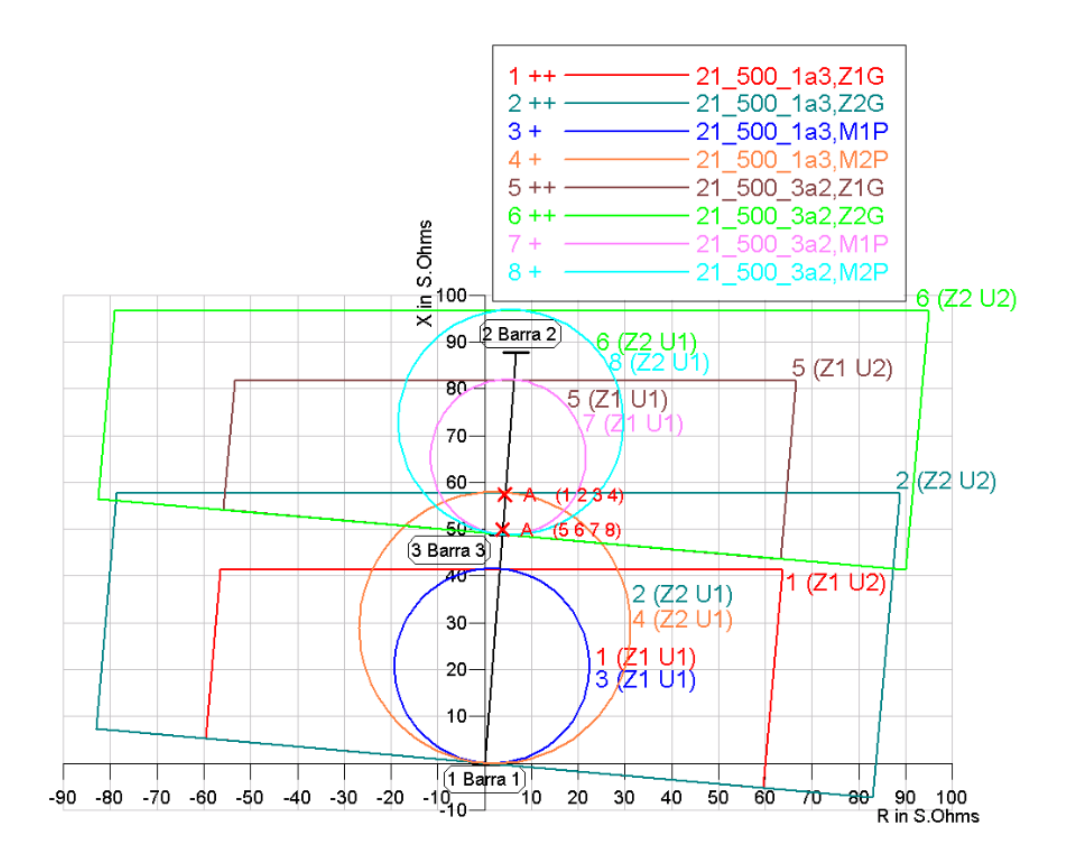

<span id="page-124-0"></span>Figura 5.23 – Diagrama R-X para o curto trifásico "A" a 2,5% do relé 21\_500\_3a2 sem resistência de falta.

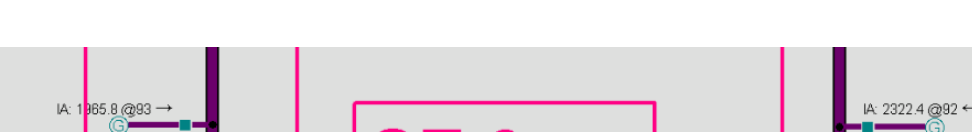

As contribuições que alimentam o terceiro curto testado estão na [Figura 5.24.](#page-124-1)

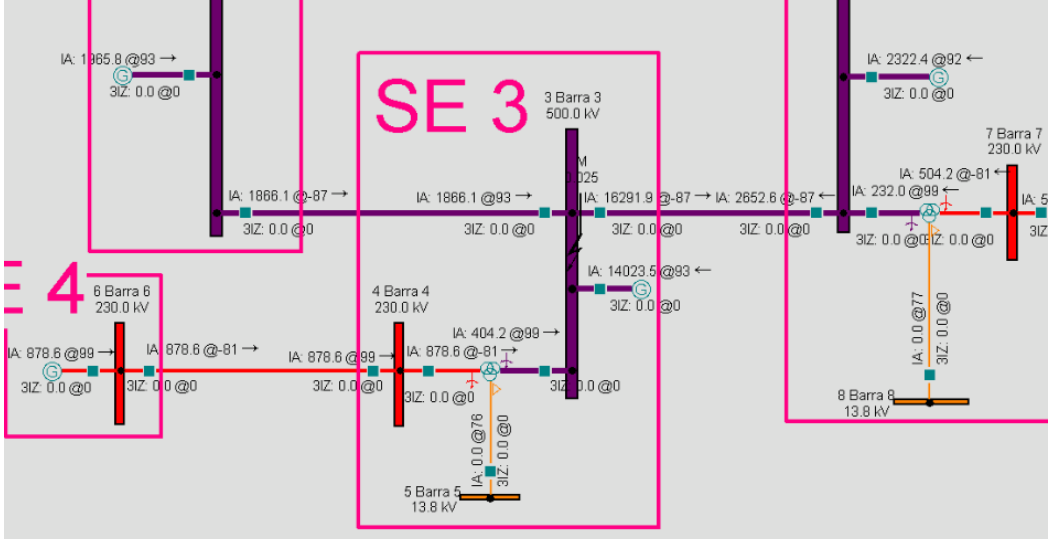

<span id="page-124-1"></span>Figura 5.24 – Contribuições para o curto trifásico a 2,5% do relé  $21_500_3a2$  sem resistência de falta.

Para achar mais facilmente a porcentagem da Linha\_2a3 coberta pela segunda zona do relé, aplicou-se o último curto utilizando-se do módulo SS. Os resultados obtidos estão na [Figura 5.25.](#page-125-0)

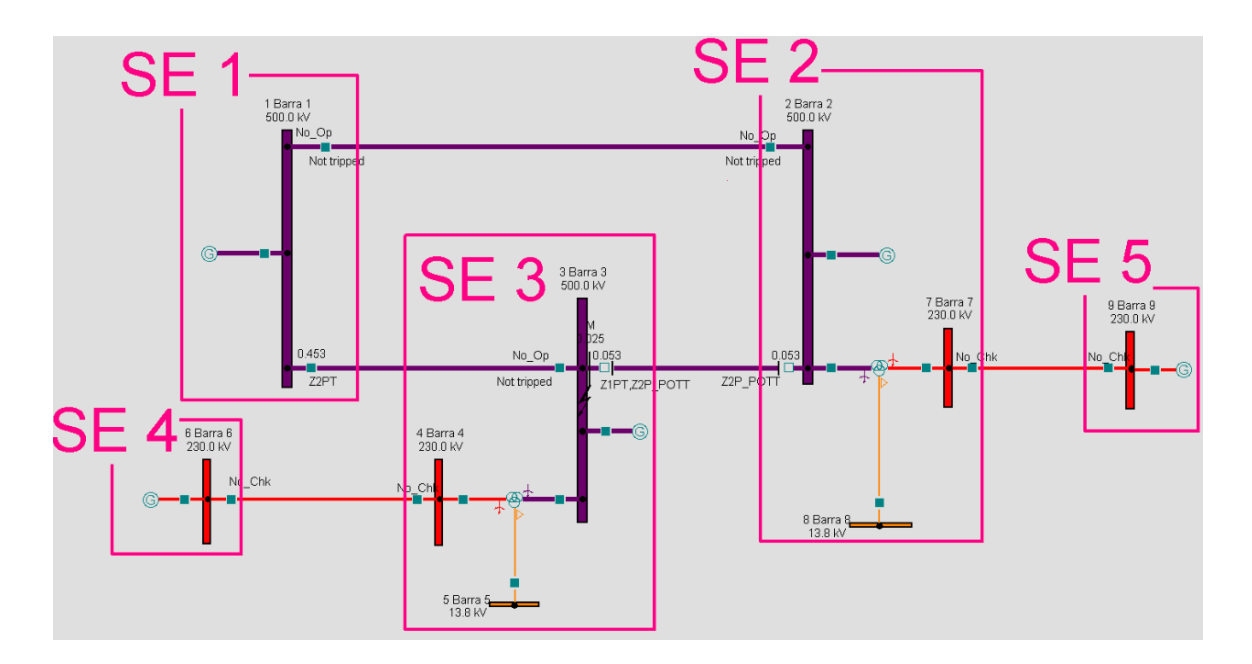

<span id="page-125-0"></span>Figura 5.25 – Códigos lógicos ativados no curto trifásico a 2.5% do relé 21 500 3 $a$ 2 sem resistência de falta.

Da [Figura 5.25,](#page-125-0) nota-se que a falta foi vista em primeira zona pelo relé 21 500 3a2 e o código lógico responsável pelo sinal de *trip* foi o Z1PT. O código lógico da teleproteção, Z2P\_POTT também foi ativado, pois a falta de fase vista em primeira zona também está contida na segunda zona. Já o disjuntor respectivo ao relé  $21_500_2$ a3 remoto foi acionado somente pela teleproteção, visto que o elemento Z2P\_POTT tem prioridade ao elemento Z2PT temporizado e por isso acelera a atuação de faltas em segunda zona. Portanto, Z2PT só atuaria caso o esquema de teleproteção falhasse.

O relatório obtido pelo módulo SS fornece várias informações importantes. Por exemplo, quais foram os relés sensibilizados pela falta e em qual zona cada um deles enxergou o curto. Outra informação fundamental é a duração do tempo da falta, ou seja, em quanto tempo o defeito foi eliminado considerando o tempo em que a informação foi processada e levada do relé ao disjuntor correspondente, bem como o tempo de abertura intrínseco da bobina do disjuntor. O tipo de abertura do disjuntor também é informado, se foi tripolar ou monopolar. Essas informações são resumidas na [Tabela 5.2.](#page-126-0)

<span id="page-126-0"></span>

| <b>SE</b>  | <b>LZOP</b><br>sensibilizada      | Código<br>lógico<br>ativado | Condição<br>de atuação                  | Tempo de<br>processame<br>nto da LZOP | Tempo de<br>abertura do<br>disjuntor | Tempo de<br>eliminação<br>total |
|------------|-----------------------------------|-----------------------------|-----------------------------------------|---------------------------------------|--------------------------------------|---------------------------------|
| <b>SE2</b> | LZOP_2a3<br>(zona 2)              | Z2P POTT                    | <b>ATUADA</b><br>(abertura<br>tripolar) | $20 \text{ ms}$                       | $33 \text{ ms}$                      | $53 \text{ ms}$                 |
| <b>SE3</b> | LZOP_3a2<br>(zona 1)              | Z1PT,<br>Z2P POTT           | <b>ATUADA</b><br>(abertura<br>tripolar) | $20 \text{ ms}$                       | $33 \text{ ms}$                      | $53 \text{ ms}$                 |
| <b>SE1</b> | LZOP_1a3<br>(zona 2 de<br>backup) | Z2PT                        | <b>PREVISTA</b><br>(mas não<br>atuada)  | $420$ ms                              | $33 \text{ ms}$                      | 453 ms                          |

Tabela 5.2 – Informações obtidas no relatório do curto trifásico no módulo SS.

# **6 CONCLUSÕES E SUGESTÕES PARA TRABALHOS FUTUROS**

O cobjetivo principal do presente trabalho foi o de avaliar a proteção de distância de linhas de transmissão a partir de simulações em regime permanente utilizando-se do software CAPE.

De acordo com dados obtidos do sistema elétrico da CHESF, foi construído e cadastrado um sistema teste de transmissão de energia elétrica em alta tensão a fim de ser analisado e estudado o desempenho quanto a falhas testadas. Dessa maneira, buscou-se a melhor performance e a melhor configuração da lógica e controle de proteção, para que a mesma fosse garantida e atuasse corretamente.

A base teórica da proteção de distância foi apresentada no capítulo [2.](#page-23-0) A capacitação para o uso do software CAPE, foi minuciosamente demonstrada no capítulo [3,](#page-51-0) inicialmente, a partir do cadastramento de um sistema elétrico simples juntamente com a parametrização dos relés de proteção e a utilização do esquema POTT de teleproteção. Posteriormente, no capítulo [4,](#page-89-0) foi concebido o sistema teste mais complexo, e, a partir desse sistema, pode-se simular alguns testes de curto-circuito em regime permanente para faltas do tipo trifásica e monofásica, tanto para as linhas de  $500kV$ , quanto para uma das linhas de  $230kV$ .

Os resultados obtidos nas simulações foram analisados no capítulo [5,](#page-105-0) avaliando-se o desempenho do software em situações de operação comuns do sistema elétrico. Foi avaliada uma performance satisfatória, contudo, certas imprecisões foram calculadas quanto a medição da impedância vista por um relé aos curtos que estavam sob o efeito de correntes de *infeed*. Mas tais resultados não foram considerados tão severos no comprometimento da parametrização dos relés de proteção. Quanto à atuação da teleproteção, está manteve-se impecável. Todos os defeitos simulados pelo módulo SS, inclusive os não descritos aqui, apresentaram a atuação sem atraso intencional da teleproteção, tendo somente algumas diferenças nas temporizações para cada tipo de disjuntor, visto que os disjuntores de  $500kV$  abrem mais rápidos que os de  $230kV$ .

Como contribuição adicional para a complementação do estudo apresentado neste trabalho é sugerido o cadastramento de sistemas mais complexos, tais como sistemas contendo circuito duplo, e/ou compensação série; bem como o estudo do *week-infeed* para as fontes fracas existentes.

# **REFERÊNCIAS BIBLIOGRÁFICAS**

- ALMEIDA, W. G., & FREITAS, F. D. (1995). *Circuitos polifásicos: teoria e ensaios* (1 ed.). Brasília, DF, Brasil: Fundação de Empreendimentos Científicos e Tecnológicos - FINATEC.
- ANDERSON, P. M. (1999). *Power System Protection.* (S. E. P. M. Anderson, Ed.) Piscataway, NJ, USA: IEEE Press Power Engineering Series.
- ANEEL. (2002). Atlas de energia elétrica do Brasil. *1ª Edição*, p. 153. Brasília DF: Agência Nacional de Energia Elétrica - ANEEL.
- Areva T&D. (2002). *Network Protection and Automation Guide* (1 ed.). Paris, France: Cayfosa.

CLARK, H. K. (1983). Série P.T.I. *Proteção de sistemas elétricos de potência*.

- CORAZZA, G. A. (2011). Tese de graduação. *Uso do software CAPE na avaliação da proteção de sobrecorrente de sistemas elétricos de potência*, p. 80. Brasília, DF, Brasil: Departamento de Engenharia Elétrica da Faculdade de Tecnologia da Universidade de Brasília - ENE/FT/UnB.
- ELECTRON International Incorporated. (2012). *CAPE Software for Protection Engineering*. Retrieved from Electron International Incorporated: http://www.electrocon.com/capeintro.html
- ETT, G., SAIKI, G. Y., JARDINI, J. A., TANNURI, J. G., REIS, L. B., MASUDA, M., . . . SOUSA, T. (2011). Projeto Estratégico. *Alternativas não convencionais para a transmissão de energia elétrica em longas distâncias*, p. 448. Brasília, DF, Brasil.
- GERS, J. M., & HOLMES, E. J. (2004). *Protection of Electricity Distribution Networks* (2 ed.). London, United Kingdom: IEEE Power and Energy Series.
- GONÇALVES, D. N. (2007). Tese de mestrado. *Desempenho do relé de distância em linhas de transmissão compendadas com TCSC*, p. 150. Rio de Janeiro, RJ, Brasil: Coordenação dos Programas de Pós-Graduação de Engenharia da Universidade Federal do Rio de Janeiro - COPPE/UFRJ.
- HOROWITZ, S. H., & PHADKE, A. G. (2008). *Power System Relaying* (1 ed.). John Wiley & Sons Ltd.
- ONS. (11 de Novembro de 2011). Procedimentos de Rede. *Submódulo 2.6 - Requisistos mínimos para os sistemas de proteção e de telecomunicações, Revisão 2.0*, p. 22. Brasília, DF, Brasil: Operador Nacional do Sistema Elétrico - ONS.
- SANTOS, V. A. (2007). Tese de mestrado. *Proteção de distância aplicada à linhas de transmissão em circuito duplo*, p. 98. Rio de Janeiro, RJ, Brasil: Coordenação dos Programas de Pós-Graduação de Engenharia da Universidade Federal do Rio de Janeiro - COPPE/UFRJ.
- SCHWEITZER, E. O., & KUMM, J. J. (1998). Statical Comparasion ans Evolution of Pilot Protection Schemes. Pullman, Washington, USA.
- SEL. (2012). Proteção de Linhas de Transmissão em 500kV. *Memória de cálculo para os ajustes do relé de proteção, automação e controle SEL-421*, p. 421. Campinas, SP, Brasil.
- SILVA, K. M. (2009). Tese de doutorado. *Estimação de fasores baseada na transformada wavet para uso na proteção de distância de linhas de transmissão*, p. 174. Paraíba, Brasil: Universidade Federal de Campina Grande.
- SINZATO, J. Z. (2011). Tese de graduação. *Simulação da proteção de distância de linhas de transmissão no ATP*, p. 63. Brasília, DF, Brasil: Departamento de Engenharia Elétrica da Faculdade de Tecnologia da Universidade de Brasília - ENE/FT/UnB.
- TOLMASQUIM, M. T. (2012). Perspectivas e planejamento do setor energético no Brasil. *Estud. av. [online], vol.26, n.74*(ISSN 0103-4014 versão impressa), p. 247-260.

ZIEGLER, G. (2006). *Numerical Distance Protection: Principles and Aplications* (2 ed.). Berlin, Germany: Siemens, AG.

### **A.** *COMMOM TAPS* **DOS RELÉS DE DISTÂNCIA DO SISTEMA TESTE**

#### **A.1.** *Common Taps* **modificados do relé 21\_500\_1a2**

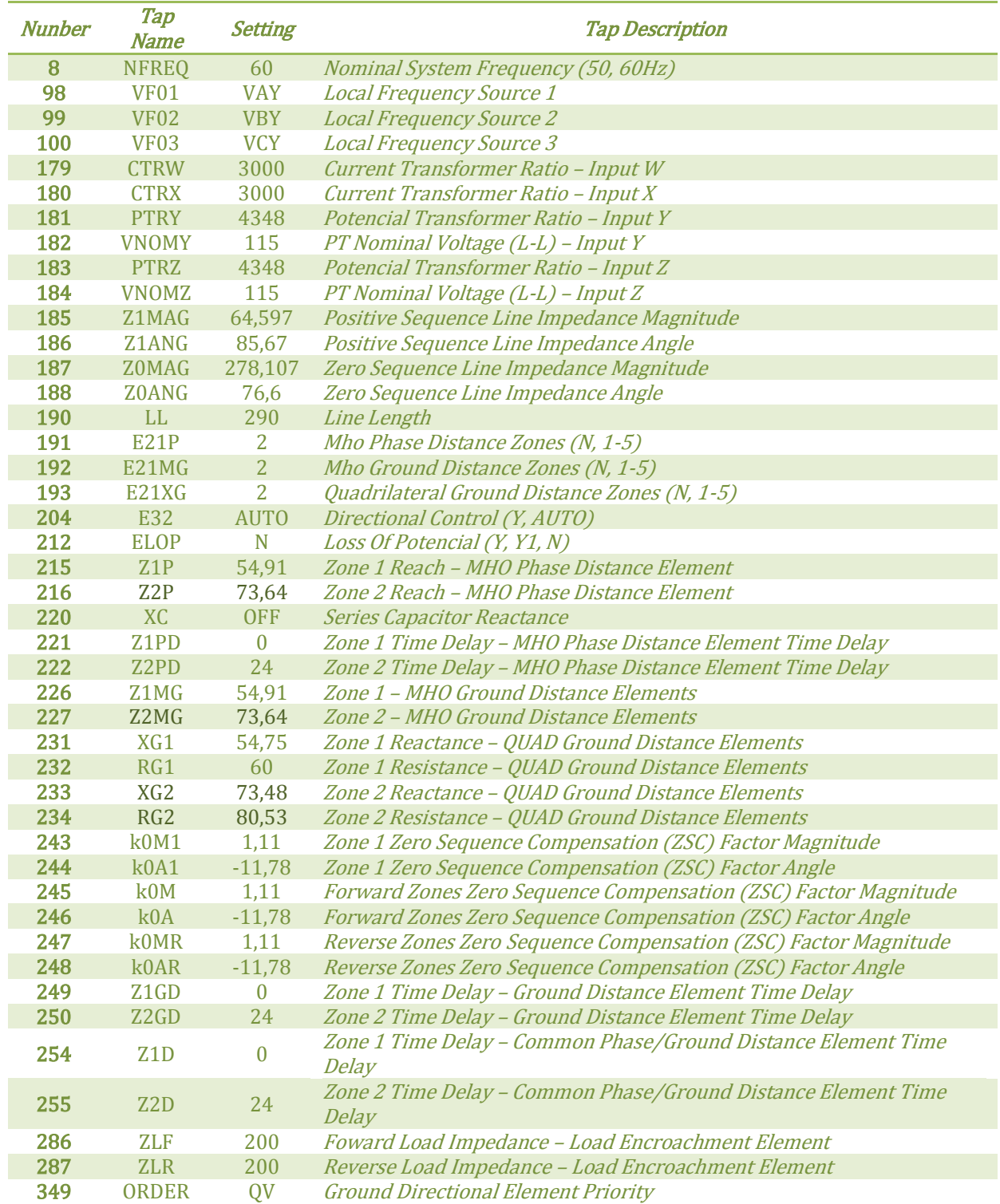

Tabela A.1. – *Common Taps* modificados do relé 21\_500\_1a2.

# **A.2.** *Common Taps* **modificados do relé 21\_500\_2a1**

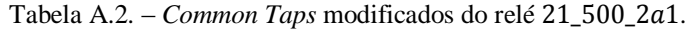

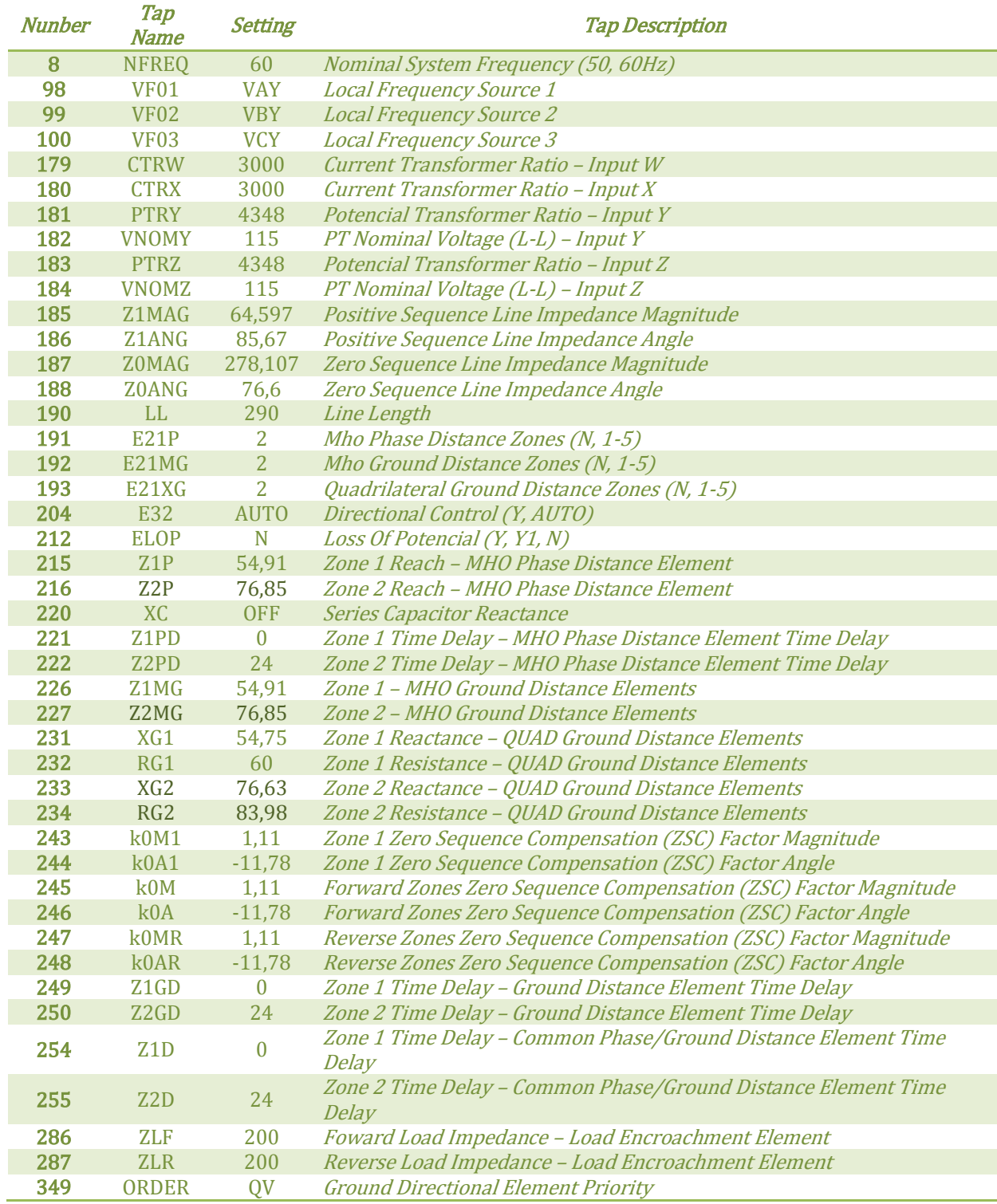

# **A.3.** *Common Taps* **modificados do relé 21\_500\_1a3**

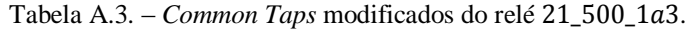

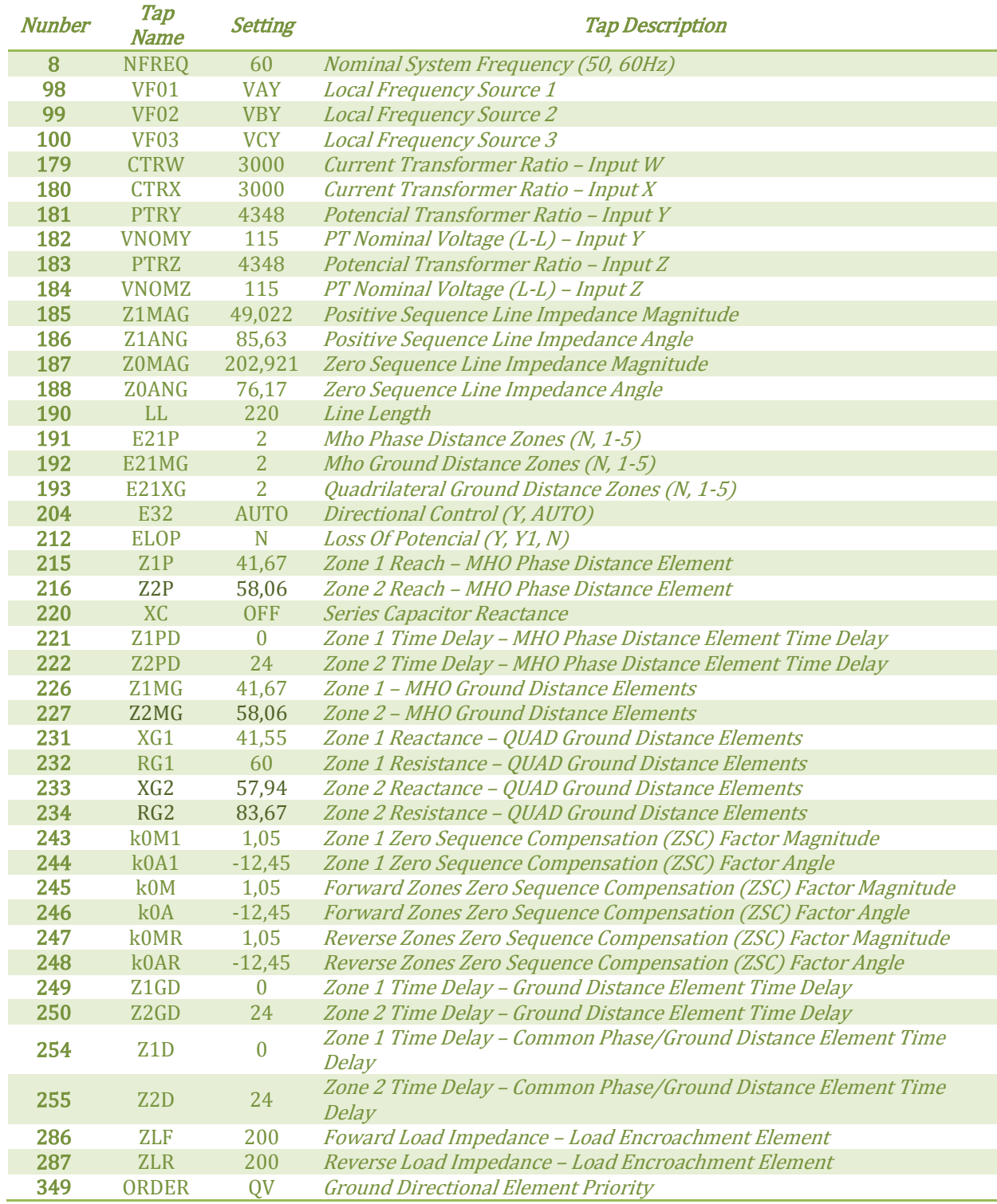

# **A.4.** *Common Taps* **modificados do relé 21\_500\_3a1**

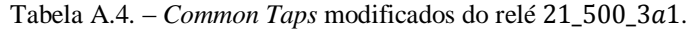

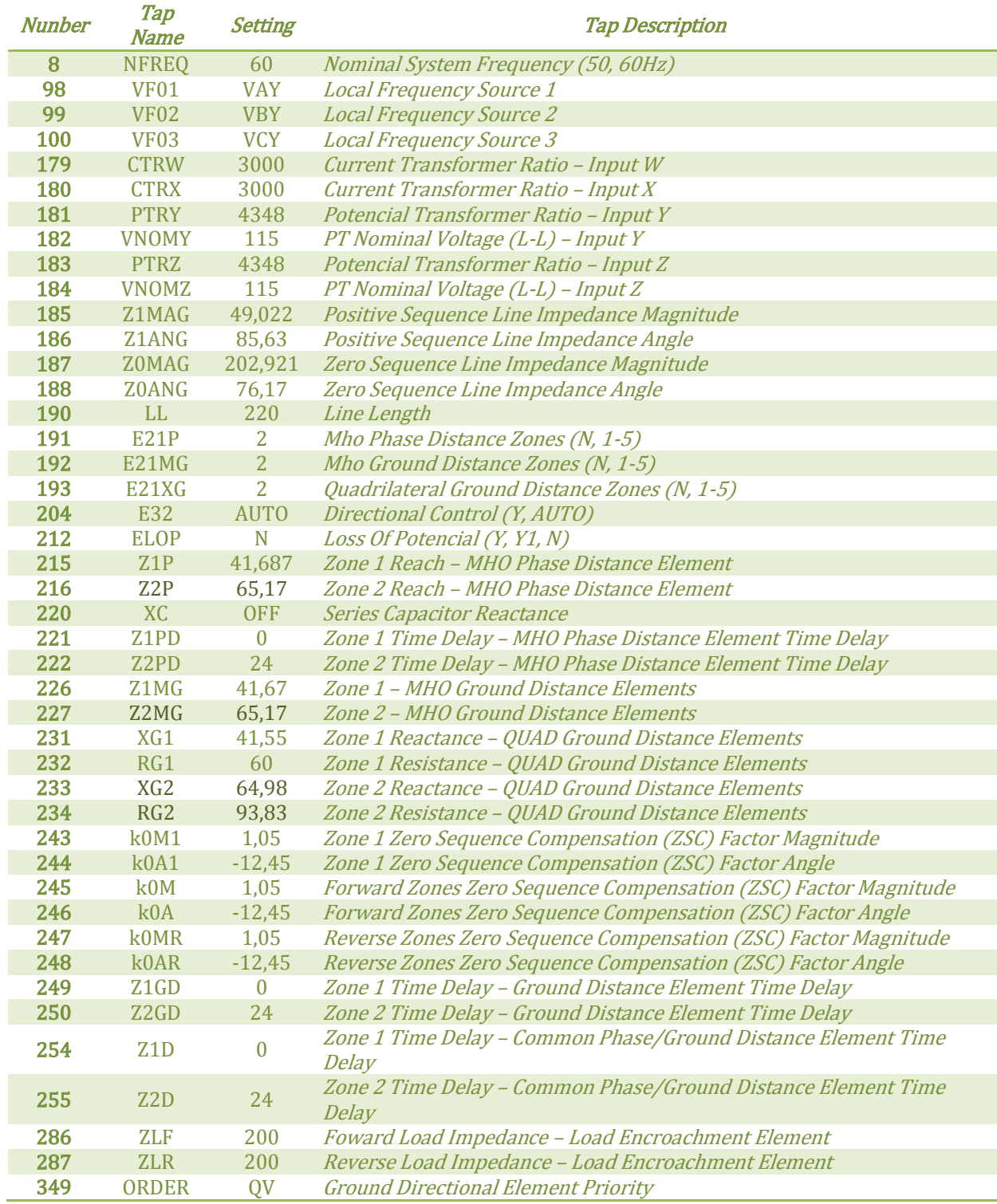

# **A.5.** *Common Taps* **modificados do relé 21\_500\_2a3**

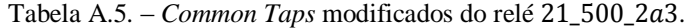

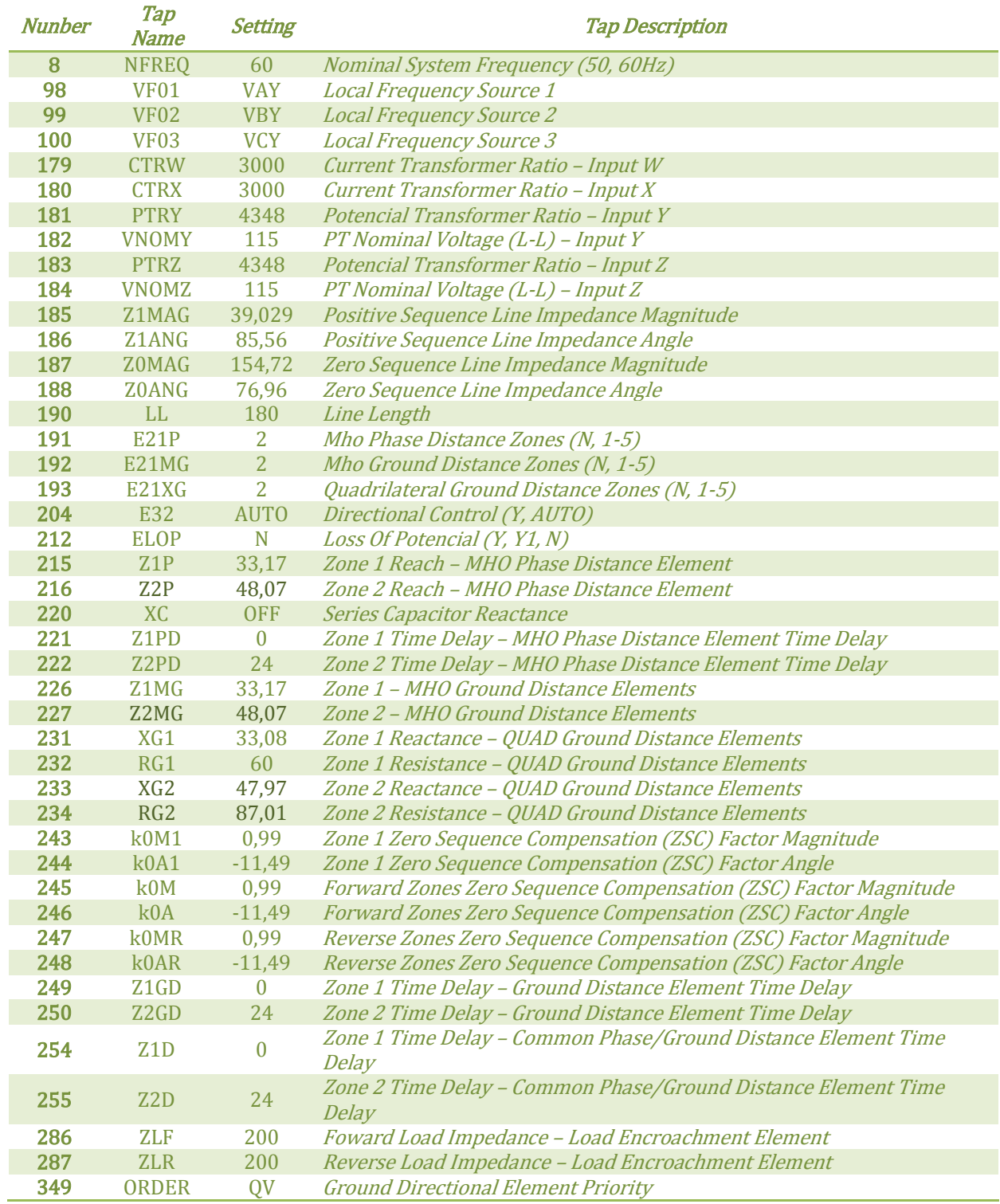

# **A.6.** *Common Taps* **modificados do relé 21\_500\_3a2**

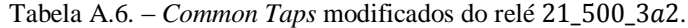

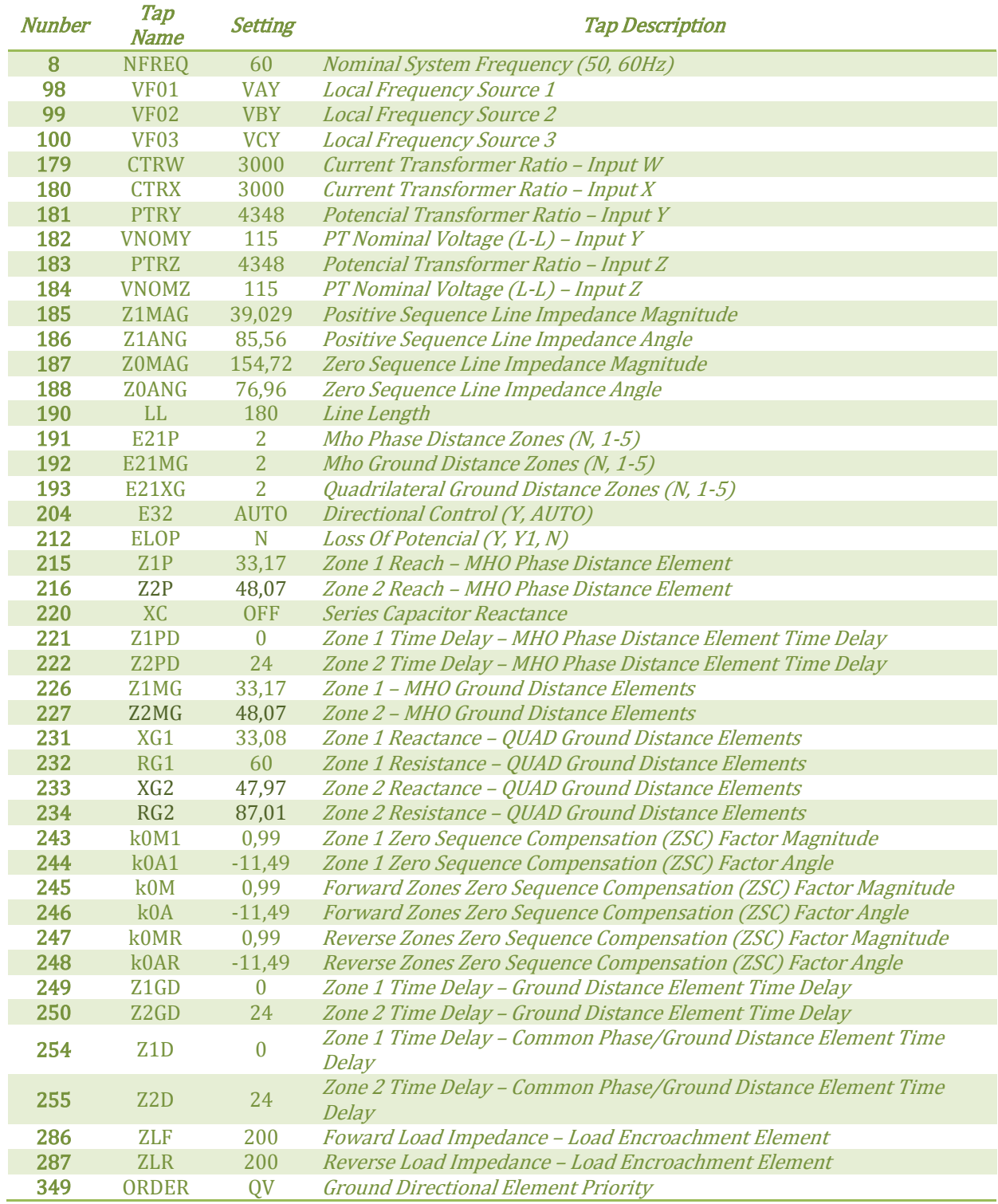

# **A.7.** *Common Taps* **modificados do relé 21\_230\_4a6**

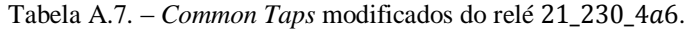

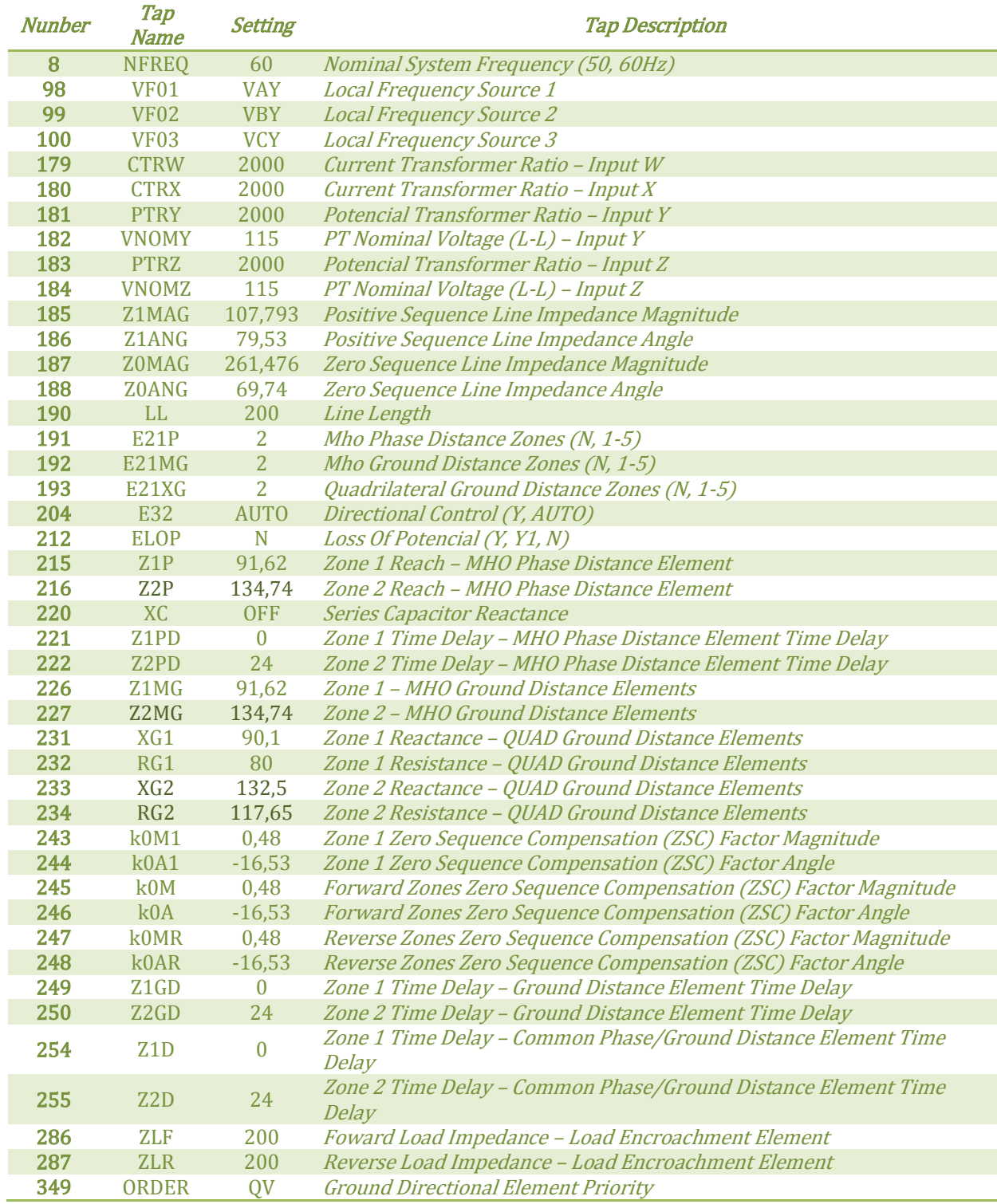

# **A.8.** *Common Taps* **modificados do relé 21\_230\_6a4**

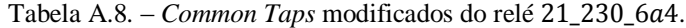

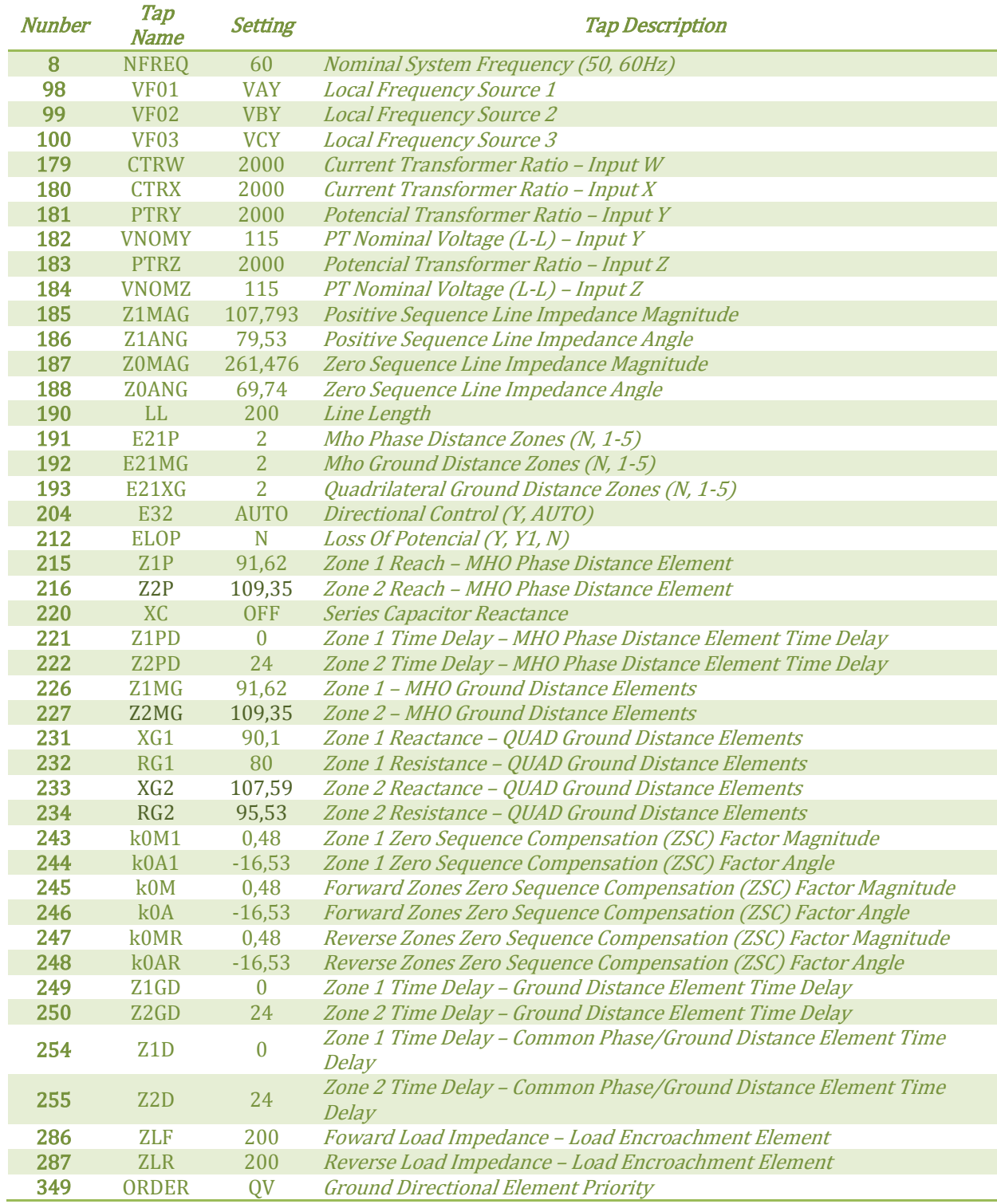

# **A.9.** *Common Taps* **modificados do relé 21\_230\_7a9**

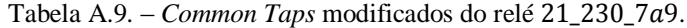

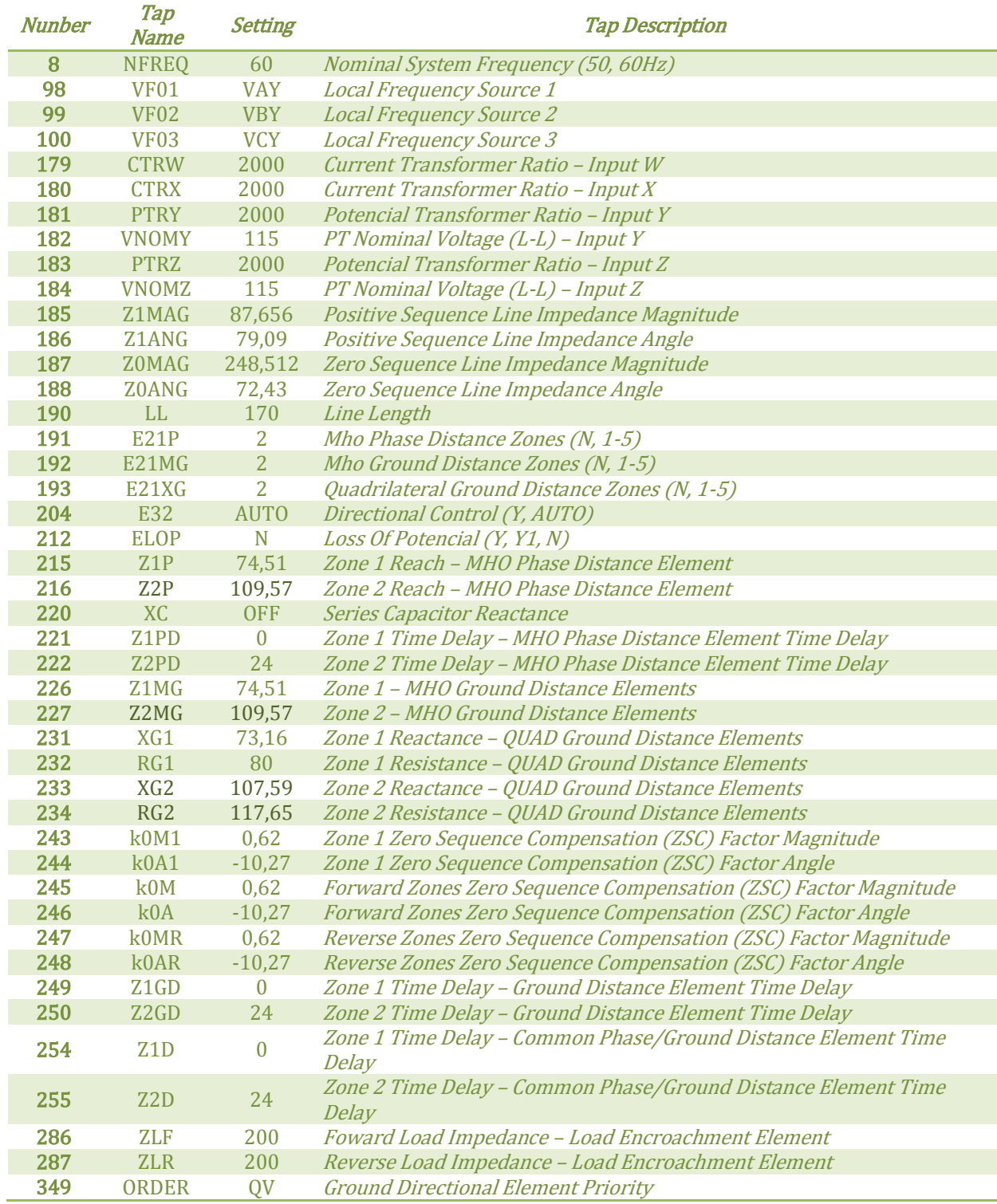

#### **A.10.** *Common Taps* **modificados do relé 21\_230\_9a7**

Tabela A.10. – *Common Taps* modificados do relé 21\_230\_9a7.

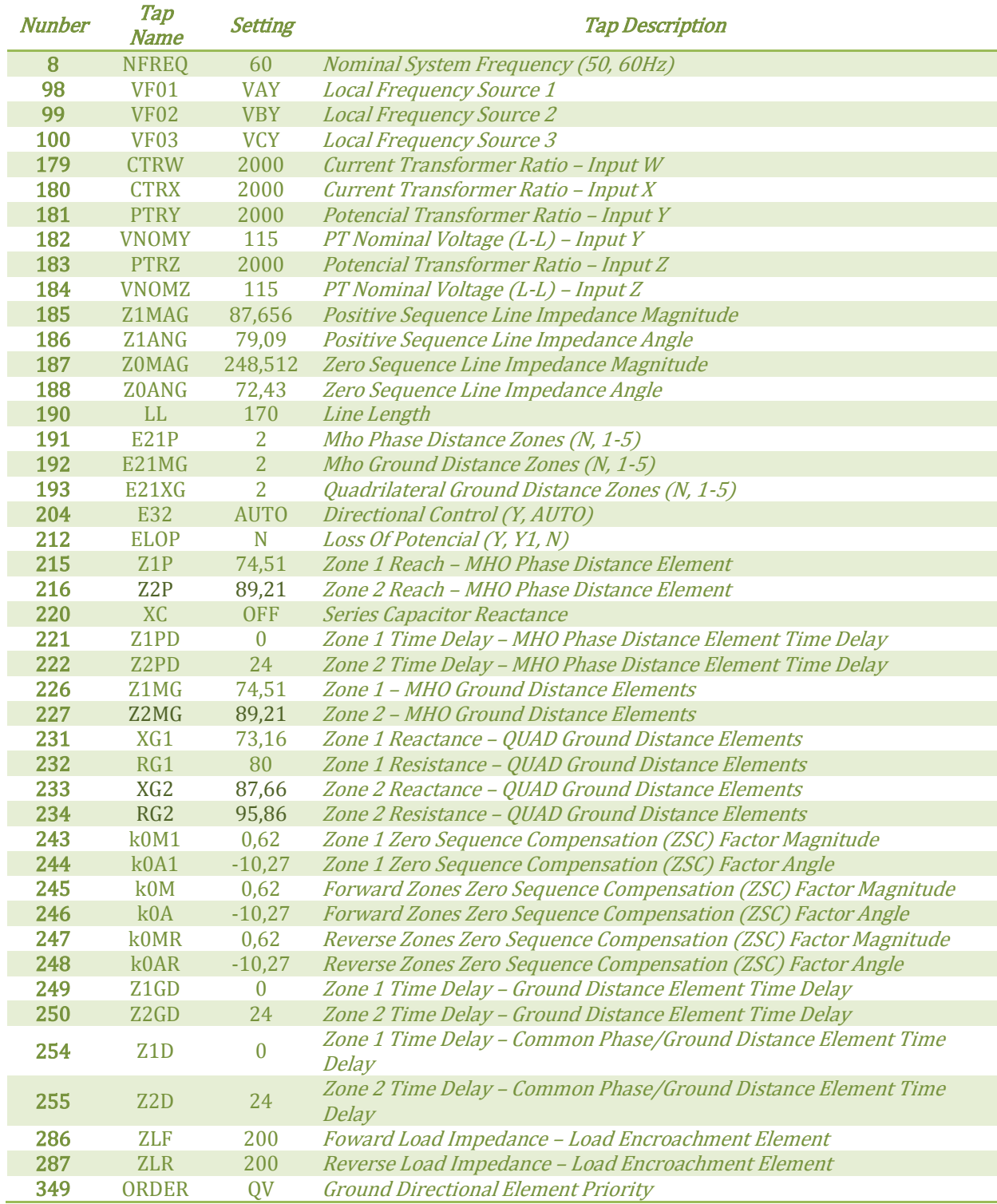